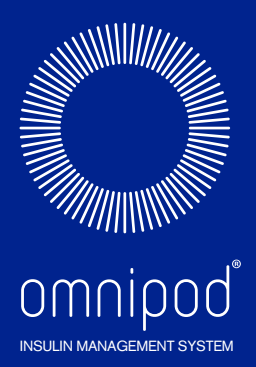

 $\overline{\mathcal{O}^{\mathsf{min}^{\mathsf{Pol}}}}$ 

 $\sqrt{\frac{1}{2}}$ 

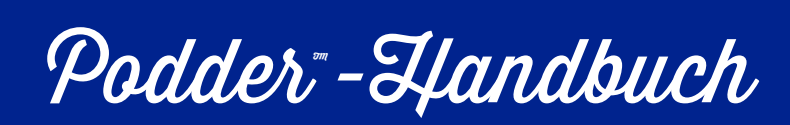

# **ATT400 BENUTZERHANDBUCH**  $\overline{\mathbf{m}}$  $\Box$ RHAN Ш N<br>D<br>D<br>Z ш n'n

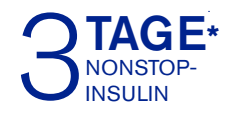

\*Bis zu 72 Stunden Insulinabgabe

# **Kontakte und wichtige Informationen**

# **Kundendienst**

# **0800 281 248 — Rund um die Uhr**

**Kundendienst-E-Mail:** Omnipod-AT@insulet.com

**Webseite:** www.omnipod.com

**Adresse:**Insulet Corporation 100 Nagog Park, Acton MA 01720 USA

**PDM-Modell: ATT400**

**Seriennummer: \_\_\_\_\_\_\_\_\_\_\_\_\_\_\_\_\_\_\_\_\_\_\_\_\_\_\_\_\_\_\_\_\_\_\_\_\_\_\_\_\_\_\_\_\_\_\_\_**

**Omnipod® Insulin-Managementsystem Startdatum: \_\_\_\_\_\_\_\_\_\_\_\_\_\_\_\_\_\_\_**

Name Name Name

Adresse Adresse

#### Telefonnummer Telefonnummer

E-Mail E-Mail

#### **Krankenversicherung Apotheke**

Name Name Name

Adresse Adresse

Polizzennummer E-Mail

#### **Medizinischer Betreuer Krankenschwester/Ausbilder**

Telefonnummer Telefonnummer

© 2012-2020 Insulet Corporation.

Omnipod und das Omnipod-Logo sind Marken oder eingetragene Marken von Insulet Corporation in den Vereinigten Staaten von Amerika und verschiedenen anderen Rechtssprechungen. Alle Rechte vorbehalten.

Patentinformationen unter www.insulet.com/patents.

FreeStyle und zugehörige Markenzeichen sind Marken der Abbott Diabetes Care Inc. in verschiedenen Gerichtsbarkeiten und werden mit entsprechender Genehmigung verwendet.

Alle anderen Marken sind im Besitz ihrer jeweiligen Eigentümer. Die Verwendung von Drittanbieter-Marken stellt keine Billigung dar und impliziert keine Beziehung oder andere Verbindung.

17845-5S-AW Rev 003 12/20

# **Inhaltsverzeichnis**

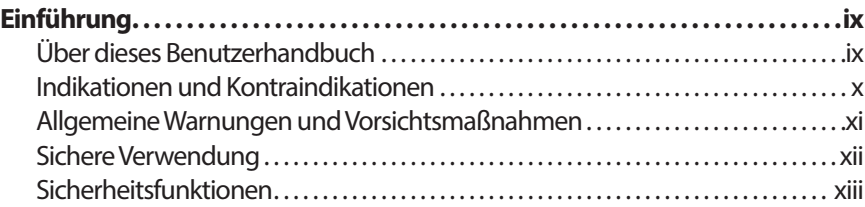

# **Erste Schritte**

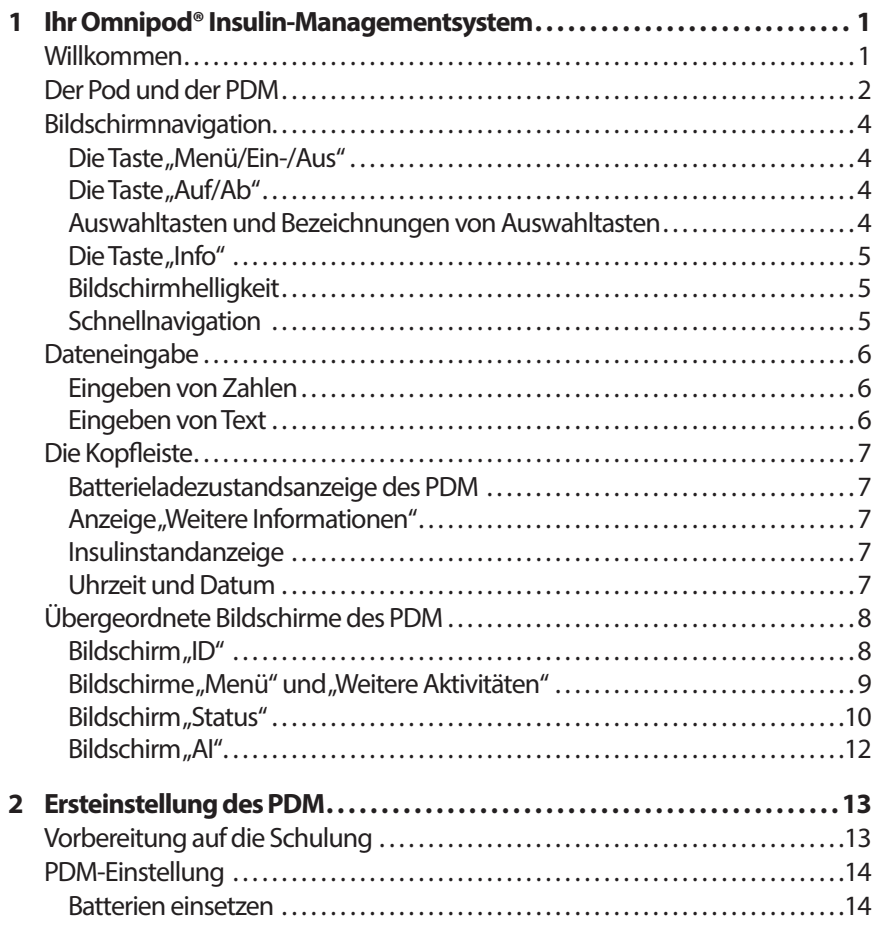

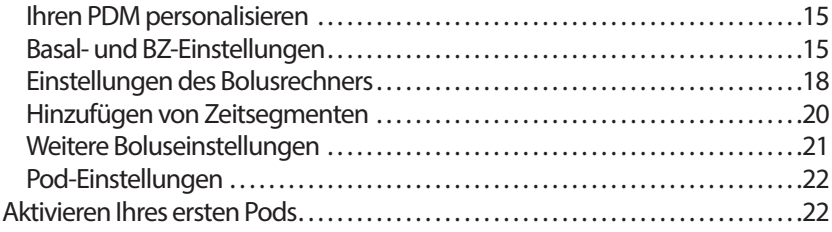

# **Benutzerhandbuch**

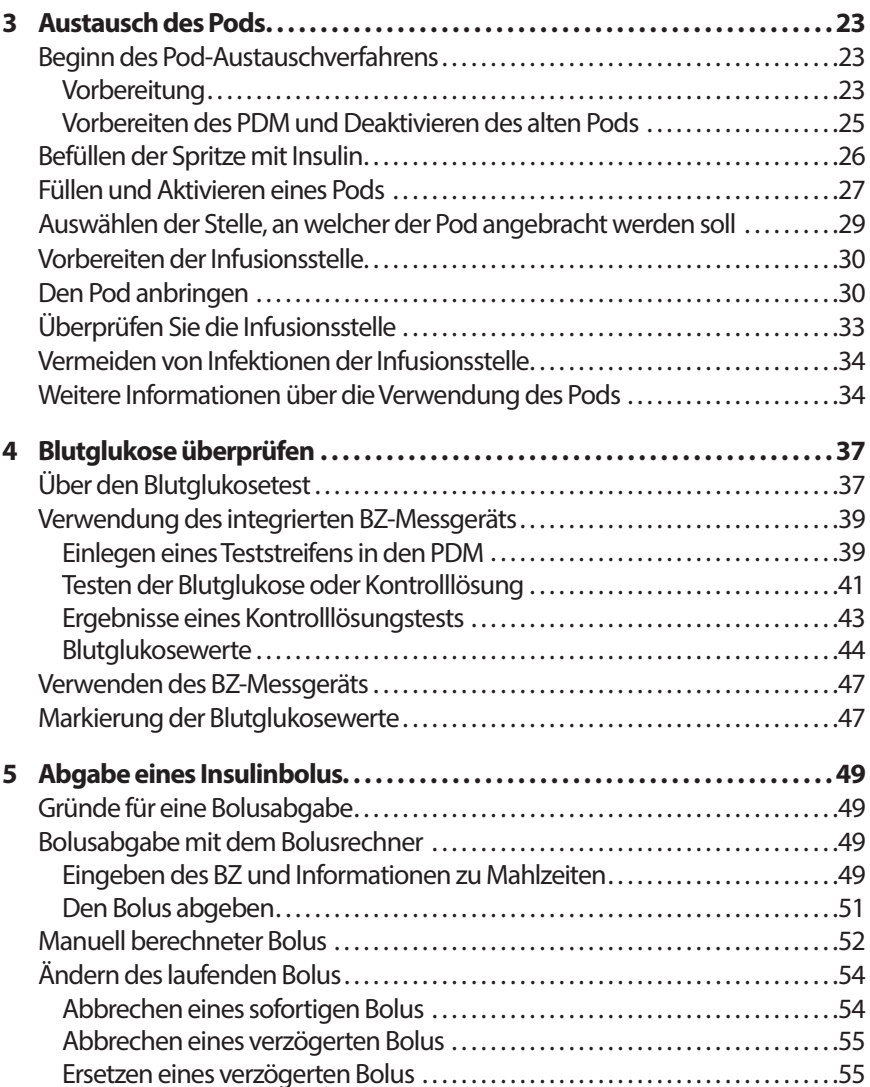

# **Inhaltsverzeichnis**

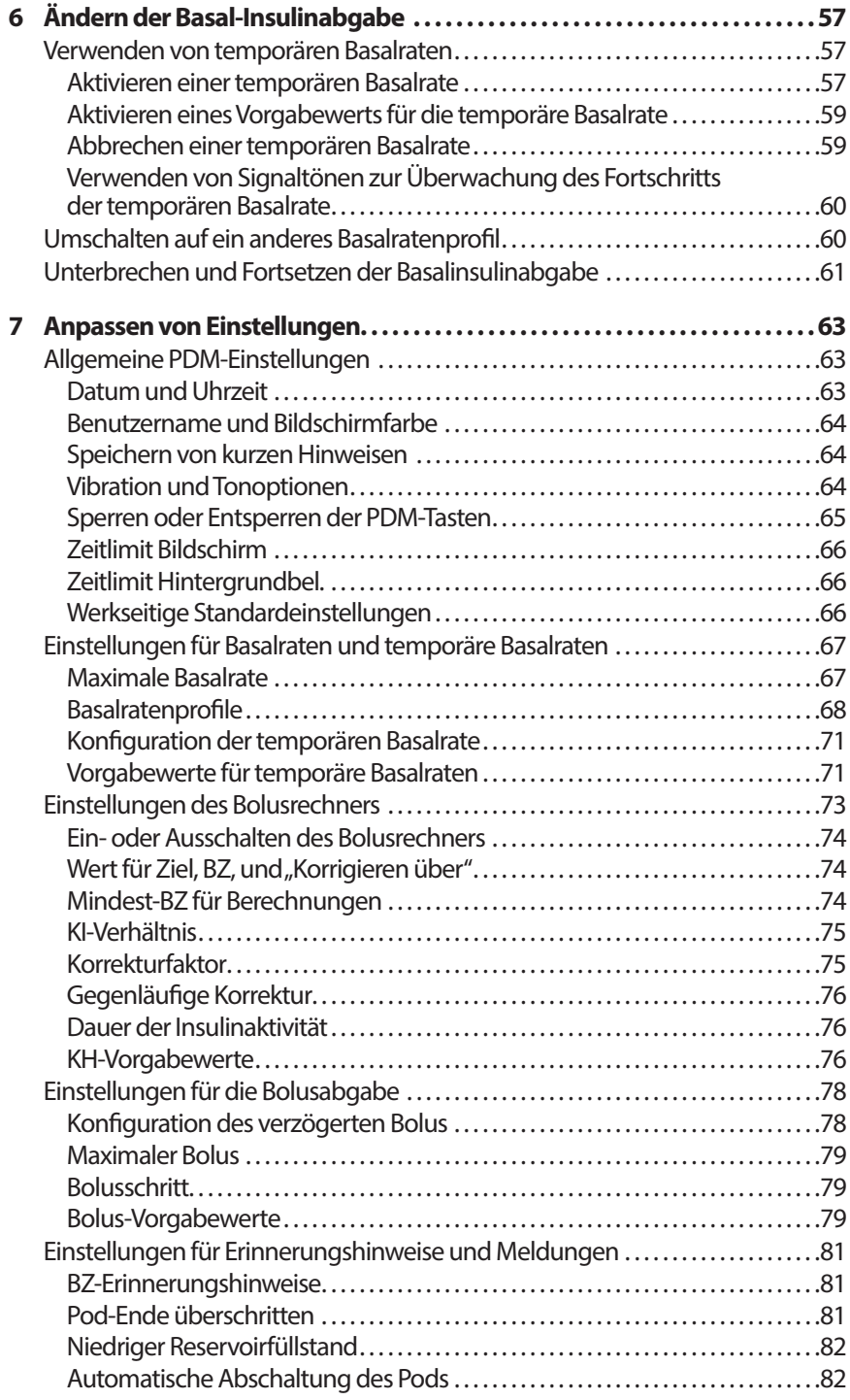

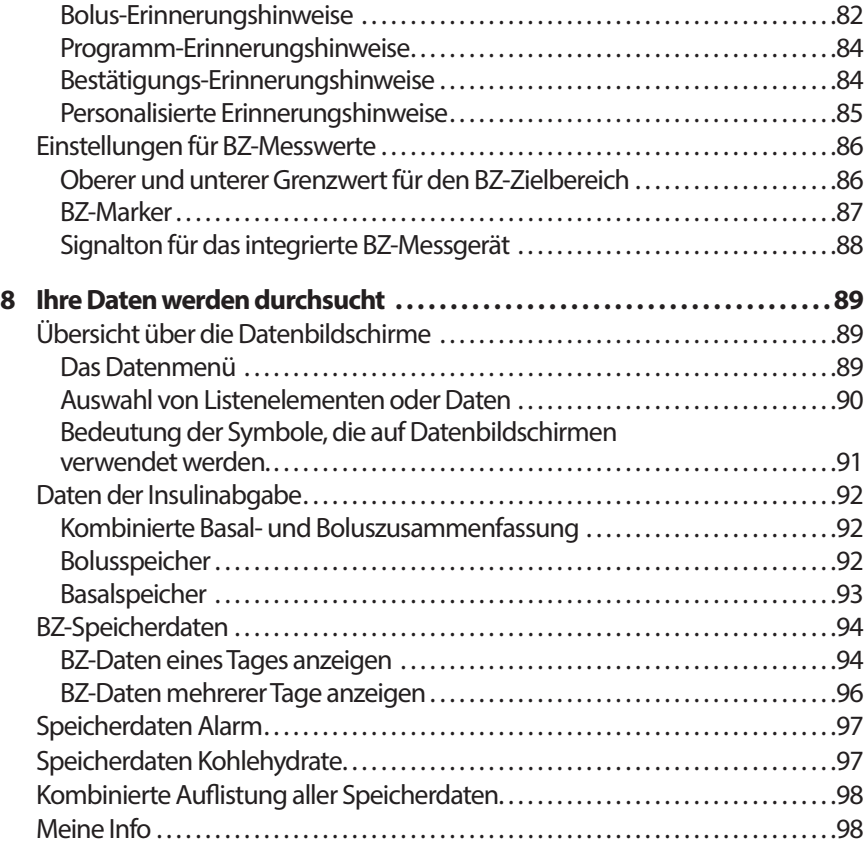

# **Referenz**

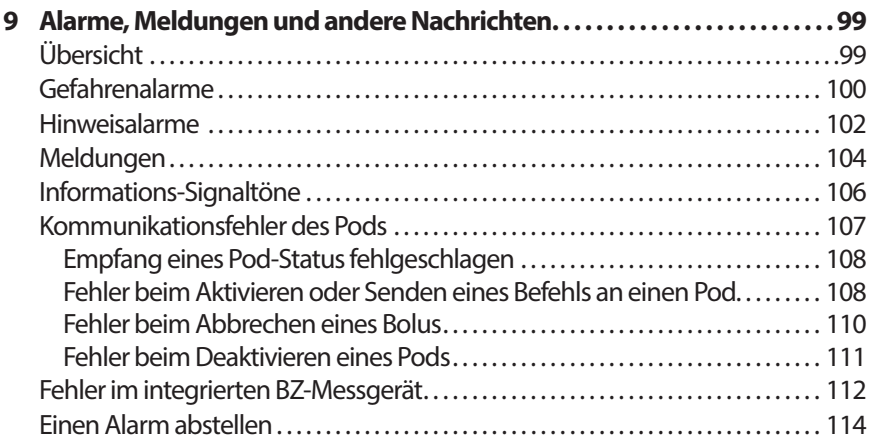

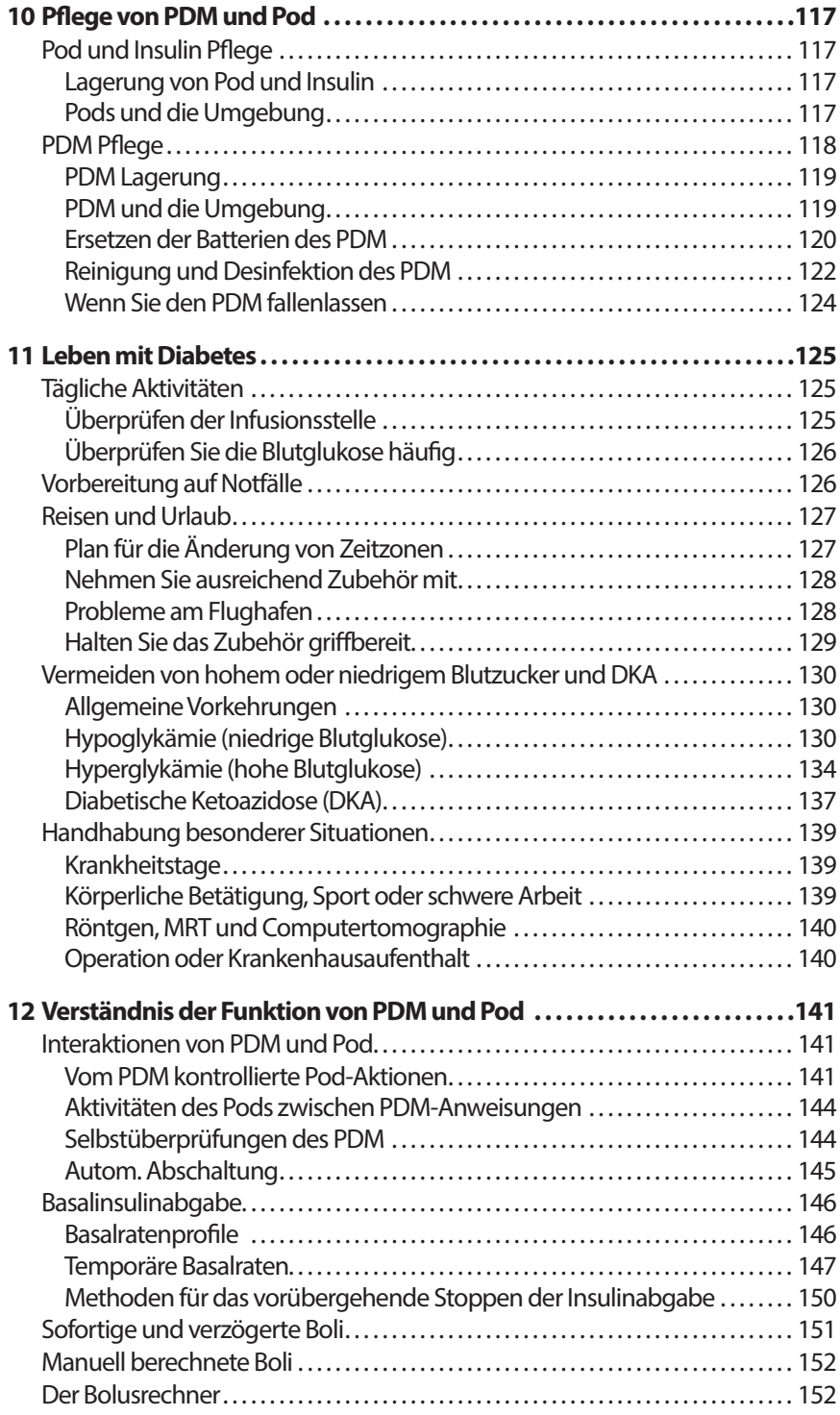

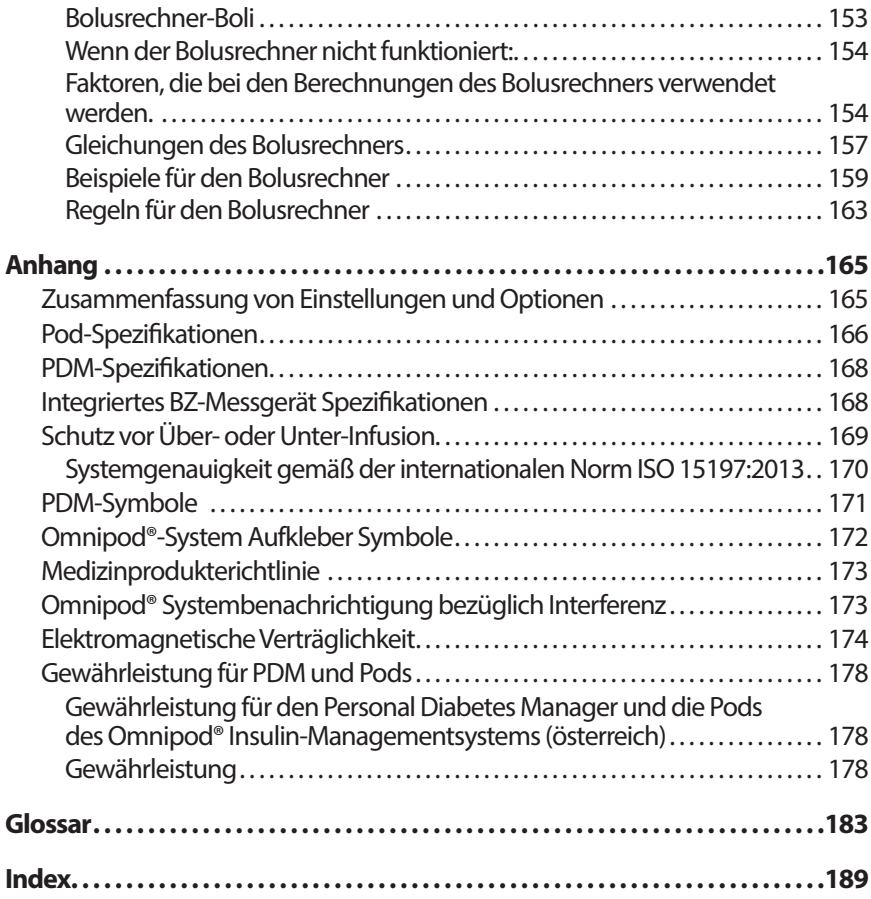

# **Einführung**

#### **Über dieses Benutzerhandbuch**

**Vorsicht:**Dieses *Benutzerhandbuch* ist nur für die Verwendung mit dem PDM Modell ATT400 vorgesehen. Um zu erfahren, welche Version des PDM Sie haben, drehen Sie ihn um. Suchen Sie auf der Rückseite des PDM nach "ATT400." Wenn Sie das sehen, haben Sie das richtige *Benutzerhandbuch*. Wenn Sie das nicht sehen, wenden Sie sich bitte an den Kundendienst. **Hinweis:** Die Bildschirmbilder in diesem *Benutzerhandbuch* sind nur Beispiele und keine Vorschläge für Benutzereinstellungen. Besprechen Sie sich mit Ihrem medizinischen Betreuer, um die für Sie geeigneten Einstellungen festzustellen. Gesundheitsvorsorge und Behandlung sind komplexe Themen, welche die Dienste qualifizierter medizinischer Betreuer erfordern. Dieses Benutzerhandbuch dient nur Informationszwecken und ist nicht als medizinischer oder Gesundheitsratgeber oder Empfehlung für Diagnose, Behandlung oder andere persönliche Bedürfnisse vorgesehen. Dieses Benutzerhandbuch ist kein Ersatz für medizinische oder Gesundheitsvorsorge-Beratung, Empfehlungen und/oder Dienste eines qualifizierten medizinischen Betreuers. Dieses Benutzerhandbuch darf auf keine Weise in Verbindung mit Ihrer persönlichen Gesundheitsvorsorge, Entscheidungen und Behandlungen im Zusammenhang damit verwendet werden. Alle diese Entscheidungen und Behandlungen sollten mit einem qualifizierten medizinischen Berater besprochen werden, der mit Ihren persönlichen Anforderungen vertraut ist. Dieses *Benutzerhandbuch* wird regelmäßig aktualisiert. Im Abschnitt "Lerncenter" unter *www.omnipod.com* finden Sie die neueste Version und weitere hilfreiche Informationen.

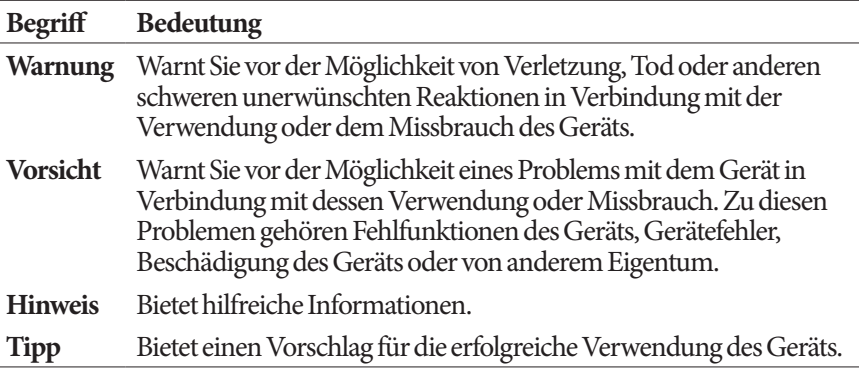

### **Indikationen und Kontraindikationen**

**Vorsicht:**Dieses Gerät ist verschreibungspflichtig.

#### **Indikation**

Das Omnipod® Insulin-Managementsystem ist für die subkutane Abgabe (unter die Haut) von Insulin zu festen und variablen Raten für die Kontrolle von Diabetes mellitus bei Personen, die Insulin benötigen und für die quantitative Messung von Glukose in frischem kapillarem Vollblut (*in vitro*), vorgesehen.

Abbott FreeStyle und FreeStyle Lite Teststreifen werden mit dem integrierten FreeStyle-Messgerät zur quantitativen Messung der Blutglukose in frischem kapillarem Vollblut aus Finger, Oberarm und Handfläche verwendet.

Abbott FreeStyle Control Solutions Kontrolllösungen werden verwendet, um zu überprüfen, ob das Messgerät und die Teststreifen ordnungsgemäß zusammenarbeiten und der Test korrekt durchgeführt wird.

#### **Kontraindikationen**

Insulinpumpentherapie wird für Personen NICHT empfohlen, die nicht in der Lage sind:

- mindestens vier (4) Blutglukosetests am Tag durchzuführen
- mit ihrem medizinischen Betreuer in Kontakt zu bleiben
- das System gemäß den Anweisungen zu verwenden

Verwenden Sie das integrierte Blutglukose-Messgerät nicht zum:

- Testen Neugeborener
- Testen von arteriellem Blut
- Diagnostizieren von Diabetes mellitus oder darauf testen

**Hinweis:** Falls nicht anderweitig angegeben umfassen Referenzen auf FreeStyle Blutglukose-Teststreifen oder FreeStyle-Teststreifen sowohl FreeStyle- als auch FreeStyle Lite-Teststreifen.

#### **Allgemeine Warnungen und Vorsichtsmaßnahmen**

#### **Warnungen:**

**Schnell wirkendes U-100 Insulin:** Das Omnipod®-System ist für die Verwendung von schnell wirkendem U-100 Insulin konzipiert. Folgende schnell wirksame U-100 Insulinpräparate wurden getestet und für die Verwendung im Pod als sicher befunden: NovoRapid®, Fiasp®, Humalog®, Apidra®, oder Admelog®. NovoRapid®, Fiasp, Humalog und Admelog sind mit dem Omnipod®-System kompatibel und können bis zu 72 Stunden (3 Tage) verwendet werden. Apidra ist mit dem Omnipod®-System kompatibel und kann bis zu 48 Stunden (2 Tage) verwendet werden. Überprüfen Sie vor der Verwendung von anderem Insulin für das Omnipod®-System die Medikamentenetiketten, um sicherzustellen, dass es für eine Pumpe verwendet werden kann. Lesen Sie die Insulin-Etiketten und befolgen Sie die Anweisungen Ihres medizinischen Betreuers, um zu erfahren, wie oft Sie den Pod ersetzen sollten. Fiasp hat eine schnellere anfängliche Absorption als andere schnell wirkende U-100 Insuline; beraten Sie sich immer mit Ihrem medizinischen Betreuer und lesen Sie die Insulin-Etiketten vor Verwendung sorgfältig.

Lesen Sie alle Anweisungen dieses *Benutzerhandbuchs* und führen Sie die Verfahren für den Blutglukosetest durch, bevor Sie das System verwenden. Überwachen Sie Ihre Blutglukose unter der Anleitung Ihres medizinischen Betreuers. Ohne ordnungsgemäße Überwachung kann unentdeckte Hyperglykämie oder Hypoglykämie auftreten.

#### **Warnungen:**

#### **Überlegungen zur persönlichen Gesundheit**

Nicht empfohlen für Personen mit Gehörverlust. Überprüfen Sie immer Ihre Fähigkeit, die Alarme und Meldungen des Pods/PDM zu hören.

Wenn Sie das System nicht gemäß den Anweisungen verwenden können, gefährden Sie möglicherweise Ihre Gesundheit und Sicherheit. Reden Sie mit Ihrem medizinischen Betreuer, wenn Sie Fragen oder Bedenken hinsichtlich der richtigen Verwendung des Systems haben.

Teile des Geräts gelten als biologisch gefährlich und können Infektionskrankheiten übertragen, auch nachdem Sie eine Reinigung und Desinfektion durchgeführt haben.

#### **Warnungen:**

Das Glukosemessgerät und die Stechvorrichtung sind für Einmalgebrauch. Nutzen Sie das Gerät nicht gemeinsam mit jemand anderem, einschließlich Familienmitglieder. Verwenden Sie es nicht für mehrere Patienten.

#### **Zu vermeidende Umgebungen**

Der Pod und der PDM können durch starke Strahlung oder Magnetfelder beeinträchtigt werden. Vor einem Röntgen, MRT oder einer Computertomographie (oder einem ähnlichen Untersuchungsverfahren) müssen Sie den Pod entfernen und zusammen mit dem PDM außerhalb des Behandlungsbereichs platzieren. Besprechen Sie Richtlinien für die Entfernung des Pods mit Ihrem medizinischen Betreuer.

Das Omnipod® System darf NICHT bei niedrigem atmosphärischem Druck (unter 696 hPA) verwendet werden. Ein so niedriger Druck kann in großen Höhen herrschen, wie beim Bergsteigen oder wenn Sie auf einer Höhe über 3.000 Meter (10.000 Fuß) wohnen.

Das Omnipod®-System darf NICHT in sauerstoffreichen Umgebungen (über 25 % Sauerstoff) oder bei hohem atmosphärischem Druck (über 1062 hPA) verwendet werden. Beides kann in einer Überdruckkammer auftreten. Überdruck- oder Hochdruckkammern werden manchmal verwendet, um die Heilung diabetischer Geschwüre zu unterstützen oder eine Kohlenmonoxidvergiftung, bestimmte Knochen- und Gewebeinfektionen und Dekompressionskrankheit zu behandeln.

**Vorsicht:**Dieses Gerät ist für einen Selbsttest durch den Benutzer vorgesehen.

**Vorsicht:**Wenn Sie Symptome haben, die nicht mit Ihren Blutglukosetestergebnissen übereinstimmen und Sie alle Anweisungen in diesem *Benutzerhandbuch* befolgt haben, wenden Sie sich an Ihren medizinischen Betreuer.

**Warnung:** Verwenden Sie ausschließlich einen Omnipod® Personal Diabetes Manager (PDM) zur Steuerung des Pod. Die Verwendung anderer Steuerungsgeräte kann unbekannte Risiken nach sich ziehen und kann zu fehlerhaften, gefährlichen Insulindosierungen führen.

#### **Sichere Verwendung**

Die Insulinpumpentherapie erfordert eine intensive Einbindung von Betreuern, besonders bei Kindern. Arbeiten Sie zusammen mit Ihrem medizinischen Betreuer Richtlinien und Einstellungen für Diabetesmanagement aus, die Ihren Anforderungen oder denen Ihres Kindes am besten entsprechen. Diese umfassen:

**Insulin-zu-Kohlehydrate-Verhältnis (KI-Verhältnis)**: Anzahl der Gramm Kohlehydrate, die für eine Insulineinheit ausreichend ist. Wenn Ihr Insulin-zu-Kohlehydrate-Verhältnis zum Beispiel 1:15 beträgt, müssen Sie eine Einheit Insulin für jeweils fünfzehn Gramm Kohlehydrate abgeben, die Sie essen.

**Korrektur- (oder Sensibilitäts)-Faktor**: legt fest, um wie viel eine Insulineinheit Ihre Blutglukose senkt. Wenn Ihr Korrekturfaktor zum Beispiel 50 ist, senkt eine Insulineinheit Ihre Blutglukose um 50mg/dl.

**Ziel-Blutglukose (Ziel-BZ)**: Blutglukosewert, den Sie erreichen wollen. Sie können zum Beispiel Ihre Blutglukose nahe bei 100 mg/dl halten.

**Dauer der Insulinaktivität**: die Zeitspanne, in der das Insulin im Körper nach einem Korrektur- oder Mahlzeitbolus aktiv und verfügbar bleibt.

Ihr medizinischer Betreuer ist eine wertvolle Ressource. Sie vertrauen ihm bei einer Vielzahl wichtiger Informationen über Ihr Omnipod®-System, besonders in den ersten Wochen und Monaten. Wenn Sie nach dem Start des Omnipod®- Systems Fragen über das Diabetesmanagement haben, zögern Sie nicht, mit Ihrem medizinischen Betreuer darüber zu sprechen.

Für technische Fragen zur Einrichtung des Omnipod®-Systems oder um Produkte und Zubehör des Omnipod®-Systems zu bestellen, können Sie rund um die Uhr die ganze Woche den Kundendienst anrufen. Auf der Vorderseiten dieses *Benutzerhandbuchs* finden Sie die Kontaktinformationen Ihres Kundendienstes.

Ihr medizinischer Betreuer stellt Ihnen alle Hilfsmittel und Schulungen bereit, die Sie brauchen, um das Omnipod®-System erfolgreich zu verwenden. Am Ende hängt der Erfolg jedoch von IHNEN ab. Sie müssen aktiv für Ihr Diabetesmanagement engagiert sein, um die Kontrolle, Freiheit und Flexibilität zu nutzen, die mit dem Omnipod®-System möglich ist.

Aktiv engagiert zu sein bedeutet:

- Die Blutglukosewerte häufig zu überprüfen
- Die Bedienung Ihres Omnipod®-Systems zu erlernen und die richtigen Techniken anzuwenden
- Ihren medizinischen Betreuer aufzusuchen

#### **Sicherheitsfunktionen**

Die integrierten Sicherheitsfunktionen des Omnipod®-Systems umfassen:

#### **Automatische Vorbereitung, Sicherheitsprüfungen und Einführung**

Immer wenn Sie einen neuen Pod aktivieren, bereitet sich das Omnipod®-System automatisch vor und führt eine Sicherheitsprüfung des Pods durch. Dann führt es die Kanüle ein und bereitet sie vor . Diese Sicherheitsprüfungen dauern nur wenige Sekunden.

Das Omnipod®-System führt immer wenn Sie den PDM einschalten auch Sicherheitsprüfungen des PDM durch. Wenn es Probleme im PDM oder Pod oder in der Kommunikation zwischen beiden erkennt, informiert es Sie durch Signaltöne und Meldungen auf dem Bildschirm.

#### **Alarme und Meldungen**

Zu Ihrer Sicherheit bietet das Omnipod®-System eine Reihe von Alarmen und Meldungen, um Ihnen mitzuteilen, dass Ihre Aufmerksamkeit erforderlich ist oder Sie vor einer Gefahrensituation zu warnen. Eine Beschreibung der Alarme und Meldungen des PDM finden Sie in Kapitel 9.

**Warnung:** Sie müssen auf dem Bildschirm "ID" auf **"Bestätigen"** drücken, bevor Sie die Alarm- oder Meldungsnachricht lesen können.

**Hinweis:** Aktivieren Sie Ihren PDM regelmäßig, um zu bestätigen, dass es keine Meldungen oder Alarme gibt, die eine Reaktion erfordern.

**Warnung:** Verwenden Sie das Omnipod® System NICHT, bevor Sie von Ihrem Omnipod®-System Trainer oder medizinischen Betreuer eine Schulung erhalten haben. Unzureichende Schulung kann für Sie ein Gesundheits- und Sicherheitsrisiko darstellen.

# **KAPITEL 1 Ihr Omnipod® Insulin-Managementsystem**

#### **Willkommen**

Das Omnipod® Insulin-Managementsystem ist ein innovatives System für die kontinuierliche Insulinabgabe, die alle nachweislichen Vorteile einer Therapie mit kontinuierlicher subkutaner Insulininfusion (CSII) vereint. Das Omnipod® Insulin-Managementsystem umfasst folgende Einrichtungen:

**Keine Schläuche**: Zwischen Pod und Personal Diabetes Manager (PDM) sind keine Schläuche angeschlossen. Sie können den Pod unter der Kleidung tragen und den PDM separat mitnehmen. Sie können mit dem Pod schwimmen gehen und den PDM im Trockenen lassen. Der Pod ist bis zu 7,6 Meter (25 Fuß) für bis zu 60 Minuten (IP28) wasserdicht.

**Bolusrechner:** Wenn die Blutglukose hoch ist oder wenn Sie essen möchten, kann der Bolusrechner des PDM basierend auf Ihren persönlichen Einstellungen eine Bolusabgabe vorschlagen.

**Integriertes Blutglukose-Messgerät**: Der PDM enthält ein integriertes Blutglukose-Messgerät. Sie können aber auch ein separates Blutglukose-Messgerät verwenden und die Werte manuell in den PDM eingeben.

**Speicher**: Das Datenspeichersystem des PDM zeigt Informationen an, die bis zu 90 Tage alt sind. Dazu gehören die Blutglukosewerte, die Basalraten und die Bolusabgaben, die Kohlehydrate und Alarme.

Im Kapitel *Erste Schritte* dieses Handbuchs werden die grundlegenden Funktionen und die Einstellung des Omnipod®-Systems erläutert. Im Kapitel *Benutzerhandbuch* finden Sie schrittweise Anleitungen zur Verwendung des Systems. Im Kapitel *Referenzen* wird das System detailliert beschrieben.

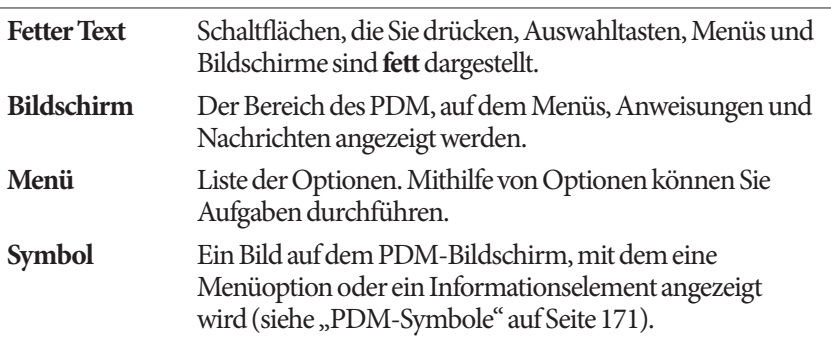

#### **Begriffe und Konventionen**

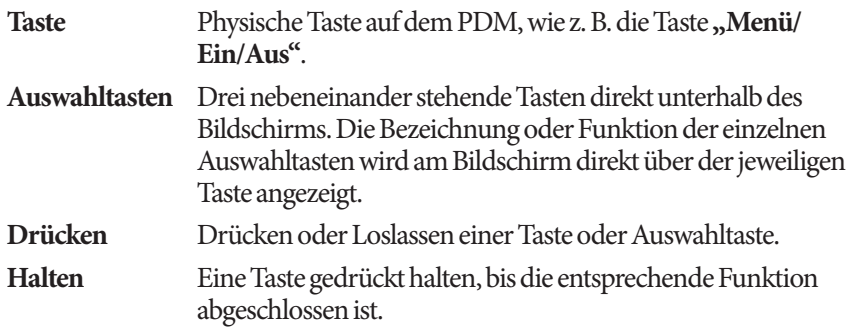

#### **Der Pod und der PDM**

Das Omnipod®-System besteht aus zwei Teilen: Dem Pod, der den Körper mit Insulin versorgt, und dem Personal Diabetes Manager (PDM), mit dem Sie den Pod kontrollieren.

**Der Pod**: Der Pod ist ein leichtes, selbstklebendes Gerät, das Sie mit Insulin befüllen und direkt auf dem Körper tragen. Der Pod versorgt Ihren Körper basierend auf den Anweisungen des PDM über eine kleine, flexible Röhre, die Kanüle, mit Insulin.

Der Pod wird mit einem Klebeband, das einem Pflasterverband ähnelt, auf der Haut befestigt.

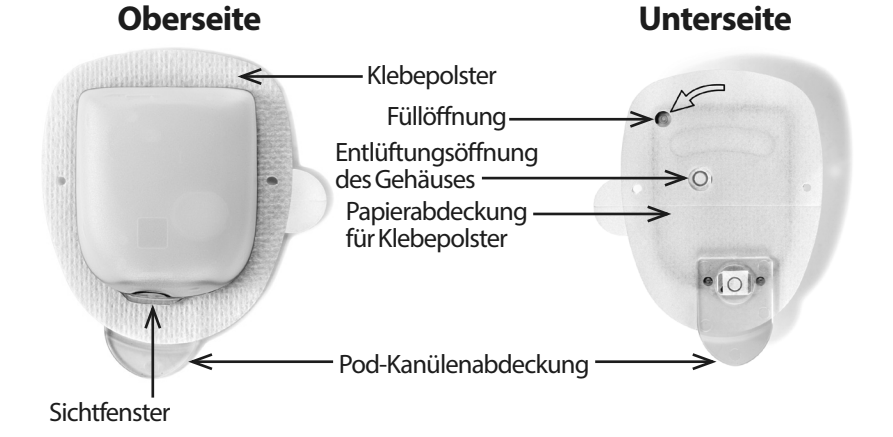

# **Ihr Omnipod® Insulin-Managementsystem 1**

**Der PDM**: Der PDM ist ein Handgerät mit folgenden Funktionen:

- Programmiert den Pod kabellos mit Ihren persönlichen Anweisungen für die Insulinabgabe.
- Überwacht den Betrieb des Pods kabellos.
- Enthält ein integriertes Blutglukose-Messgerät.

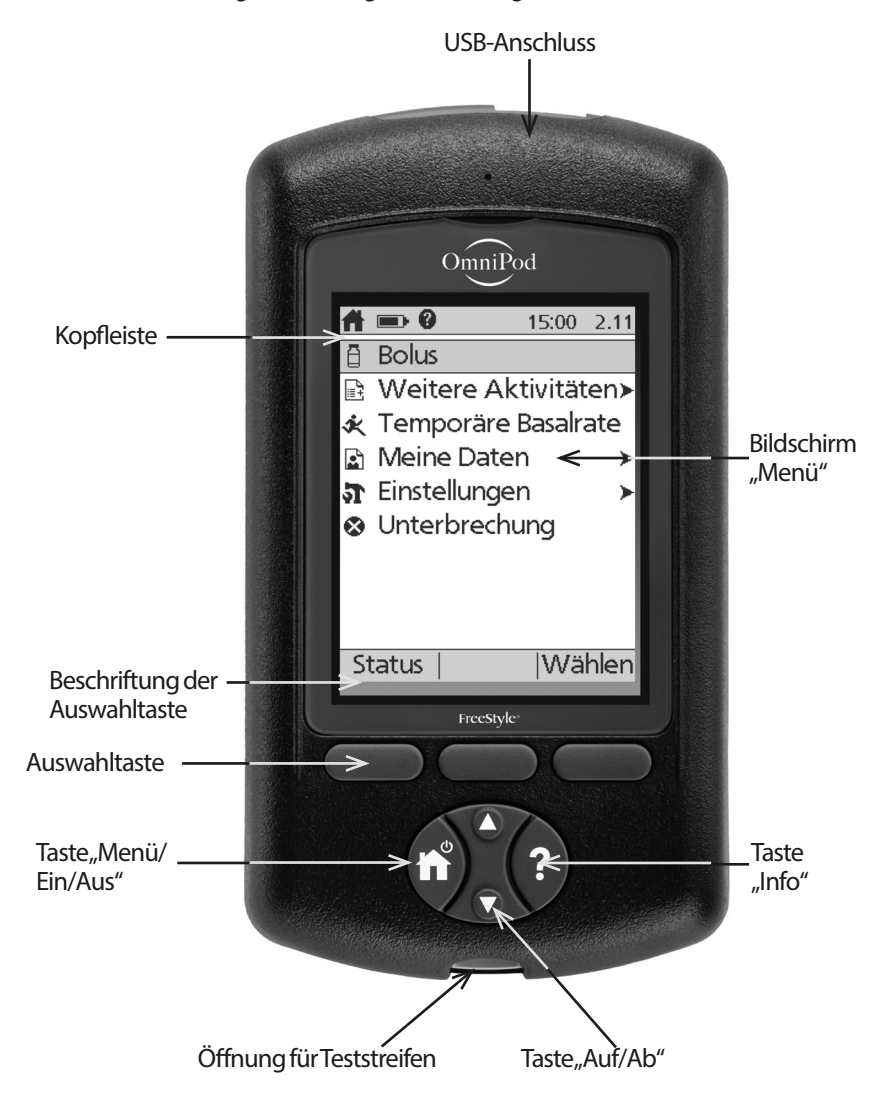

#### **Bildschirmnavigation**

Der PDM kommuniziert über auf dem Bildschirm angezeigte Bilder mit Ihnen. Sie kommunizieren mit dem PDM, indem Sie Tasten oder Auswahltasten drücken.

#### **Die Taste "Menü/Ein-/Aus"**

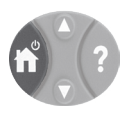

Drücken und halten Sie die Taste "Menü/Ein/Aus" gedrückt, um den PDM ein- oder auszuschalten.

Ist der PDM eingeschaltet, drücken Sie diese Taste kurz, um von jedem beliebigen Bildschirm wieder zum Bildschirm "Menü" zurückzukehren.

#### **Die Taste "Auf/Ab"**

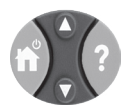

Die Taste "Auf/Ab" wird wie folgt verwendet:

- Drücken Sie die Taste, und lassen Sie sie los, um eine Zahl zu erhöhen oder zu vermindern. Wenn Sie die Taste gedrückt halten, ändert sich die Zahl schneller.
- Drücken Sie die Taste, und lassen Sie sie los, um durch eine Liste verfügbarer Menüoptionen zu blättern. Wenn Sie die Taste gedrückt halten, blättern Sie schneller durch die Optionen.
- Auf einigen Bildschirmen wird Text angezeigt, der unterhalb des sichtbaren Bereichs auf dem Bildschirm fortgesetzt wird. Mit der Taste **"Auf/Ab"** können Sie nach unten blättern, um Text zu lesen, der außerhalb des Bildschirms angezeigt wird.

Drücken Sie den Pfeil nach oben (den oberen Teil der Taste "Auf/Ab"), um eine Zahl zu erhöhen oder auf dem Bildschirm nach oben zu gehen. Drücken Sie den Pfeil nach unten (den unteren Teil der Taste **"Auf/Ab"**), um eine Zahl zu verringern oder auf dem Bildschirm nach unten zu gehen.

#### **Auswahltasten und Bezeichnungen von Auswahltasten**

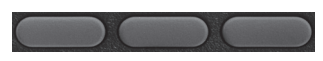

Die Bezeichnungen von Auswahltasten werden am Bildschirm direkt über der jeweiligen Auswahltaste angezeigt. Die Bezeichnungen der Auswahltasten variieren auf unterschiedlichen PDM-Bildschirmen. Drücken Sie eine Auswahltaste, um eine Aktion auszuwählen oder um zwischen den Bildschirmen zu navigieren. Auf dem Bildschirm **"Menü"**, der auf der vorherigen Seite dargestellt ist, sind die zwei Auswahltasten z. B. mit "Status" und "Wählen" bezeichnet.

- Drücken Sie die rechte Auswahltaste direkt unter der Auswahltastenbezeichnung "Wählen", um den markierten Menüpunkt "Bolus" auszuwählen. Der Bildschirm "Bolus" wird angezeigt.
- Drücken Sie die linke Auswahltaste unter dem Wort "Status", um den Bildschirm "Status" zu öffnen.

**Tipp:** *Wenn Sie eine Auswahltaste drücken, über der keine Bezeichnung steht, kann der PDM nicht in den Ruhezustand wechseln, aber auch keine andere Aktion ausführen.*

#### **Die Taste** "Info"

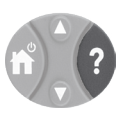

Auf einigen Bildschirmen wird in der Kopfzeile (siehe Seite 7) oder rechts von einem Listenelement das Symbol "Weitere Informationen" angezeigt. Drücken Sie in diesem Fall die Taste **"Info"**, um einen Bildschirm mit weiteren Details anzuzeigen.

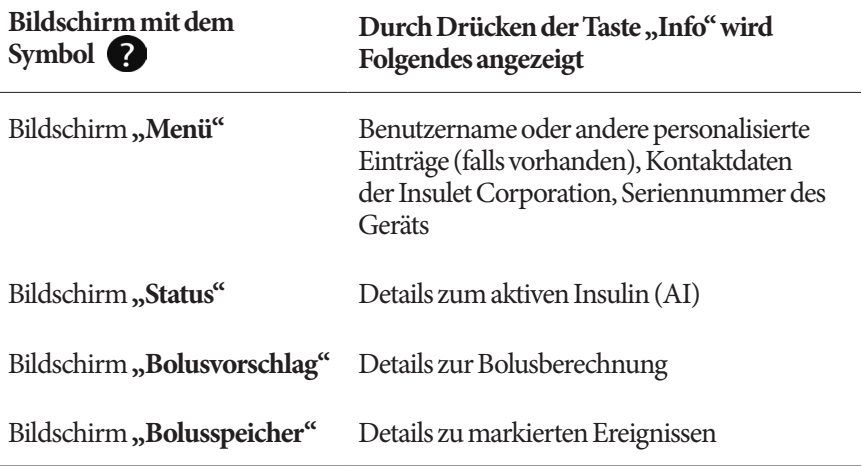

### **Bildschirmhelligkeit**

Mit der Taste "Info" können Sie auch die Helligkeit des PDM-Bildschirms erhöhen oder reduzieren. Drücken Sie die Taste "Info" und halten Sie sie zwei Sekunden gedrückt, um den "Helligkeitsmodus" ein- oder auszuschalten. Informationen zur Kontrolle der Abblendung des Bildschirms, siehe "Zeitlimit Hintergrundbel." auf Seite 66.

## **Schnellnavigation**

Im *Benutzerhandbuch* weist das Symbol "> " auf die Navigation von einem Bildschirm zu einem anderen hin. Folgende Notation:

#### **Menü > Einstellungen > Vorgabewerte > KH-Vorgabewerte**

hat folgende Bedeutung:

- 1. Schalten Sie den PDM ein und bestätigen Sie bei Bedarf Ihre ID.
- 2. Drücken Sie die Taste "Menü/Ein-/Aus".
- 3. Markieren Sie die Option "Einstellungen" mithilfe der Taste "Auf/Ab", und drücken Sie dann die Auswahltaste unter **"Wählen"**, um das Menü "Einstellungen" zu öffnen.
- 4. Markieren Sie die Option "Vorgabewerte" mithilfe der Taste "Auf/Ab", und drücken Sie dann die Auswahltaste unter **"Wählen"**, um das Menü "Vorgabewerte" zu öffnen.
- 5. Markieren Sie die Option "KH-Vorgabewerte" mithilfe der Taste "Auf/ Ab", und drücken Sie dann die Auswahltaste unter "Wählen", um das Menü "KH-Vorgabewerte" zu öffnen.

#### **Dateneingabe**

In diesem Kapitel wird erläutert, wie Sie Zahlen oder Text in den PDM eingeben. Wenn Sie sich mit Ihrem PDM vertraut machen, sollten Sie dieses Kapitel bei Bedarf erneut lesen.

#### **Eingeben von Zahlen**

Drücken Sie die Taste "Auf/Ab", um eine Zahl zu erhöhen oder zu vermindern.

Die anfänglichen Einstellungen für numerische Werte sind häufig "---". Drücken Sie die Taste "Auf/Ab" einmal nach oben oder nach unten, um den Standardwert anzuzeigen. Drücken Sie weiter die Taste **"Auf"** oder **"Ab"** um die Zahl zu erhöhen oder zu verringern.

#### **Eingeben von Text**

Während der Einstellung müssen Sie auf dem Bildschirm "ID" des PDM einen Benutzernamen und optional einen Namen für das erste Basalratenprofil eingeben. Später können Sie weitere Namen für andere Einstellungen hinzufügen oder vorhandene Namen bearbeiten.

So geben Sie Text ein:

- 1. Blättern Sie mithilfe der Taste "Auf/Ab" durch das Alphabet und weitere Zeichen. Die Leerzeichen stehen im Alphabet vor dem "a" und nach dem "Z". Zahlen und einige andere Zeichen wie "-" und "@" stehen nach dem Alphabet und dem Leerzeichen.
- 2. Drücken Sie die mittlere Auswahltaste (mit dem Pfeil nach rechts gekennzeichnet), um den Unterstrich zum nächsten Zeichen zu verschieben.
- 3. Geben Sie jedes Zeichen einzeln ein. Das Zeichen, das Sie aktuell ändern, wird auf dem Bildschirm durch ein Symbol mit einem Pfeil nach oben und unten angezeigt.

Wenn Sie z. B. den Benutzernamen "MKC 2-5-10" eingeben möchten, verwenden Sie die Taste "Auf/Ab" und die mittlere Auswahltaste, um M. K. C, [Leerzeichen], 2, -, 5, -, 1, 0 einzugeben.

Der PDM unterscheidet keine Groß- und Kleinschreibung. So ist z. B. "meinlieblingsessen" und "meinLieblingsEssen" für den PDM der gleiche Name, und Sie können nicht beide Varianten als Namen für zwei unterschiedliche Vorgabewerte verwenden.

**Hinweis:** Für viele Einstellungen gibt es ein Standardbenennungssystem, das aus einer generischen Beschreibung des zu benennenden Elements, gefolgt von einer Zahl besteht. Jedes folgende Elemente endet mit der nächst höheren Nummer. Das Standardbenennungssystem für benutzerdefinierte Erinnerungshinweise

ist z. B. Erinnerungshinweis 1, Erinnerungshinweis 2, Erinnerungshinweis 3 und Erinnerungshinweis 4.

## **Die Kopfleiste**

In der Kopfleiste eines Bildschirms stehen nützliche Informationen, die an keiner anderen Stelle zu finden sind. Diese Informationen variieren je nach Zweck des Bildschirms.

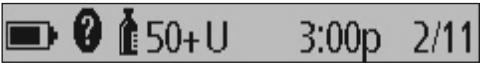

#### **Batterieladezustandsanzeige des PDM**

Die Batterien im PDM sollten etwa drei Wochen lang halten. In der Kopfleiste des Bildschirms "Status" wird die verbleibende Batterieladung wie folgt angezeigt:

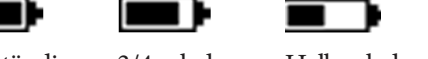

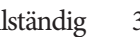

3/4 geladen Halb geladen 1/4 geladen Batterie leer

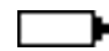

Vollständig geladen

╻

Weitere Informationen siehe "Ersetzen der Batterien des PDM" auf Seite 120.

#### **Anzeige "Weitere Informationen"**

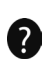

In der Kopfleiste einiger Bildschirme ist die Anzeige "Weitere  $\bullet$  Informationen" zu finden (siehe "Die Taste "Info" auf Seite 5).

#### **Insulinstandanzeige**

Die Anzeige für den Insulinstand ist nur in der Kopfleiste des Bildschirms **"Status"** zu finden. Hier wird die verbleibende Insulinmenge wie folgt angezeigt:

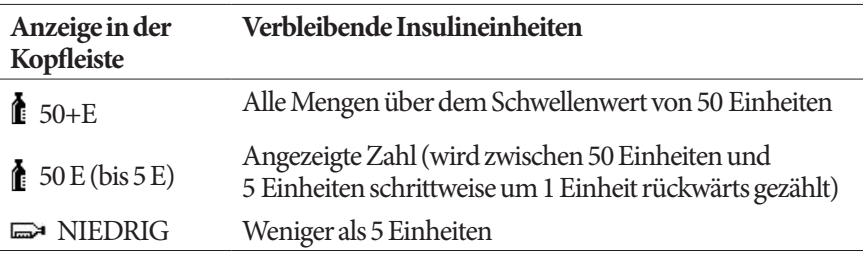

#### **Uhrzeit und Datum**

In der Kopfleiste aller Bildschirme werden die Uhrzeit und das Datum angezeigt.

#### **Übergeordnete Bildschirme des PDM**

In diesem Kapitel werden die übergeordneten Bildschirme des PDM vorgestellt:

- Auf dem Bildschirm "ID" werden Sie als Eigentümer des PDM identifiziert.
- Die Bildschirme **"Menü"** und **"Weitere Aktivitäten"** sind die Hauptmenüs. Sie stellen den Einstiegspunkt in die PDM-Funktionen dar.
- Auf dem Bildschirm **"Status"** werden der Status des Pods und des PDM angezeigt, die aktuellen und zuletzt erfassten Basal-, Bolus- und Blutglukosewerte aufgeführt und Nachrichten angezeigt.
- Auf dem Bildschirm "AI" finden Sie Details dazu, wie viel Insulin in Ihrem Körper aktiv ist.

#### **Bildschirm** "ID"

Der Bildschirm "ID" hat eine sehr wichtige Funktion: Hier werden Sie als Eigentümer des PDM identifiziert.

So bestätigen Sie, dass Sie der Eigentümer des PDM sind:

- 1. Drücken Sie die Taste **"Menü/Ein/Aus",** um den PDM ein- oder auszuschalten. Der Bildschirm **"ID"** wird angezeigt. Bestätigen Sie, dass der angezeigte Benutzername Ihr Benutzername ist.
- 2. Drücken Sie auf **Bestätigen**. Der Bildschirm **"Status"** wird angezeigt.

Im Rest bedeutet in diesem *Benutzerhandbuch* die Anweisung, den PDM einzuschalten, dass Sie die Taste "Menü/Ein/Aus" drücken und den Bildschirm **"ID"** bestätigen müssen.

**Warnung:** Bestätigen Sie immer, dass der PDM Ihr Eigentum ist, bevor Sie ihn benutzen.

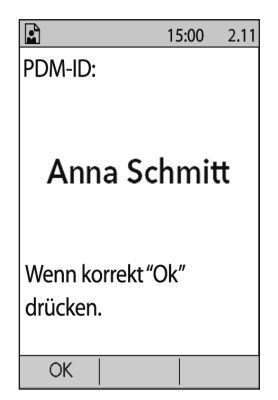

#### Bildschirme "Menü" und "Weitere Aktivitäten"

Mithilfe der Menüpunkte auf dem Bildschirm "Menü" und im Untermenü **"Weitere Aktivitäten"** greifen Sie auf die Funktionen des Omnipod®-Systems zu.

Der Bildschirm "Menü" kann von den meisten Bildschirmen aus geöffnet werden. Drücken Sie dazu die Taste "Menü/Ein/Aus". Wählen Sie auf dem Bildschirm **"Menü"** die Option **"Weitere Aktivitäten"** aus, um nützliche Menüoptionen anzuzeigen.

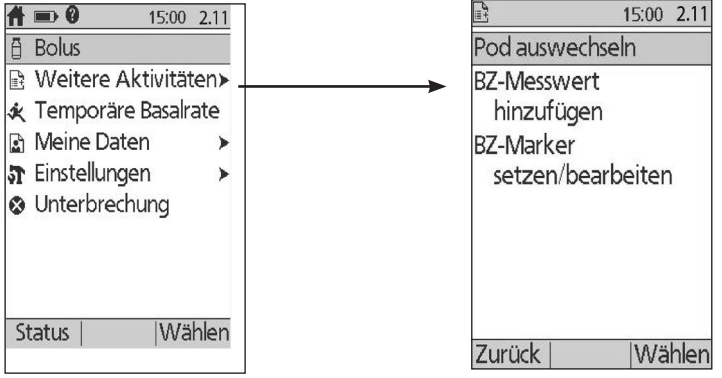

*Der Bildschirm "Menü" Der Bildschirm "Weitere Aktivitäten"*

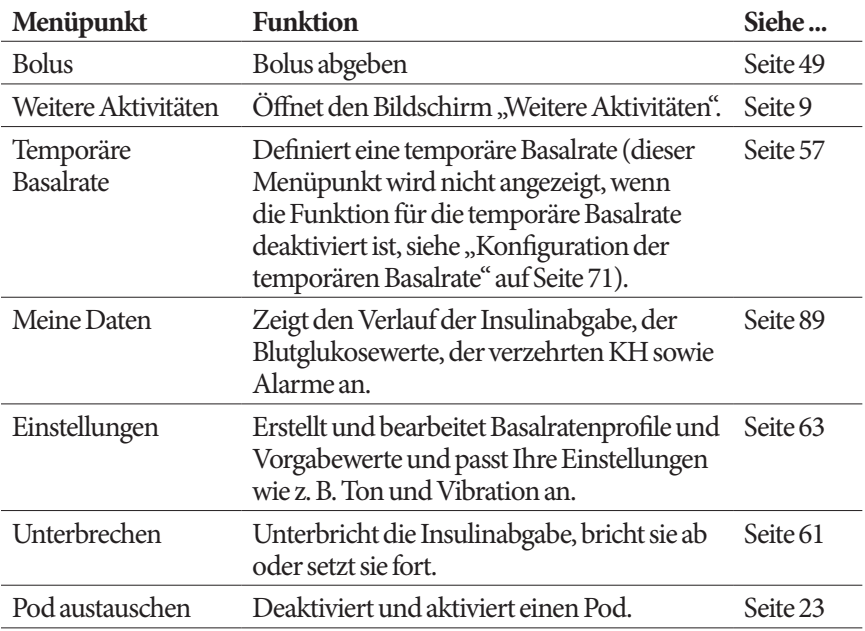

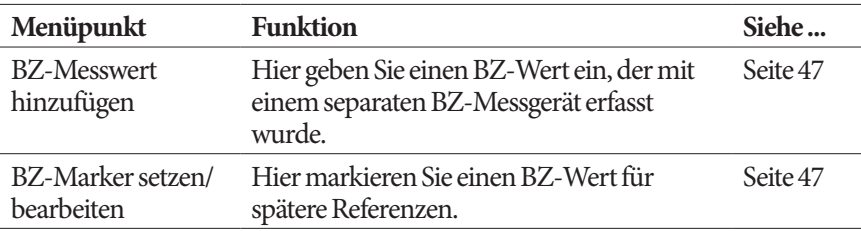

#### **Bildschirm** "Status"

Der Bildschirm "Status" ist sehr wichtig. Wenn Sie durch den Bildschirm **"Status"** navigieren, fragt der PDM den aktuellen Status des Pods ab. Details hierzu siehe "Statusüberprüfungen: So überprüft der PDM die Pod-Funktion" auf Seite 142.

Sie können auf zwei Arten durch den Bildschirm "Status" navigieren:

- Schalten Sie den PDM ein, indem Sie die Taste **"Menü/Ein/Aus"** drücken und gedrückt halten. Sobald Sie Ihre ID bestätigt haben, wird der Bildschirm **"Status"** angezeigt.
- Wenn der PDM bereits eingeschaltet ist, drücken Sie die Taste "Menü/Ein/ Aus" und anschließend "Status".

**Tipp:** *Schauen Sie so oft wie möglich auf den Bildschirm* **"Status"**, um sich zu *vergewissern, dass der Pod ordnungsgemäß funktioniert. Falls auf dem Bildschirm*  **"Status"** *angezeigt wird, dass keine Kommunikation mit dem Pod möglich ist, siehe "Empfang eines Pod-Status fehlgeschlagen" auf Seite 108.*

# **Ihr Omnipod® Insulin-Managementsystem 1**

Auf dem Bildschirm **"Status"** wird Folgendes angezeigt:

Die Kopfleiste (siehe "Die Kopfleiste" auf Seite 7).

Der zuletzt erfasste BZ-Wert sowie Uhrzeit und Datum der Aufzeichnung.

Der zuletzt erfasste Bolus sowie Uhrzeit und Datum zum Start der Bolusabgabe.

Das aktive Insulin oder AI (noch im Körper aktives Insulin aus Bolusabgaben), falls der Bolusrechner aktiviert ist (siehe "Ein- oder Ausschalten des Bolusrechners" auf Seite 74).

Nachricht zur aktuellen Aktivität des Pods. In diesem Bereich werden in der Regel das aktive Basalratenprofil und die aktuelle Basalrate angezeigt. Wenn jedoch die Insulinabgabe unterbrochen wird, eine temporäre Basalrate oder ein verzögerter Bolus aktiv sind, kein aktiver Pod vorhanden ist oder der PDM nicht mit dem Pod kommunizieren kann, wird jeweils eine andere Nachricht angezeigt.

Uhrzeit und Datum für den Ablauf des Pods. Wenn der Pod bereits abgelaufen ist, wird "Pod-Ende: Wechseln" angezeigt.

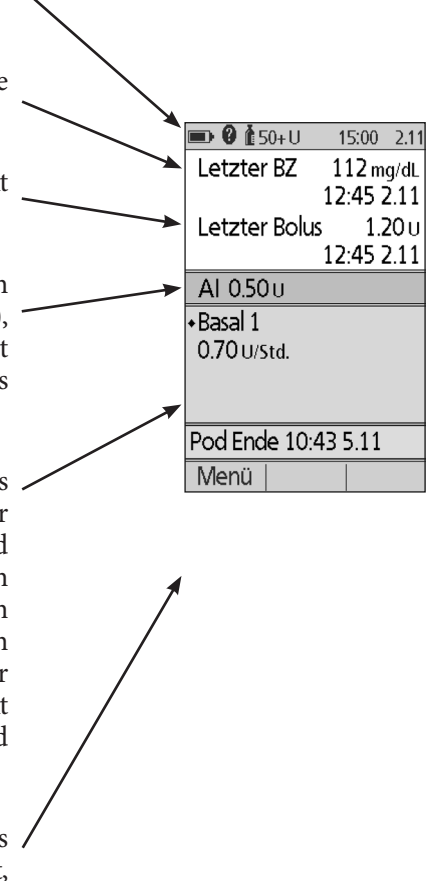

#### **Bildschirm** "Al"

Details zu Ihrem aktiven Insulin (AI) erhalten Sie, wenn Sie zum Bildschirm "Status" navigieren und die Taste **"Info"** drücken.

Auf dem Bildschirm "AI" wird angezeigt, welcher Anteil des gesamten AI aus dem AI einer Mahlzeit und welcher aus dem Korrektur-AI stammt.

Weitere Informationen zur AI-Berechnung und dazu, wie der Bolusrechner den AI nutzt, siehe Seite 154.

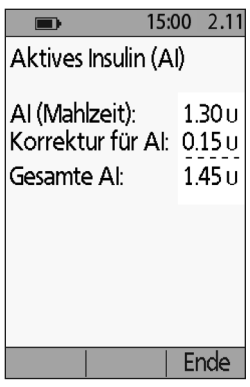

# **KAPITEL 2 Ersteinstellung des PDM**

#### **Vorbereitung auf die Schulung**

Wenn Sie das Omnipod®-System zum ersten Mal verwenden, müssen Sie sich mit Ihrem Omnipod®-System Trainer treffen, um den Personal Device Manager (PDM) und den ersten Pod einzustellen.

Die ersten Schritte für die Nutzung des Omnipod®-Systems finden Sie in diesem Benutzerhandbuch. Lesen Sie diese Informationen und die Kapitel "Einführung" auf Seite ix, "Ihr Omnipod® Insulin-Managementsystem" auf Seite 1 und "Pflege von PDM und Pod" auf Seite 117, bevor Sie einen Termin mit dem Omnipod®- System Trainer vereinbaren.

**Warnung:** Verwenden Sie das Omnipod®-System erst NACH einer Schulung durch einen Omnipod®-System Trainer. Er oder sie unterstützt Sie dabei, den PDM auf der Grundlage Ihrer individuellen Anforderungen zu initialisieren. Eine unzureichende Schulung oder nicht ordnungsgemäße Einstellung können ein Risiko für Ihre Gesundheit und Sicherheit darstellen.

**Hinweis:** Tragen Sie immer ein Notfallkit bei sich, um schnell auf einen Diabetes-Notfall reagieren zu können.

#### **Bitte bringen Sie Folgendes zu Ihrem Treffen mit dem Omnipod®-System Trainer mit**

- Ihren PDM
- Zwei Pods
- FreeStyle-Teststreifen und Kontrolllösung sowie eine Stechhilfe (in vielen Apotheken erhältlich)
- Dieses *Benutzerhandbuch*
- Anweisungen Ihres medizinischen Betreuers zu den auf Ihre Anforderungen zugeschnittenen PDM-Einstellungen. Zu diesen Einstellungen gehören das Basalratenprofil, das KI-Verhältnis, der Korrekturfaktor, die Ziel-BZ-Werte sowie die Dauer der Insulinaktivität.

#### **PDM-Einstellung**

Obwohl die PDM-Einstellung einfach ist, müssen Sie von Ihrem Omnipod®- System Trainer durch den Prozess geführt werden, wenn Sie ein Erstbenutzer sind. Sie können diese Einstellungen später wie erforderlich anpassen.

Vermeiden Sie eine lange Pause während des Startvorgangs. Wenn der PDM während des Einstellungsprozesses 60 Minuten ungenutzt ist, müssen Sie den Einstellungsprozess von vorne beginnen.

**Tipp:** *Notieren Sie alle Ihre Einstellungen auf den Seiten am Ende dieses Benutzerhandbuchs. Diese Liste ist hilfreich, wenn Sie Ihren PDM zurücksetzen oder ersetzen müssen.*

#### **Batterien einsetzen**

1. Öffnen Sie das Batteriefach an der Rückseite des PDM, indem Sie die Schließzunge des Batteriefachdeckels zurückschieben und hochheben. Essind keine Spezialwerkzeuge erforderlich.

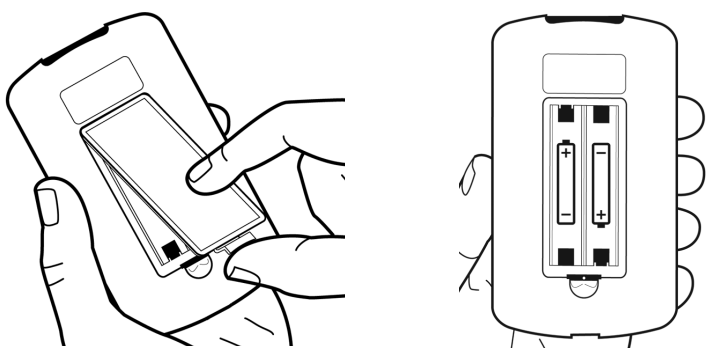

2. Fügen Sie zwei neue AAA-Alkalibatterien in das Batteriefach ein. Das Diagramm im Inneren des Batteriefachs zeigt die Richtung, in der die Batterien eingefügt werden müssen.

**Vorsicht:** Verwenden Sie nur AAA Alkalibatterien für die Energieversorgung des PDM. Verwenden Sie niemals alte, gebrauchte oder Nicht-Alkalibatterien; ansonsten arbeitet der PDM nicht richtig. Verwenden Sie keine wiederaufladbaren Batterien.

- 3. Setzen Sie die Batterieabdeckung wieder ein.
- 4. Drehen Sie den PDM kopfüber. Der PDM wird automatisch eingeschaltet.

#### **Ihren PDM personalisieren**

#### **Benutzername und Bildschirmfarbe**

- 1. Nach Einsetzen der Batterien wird auf dem Bildschirm eine Willkommensnachricht angezeigt. Drücken Sie auf "Weiter".
- 2. Verwenden Sie die **Auf/Ab**-Taste und die **mittlere Auswahltaste**, um Ihren Benutzernamen einzugeben (siehe "Eingeben von Text" auf Seite 6).

**Hinweis:** Sie müssen mindestens einen Buchstaben oder eine Zahl eingeben.

- 3. Wenn Sie die Eingabe Ihres Benutzernamens abgeschlossen haben, drücken Sie auf **Weiter**".
- 4. Verwenden Sie die **Auf/Ab**-Taste, um eine Hintergrundfarbe für Ihren ID-Bildschirm auszuwählen.
- 5. Drücken Sie auf **Weiter**".

**Hinweis:** Jedes Mal wenn Sie Ihren PDM einschalten, sehen Sie Ihren Benutzernamen und Ihre ausgewählte Bildschirmfarbe. Bestätigen Sie immer, dass der PDM Ihr Eigentum ist, bevor Sie ihn benutzen.

#### **Uhrzeit und Datum**

- 1. Drücken Sie auf **12** / **24 h,** um Ihre bevorzugte Zeitanzeige auszuwählen. Sechs Stunden vor Mitternacht ist z. B.:
	- "6:00 PM" in der 12h-Anzeige
	- "18:00 Uhr" in der 24-h-Anzeige
- 2. Verwenden Sie die **Auf/Ab**-Taste, um die aktuelle Zeit einzustellen. Drücken Sie auf "Weiter".
- 3. Verwenden Sie die **Auf/Ab**-Taste, um Jahr, Monat und Tag einzustellen, und drücken Sie zwischen jeder Einstellung auf "Weiter".
- 4. Verwenden Sie die **Auf/Ab**-Taste, um Ihr bevorzugtes Datenformat einzustellen. Drücken Sie auf "Weiter".

#### **Basal- und BZ-Einstellungen**

#### **Maximale Basalrate**

Das Omnipod® System kann kein Insulin zu einer Basalrate abgeben, die Ihre maximale Basalrate überschreitet. Sie können Ihre maximale Basalrate später anpassen, wenn eine Änderung erforderlich ist.

- 1. Verwenden Sie die **Auf/Ab**-Taste, um eine maximale Basalrate auszuwählen.
- 2. Drücken Sie auf "Weiter".

#### **Ein Basalratenprofil festlegen**

Ihr Basalratenprofil legt Ihren täglichen Zeitplan für kontinuierliche Insulinabgabe fest. Das anfängliche Basalratenprofil wird als "Basal 1" bezeichnet und umfasst den vollen Zeitraum von 24 Stunden von Mitternacht zu Mitternacht. Für eine Erklärung von Basalraten, Basalsegmenten und Basalratenprofilen siehe Seite 146.

1. Verwenden Sie die **Auf/Ab**-Taste, um die Basalrate für das Zeitsegment auszuwählen, das um Mitternacht beginnt, drücken Sie anschließend auf **.Weiter"**.

**Hinweis:** Anfänglich umfasst dieses Segment den Zeitraum von 24 Stunden von Mitternacht zu Mitternacht. Sie können den Tag in den nachfolgenden Schritten in kleinere Zeiträume unterteilen. Das erste Segment Ihres Basalratenprofils beginnt immer um Mitternacht und das letzte Segment endet immer um Mitternacht.

- 2. Um verschiedene Werte für unterschiedliche Tageszeiten einzustellen, müssen Sie den Tag durch Festlegen neuer Zeitsegmente unterteilen. So fügen Sie ein Zeitsegment hinzu:
	- a. Wählen Sie **[Neu hinzufügen]** und drücken Sie auf "Neu".

**Hinweis:** Sie können ein vorhandenes Segment bearbeiten, indem Sie mit der *Auf/Ab*-Taste ein Segment auswählen, das Sie ändern möchten, und auf *Bearbeiten* drücken.

- b. Geben Sie eine Startzeit für das Segment ein und drücken Sie dann auf "**Weiter"**.
- c. Geben Sie eine Endzeit für das Segment ein und drücken Sie dann auf "Weiter".
- d. Geben Sie die Basalrate für das Segment ein und drücken Sie dann auf **Weiter**".
- e. Um ein weiteres Zeitsegment einzugeben, kehren Sie zu Schritt a zurück.
- 3. Wenn die gewünschte Anzahl an Zeitsegmenten vorhanden ist, drücken Sie auf "Fertig".
- 4. Überprüfen Sie Ihr Basalratenprofil:
	- Um das Basalratenprofil als Liste anzuzeigen, drücken Sie auf "Liste".
	- Um zur Grafik zurückzukehren, drücken Sie auf "Grafik".
- 5. Drücken Sie auf "Speichern", um das Basalratenprofil zu speichern.

**Hinweis:** Sie können dieses Basalratenprofil umbenennen oder weitere Basalratenprofile erstellen, wenn die Einstellung abgeschlossen ist (siehe "Basalratenprofile" auf Seite 68).

#### **Konfiguration der temporären Basalrate**

Für eine Erklärung über die Verwendung von temporären Basalraten, Basalsegmenten und Basalratenprofilen siehe "Temporäre Basalraten" auf Seite 147.

1. Wählen Sie eine Konfiguration für Ihre temporären Basalraten:

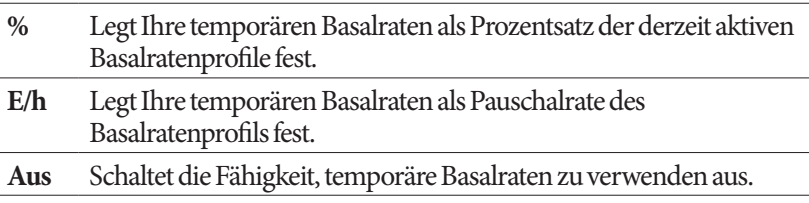

2. Drücken Sie auf "Weiter".

#### **BZ-Ton**

Wenn **BZ-Ton** eingeschaltet ist, gibt der PDM einen Signalton als Warnhinweis ab, dass ein Teststreifen voll ist. So können Sie Ihre Augen auf Ihre Finger gerichtet lassen und sich auf Ihre Ohren verlassen, um zu erfahren, wann der Teststreifen voll ist.

- 1. Wählen Sie eine Einstellung für den BZ-Ton.
	- Wählen Sie **Ein**, wenn Sie einen Signalton hören möchten, wenn der Teststreifen voll ist.
	- Wählen Sie **Aus**, wenn Sie keinen Signalton hören möchten, wenn der Teststreifen voll ist.
- 2. Drücken Sie auf **Weiter**".

#### **Ober- und Untergrenzen für den BZ-Zielbereich**

So legen Sie die Ober- und Untergrenzen für Ihren BZ-Bereich fest:

- 1. Verwenden Sie die **Auf/Ab**-Taste, um die Untergrenze auszuwählen. Drücken Sie auf "Weiter".
- 2. Verwenden Sie die **Auf/Ab**-Taste, um die Obergrenze auszuwählen. Drücken Sie auf "Weiter".
- 3. Der nächste Bildschirm zeigt die ausgewählten Ober- und Untergrenzen in einer Grafik an. Drücken Sie auf **"Speichern"**, um die Grenzen zu akzeptieren.

**Vorsicht:**Konsultieren Sie Ihren medizinischen Betreuer, bevor Sie diese Einstellungen anpassen.

#### **Einstellungen des Bolusrechners**

Der Bolusrechner schlägt Boli für Sie basierend auf Ihren aktuellen Blutglukosewerten und der Nahrung, die Sie zu sich nehmen, vor (siehe "Der Bolusrechner" auf Seite 152 für eine genaue Erklärung).

#### **Ein- oder Ausschalten des Bolusrechners**

- 1. Wählen Sie die Einstellungen des Bolusrechners:
	- Wählen Sie **Ein**, um einen Bolusvorschlag des Bolusrechners zu erhalten.
	- Wählen Sie **Aus**, um Ihre eigenen Bolusberechnungen durchzuführen.
- 2. Drücken Sie auf "Weiter". Wenn Sie den Bolusrechner ausgeschaltet haben, springen Sie zu "Weitere Boluseinstellungen" auf Seite 21.

#### Ziel-BZ und Werte für "Korrigieren über"

Der Bolusrechner zielt darauf ab, Ihren Blutglukosewert auf den Ziel-BZ-Wert einzustellen. Sie können bis zu acht verschiedene Blutglukoseziele zu unterschiedlichen Tageszeiten festlegen.

Für jeden Ziel-BZ, den Sie eingestellt haben, können Sie auch einen begleitenden "Korrigieren über"-Wert einstellen. Der "Korrigieren über"-Wert kann sich im Bereich vom Ziel-BZ bis zu 200 mg/dl bewegen. Der Bolusrechner schlägt nur einen Korrekturbolus vor, wenn Ihre Blutglukose über dem "Korrigieren-über"-Wert liegt.

- 1. Verwenden Sie die **Auf/Ab-Taste,** um den Ziel-BZ für das Zeitsegment einzugeben, das um Mitternacht beginnt. Anfänglich umfasst dieses Segment 24 Stunden. Ihr Ziel-BZ muss zwischen 70 und 200 mg/dl liegen. Drücken Sie auf **"Weiter"**.
- 2. Verwenden Sie die Auf/Ab-Taste, um den "Korrigieren-über"-Wert für das Segment einzugeben, das um Mitternacht beginnt. Drücken Sie auf "Weiter".
- 3. Sie können Ihrem Ziel-BZ-Profil auf Wunsch weitere Zeitsegmente hinzufügen (schrittweise Anweisungen siehe "Hinzufügen von Zeitsegmenten" auf Seite 20).
- 4. Wenn die gewünschte Anzahl an Zeitsegmenten vorhanden ist, drücken Sie auf "Fertig".
- 5. Überprüfen Sie die Grafik Ihres Ziel-BZ und des "Korrigieren-über"-Profils. Drücken Sie auf "Liste" für eine Auflistung. Um die Grafik erneut anzuzeigen, drücken Sie auf "Grafik".
- 6. Drücken Sie auf **"Speichern"**, um das Profil zu speichern.

#### **Mindest-BZ für Berechnungen**

Wenn Ihr Blutzuckerwert unter dem von Ihnen festgelegten Mindest-BZ für Berechnungen liegt, wird der Bolusrechner deaktiviert (siehe "Der Bolusrechner" auf Seite 152).

- 1. Verwenden Sie die **Auf/Ab**-Taste, um einen maximalen BZ-Wert für Berechnungen auszuwählen. Dieser Wert muss zwischen 50 und 70 mg/dl liegen.
- 2. Drücken Sie auf "Weiter".

#### **KI-Verhältnis**

Ihr Kohlenhydrat-Insulin-Verhältnis (KI-Verhältnis) legt fest, wie viele Kohlenhydrate von einer Insulineinheit bewältigt werden kann. Der Bolusrechner verwendet das KI-Verhältnis zur Berechnung der Größe der Mahlzeit eines Bolusvorschlags. Sie können bis zu acht KI-Verhältnis-Segmente pro Tag erstellen.

- 1. Verwenden Sie die **Auf/Ab-Taste,** um das KI-Verhältnis für das Zeitsegment einzugeben, das um Mitternacht beginnt. Ihr KI-Verhältnis muss zwischen 1 und 150 g KH/Insulineinheit liegen. Drücken Sie auf "Weiter".
- 2. Sie können Ihrem KI-Verhältnis-Profil auf Wunsch weitere Zeitsegmente hinzufügen (schrittweise Anweisungen siehe "Hinzufügen von Zeitsegmenten" auf Seite 20).
- 3. Wenn die gewünschte Anzahl an Zeitsegmenten vorhanden ist, drücken Sie auf "Fertig".
- 4. Überprüfen Sie die Grafik Ihres KI-Verhältnis-Profils. Drücken Sie auf **"Liste"** für eine Auflistung. Um die Grafik erneut anzuzeigen, drücken Sie auf "Grafik".
- 5. Drücken Sie auf "Speichern", um das Profil zu speichern.

#### **Hinzufügen von Zeitsegmenten**

1. Wählen Sie **[Neu hinzufügen]** und drücken Sie auf "Neu".

**Hinweis:** Sie können ein vorhandenes Segment bearbeiten, indem Sie mit der **Auf/Ab**-Taste ein Segment auswählen, das Sie ändern möchten und auf "Bearbeiten" drücken.

- 2. Geben Sie eine Startzeit für das Segment ein und drücken Sie dann auf "Weiter".
- 3. Geben Sie eine Endzeit für das Segment ein und drücken Sie dann auf **Weiter**".
- 4. Geben Sie einen gewünschten Wert für das Segment ein und drücken Sie dann auf "Eingabe". Wenn Sie einen Ziel-BZ-Wert einstellen, geben Sie einen "Korrigieren-über"-Wert für das Segment ein und drücken Sie auf **Weiter**.
- 5. Um weitere Zeitsegmente festzulegen, kehren Sie zu Schritt 1 zurück.

#### **Korrekturfaktor**

Ihr Korrekturfaktor legt fest, um wie viel eine Insulineinheit Ihren Blutzuckerwert senkt. Der Bolusrechner verwendet den Korrekturfaktor zur Berechnung der Korrekturmenge eines Bolusvorschlags. Sie können bis zu acht Korrekturfaktor-Segmente pro Tag erstellen.

- 1. Verwenden Sie die **Auf/Ab-Taste,** um den Korrekturfaktor für das Zeitsegment einzugeben, das um Mitternacht beginnt. Ihr Korrekturfaktor muss zwischen 1 und 400 mg/dl liegen. Drücken Sie auf "**Weiter"**.
- 2. Sie können Ihrem Korrekturfaktor-Profil auf Wunsch weitere Zeitsegmente hinzufügen (schrittweise Anweisungen siehe "Hinzufügen von Zeitsegmenten" auf Seite 20).
- 3. Wenn die gewünschte Anzahl an Zeitsegmenten vorhanden ist, drücken Sie auf "Fertig".
- 4. Überprüfen Sie die Grafik Ihres Korrekturfaktor-Profils. Drücken Sie auf **"Liste"** für eine Auflistung. Um die Grafik erneut anzuzeigen, drücken Sie auf "Grafik".
- 5. Drücken Sie auf **"Speichern"**, um das Profil zu speichern.

#### **Gegenläufige Korrektur**

Manchmal kann es vorkommen, dass Ihr Blutglukosewert unter Ihrem Ziel-BZ-Wert liegt, während Sie gerade essen. Wenn die gegenläufige Korrektur eingeschaltet ist, senkt der Bolusrechner einen vorgeschlagenen Mahlzeitbolus, um Ihnen zu helfen, Ihrem niedrigen Blutglukosewert entgegenzuwirken.

- 1. Wählen Sie eine Einstellung für die Funktion "Gegenläufige Korrektur":
	- Wählen Sie **Ein**, wenn Sie möchten, dass der Bolusrechner den vorgeschlagenen Mahlzeitbolus reduziert, wenn Ihre Blutglukose unter Ihrem Ziel-BZ liegt.
	- Wählen Sie **Aus**, wenn Sie nicht möchten, dass der Bolusrechner den vorgeschlagenen Mahlzeitbolus Ihrem derzeitigen Blutzuckerwert anpasst.
- 2. Drücken Sie auf "Weiter".

#### **Dauer der Insulinaktivität**

Die Dauer der Insulinaktivität ist die Zeitspanne, in der das Insulin im Körper aktiv bleibt. Der Bolusrechner verwendet diese Einstellung, um festzustellen, wie viel Insulin von früheren Boli (sogenanntes aktives Insulin) in Ihrem Körper verbleibt.

- 1. Verwenden Sie die **Auf/Ab**-Taste, um die Dauer der Insulinaktiviät auszuwählen.
- 2. Drücken Sie auf **"Weiter"**.

#### **Weitere Boluseinstellungen**

#### **Bolusschritt**

Der Bolusschritt legt fest, wie stark ein einzelner Auf- oder Ab-Klick der **Auf/Ab**-Taste die auf dem Bildschirm angeführte Bolusmenge verändert.

- 1. Verwenden Sie die **Auf/Ab**-Taste, um den gewünschten Bolusschritt auszuwählen.
- 2. Drücken Sie auf "Weiter".

#### **Maximaler Bolus**

Der maximale Bolus stellt die Obergrenze der Größe eines Bolus ein.

- 1. Verwenden Sie die **Auf/Ab**-Taste, um den gewünschten maximalen Bolusschritt auszuwählen.
- 2. Drücken Sie auf "Weiter".
# **2 Ersteinstellung des PDM**

#### **Einstellung verzögerter Bolus**

Einen Bolus zu verzögern bedeutet, dass ein Mahlzeitbolus über einen verlängerten Zeitraum abgegeben werden kann. Eine Erklärung für verzögerte Boli finden Sie unter Seite 151.

1. Wählen Sie eine Konfiguration für Ihren verzögerten Bolus:

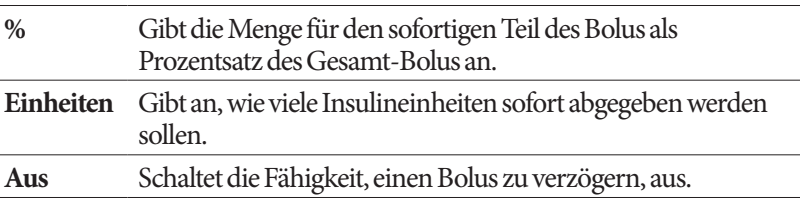

2. Drücken Sie auf "Weiter".

### **Pod-Einstellungen**

Der nächste Schritt besteht darin, auszuwählen, wie viel im Voraus Sie über einen niedrigen Insulinstand des Pods oder eine bevorstehende Überschreitung des Pod-Endes benachrichtigt werden möchten.

- 1. Verwenden Sie die **Auf/Ab**-Taste, um den Insulinspiegel auszuwählen, ab dem Sie eine Nachricht "Reservoir niedrig" erhalten möchten. Diese Menge kann zwischen 10 und 50 Einheiten liegen. Drücken Sie auf "Weiter".
- 2. Verwenden Sie die **Auf/Ab**-Taste, um anzugeben, wie viel im Voraus Sie vor einer bevorstehenden Überschreitung des Pod-Endes gewarnt werden möchten. Diese Einstellung kann zwischen 1 und 24 Stunden erfolgen. **Drücken Sie auf "Weiter".**

### **Aktivieren Ihres ersten Pods**

Glückwunsch! Ihr erster PDM ist gebrauchsfertig. Um einen Pod zu aktivieren, drücken Sie auf **"Ja"** und springen nach vor zu den "Befüllen der Spritze mit Insulin" auf Seite 26 schrittweisen Anweisungen für die Befüllung und Aktivierung Ihres ersten Pod. Lesen Sie, wenn erforderlich, die Einführung für Bildschirme und Bildschirm-Schnellnavigation des PDM in Kapitel 1.

**Tipp:** *Um die Zeitabschaltung für den PDM-Bildschirm und die Hintergrundbeleuchtung einzustellen, gehen Sie zu Seite 66.*

# **KAPITEL 3 Austausch des Pods**

### **Beginn des Pod-Austauschverfahrens**

Ihr Pod muss mindestens alle 48 bis 72 Stunden (2 bis 3 Tage) oder nach Abgabe von 200 Insulineinheiten ersetzt werden. Konsultieren Sie Ihren medizinischen Betreuer und lesen Sie die Insulin-Etiketten, um festzustellen, ob Sie Ihren Pod öfter ersetzen sollten.

#### **Warnungen:**

Verwenden Sie einen Pod NICHT, wenn Sie empfindlich auf Acrylkleber oder allergisch dagegen sind oder eine zarte, leicht verletzbare Haut haben.

Wenn Sie das Omnipod®-System zum ersten Mal verwenden, führt Sie Ihr Omnipod®-System Trainer durch die Schritte für die Initialisierung und Anwendung Ihres ersten Pod. Verwenden Sie einen Pod NICHT, bevor Sie von einem Omnipod®-System Trainer geschult wurden. Die Verwendung des Systems mit unzureichender Schulung oder eine unsachgemäße Einstellung können für Ihre Gesundheit und Sicherheit ein Risiko darstellen.

Da der Pod nur schnell wirkendes U-100-Insulin verwendet, besteht für Sie ein erhöhtes Risiko einer Hyperglykämie, wenn die Insulinabgabe unterbrochen wird. Schwere Hyperglykämie kann schnell zu diabetischer Ketoazidose (DKA) führen. DKA kann Symptome wie Atemprobleme, Schock, Koma oder Tod verursachen. Wenn die Insulinabgabe aus irgendeinem Grund unterbrochen wird, müssen Sie möglicherweise das fehlende Insulin mit einer Injektion mit schnell wirkendem Insulin ersetzen. Bitten Sie Ihren medizinischen Betreuer um Anweisungen für den Umgang mit unterbrochener Insulinabgabe und möglicherweise für eine Injektion mit schnell wirkendem Insulin.

Halten Sie den Pod und sein Zubehör, einschließlich der Kanülenabdeckung, von Kleinkindern fern, da sie kleine Teile enthalten, die beim Verschlucken gefährlich sein können.

## **Vorbereitung**

- 1. Stellen Sie das nötige Zubehör zusammen:
	- Eine Ampulle mit schnell wirksamem U-100-Insulin, das für die Verwendung im Omnipod®-System zugelassen ist
- Einen ungeöffneten Pod
- Alkoholtupfer
- Ihren PDM
- 2. Waschen Sie Ihre Hände, bevor Sie beginnen, und halten Sie sie während des Pod-Austausches sauber.
- 3. Prüfen Sie das Insulin auf Anzeichen von Verfall.
- 4. Prüfen Sie die Verpackung des Pods auf Beschädigungen, öffnen Sie sie anschließend, und prüfen Sie den Pod auf Anzeichen von Beschädigungen.
- 5. Wenn das Insulin oder der Pod bei einer Temperatur von unter 10 °C (50 °F) aufbewahrt wurde, lassen Sie beides wieder auf Raumtemperatur erwärmen, bevor Sie fortfahren.

#### **Warnungen:**

Verwenden Sie NIE trübes Insulin – es könnte alt oder inaktiv sein. Suchen Sie in den Nutzungsanweisungen des Insulinherstellers nach dem Verfalldatum. Wird kein schnell wirksames U-100-Insulin oder abgelaufenes oder inaktives Insulin verwendet, kann dies ein Risiko für Ihre Gesundheit darstellen.

Verwenden und bringen Sie den Pod NICHT an, wenn die sterile Verpackung geöffnet oder beschädigt ist oder wenn der Pod nach der Entnahme aus der Verpackung auf den Boden gefallen ist, da dadurch das Infektionsrisiko erhöht werden kann. Pods sind steril, sofern die Verpackung nicht geöffnet oder beschädigt wurde.

Verwenden und bringen Sie den Pod NICHT an, wenn er in irgendeiner Weise beschädigt ist. Ein beschädigter Pod funktioniert möglicherweise nicht ordnungsgemäß.

Verwenden Sie den Pod NICHT, wenn das auf der Verpackung angegebene Ablaufdatum überschritten ist.

Um die Gefahr einer Infektion an der Einstichstelle zu minimieren, bringen Sie den Pod NICHT ohne vorherige Anwendung aseptischer Techniken an. Dazu müssen Sie folgende Maßnahmen ergreifen:

- Waschen Sie Ihre Hände
- Reinigen Sie die Insulinampulle mit einem Alkoholtupfer
- Reinigen Sie die Infusionsstelle mit Seife und Wasser oder mit einem Alkoholtupfer
- Halten Sie alle sterilen Materialien von möglichen Keimen fern.

# **Vorbereiten des PDM und Deaktivieren des alten Pods**

So beginnen Sie mit dem Pod-Austausch:

1. Navigieren Sie zum Bildschirm "Pod-Austausch":

#### **Menü > Weitere Aktivitäten > Pod austauschen**

- 2. Wenn Sie keinen aktiven Pod tragen, fahren Sie mit Schritt 6 fort.
- Pod auswechseln **BZ-Messwert** hinzufügen **BZ-Marker** setzen/bearbeiten Zurück | Wählen 15:00 2.11 "Ok" drücken, um den Pod-Austausch zu beginnen. Hiermit wird Ihr aktueller Pod deaktiviert. | Zurück OK 15:00 2.11 Pod deaktiviert. Pod entfernen und entsorgen und dann auf "Weiter" drücken.
- 3. Wenn der Pod aktiv ist, drücken Sie auf **"Bestätigen"**, um den Pod zu deaktivieren.

Sollte eine temporäre Basalrate oder ein verzögerter Bolus laufen, werden diese abgebrochen, sobald Sie **Bestätigen** drücken.

**Warnung:** Bringen Sie einen neuen Pod ERST an, wenn Sie den alten Pod deaktiviert und entfernt haben. Ein nicht ordnungsgemäß deaktivierter Pod kann weiter gemäß der Programmierung Insulin abgeben. Damit entsteht das Risiko einer überhöhten Infusion oder einer Hypoglykämie.

- 4. Wenn die Deaktivierung abgeschlossen ist, entfernen Sie den deaktivierten Pod.
	- a. Ziehen Sie die Kanten des Klebebandes vorsichtig von Ihrer Haut ab, und entfernen Sie den gesamten Pod.

**Tipp:** *Entfernen Sie den Pod langsam, damit keine Hautreizungen entstehen.*

- b. Entfernen Sie Klebstoff auf der Haut mit Wasser und Seife, oder verwenden Sie bei Bedarf einen Klebstoffentferner.
- c. Prüfen Sie die Infusionsstelle auf Anzeichen einer Infektion. Siehe "Vermeiden von Infektionen der Infusionsstelle" auf Seite 34.
- d. Entsorgen Sie den verwendeten Pod gemäß den lokalen Bestimmungen für die Abfallentsorgung.

Weiter

- 5. Wenn Sie den alten Pod entfernt haben, drücken Sie auf "Weiter".
- 6. Auf dem Bildschirm wird die Frage angezeigt, ob Sie nun einen Pod aktivieren möchten. Drücken Sie auf **"Ja"**. Legen Sie dann den PDM beiseite, ohne weitere Tasten zu drücken.

Wenn beim Versuch, den Pod zu deaktivieren eine Kommunikationsfehlernachricht angezeigt wird, siehe "Fehler beim Deaktivieren eines Pods" auf Seite 111.

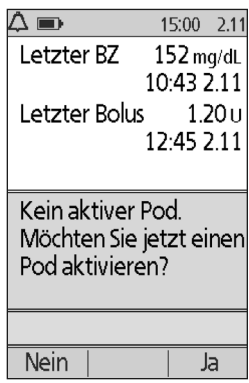

## **Befüllen der Spritze mit Insulin**

Im nächsten Schritt befüllen Sie die mit dem Pod gelieferte Spritze (die "Füllspritze") mit Insulin:

- 1. Reinigen Sie die Oberseite der Insulinampulle mit einem Alkoholtupfer.
- 2. Drehen Sie die Füllnadel fest auf die Füllspritze.
- 3. Entfernen Sie die Schutzkappe von der Nadel durch Drehen nach außen. Bewahren Sie die Kappe sicher auf, da Sie sie später wieder benötigen.

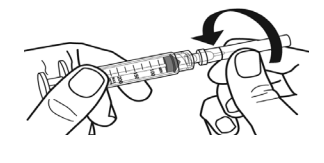

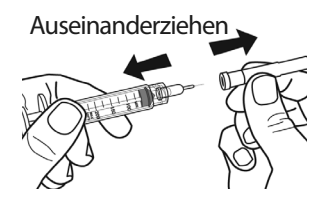

4. Legen Sie fest, wie viel Insulin Sie in den Pod füllen müssen. Wenn Sie den Pod z. B. 48

Stunden lang nutzen möchten, müssen Sie bestimmen, wie viel Insulin Sie in den nächsten 48 Stunden benötigen werden. Ihr medizinischer Betreuer unterstützt Sie bei der Bestimmung der richtigen Menge.

**Hinweis:** Im Pod müssen mindestens 85 Einheiten U-100-Insulin vorhanden sein, damit er in Betrieb genommen werden kann. Der Pod kann mit bis zu 200 Einheiten U-100-Insulin befüllt werden.

- 5. Ziehen Sie entsprechend der gewünschten Menge Insulin Luft in die Füllspritze auf.
- 6. Führen Sie die Nadel in die Insulinampulle ein und injizieren Sie die Luft. Durch die Luftinjektion wird es einfacher, das Insulin aus der Ampulle zu entnehmen.
- 7. Drehen Sie die U-100-Insulinampulle und die Füllspritze kopfüber. Drücken Sie den Kolben nach unten, um die gewünschte Menge Insulin aus der Ampulle in die Füllspritze zu entnehmen.
- 8. Belassen Sie die Nadel in der Ampulle, und klopfen Sie vorsichtig mit der Fingerspitze auf die Seite der Spritze, um Luftblasen zu entfernen, sodass sie sich oben in den Spritze ansammeln. Drücken Sie den Kolben dann nach unten, um die Luftblasen aus der Spritze

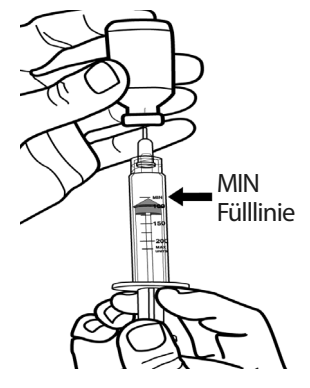

in die Insulinampulle zu entfernen. Drücken Sie den Kolben bei Bedarf erneut nach unten, um die Füllspritze mit der gewünschte Menge Insulin zu befüllen. Befüllen Sie die Füllspritze bis zur Fülllinie MIN (Minimum).

**Warnung:** Vergewissern Sie sich, dass keine Luftblasen oder Lufteinschlüsse in der Füllspritze sind, bevor Sie den Pod mit Insulin befüllen. Wenn Luft von der Füllspritze in den Pod gelangt, kann dies zu einer unterbrochenen Insulinabgabe führen.

9. Ziehen Sie die Nadel aus der Ampulle.

### **Füllen und Aktivieren eines Pods**

**Warnung:** Bevor Sie den Pod befüllen, müssen Sie sich vergewissern, dass keine anderen Pods im Umkreis von 61 cm (24 Zoll) von Ihrem PDM aktiviert werden. Damit verhindern Sie, dass der falsche Pod aktiviert wird.

**Vorsicht:** Stellen Sie sicher, dass die Füllspritze über die Einfüllöffnung und nicht über eine andere Stelle am Pod eingeführt wird. Die Füllspritze darf nicht mehrmals in die Einfüllöffnung eingeführt werden. Verwenden Sie nur die Füllspritze und die Nadel, die im Lieferumfang des Pods enthalten sind. Die Füllspritze ist eine Einmalspritze und darf nur für das Omnipod®-System verwendet werden.

So befüllen Sie den Pod mit Insulin:

1. Suchen Sie den Pfeil auf der Unterseite des Pods. Der Pfeil zeigt auf die Insulin-Einfüllöffnung.

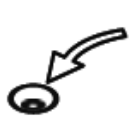

**Tipp:** *Sie können den Pod während des Befüllens und Aktivierens auf der Ablage liegen lassen.*

- 2. Führen Sie die Füllspritze gerade und nicht schräg in die Einfüllöffnung ein.
- 3. Drücken Sie den Kolben der Füllspritze herunter, um das Insulin vollständig in den Pod zu füllen.

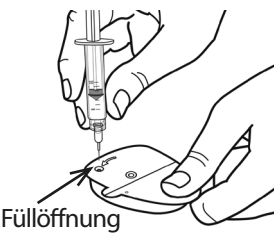

4. Achten Sie auf zwei Signaltöne vom Pod während des Füllprozesses. Die Füllspritze muss vollständig entleert werden, selbst wenn dies länger dauert, als die beiden Signaltöne zu hören sind.

**Hinweis:** Der Pod muss mindestens 85 Einheiten Insulin enthalten, um zu funktionieren. Nachdem der Pod mit 85 Einheiten Insulin befüllt wurde, gibt er zwei Signaltöne ab. Wenn Sie den Pod mit mehr als 85 Einheiten befüllt haben und die beiden Signaltöne weiterhin nicht zu hören sind, wenden Sie sich an den Kundendienst.

#### **Warnungen:**

Verwenden Sie den Pod KEINESFALLS, wenn beim Niederdrücken des Spritzenkolbens ein Widerstand auftritt. Unter diesen Bedingungen kann es zu einer Unterbrechung der Insulinabgabe kommen.

Injizieren Sie KEINESFALLS Luft in die Einfüllöffnung. Geschieht dies dennoch, so kann es zu einer unbeabsichtigten oder unterbrochenen Insulinabgabe kommen.

- 5. Ziehen Sie die Nadel aus der Insulin-Füllöffnung. Die Öffnung ist selbstdichtend, sodass kein Insulin austreten kann, wenn die Nadel entfernt wird.
- 6. Setzen Sie die Schutzkappe wieder auf die Nadel, und nehmen Sie die Nadel von der Spritze ab.
- 7. Platzieren Sie den PDM neben dem Pod, sodass sich die Geräte berühren. Der Pod kann während dieses Vorgangs in der Plastikablage bleiben.

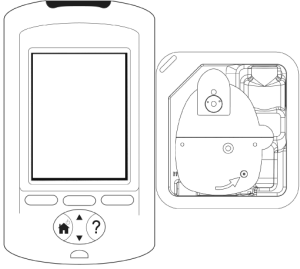

- 8. Drücken Sie auf "Weiter". Auf dem angezeigten Bildschirm wird Ihnen mitgeteilt, dass der Pod vorbereitet wird.
- 9. Das Omnipod®-System führt eine Reihe von Sicherheitsprüfungen durch und bereitet den Pod automatisch vor. Achten Sie auf die Signaltöne, die anzeigen, dass der Pod erfolgreich aktiviert wurde.

**Hinweis:** Der Kommunikationsabstand zwischen dem Pod und dem PDM wird während der Aktivierung reduziert. Sobald der Pod aktiviert ist, kann er nur von dem PDM Befehle empfangen, über den die Aktivierung durchgeführt wurde.

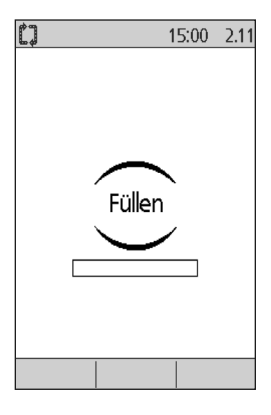

**Hinweis:** Nach der Befüllung des Pods mit Insulin können Sie den Pod sofort anbringen. Als Erinnerungshinweis gibt der Pod alle 5 Minuten einen Signalton ab. Wenn Sie den Pod nicht innerhalb von 60 Minuten anbringen, müssen Sie ihn deaktivieren und entsorgen.

Wenn beim Versuch, den Pod zu aktivieren eine Kommunikationsfehlernachricht angezeigt wird, siehe "Fehler beim Aktivieren oder Senden eines Befehls an einen Pod" auf Seite 108.

### **Auswählen der Stelle, an welcher der Pod angebracht werden soll**

Besprechen Sie geeignete Stellen für die Anbringung des Pods mit Ihrem medizinischen Betreuer, und beachten dabei folgende Richtlinien: • Stellen mit einer Fettgewebeschicht eignen sich ideal. • Geeignete Stellen sind leicht zugänglich und gut sichtbar. Vorne Rücken Vorne Rücken

- Die Stelle muss mindestens 2,5 cm (1 Zoll) von der vorherigen Stelle entfernt sein, um Hautreizungen zu vermeiden.
- Die Stelle muss mindestens 5 cm (2 Zoll) vom Bauchnabel entfernt sein.
- Sie sollten keine Gürtel, Hosenbünde oder enge Kleidung tragen, die am Pod reiben oder diesen lösen könnten.
- Vermeiden Sie Stellen, an denen der Pod durch Hautfalten bedeckt werden kann.
- Der Pod sollte nicht über einem Muttermal, einem Tattoo oder einer Narbe platziert werden, da hier die Insulinabsorption reduziert sein kann.
- Vermeiden Sie Hautstellen mit einer aktiven Infektion.

### **Vorbereiten der Infusionsstelle**

So reduzieren Sie ein Infektionsrisiko an der Infusionsstelle:

- 1. Waschen Sie sich die Hände mit Seife und Wasser.
- 2. Waschen Sie die ausgewählte Pod-Stelle mit Seife und Wasser.

**Hinweis:** Antibakterielle Seife kann die Haut – vor allem an der Infusionsstelle – reizen. Fragen Sie Ihren medizinischen Betreuer, wie Sie Hautreizungen behandeln sollen.

- 3. Trocknen Sie die Stelle mit einem sauberen Handtuch ab.
- 4. Desinfizieren Sie die Einstichstelle mit einem Alkoholtupfer. Beginnen Sie in der Mitte der Einstichstelle und reiben Sie vorsichtig mir kreisenden Bewegungen nach außen.
- 5. Lassen Sie die Einstichstelle gründlich an der Luft trocknen. Blasen Sie nicht auf die Stelle, um sie zu trocknen.

### **Den Pod anbringen**

Der nächste Schritt ist das Anbringen des Pods an Ihrem Körper:

1. Entfernen Sie die Kunststoff-Kanülenabdeckung an der Unterseite des Pods, indem Sie den Daumen auf der Unterseite (der flachen Kante) der Plastikabdeckung des Pods platzieren und die Abdeckung nach oben ziehen. Die Abdeckung springt auf. Werfen Sie die Abdeckung weg.

Wenn Sie die Kanülenabdeckung des Pods entfernen, ist möglicherweise am Ende der Kanüle oder in der Vertiefung ein Tropfen Insulin sichtbar.

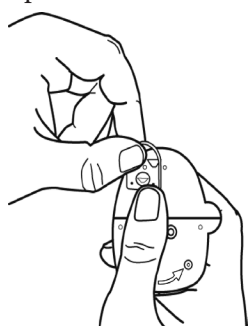

- 2. Wenn Folgendes zutrifft, drücken Sie auf "Deakt", entsorgen dann den Pod und beginnen mit einem neuen Pod von vorne:
	- a. Der Pod fällt unabsichtlich hinunter, da dies die Sterilität beeinträchtigen kann
	- b. Der Pod oder seine Klebefläche ist nass, schmutzig oder beschädigt
	- c. Die Kanüle ragt über das Klebepolster hinaus, wenn die Kanülenabdeckung des Pods entfernt wird

**Warnung:** Überprüfen Sie, dass die Kanüle nicht über das Klebepolster hinausragt, wenn die Kanülenabdeckung entfernt wird.

- 3. Entfernen Sie mithilfe der Aufreißlaschen den weißen Papierschutzstreifen vom Klebstreifen und werfen Sie ihn weg.
- 4. Wenn die Klebefläche gefaltet, verdreht oder beschädigt ist, drücken Sie auf "Deakt", werfen den Pod weg und beginnen mit einem neuen Pod.

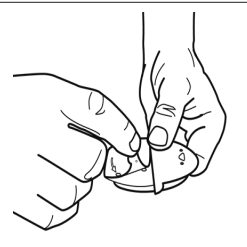

- 5. Richten Sie den Pod wie folgt aus:
	- Horizontal oder diagonal auf Unterleib, Hüfte oder Gesäß.
	- Auf- und absteigend oder in einem leichten Winkel zu Ihrem Oberarm oder Oberschenkel.

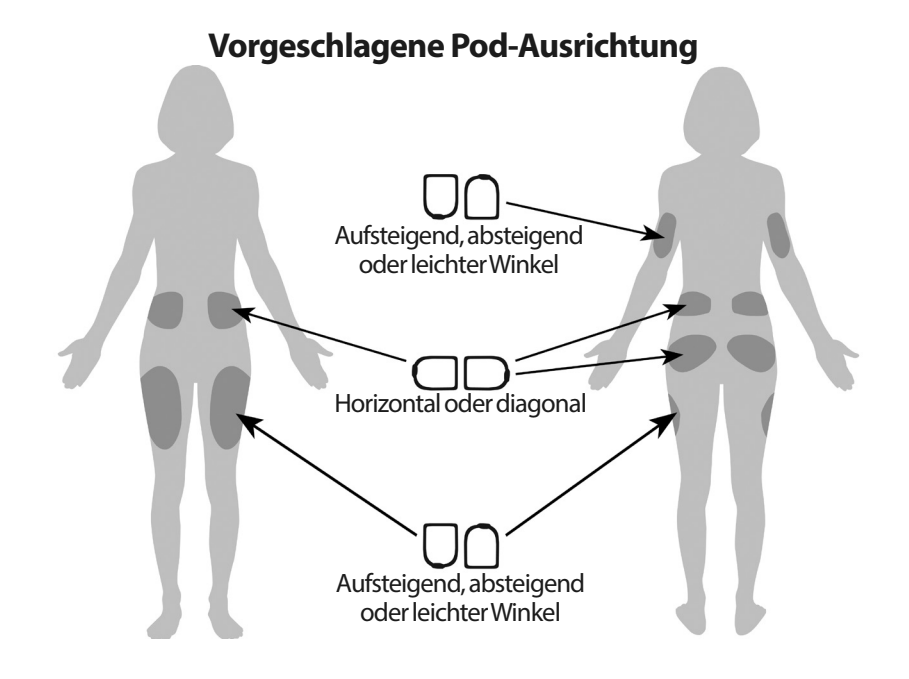

6. Bringen Sie den Pod an der gewünschten Stelle an, indem Sie ihn fest hinunterdrücken, um den Pod auf der Haut zu befestigen.

Der Klebstoff ist für Einmalverwendung vorgesehen. Wenn ein Pod auf Ihrem Körper platziert ist, können Sie ihn nicht an eine andere Stelle verschieben.

**Hinweis:** Der Klebstoff des Pods hält diesen bis zu 3 Tage sicher an Ort und Stelle. Gegebenenfalls sind jedoch mehrere Produkte verfügbar, um die Haftung zu verbessern. Fragen Sie Ihren medizinischen Betreuer nach diesen Produkten. Vermeiden Sie Körperlotion, Cremen oder Öle in der Nähe der Infusionsstelle, da diese Produkte den Klebstoff lösen können.

7. Drücken Sie auf "Weiter".

**Warnung:** Wenn Sie einen Pod an einer Stelle anbringen, die wenig Fettgewebe hat, drücken Sie die Haut im nächsten Schritt rund um den Pod zusammen. Wenn Sie diese Technik in dünnen Bereichen nicht anwenden, kann es zu einem Verschluss kommen.

8. Drücken Sie auf "Start". Nach einigen Sekunden hören Sie ein Klicken, wenn die Kanüle in Ihre Haut eingeführt wird. Wenn Sie die Haut zusammengedrückt haben, können Sie damit aufhören, wenn die Kanüle eingeführt ist.

Wenn die Kanüle eingeführt ist, befüllt der Pod die Kanüle automatisch mit Insulin. Dann beginnt der Pod die Basalrate Insulin gemäß dem aktiven Basalratenprofil abzugeben.

Die Kanüle kann bei jedem Pod nur einmal eingeführt werden.

**Vorsicht:**Überprüfen Sie die Alarmfunktion bei jedem Pod-Austausch (siehe "Überprüfen von Alarmen und Vibration" auf Seite 65).

15:00 2.11 n Infusionsstelle desinfizieren. Kanülenabdeckung und Selbstklebe-Schutzfolie des Pods entfernen. Wenn die Kanüle herausragt, "Deakt." drücken. Wenn der Pod in Ordnung ist, ihn auf die Infusionsstelle aufbringen. **Deakt** Weiter

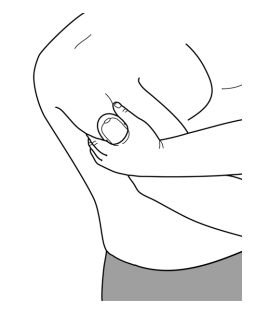

15:00 2.11 "Start" drücken, um die Kanüle einzuführen und die Basalabgabe zu starten.

**Start** 

## **Überprüfen Sie die Infusionsstelle**

Nach dem Einführen der Kanüle müssen Sie die Infusionsstelle überprüfen:

- 1. Schauen Sie durch das Sichtfenster des Pods, um zu überprüfen, ob die Kanüle in die Haut eingeführt ist. Die Kanüle ist hellblau gefärbt.
- 2. Suchen Sie im Bereich oben auf dem Pod in der Abbildung nach einer rosaroten Färbung. Dies ist eine zusätzliche Überprüfung, ob die Kanüle verzögert wurde.
- Hier nach

Sichtfenster

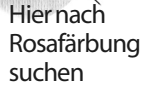

3. Überprüfen Sie auf Feuchtigkeit oder den Geruch des Insulins an der Einstichstelle. Beides kann anzeigen, dass die Kanüle sich gelöst hat.

**Warnung:** Prüfen Sie die Infusionsstelle nach der Einführung, um sich zu vergewissern, dass die Kanüle ordnungsgemäß eingeführt wurde. Wenn die Kanüle nicht ordnungsgemäß eingesetzt wurde, kann in der Folge Hyperglykämie auftreten.

- 4. Wenn ein Problem mit der Kanüle auftritt, drücken Sie auf "Nein" und folgen Sie den Bildschirmanweisungen zur Deaktivierung des Pods. Beginnen Sie anschließend den Prozess mit einem neuen Pod von vorne.
- 5. Wenn die Kanüle ordnungsgemäß eingeführt wurde, drücken Sie auf **"Ja"**. Der PDM zeigt den Bildschirm "Status".

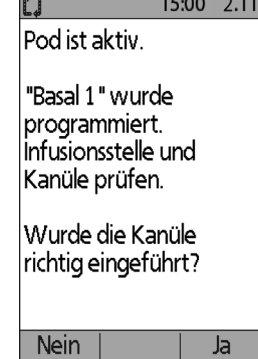

6. Nach 1,5 Stunden werden Sie vom PDM aufgefordert, Ihren Blutzuckerwert zu prüfen und die Infusionsstelle erneut zu überprüfen.

**Warnung:** Injizieren Sie NIEMALS Insulin (oder etwas anderes) in die Füllöffnung, während der Pod sich auf Ihrem Körper befindet. Geschieht dies dennoch, so kann es zu einer unbeabsichtigten oder unterbrochenen Insulinabgabe kommen.

### **Vermeiden von Infektionen der Infusionsstelle**

Überprüfen Sie die Infusionsstelle mindestens einmal pro Tag:

- Achten Sie auf Anzeichen einer Infektion, wie Schmerzen, Schwellung, Rötung, Ausfluss oder Erhitzung an der Einstichstelle. Wenn Sie eine Infektion vermuten, entfernen Sie sofort den Pod und bringen Sie einen neuen an einer anderen Stelle an. Rufen Sie dann Ihren medizinischen Betreuer an.
- Wenn Sie Probleme mit dem Pod bemerken, ersetzen Sie ihn durch einen neuen.

#### **Warnungen:**

Prüfen Sie oft, um sich zu vergewissern, dass der Pod und die weiche Kanüle sicher an ihrem Ort befestigt sind. Durch eine lockere oder abgelöste Kanüle kann die Insulinabgabe unterbrochen werden. Überprüfen Sie, dass keine Feuchtigkeit und kein Insulingeruch vorhanden sind, was anzeigen kann dass die Kanüle sich gelöst hat.

Wenn Sie Blut in der Kanüle bemerken, überprüfen Sie häufig Ihre Blutglukose, um sicherzustellen, dass die Insulinabgabe nicht beeinträchtigt ist. Wenn Sie unerwartet hohe Blutzuckerwerte haben, tauschen Sie den Pod aus.

Gehen Sie wie folgt vor, wenn die Infusionsstelle Anzeichen einer Infektion ausweist:

- Entfernen Sie den Pod sofort, und bringen Sie einen neuen Pod an einer anderen Stelle an.
- Wenden Sie sich an Ihren medizinischen Betreuer. Behandeln Sie die Infektion entsprechend den Anweisungen Ihres medizinischen Betreuers.

### **Weitere Informationen über die Verwendung des Pods**

**Tipp:** *Sie sollten Ihren Pod immer austauschen wenn Sie ungefähr 200 E Insulin verbraucht haben, oder alle 72 Stunden, je nachdem, was zuerst eintritt. Entwickeln Sie eine Routine, damit Sie den Pod zu einer Ihnen angenehmen Zeit austauschen können. Wenn Sie eine Unterbrechung Ihrer Routine vorhersehen können, die den Austausch des Pod beeinträchtigen könnte, können Sie den Pod früher austauschen und so eine Unterbrechung der Insulinabgabe vermeiden.*

Weitere Informationen zur möglichst effektiven Verwendung des Pods finden Sie in den folgenden Kapiteln:

- Pflege Ihres Pod siehe "Pod und Insulin Pflege" auf Seite 117.
- Informationen über die Pod-Alarme siehe "Alarme, Meldungen und andere Nachrichten" auf Seite 99.
- Wenn Ihr Pod einen akustischen Alarm von sich gibt, versuchen Sie zuerst, ihn mit dem PDM abzustellen. Gelingt dies nicht, so können Sie den Pod-Alarm manuell abstellen (siehe "Einen Alarm abstellen" auf Seite 114.
- Zum Verständnis der Informations- und Meldungs-Signaltöne des Pods, einschließlich der optionalen Töne lesen Sie "Meldungen" auf Seite 104 und "Informations-Signaltöne" auf Seite 106.
- Zum Verständnis der Handhabung von Situationen, in denen der PDM nicht mit dem Pod kommunizieren kann siehe "Kommunikationsfehler des Pods" auf Seite 107.
- Erklärung der Kommunikation des PDM mit dem Pod siehe "Interaktionen von PDM und Pod" auf Seite 141.

Diese Seite wurde absichtlich leer gelassen.

# **KAPITEL 4 Blutglukose überprüfen**

## **Über den Blutglukosetest**

#### **Warnungen:**

Halten Sie das Blutglukosetest-Zubehör von Kleinkindern fern, da es kleine Teile enthält, die beim Verschlucken gefährlich sein können.

Verwenden Sie nur FreeStyle und FreeStyle Lite Teststreifen und FreeStyle Kontrolllösung für das Omnipod®-System. Wenn Sie Teststreifen und Kontrolllösungen anderer Marken für das System verwenden, kann dies zu ungenauen Ergebnissen führen.

Messen Sie nie Ihre Blutglukose, während der PDM über ein USB-Kabel an einen Computer angeschlossen ist. Dies kann zu einem Stromschlag führen.

Falls Symptome auftreten, die nicht Ihren Blutglukosewerten entsprechen und Sie alle Anweisungen in diesem *Benutzerhandbuch* befolgt haben, wenden Sie sich sofort an Ihren medizinischen Betreuer.

Die Blutzirkulation des Fingers unterscheidet sich von anderen Teststellen wie Unterarm, Oberarm und Hand. Nach dem Essen, der Einnahme eines Insulinmedikaments oder einer sportlichen Tätigkeit bemerken Sie möglicherweise Unterschiede zwischen den Blutglukosemessungen anderer Teststellen und dem Finger.

Änderungen der Blutglukose in Blutproben aus dem Finger sind schneller zu erkennen als in Blutproben aus anderen Stellen. Wenn Sie die alternativen Teststellen vor dem Einstich der Stechhilfe heftig reiben, können Sie diese Unterschiede minimieren.

Messungen, die an anderen Stellen als dem Finger, der Handfläche oder dem Oberarm durchgeführt werden, sollten nicht für die Berechnung der Insulindosis mit dem Omnipod®-System verwendet werden.

Nicht während des Xylose-Resorptionstests verwenden.

Objekte, die mit Blut verunreinigt wurden, können Krankheitserreger übertragen. Anweisungen zur Desinfektion des PDM siehe "Reinigung und Desinfektion des PDM" auf Seite 122.

Befolgen Sie die Richtlinie Ihres medizinischen Betreuers für ordnungsgemäße Blutglukoseüberwachung.

#### **Warnungen:**

Schwere Dehydrierung und übermäßiger Wasserverlust können dazu führen, dass die Blutglukosewerte falsch gemessen werden. Wenn Sie glauben, dass Sie unter einer schweren Dehydrierung leiden, kontaktieren Sie sofort Ihren medizinischen Betreuer.

Testergebnisse unter 70 mg/dl deuten auf niedrige Blutglukose hin (Hypoglykämie).

Testergebnisse über 250 mg/dl deuten auf hohe Blutglukose hin (Hyperglykämie).

Wenn die Messwerte unter 70 mg/dl oder über 250 mg/dl liegen, Sie aber keine Symptome einer Hypoglykämie oder Hyperglykämie feststellen (siehe "Leben mit Diabetes" auf Seite 125), wiederholen Sie den Test. Wenn Sie Symptome haben oder kontinuierlich Werte unter 70 mg/dl oder über 250 mg/dl messen, folgen Sie den Behandlungsempfehlungen Ihres medizinischen Betreuers.

**Hinweis:** Waschen Sie Ihre Hände nach der Verwendung des Messgeräts, der Stechhilfe oder der Teststreifen sorgfältig mit Wasser und Seife.

**Hinweis:** Falls nicht anderweitig angegeben umfassen Referenzen auf FreeStyle Blutglukose-Teststreifen oder FreeStyle-Teststreifen sowohl FreeStyle- als auch FreeStyle Lite-Teststreifen.

#### **Kontrolllösung**

Die FreeStyle-Kontrolllösung ist eine rote Flüssigkeit, die eine feste Menge Glukose enthält. Sie ist in den Konzentrationen Niedrig, Normal und Hoch erhältlich. Mit der Kontrolllösung stellen Sie, ohne eigenes Blut verwenden zu müssen, sicher, dass Ihr Messgerät und die Teststreifen zusammenpassen und für die Tests geeignet sind. Weitere Informationen zu Umgang und Lagerung der Kontrolllösung finden Sie in den Anweisungen zur Kontrolllösung.

Unter folgenden Bedingungen müssen Sie einen Test mit der Kontrolllösung durchführen:

- Sie vermuten, dass das integrierte BZ-Messgerät oder die Teststreifen nicht ordnungsgemäß funktionieren.
- Sie vermuten, dass die BZ-Wert nicht genau sind oder nicht mit Ihrem Gefühl übereinstimmen.
- Der PDM fällt herunter, wird beschädigt oder gerät mit Flüssigkeiten in Kontakt.
- Ihr medizinischen Betreuer rät Ihnen, den Kontrolllösungstest durchzuführen.

Wenn Sie einen Test mit der Kontrolllösung durchführen und die Werte liegen innerhalb des akzeptablen Bereichs der Kontrolllösung, funktioniert das integrierte BZ-Messgerät ordnungsgemäß.

Für eine Überprüfung Ihrer Blutglukose mit dem BZ-Messgerät ist nur eine sehr kleine Blutprobe von 0,3 Mikrolitern erforderlich.

**Vorsicht:**Die Ergebnisse des Tests mit der FreeStyle-Kontrolllösung spiegeln nicht Ihren Blutglukosewert wider.

Unter folgenden Bedingungen sollten Sie einen Test auf niedrige Blutglukose durchführen:

- Sie erkennen Symptome wie Schwäche, Schwitzen, Nervosität, Kopfschmerzen, Irritabilität, oder Verwirrung.
- Sie haben nach einer Insulingabe eine Mahlzeit später eingenommen.
- Ihr medizinischen Betreuer rät Ihnen, den Kontrolllösungstest durchzuführen.

### **Verwendung des integrierten BZ-Messgeräts**

Wenn Sie ein separates BZ-Messgeräte verwenden möchten, springen Sie zu "Verwenden des BZ-Messgeräts" auf Seite 47.

FreeStyle Kontrolllösungen und -Teststreifen müssen separat erworben werden. Wenden Sie sich an eine Apotheke oder rufen Sie den Kundendienst an.

**Vorsicht:** Vollständige Informationen über den FreeStyle Teststreifen (wie Störungen und Leistung) finden Sie auf dem Beipackzettel der Teststreifen. Lesen Sie die Informationen auf dem Beipackzettel der Teststreifenverpackung, bevor Sie das Omnipod®-System und FreeStyle Zubehör verwenden.

## **Einlegen eines Teststreifens in den PDM**

1. Schalten Sie den PDM ein, indem Sie die **Menü/Ein/Aus**-Taste drücken. Bestätigen Sie, dass der PDM Ihr Eigentum ist und drücken Sie auf "Bestätigen".

**Tipp:** *Sie können den PDM auch einschalten, indem Sie den Teststreifen in die Öffnung für Teststreifen einlegen.*

**Vorsicht:** Wenn die automatische Abschaltung aktiviert ist, müssen Sie den PDM immer mit der **Menü/Ein/Aus**-Taste einschalten, bevor Sie einen Teststreifen einlegen (siehe "Autom. Abschaltung" auf Seite 145).

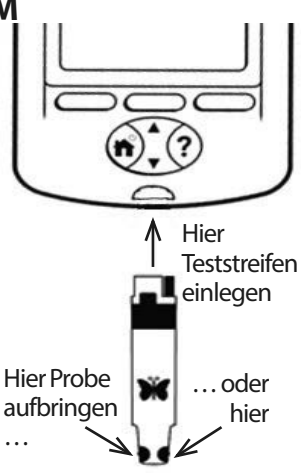

2. Legen Sie einen Teststreifen in die Öffnung für Teststreifen des PDM ein. Halten Sie dazu den Teststreifen an der Unterkante fest, und führen Sie ihn bis zum Anschlag in die Öffnung für Teststreifen ein.

**Hinweis:** Während der Aktivierung des Pods oder wenn ein Alarm ertönt, führt der PDM keinen Blutglukosetest durch.

3. Wenn der PDM den Teststreifen erkennt, wird auf dem Bildschirm zwei Sekunden lang eine Codenummer angezeigt. Überprüfen Sie, ob die Codenummer mit der Nummer auf dem Behälter der Teststreifens übereinstimmt. Passen Sie, falls erforderlich, den Code mithilfe der **Auf/Ab**-Taste Code an.

**Warnung:** Vergewissern Sie sich immer, dass der Code auf dem PDM mit dem Code auf dem Behälter der Teststreifen übereinstimmt. Ist dies nicht der Fall, werden ungenaue Testergebnisse erzielt. Unabhängig davon, ob Sie FreeStyle- oder FreeStyle Lite-Teststreifen für das Omnipod®-System verwenden, ist es wichtig, diesen Code immer einzugeben, selbst wenn für die FreeStyle Lite-Produkte angegeben ist, dass dies nicht erforderlich ist. Die Codierung entfällt nur, wenn diese Teststreifen für bestimmte Abbott-Messgeräte verwendet werden. Für das Omnipod®-System hat der Hinweis keine Gültigkeit.

**Hinweis:** Wenn Sie die Codenummer ändern müssen, nachdem der nächste Bildschirm auf dem PDM angezeigt wird, drücken Sie die Taste "Auf/ **Ab"**. Der Code-Bildschirm wird erneut angezeigt und Sie können die Nummer ändern.

**Hinweis:** Unabhängig davon, ob Sie FreeStyle- oder FreeStyle Lite-Teststreifen für das Omnipod®- System verwenden, ist es wichtig, diesen Code immer einzugeben, selbst wenn für die FreeStyle Lite-Produkte angegeben ist, dass dies nicht erforderlich ist. Keine Codierung gilt nur , wenn diese Streifen mit bestimmten Abbott-Messgeräten verwendet werden, nicht aber für das Omnipod®- System.

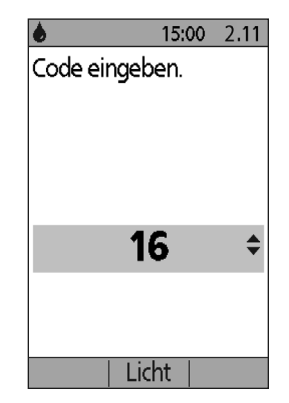

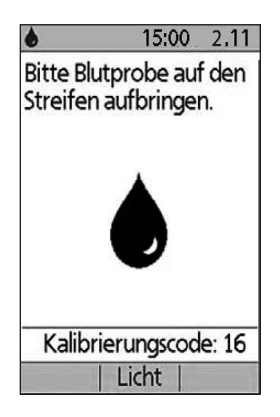

4. Warten Sie, bis auf dem Bildschirm die Nachricht "Bitte Blutprobe auf den Streifen aufbringen." sowie ein Bild eines blinkenden Bluttropfens angezeigt werden.

### **Testen der Blutglukose oder Kontrolllösung**

#### **Warnungen:**

#### **Wichtige Hinweise**:

- Drücken Sie den Teststreifen nie gegen die Teststelle.
- Schaben Sie kein Blut auf den Teststreifen.
- Tragen Sie das Blut nicht auf die flache Seite des Teststreifens auf.
- Der Teststreifen muss sich im BZ-Messgerät befinden, wenn Sie das Blut auf den Teststreifen auftragen.
- Es dürfen kein Blut und keine Fremdkörper in die Öffnung für Teststreifen gelangen.

Wenn das Gerät von einer zweiten Person betätigt wird, die den Benutzer bei der Messung unterstützt, müssen das BZ-Messgerät und die Stechhilfe vor der Nutzung durch die zweite Person desinfiziert werden (Informationen dazu finden Sie in den Anweisungen der Stechhilfe und unter "Reinigung und Desinfektion des PDM" auf Seite 122).

#### **Warnungen:**

Waschen Sie Ihre Hände und die Teststelle (z. B. Ihren Oberarm) mit Wasser und Seife, um genaue Testergebnisse sicherzustellen. Reinigen Sie die Teststelle von Creme oder Lotion. Trocknen Sie Hände und Teststelle sorgfältig ab.

Messungen, die an alternativen Stellen durchgeführt werden, sollten nicht für die Berechnung der Insulindosis mit dem Omnipod®-System verwendet werden.

So messen Sie Ihre Blutglukose oder führen einen Test mit Kontrolllösung durch:

1. Vorbereiten eines Bluttropfens oder der Kontrolllösung:

#### **Blut**:

- a. Stechen Sie die Teststelle gemäß den Anweisungen Ihrer Stechhilfe.
- b. Drücken oder massieren Sie Ihren Finger leicht, bis sich ein runder Bluttropfen bildet.

**Hinweis:** Wenn sich das Blut verwischt oder läuft, dürfen Sie die Probe nicht verwenden. Trocknen Sie den Bereich vorsichtig, und drücken Sie einen weiteren Bluttropfen heraus, oder verwenden Sie die Stechhilfe an einer anderen Stelle.

**Kontrolllösung**: Bereiten Sie die Kontrolllösung gemäß den Nutzungsanweisungen der Kontrolllösung vor.

- 2. Schalten Sie den PDM bei Bedarf wieder ein.
- 3. Wenn Sie den Testbereich beleuchten möchten, wählen Sie die Option *"Licht"*aus. Wenn Sie das Licht wieder ausschalten möchten, wählen Sie die Option "*Licht*" erneut aus.
- 4. Positionieren Sie die PDM so, dass der Probenbereich des Teststreifens in einem kleinen Winkel auf das Blut oder die Kontrolllösung trifft.

**Hinweis:** Wenn Sie nicht innerhalb von zwei Minuten nach Einlegen des Teststreifens einen Bluttropfen oder die Kontrolllösung auftragen, schaltet sich der PDM ab. Um den PDM wieder zu

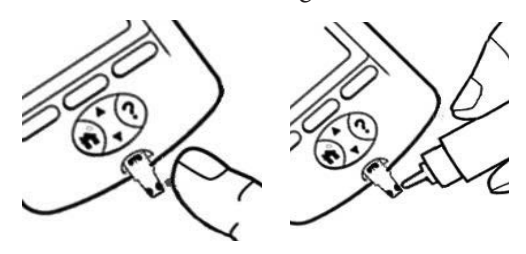

starten, entnehmen Sie einen neuen Teststreifen, und legen Sie ihn ein, oder drücken Sie die Taste *"Menü/Ein/Aus"*.

5. Berühren Sie den Bluttropfen oder die Kontrolllösung vorsichtig mit dem Probenbereich. Der Teststreifen saugt das Blut auf.

**Hinweis:** Tragen Sie das Blut nur auf einer Seite des Teststreifens auf.

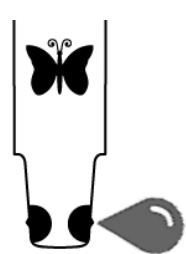

6. Halten Sie den Teststreifen weiterhin solange auf der Probe, bis der Bildschirm **Messung** angezeigt wird. Wenn **BZ-Ton** eingeschaltet ist, gibt der PDM einen einzelnen Signalton ab.

Wenn der PDM nach fünf Sekunden noch nicht "Messung" anzeigt, ist die Probe wahrscheinlich zu gering. In einem Zeitraum von 60 Sekunden nach der ersten Anwendung können Sie an der gleichen Kante des Streifens mehr Blut auftragen.

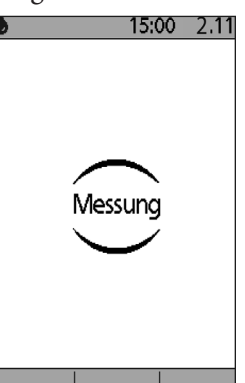

7. Schauen Sie weiterhin auf den PDM-Bildschirm. Wenn die Blutglukosemessung abgeschlossen ist, wird das Ergebnis auf dem Bildschirm angezeigt. Wenn **BZ-Ton** eingeschaltet ist, gibt der PDM zudem zwei Signaltöne ab.

**Hinweis:** Je höher der Blutglukosewert ist, desto länger dauert die Messung.

**Hinweis:** Wenn das BZ-Messgerät zu kalt oder zu warm ist, wird ein Thermometersymbol in der

Kopfleiste des Bildschirms angezeigt, der auf die Unzuverlässigkeit des Ergebnisses hinweist. Der

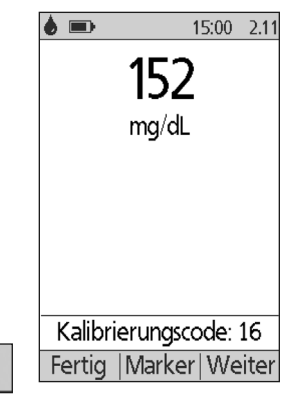

Bolusrechner wird vorübergehend solange deaktiviert, bis der PDM wieder eine Temperatur im normalen Bereich hat. Der Blutglukosewert wird im BZ-Speicher gesichert, wird aber mit dem Hinweis markiert, dass die Temperatur des Messgeräts außerhalb des akzeptablen Bereichs lag.

Hinweis: Wenn bei der Messung des BZ die Nachricht "Messgerätfehler" angezeigt wird, siehe "Fehler im integrierten BZ-Messgerät" auf Seite 112.

8. Entfernen und entsorgen Sie den Teststreifen (Informationen zur Entsorgung finden Sie in den Anweisungen zu den Teststreifen). Ein Teststreifen darf nur einmal verwendet werden. Benutzte Teststreifen gelten als biogefährdendes Material.

**Hinweis:** Waschen Sie Ihre Hände nach der Verwendung des Messgeräts, der Stechhilfe oder der Teststreifen sorgfältig mit Wasser und Seife.

9. Bei einem Blutglukosetest (d. h. kein Test mit der Kontrolllösung), fahren Sie mit "Blutglukosewerte" auf Seite 44 fort.

## **Ergebnisse eines Kontrolllösungstests**

Bei einem Test mit der Kontrolllösung müssen Sie die Ergebnisse überprüfen und als "Kontrolllösung" markieren.

Vorsicht: Wenn Sie den Test nicht ordnungsgemäß als "Kontrolllösung" markieren, geht der Wert in die Durchschnittsberechnung in die Aufzeichnungen Ihres Blutglukosespeichers ein.

- 1. Vergleichen Sie die auf dem PDM-Bildschirm angezeigte Nummer mit dem Bereich, der auf dem Gefäß der Kontrolllösung aufgedruckt ist.
- 2. Liegt die Nummer außerhalb des Bereichs, der auf dem Gefäß der Kontrolllösung aufgedruckt ist, folgen Sie den Anweisungen der Kontrolllösung bezüglich eines neuen Tests, oder rufen Sie den Kundendienst an.
- 3. Liegt die Nummer innerhalb des Bereichs, der auf dem Gefäß der Kontrolllösung aufgedruckt ist, markieren Sie den Wert als "Kontrolllösungswert", indem Sie **Marker** drücken. Wenn **Kontrolle** markiert ist, drücken Sie auf **"Wählen"** und dann auf **"OK"**.

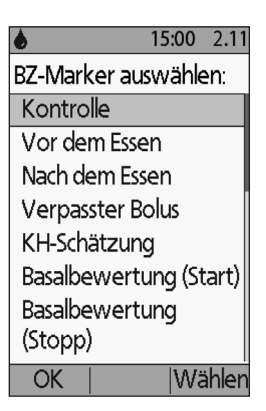

4. Drücken Sie auf "Fertig", um zum Bildschirm "Status" zurückzukehren.

### **Blutglukosewerte**

Wenn Ihre Blutglukosewerte auf dem PDM angezeigt werden, erscheint zudem eine Meldung auf dem Bildschirm, die besagt, ob Ihre Werte besonders hoch oder niedrig sind (siehe "Darstellung der Blutglukosewerte auf dem PDM" auf Seite 46).

#### **Bolus oder nicht?**

- 1. Wenn Sie Ihrem Blutglukosewert einen informativen Marker hinzufügen möchten, siehe "Markierung der Blutglukosewerte" auf Seite 47.
- 2. Wenn Sie keinen Bolus abgeben möchten, drücken Sie auf "**Fertig"**.
- 3. Wenn Sie einen Bolus abgeben möchten und:
	- a. Der Bolusrechner eingeschaltet ist, drücken Sie auf "**Weiter"**, und fahren Sie mit Schritt 4 auf Seite 50 fort.

**Hinweis:** Wenn Ihr Blutglukosewert unter Ihrem Mindest-BZ für Berechnungen liegt oder HOCH angezeigt wird, wird der Bolusrechner, selbst wenn er eingeschaltet ist, vorübergehend deaktiviert. Folgen Sie den Behandlungsempfehlungen Ihres medizinischen Betreuers.

b. Wenn der Bolusrechner ausgeschaltet ist, drücken Sie auf "**Bolus"**, und fahren Sie mit Schritt 4 auf Seite 53 fort.

**Hinweis:** Wenn Ihr Blutglukosewert unter 70 mg/dl liegt oder HOCH angezeigt wird, folgen Sie den Behandlungsempfehlungen Ihres medizinischen Betreuers.

**Hinweis:** Der Blutglukosewert wird automatisch in Ihrem *BZ-Speicher*gesichert.

#### **Niedriger und hoher Blutglukosewert**

#### **Warnungen:**

Blutglukosewerte, die besonders niedrig oder hoch sind, können auf eine schwerwiegende Erkrankung hinweisen, die sofortige medizinische Betreuung erfordert. Bleibt eine solche Situation unbehandelt, kann dies schnell zu einer diabetischen Ketoazidose (DKA), zum Schock, zum Koma oder zum Tod führen.

#### **Niedrige Messwerte**

Wenn Ihr Wert unter 70 mg/dl liegt, zeigt der PDM folgende Nachricht an: "Niedrigen BZ behandeln!". Damit wird auf eine schwerwiegende Hypoglykämie (niedrige Blutglukose) hingewiesen. Wenn auf dem PDM "NIEDRIG" angezeigt wird, liegt der BZ unter 20 mg/dl.

#### **Niedrige Werte mit Symptomen**

Wenn Sie die Nachricht "Niedrigen BZ behandeln!" erhalten und Symptome wie Schwäche, Nervosität, Kopfschmerzen, Irritabilität, oder Verwirrung verspüren, folgen Sie den Empfehlungen Ihres medizinischen Betreuers zur Behandlung einer Hypoglykämie.

#### **Niedrige Werte ohne Symptome**

Wenn Sie die Nachricht "Niedrigen BZ behandeln!" erhalten, aber keine Symptome einer niedrigen Blutglukose haben, führen Sie die Messung erneut mit einem neuen Teststreifen durch. Wenn die Nachricht "Niedrigen BZ behandeln!" danach immer noch angezeigt wird, führen Sie einen Test mit der Kontrolllösung durch, um sicherzustellen, dass das System ordnungsgemäß funktioniert. Ist dies der Fall, folgen Sie den Empfehlungen Ihres medizinischen Betreuers zur Behandlung einer Hypoglykämie.

#### **Hohe Messwerte**

Wenn Ihr Wert über 250 mg/dl liegt, zeigt der PDM folgende Nachricht an: "Auf Ketone prüfen!". Damit wird auf eine schwerwiegende Hyperglykämie (hohe Blutglukose) hingewiesen. Wenn auf dem PDM ebenfalls "HOCH" erscheint, zeigt dies BZ-Werte über 500 mg/dl an.

#### **Hohe Werte mit Symptomen**

Wenn Sie die Nachricht "Auf Ketone prüfen!" erhalten und Symptome wie Müdigkeit, Durst, übermäßigen Harndrang oder verschwommenes Sehen erkennen, folgen Sie den Empfehlungen Ihres medizinischen Betreuers zur Behandlung einer Hyperglykämie.

#### **Warnungen:**

#### **Hohe Werte ohne Symptome**

Wenn Sie die Nachricht "Auf Ketone prüfen!" erhalten, aber keine Symptome einer hohen Blutglukose haben, führen Sie die Messung erneut mit einem neuen Teststreifen durch. Wenn die Nachricht "Auf Ketone prüfen!" danach immer noch angezeigt wird, führen Sie einen Test mit der Kontrolllösung durch, um sicherzustellen, dass das System ordnungsgemäß funktioniert. Ist dies der Fall, folgen Sie den Empfehlungen Ihres medizinischen Betreuers zur Behandlung einer Hyperglykämie.

#### **Darstellung der Blutglukosewerte auf dem PDM**

Wenn Ihr Blutglukosewert auf dem PDM angezeigt wird, erscheint zudem bei ohne und niedrigen Werten eine Warnung.

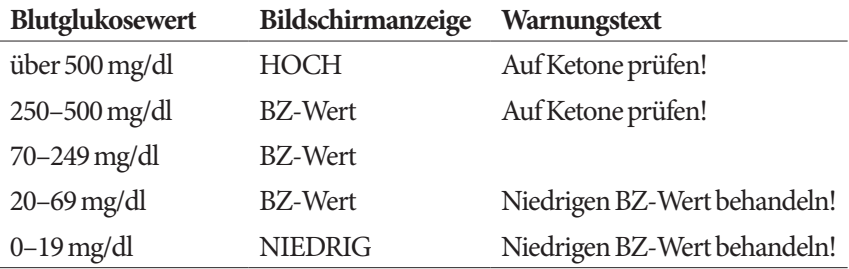

Der PDM zeichnet BZ-Werte über 500 als "HOCH" und BZ-Werte unter 20 als "NIEDRIG" auf. HOHE und NIEDRIGE Werte werden in Ihrem **BZ-Speicher** gesichert, werden aber nicht für die Durchschnittsberechnung oder andere numerische Berechnungen verwendet.

Warnung: "HOHE" oder "NIEDRIGE" Blutglukosewerte können auf eine schwerwiegende Erkrankung hinweisen, die sofortige medizinische Betreuung erfordert. Bleiben solche Situationen unbehandelt, kann dies schnell zu einer diabetischen Ketoazidose (DKA), zum Schock, zum Koma oder zum Tod führen. Kontaktieren Sie zur Behandlung hoher und niedriger Blutglukosewerte Ihren medizinischen Betreuer.

## **Verwenden des BZ-Messgeräts**

Sie können die Blutglukose auch mit einem separaten BZ-Messgerät messen und dann mit dem PDM einen Bolus abgeben. Außerdem können Sie diesen Blutglukosewert im **BZ-Speicher** des PDM sichern.

#### **Bolusgabe**

Wenn Sie einen Bolus unter Verwendung eines separaten BZ-Messgerätes abgeben möchten, lesen Sie den Abschnitt, Abgabe eines Insulinbolus" auf Seite 49. Der Blutglukosewert, den Sie während des Bolusprozesses eingegeben haben, wird gleichzeitig im BZ-Speicher gesichert.

#### **So geben Sie Ihren Blutglukosewert ohne Bolusgabe ein**

- 1. Überprüfen Sie Ihre Blutglukose gemäß den Anweisungen Ihres separaten BZ-Messgerätes.
- 2. Schalten Sie den PDM bei Bedarf ein, und navigieren Sie zu:

#### **Menü > Weitere Aktivitäten > BZ-Messwert hinzufügen**

- 3. Geben Sie mithilfe der **Auf/Ab**-Taste den gemessenen Blutglukosewert ein.
- 4. Drücken Sie auf "Marker", um dem Blutglukosewert einen informativen Hinweis hinzuzufügen (siehe "Markierung der Blutglukosewerte" auf Seite 47).
- 5. Drücken Sie auf **"Sichern"**, um den Wert im **BZ-Speicher** zu sichern.

Unter "Darstellung der Blutglukosewerte auf dem PDM" auf Seite 46 finden Sie eine Beschreibung der Nachrichten, die bei unterschiedlichen Bereichen der Blutglukosewerte auf dem PDM angezeigt werden.

### **Markierung der Blutglukosewerte**

Sie können Ihrem Blutglukosewert zur späteren Verwendung einen informativen Marker hinzufügen. So können Sie z. B. den Wert als "Vor dem Essen" oder "Nach dem Essen" markieren oder mit einem Hinweis auf die Art sportlicher Betätigung versehen. Die Marker Ihrer Blutglukosewerte können Sie bis zu zwei Stunden nach der Eingabe des Blutglukosewerts hinzufügen oder ändern. So greifen Sie auf die Marker zu:

1. Öffnen Sie bei Bedarf den Marker-Bildschirm. Navigieren Sie dazu zu:

#### **Menü > Weitere Aktivitäten > BZ-Marker setzen/ bearbeiten**

- 2. Wählen Sie mithilfe der Taste "Auf/Ab" das erste Element aus, das Sie markieren möchten, und drücken Sie auf "Marker".
- 3. Blättern Sie mithilfe der Taste **Auf/Ab** durch die Liste der möglichen Marker. Markieren Sie einen Marker und drücken auf **Wählen**.

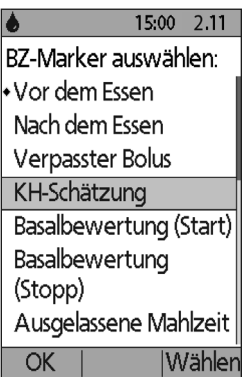

- 4. Sie können bis zu zwei Marker markieren und auswählen. Zum Entfernen eines Markers, markieren Sie diesen und drücken Sie auf **Löschen**.
- 5. Wenn Sie fertig sind, drücken Sie auf "OK".

**Hinweis:** Sie können Marker für HOHE und NIEDRIGE Blutglukosewerte genauso wie für andere Werte hinzufügen oder bearbeiten.

Weitere Informationen zum Hinzufügen benutzerdefinierter Marker oder zur Verwaltung der Marker-Liste finden Sie unter "BZ-Marker" auf Seite 87.

# **KAPITEL 5 Abgabe eines Insulinbolus**

### **Gründe für eine Bolusabgabe**

Wenn Sie einen hohen Blutglukosewert senken müssen oder eine Mahlzeit zu sich nehmen möchten, können Sie einen Insulinbolus abgeben.

Mit dem Omnipod®-Insulin-Managementsystem haben Sie folgende Möglichkeiten:

- Sie können sich vom Bolusrechner des Systems einen Korrekturoder Mahlzeitbolus vorschlagen lassen (siehe "Bolusabgabe mit dem Bolusrechner" auf Seite 49).
- Sie können den Bolus selbst berechnen (siehe "Manuell berechneter Bolus" auf Seite 52).

**Vorsicht:**Messen Sie immer vor einer Bolusabgabe die Blutglukose.

Eine Erläuterung zur Bolusabgabe und zum Bolusrechner finden Sie unter Seite 152.

## **Bolusabgabe mit dem Bolusrechner**

Wenn Sie Ihre persönlichen Einstellungen ändern oder den Bolusrechner einbzw. ausschalten möchten, lesen Sie Abschnitt "Einstellungen des Bolusrechners" auf Seite 73.

### **Eingeben des BZ und Informationen zu Mahlzeiten**

So geben Sie einen Bolus mit dem Bolusrechner ab:

1. Messen Sie Ihre Blutglukose. Wenn Sie ein separates BZ-Messgerät verwenden, folgen Sie den Anweisungen dieses BZ-Messgerätes. Wenn Sie das integrierte BZ-Messgerät verwenden, fahren Sie mit Schritt 4 fort. Weitere Informationen finden Sie unter "Blutglukose überprüfen" auf Seite 37.

Hinweis: Wenn Ihr Blutglukosewert mit "HOCH" angezeigt wird oder unter dem Mindest-BZ für Berechnungen liegt, wird der Bolusrechner deaktiviert.

2. Navigieren Sie zum Bildschirm "Bolus":

#### **Menü > Bolus**

# **5 Abgabe eines Insulinbolus**

- 3. Geben Sie Ihren Blutglukosewert ein:
	- Wenn Sie einen mit einem separaten BZ-Messgerät erfassten Wert eingeben möchten, drücken Sie die Taste "Auf/AB", um den Blutglukosewert einzugeben, und drücken Sie dann auf "**Ja"**.
	- Wenn Sie in den vergangenen 10 Minuten einen Blutglukosewert gemessen haben, wird er automatisch auf dem Bildschirm angezeigt. Drücken Sie auf **"Ja"**, um diesen Wert für die Berechnungen zu verwenden.

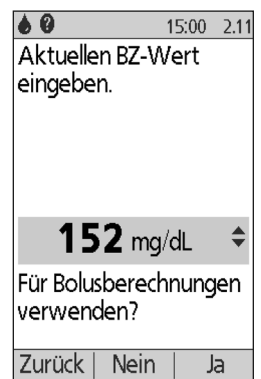

- Drücken Sie auf **"Nein"**, damit der Bolusrechner die Berechnung durchführt, ohne den aktuellen BZ-Messwert zu berücksichtigen.
- 4. Auf dem nächsten Bildschirm werden Sie gefragt, ob Sie nun essen möchten.
	- Wenn Sie keine Mahlzeit zu sich nehmen möchten, drücken Sie auf "Nein".
	- Wenn Sie eine Mahlzeit zu sich nehmen möchten, drücken Sie auf **"Ja"**. Geben Sie nun die Kohlehydrate in Gramm ein, die Sie zu sich nehmen werden:
		- Geben Sie mithilfe der Taste "Auf/Ab" die KH in Gramm Ihrer Mahlzeit ein, und drücken Sie auf "Eingabe".
		- Wenn Sie einen oder mehrere KH-Zurück Nein Vorgabewerte festgelegt haben, können Sie entweder (1) einen KH-Vorgabewert auswählen oder (2) **[manuell eingeben]** auswählen, mithilfe der **Auf/Ab**-Taste die Kohlehydrate in Gramm eingeben, die Ihre Mahlzeit enthält, und auf **Eingabe** drücken.

Wenn Sie KH-Vorgabewerte erstellen möchten, lesen Sie den Abschnitt "KH-Vorgabewerte" auf Seite 76.

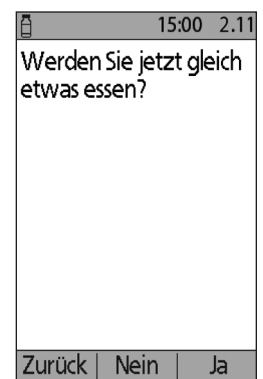

## **Den Bolus abgeben**

Der Bolusrechner berechnet einen Bolusvorschlag und zeigt das Ergebnis an. Es handelt sich um einen Bolusvorschlag, da Sie ihn entweder bestätigen oder ändern müssen.

1. Überprüfen Sie den Bolusvorschlag. Drücken Sie die Taste "Auf" oder "Ab", um den Bolusvorschlag zu erhöhen oder zu verringern.

Hinweis: Die Eingabe "KH" und die Auswahltaste "Verzögern" werden nur angezeigt, wenn Sie in Kürze eine Mahlzeit einnehmen. Wenn zudem die Option für den verzögerten Bolus ausgeschaltet

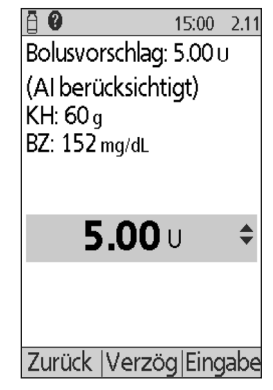

ist, wird die Auswahltaste "Verzögern" nicht auf dem Bildschirm angezeigt. Wenn aktives Insulin bei der Berechnung eine Rolle spielt, wird "AI berücksichtigt" auf dem Bildschirm angezeigt.

**Warnung:** Wenn der Bolusvorschlag den maximalen Bolus überschreitet, wird unterhalb des Bolus "Liegt über dem max. Bolus" angezeigt. Wenn Sie "Eingabe" oder "Verzögern" auswählen, wird die Warnung auf dem Bildschirm angezeigt, dass der Bolusvorschlag den maximalen Bolus überschreitet. Drücken Sie auf "Bestätigen", damit der Grenzwert einmalig überschrieben wird, oder auf **"Abbrechen"**, um dies nicht zuzulassen. Wenn Sie zulassen, dass der Wert überschrieben wird, werden die Einstellungen des maximalen Bolus nicht verändert.

- 2. Wenn Sie den gesamten Bolus sofort abgeben möchten, drücken Sie auf **"Eingabe"** und fahren dann mit Schritt 4 fort. (Weitere Informationen finden Sie unter "Sofortige und verzögerte Boli" auf Seite 151).
- 3. So verzögern Sie die vollständige oder teilweise Abgabe des Mahlzeitbolus:
	- a. Drücken Sie auf "Verzögern".
	- b. Geben Sie mithilfe der **Auf/Ab**-Taste die Menge oder den prozentualen Anteil des Bolus ein, die oder der sofort verabreicht werden soll. Drücken Sie auf "**Eingabe"**.
	- c. Geben Sie mithilfe der **Auf/Ab**-Taste die Dauer des verzögerten Anteils ein. Drücken Sie auf "Eingabe".

Hinweis: Die Einstellung "Verzögerter Bolus" legt fest, ob auf dem Bildschirm Prozentwerte (**%**) oder Einheiten (**E**) angezeigt werden.

**Hinweis:** Sie können nur den Mahlzeitenanteil des Bolus verzögern. Dazu muss die Option "Verzögerter Bolus" aktiviert sein. Wenn Sie den Anteil des Korrekturbolus und des Mahlzeitbolus des Bolusvorschlags anzeigen möchten, drücken Sie die Taste "**Info"**.

# **5 Abgabe eines Insulinbolus**

4. Wenn die Option "BZ-Erinnerungshinweis" aktiviert ist und Sie einen Erinnerungshinweis für eine Blutglukosemessung erhalten möchten, drücken Sie auf **Ja**. Geben Sie mithilfe der **Auf/Ab**-Taste die Uhrzeit für den Erinnerungshinweis ein. Drücken Sie auf **"OK"**.

Im Abschnitt "BZ-Erinnerungshinweise" auf Seite 81 finden Sie Informationen zur Aktivierung und Deaktivierung des BZ-Erinnerungshinweises. Standardmäßig ist diese Option deaktiviert.

5. Überprüfen Sie die Bolus, und drücken Sie auf **"Bestätigen"**, um mit der Bolusabgabe zu beginnen.

Nach Beginn der Bolusabgabe werden die Bolusmenge und alle eingegebenen BZ- und KH-Werte im Speicher aufgezeichnet.

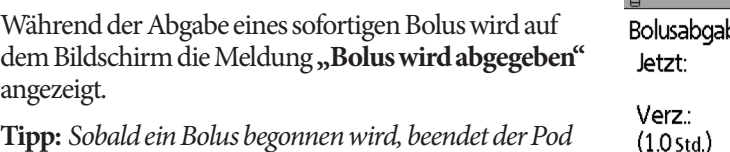

*die Bolusabgabe unabhängig davon, ob sich der Bolus im Bereich des PDM befindet oder nicht.*

Während der Abgabe des verzögerten Bolusanteils können Sie auf dem Bildschirm "Status" erkennen, welche Menge des verzögerten Bolus noch abgegeben wird.

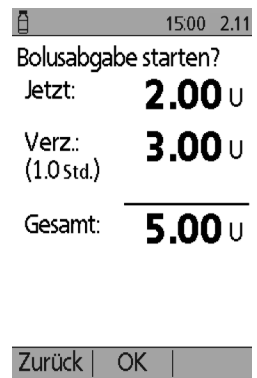

*Mit verzögertem Bolus*

Wenn Sie einen Bolus abbrechen oder ersetzen möchten, lesen Sie den Abschnitt "Ändern des laufenden Bolus" auf Seite 54.

Wenn Sie dem BZ-Wert, der für diesen Bolus verwendet wird, einen informativen Marker hinzufügen möchten, lesen Sie den Abschnitt "Markierung der Blutglukosewerte" auf Seite 47.

## **Manuell berechneter Bolus**

Wenn der Bolusrechner deaktiviert oder ausgeschaltet ist, müssen Sie die Bolusmenge selbst berechnen. Dieser Bolus wird als manuell berechneter Bolus bezeichnet.

So geben Sie einen manuell berechneten Bolus ab:

- 1. Messen Sie Ihre Blutglukose. Wenn Sie ein separates BZ-Messgerät verwenden, folgen Sie den Anweisungen dieses BZ-Messgerätes. Wenn Sie das integrierte BZ-Messgerät verwenden, fahren Sie mit Schritt 4 fort. Weitere Informationen finden Sie unter "Blutglukose überprüfen" auf Seite 37.
- 2. Berechnen Sie den kombinierten Korrektur- und Mahlzeitbolus.

3. Navigieren Sie zum Bildschirm "Bolus":

#### **Menü > Bolus**

- 4. Geben Sie die berechnete Bolusmenge ein:
	- Geben Sie mithilfe der Taste "Auf/Ab"-Taste die Bolusmenge ein, und drücken Sie auf "Eingabe".
	- Wenn Sie einen oder mehrere Bolus-Vorgabewerte festgelegt haben, können Sie entweder (1) einen Bolus-Vorgabewert auswählen oder (2) **[manuell eingeben]** auswählen, mithilfe der **Auf/Ab**-Taste die gewünschte Bolusmenge eingeben und **Eingabe** drücken.

Wenn Sie einen Bolus-Vorgabewert erstellen möchten, lesen Sie den Abschnitt "Bolus-Vorgabewerte" auf Seite 79.

**Hinweis:** Sie können nur einen Bolus abgeben, der gleich dem eingestellten maximalen Bolus ist oder darunter liegt. Informationen zum Zurücksetzen des maximalen Bolus finden Sie unter "Maximaler Bolus" auf Seite 79. Besprechen Sie sich mit Ihrem medizinischen Betreuer, bevor Sie diese Einstellung ändern.

- 5. Wenn Sie den gesamten Bolus sofort abgeben möchten, drücken Sie auf **"Eingabe"** und fahren dann mit Schritt 7 fort. (Weitere Informationen finden Sie unter "Sofortige und verzögerte Boli" auf Seite 151):
- 6. So verzögern Sie die Abgabe eines Teils oder eines gesamten Mahlzeitbolus:
	- a. Drücken Sie auf "Verzögern".
	- b. Geben Sie mithilfe der **Auf/Ab**-Taste die Menge oder den prozentualen Anteil des Bolus ein, die oder der sofort verabreicht werden soll. Drücken Sie auf "Eingabe".
	- c. Geben Sie mithilfe der **Auf/Ab**-Taste die Dauer des verzögerten Anteils ein. Drücken Sie auf "Eingabe".

**Hinweis:** Die Einstellung "Verzögerter Bolus" legt fest, ob auf dem Bildschirm Prozentwerte (**%**) oder Einheiten (**E**) angezeigt werden. Wenn die Option für den verzögerten Bolus ausgeschaltet ist, wird die Auswahltaste "Verzögern" nicht auf dem Bildschirm angezeigt.

7. Wenn die Option "BZ-Erinnerungshinweis" aktiviert ist und Sie einen Erinnerungshinweis für Ihre Blutglukosemessung erhalten möchten, drücken Sie auf **"Ja"**. Geben Sie mithilfe der **Auf/Ab**-Taste die Uhrzeit für den Erinnerungshinweis ein. Drücken Sie auf **"OK"**.

Im Abschnitt "BZ-Erinnerungshinweise" auf Seite 81 finden Sie Informationen zur Aktivierung und Deaktivierung des BZ-Erinnerungshinweises. Standardmäßig ist diese Option deaktiviert.

8. Überprüfen Sie die Details des Bolus, und drücken Sie auf "Bestätigen", um mit der Bolusabgabe zu beginnen.

# **5 Abgabe eines Insulinbolus**

Zu diesem Zeitpunkt wird die Bolusmenge im BZ-Speicher gesichert.

Während der Abgabe eines sofortigen Bolus wird auf dem Bildschirm die Meldung "Bolus wird abgegeben" angezeigt.

**Tipp:** *Sobald ein Bolus gestartet wird, beendet der Pod die Bolusabgabe unabhängig davon, ob sich der Bolus im Bereich des PDM befindet oder nicht.*

Während der Abgabe des verzögerten Bolusanteils können Sie auf dem Bildschirm **"Status"** erkennen, welche Menge des verzögerten Bolus noch abgegeben wird. Während der Abgabe des verzögerten Bolusanteils können Sie den PDM für andere Aufgaben verwenden.

Wenn Sie dem BZ-Wert, der für diesen Bolus verwendet wird, einen informativen Marker hinzufügen möchten, lesen Sie den Abschnitt "Markierung der Blutglukosewerte" auf Seite 47.

## **Ändern des laufenden Bolus**

Sie können einen sofortigen oder verzögerten Bolus abbrechen, einen sofortigen Bolus abgeben, ohne einen laufenden verzögerten Bolus abzubrechen oder einen verzögerten Bolus durch einen neuen verzögerten Bolus ersetzen.

**Hinweis:** Sie können einen neuen (sofortigen) Bolus während der Abgabe eines verzögerten Bolus abgeben, ohne den verzögerten Bolus abzubrechen. Wenn Sie jedoch den neuen Bolus verzögern möchten, müssen Sie den laufenden verzögerten Bolus abbrechen.

**Hinweis:** Wenn beim Versuch, einen Bolus abzubrechen, eine Kommunikationsfehlermeldung angezeigt wird, finden Sie weitere Informationen hierzu unter "Fehler beim Abbrechen eines Bolus" auf Seite 110.

## **Abbrechen eines sofortigen Bolus**

So brechen Sie einen aktiven Bolus während der Abgabe ab:

- 1. Schalten Sie das Gerät bei Bedarf ein und bestätigen Sie Ihre ID.
- 2. Wenn die Bolusabgabe noch nicht abgeschlossen ist, drücken Sie auf dem Bildschirm "Bolus wird abgegeben" auf

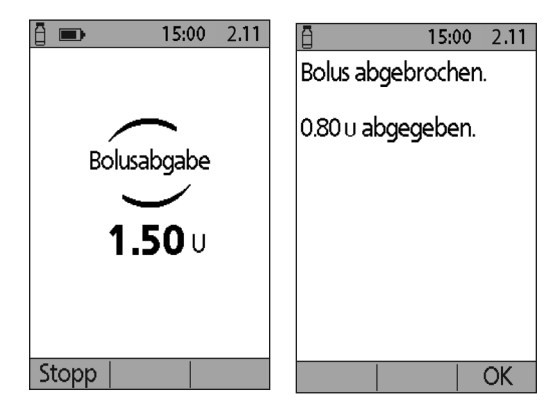

**"Abbrechen"**. Der Pod gibt einen Signalton ab, um zu bestätigen, dass der Bolus abgebrochen wurde.

3. Drücken Sie auf "**OK"**.

### **Abbrechen eines verzögerten Bolus**

So brechen Sie einen verzögerten Bolus ab:

- 1. Schalten Sie das Gerät bei Bedarf ein und bestätigen Sie Ihre ID.
- 2. Wählen Sie **Menü > Unterbrechen/Abbrechen.**
- 3. Wählen Sie **Verzögerten Bolus abbrechen** und dann **Wählen**.
- 4. Drücken Sie **"Bestätigen"**, um den Bolus abzubrechen. Der Pod gibt einen Signalton ab, wenn der Bolus abgebrochen wurde.

### **Ersetzen eines verzögerten Bolus**

So ersetzen Sie einen verzögerten Bolus durch einen neuen verzögerten Bolus:

- 1. Folgen Sie den Anweisungen unter "Bolusabgabe mit dem Bolusrechner" auf Seite 49 oder "Manuell berechneter Bolus" auf Seite 52, um die Menge des neuen Bolus festzulegen.
- 2. Wenn Sie die neue Bolusmenge eingegeben haben, drücken Sie auf "Verzögern". Ein Bildschirm wird angezeigt, auf dem Ihnen mitgeteilt wird, dass ein verzögerter Bolus aktiv ist.
- 3. Drücken Sie auf **"Ja"**, um den verzögerten Bolus abzubrechen.

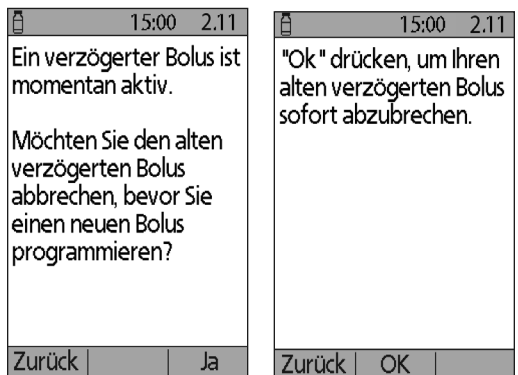

4. Drücken Sie auf "Bestätigen".

- 5. Auf dem nächsten Bildschirm wird die nicht abgegebene Menge des alten verzögerten Bolus angezeigt. Notieren Sie sich diese Zahl, wenn Sie sie dem neuen verzögerten Bolus hinzufügen möchten.
- 6. Drücken Sie auf "Weiter".
- 7. Wenn Sie die nicht abgegebene Menge des alten Bolus hinzufügen möchten, erhöhen Sie die Bolusmenge mithilfe der **Auf/Ab**-Taste.
- 8. Drücken Sie auf "Verzögern", und folgen Sie den Anweisungen auf dem Bildschirm, um die Abgabe des neuen verzögerten Bolus zu starten.

15:00 2.11 Ihr verzögerter Bolus wurde abgebrochen. Esl waren noch 0.75 u übrig, die über 0:52 abgegeben werden sollten.

Sie können nun einen neuen Bolus eingeben.

Weiter

# **KAPITEL 6 Ändern der Basal-Insulinabgabe**

In diesem Kapitel wird beschrieben, wie Sie die Basal-Insulinabgabe mithilfe von temporären Basalraten oder durch Umschalten auf ein anderes Basalratenprofil ändern können.

### **Verwenden von temporären Basalraten**

Mit einer temporären Basalrate können Sie eine vorübergehende Änderung Ihrer Routine vornehmen. Sie können z. B. eine temporäre Basalrate verwenden, wenn Sie Sport treiben oder krank sind. Grundlegende Informationen zu temporären Basalraten finden Sie unter "Temporäre Basalraten" auf Seite 147.

**Hinweis:** Wenn die Option für temporäre Basalraten auf "Aus" eingestellt ist, können Sie keine temporäre Basalrate aktivieren. Informationen zur Aktivierung von temporären Basalraten finden Sie unter "Konfiguration der temporären Basalrate" auf Seite 71.

**Tipp:***Wenn Sie feststellen, dass Sie wiederholt die gleichen Einstellungen für temporäre Basalraten nutzen, erstellen Sie einen Vorgabewert für temporäre Basalraten, den Sie schnell aktivieren können (siehe "Vorgabewerte für temporäre Basalraten" auf Seite 71).*

## **Aktivieren einer temporären Basalrate**

Temporäre Basalraten können bis zu 12 Stunden dauern. Nach deren Ablauf kehrt der PDM automatisch zur Abgabe gemäß dem geplanten Basalratenprofil zurück.

Wenn Sie bereits einen oder mehrere Vorgabewerte für temporäre Basalraten definiert haben und einen davon aktivieren möchten, gehen Sie zu Abschnitt "Aktivieren eines Vorgabewerts für die temporäre Basalrate" auf Seite 59.

1. Navigieren Sie zum Bildschirm "Temporäre Basalrate":

#### **Menü > Temporäre Basalrate**

2. Wenn Sie noch keine Vorgabewerte für die temporäre Basalrate definiert haben, fahren Sie mit Schritt 4 fort.
# **6 Ändern der Basalinsulinabgabe**

- 3. Wählen Sie **[manuell eingeben]** aus. Oder gehen Sie zu Abschnitt "Aktivieren eines Vorgabewerts für die temporäre Basalrate" auf Seite 59, um einen Vorgabewert für eine temporäre Basalrate zu aktivieren.
- 4. Wenn die temporären Basalraten als Festwert (**E/h**) konfiguriert sind, fahren Sie mit Schritt 6 fort. Wenn die temporären Basalraten als prozentuelle Änderung (**%**) konfiguriert sind, wählen Sie **Erhöhen** oder **Vermindern**, je nachdem, ob Sie demnächst eine höhere oder niedrigere Insulinabgabe möchten.

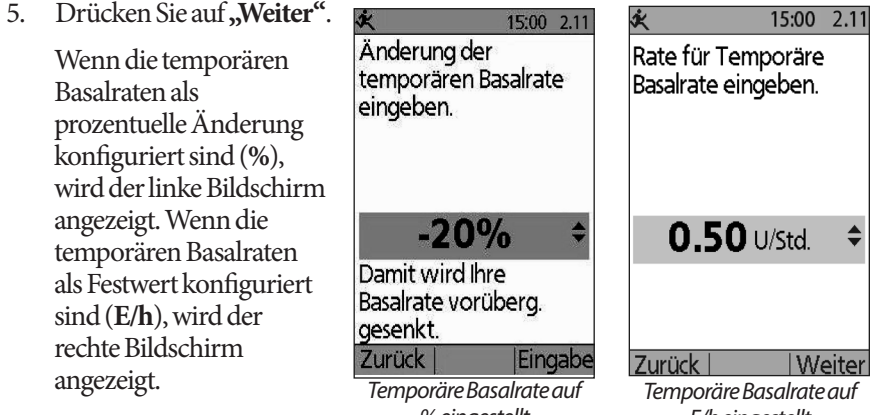

6. Geben Sie mithilfe der Taste **"Auf/Ab"** die Menge an, um die Sie die Basalrate erhöhen oder verringern möchten. *E/h eingestellt % eingestellt*

Hinweis: Wenn Sie eine temporäre Basalrate solange vermindern, bis "Aus" angezeigt wird, wird die Insulinabgabe für den angegebenen Zeitraum ausgeschaltet. Weitere Informationen finden Sie unter "Einschränkungen der temporären Basalrate" auf Seite 149. Einen Vergleich der Methoden zum Stoppen der Insulinabgabe finden Sie unter "Methoden für das vorübergehende Stoppen der Insulinabgabe" auf Seite 150.

- 7. Wenn die gewünschte temporäre Basalrate auf dem Bildschirm angezeigt wird, drücken Sie auf "Eingabe".
- 8. Geben Sie mithilfe der Taste "Auf/Ab" an, wie lange die temporäre Basalrate andauern soll.
- 9. Drücken Sie auf "Eingabe".
- 10. Überprüfen Sie die eingestellte temporäre Basalrate und die Dauer, und drücken Sie dann auf **"Bestätigen"**, um sie zu aktivieren.

Nach der Bestätigung wird auf dem Bildschirm "Status" angezeigt, dass die temporäre Basalrate läuft und wie viel Zeit verbleibt. Nach Ablauf des Zeitraums für die temporäre Basalrate müssen Sie nichts tun – der Pod schaltet automatisch zum aktiven Basalratenprofil um.

## **Aktivieren eines Vorgabewerts für die temporäre Basalrate**

Ein Vorgabewert für die temporäre Basalrate speichert die Details einer temporären Basalrate, die Sie häufig verwenden. Vorgabewerte für temporäre Basalraten können schnell aktiviert werden. Wenn Sie einen Vorgabewert für eine temporäre Basalrate erstellen oder ändern möchten, lesen Sie den Abschnitt "Vorgabewerte für temporäre Basalraten" auf Seite 71.

1. Navigieren Sie zum Bildschirm "**Temporäre Basalrate"**:

#### **Menü > Temporäre Basalrate**

2. Die Liste der vorhandenen Vorgabewerte für temporäre Basalraten wird angezeigt. Markieren Sie den gewünschten Vorgabewert für temporäre Basalraten mit der Taste "Auf/Ab".

Wenn Sie keinen der Vorgabewerte für temporäre Basalrate verwenden möchten, wählen Sie **[manuell eingeben],** und fahren Sie mit Schritt 4 auf Seite 57 fort.

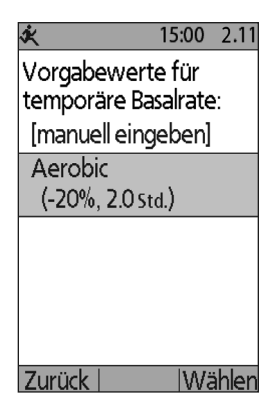

- 3. Drücken Sie auf "Wählen".
- 4. Wenn Sie die Dauer der temporären Basalrate ändern möchten, verwenden Sie dazu die Taste "Auf/Ab".
- 5. Überprüfen Sie die eingestellte temporäre Basalrate und die Dauer, und drücken Sie dann auf **"Bestätigen"**, um sie zu aktivieren.

### **Abbrechen einer temporären Basalrate**

Eine temporäre Basalrate wird nach Ablauf des festgelegten Zeitraums automatisch gestoppt. So brechen Sie eine laufende temporäre Basalrate ab:

- 1. Wählen Sie auf dem Bildschirm "Menü" die Option "Unterbrechen/Abbrechen".
- 2. Markieren Sie "Temporäre Basalrate abbrechen", und drücken Sie auf "Wählen".
- 3. Drücken Sie auf "Bestätigen".

Der PDM bricht die temporäre Basalrate ab und startet das aktive Basalratenprofil neu.

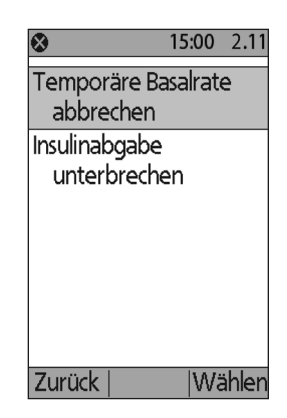

### **Verwenden von Signaltönen zur Überwachung des Fortschritts der temporären Basalrate**

Optional können Sie einstellen, dass der PDM oder der Pod zu Beginn und zum Ende einer temporären Basalrate einen Signalton abgibt (siehe "Bestätigungs-Erinnerungshinweise" auf Seite 84). Sie können den Pod optional auch alle 60 Minuten einen Signalton abgeben lassen, während eine temporäre Basalrate läuft (siehe "Programm-Erinnerungshinweise" auf Seite 84).

### **Umschalten auf ein anderes Basalratenprofil**

An manchen Tagen ändert sich die Routine, und daher können Sie auf dem PDM verschiedene Basalratenprofile erstellen, die Ihren unterschiedlichen Routinen entsprechen. So können Sie z. B. ein Basalratenprofil für Wochentage und ein anderes für Wochenenden verwenden.

So schalten Sie auf ein anderes Basalratenprofil um:

1. Navigieren Sie zu:

#### **Menü > Einstellungen > Basalratenprofile**

Das aktive Basalratenprofil ist mit einer kleinen Raute markiert (◆).

- 2. Markieren Sie mithilfe der Taste "Auf/Ab" das Basalratenprofil, das Sie aktivieren möchten.
- 3. Drücken Sie auf "Aktivieren".
- 4. Überprüfen Sie die Details des Profils. Um das Profil in Form einer Grafik zu sehen, drücken Sie auf "Grafik".

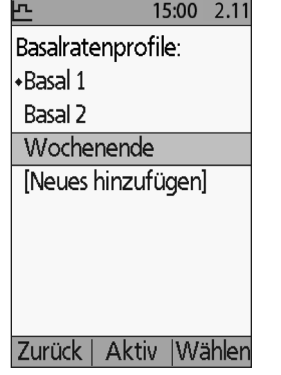

5. Drücken Sie auf **"Aktivieren"**, um das ausgewählte Basalratenprofil zu aktivieren. Auf dem Bildschirm "Menü" wird der Name des neu aktivierten Basalratenprofils angezeigt.

**Hinweis:** Bevor Sie auf ein neues Basalratenprofil umschalten, müssen Sie die laufende temporäre Basalrate abbrechen (siehe "Abbrechen einer temporären Basalrate" auf Seite 59). Während ein verzögerter Bolus läuft, können Sie das Basalratenprofil jedoch ändern.

Anweisungen zum Hinzufügen oder Bearbeiten von Basalratenprofilen finden Sie unter "Basalratenprofile" auf Seite 68.

# **Unterbrechen und Fortsetzen der Basalinsulinabgabe**

Manchmal müssen Sie die Insulinabgabe kurzfristig beenden. So kann es z. B. sein, dass Sie eine Insulinabgabe unterbrechen müssen, bevor Sie ein aktives Basalratenprofil bearbeiten oder Uhrzeit und Datum neu einstellen. Mit dem Omnipod®-System können Sie alle Insulinabgaben für bis zu zwei Stunden unterbrechen.

Die Unterschiede zwischen dem Beenden einer Insulinabgabe mit der Funktion Unterbrechen oder mit der Funktion für temporäre Basalraten werden in "Methoden für das vorübergehende Stoppen der Insulinabgabe" auf Seite 150 beschrieben.

#### **Unterbrechen der Insulinabgabe**

- 1. Drücken Sie auf dem Bildschirm "Menü" auf **"Unterbrechen"**.
- 2. Geben Sie mithilfe der Taste **"Auf/Ab"** die Dauer der Unterbrechung an. Die Unterbrechung kann 30 Minuten bis 2 Stunden dauern und in Schritten von 30 Minuten angepasst werden.
- 3. Drücken Sie auf "Eingabe".
- 4. Drücken Sie auf "Bestätigen", um zu bestätigen, dass Sie die gesamte Insulinabgabe anhalten möchten.

Die Basalinsulinabgabe ist unterbrochen. Auf dem Bildschirm "Status" wird solange "INSULIN UNTERBROCHEN" angezeigt, bis Sie die Insulinabgabe fortsetzen.

Zur Erinnerung gibt der Pod während der Unterbrechungsphase alle 15 Minuten einen Signalton ab. Am Ende der Unterbrechungsphase geben der PDM und der Pod alle drei Minuten zwei Sätze mit Signaltönen ab, die sich alle 15 Minuten wiederholen, bis Sie die Insulinabgabe fortsetzen.

**Hinweis:** Wenn Sie die Insulinabgabe unterbrechen, werden temporäre Basalraten oder ein verzögerter Bolus automatisch abgebrochen.

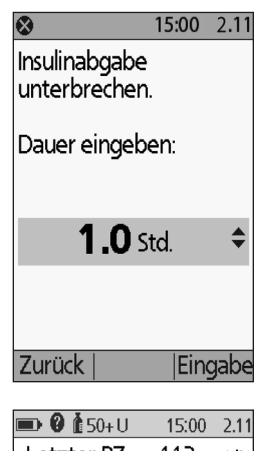

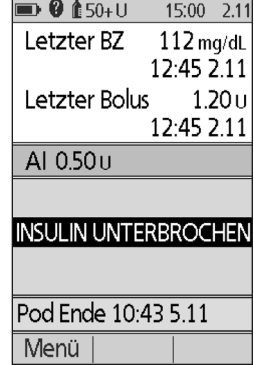

# **6 Ändern der Basalinsulinabgabe**

#### **Fortsetzen der Insulinabgabe vor Ende der Unterbrechungsphase**

- 1. Wählen Sie auf dem Bildschirm "Menü" **"Fortsetzen"**.
- 2. Drücken Sie auf "**Bestätigen"**, um das für die aktuelle Zeit geplante Basalratenprofil neu zu starten.

#### **Fortsetzen der Insulinabgabe nach Ende der Unterbrechungsphase**

- 1. Schalten Sie den PDM ein.
- 2. Drücken Sie auf "OK", um die Insulinabgabe fortzusetzen.
- 3. Der PDM aktiviert das Basalratenprofil, das für die aktuelle Zeit geplant ist, und gibt Signaltöne als Warnhinweis dafür ab, dass die Insulinabgabe fortgesetzt wurde.

Wenn Sie die Insulinabgabe nicht sofort nach Ende der Unterbrechungsphase fortsetzen, geben der PDM und der Pod alle 15 Minuten Signaltöne ab, bis die Insulinabgabe fortgesetzt wird.

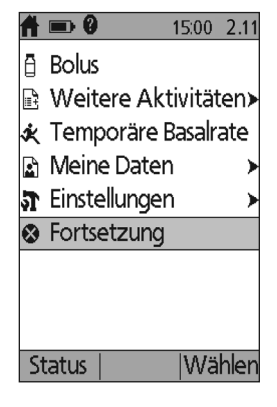

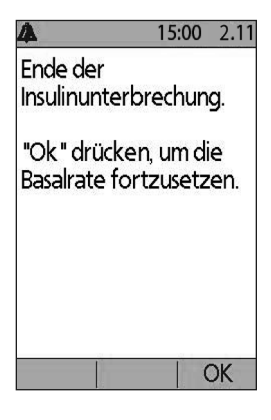

**Warnung:** Die Insulinabgabe wird nicht automatisch nach dem Ende der Unterbrechungsphase fortgesetzt. Sie müssen **OK** drücken, um die Insulinabgabe fortzusetzen. Wenn Sie die Insulinabgabe nicht fortsetzen, könnten Sie eine Hyperglykämie entwickeln.

# **KAPITEL 7 Anpassen von Einstellungen**

Wenn sich Ihre Anforderungen ändern, müssen Sie möglicherweise verschiedene Einstellungen auf dem PDM anpassen.

**Tipp:** *Einige Einstellungen*  15:00 11.11  $15:00$ 2.11 51 *verfügen über Standardwerte,*  Datum/Uhrzeit Basalratenprofile *aber alle können geändert*  Bolus/Basal Vorgabewerte *werden.* /Berechnungen Systemeinstellungen Warn-Die hier abgebildeten Vibrationsalarm /Erinnerungshinweise Bildschirme zeigen die beiden Hauptmenüs, über BZ-Messgerät die Sie auf die Einstellungen PDM-Optionen des Omnipod®-Systems Diagnose zugreifen können: Das Menü **Einstellungen** Zurück |Wählen Zurück Wählen und das Menü *Menü > Einstellungen Menü > Einstellungen > Systemeinstellungen* **Systemeinstellungen**.

# **Allgemeine PDM-Einstellungen**

Allgemeine Einstellungen des PDM umfassen Ihre Identifikation und allgemeine Geräteeinstellungen.

### **Datum und Uhrzeit**

Möglicherweise müssen Sie Datum und Uhrzeit neu einstellen, um die Angaben an die Sommerzeit oder an veränderte Zeitzonen anzupassen.

- 1. Wenn Sie einen aktiven Pod haben, müssen Sie ihn zuerst unterbrechen: **Menü > Unterbrechen**
- 2. Navigieren Sie zu: **Menü > Einstellungen > Systemeinstellungen > Datum / Uhrzeit**
- 3. Wählen Sie die Uhrzeit aus, und drücken Sie auf "Ändern". Geben Sie mithilfe der Taste "Auf/Ab" die neue Uhrzeit ein. Wenn Sie zwischen der 12-Stunden- und der 24-Stunden-Anzeige umschalten möchten, drücken Sie auf <sub>**,12/24h**". Drücken Sie auf **,Eingabe**" und dann auf **,Bestätigen**".</sub>

# **7 Anpassen von Einstellungen**

- 4. Wählen Sie das Datum aus, und drücken Sie auf "Ändern". Ändern Sie Jahr, Monat und Tag wie gewünscht, indem Sie zwischen den einzelnen Bildschirmen auf **Weiter** drücken. Wählen Sie das Datumformat aus, und drücken Sie auf **, Wählen**". Drücken Sie dann auf **, Bestätigen**".
- 5. Wenn Sie den Pod unterbrochen haben, drücken Sie auf "Menü" und **"Fortsetzen"**, um die Insulinabgabe fortzusetzen.

## **Benutzername und Bildschirmfarbe**

Mit den Einstellungen des **ID**-Bildschirms wird der PDM identifiziert. Wenn Sie den PDM vor der Verwendung als Ihr Eigentum identifizieren, können Sie sicherstellen, dass Sie den PDM verwenden, der dafür eingestellt ist, Ihren Pod zu kontrollieren und dass er mit Ihren persönlichen Einstellungen programmiert ist.

So ändern Sie die Einstellungen des Bildschirm-**ID**:

- 1. Navigieren Sie zu: "Einstellungen > Systemeinstellungen > PDM-Optionen > Bildschirm "ID"
- 2. Wählen Sie "ID", und drücken Sie auf "Wählen". Geben Sie einen Benutzernamen ein, den der PDM auf dem **ID**-Bildschirm anzeigen soll (siehe "Eingeben von Text" auf Seite 6). Drücken Sie auf "Sichern".
- 3. Wählen Sie "Bildschirmfarbe", und drücken Sie auf "Wählen". Markieren Sie die gewünschte Bildschirmfarbe, und drücken Sie auf "**Wählen"**.

### **Speichern von kurzen Hinweisen**

Sie können persönliche Hinweise von bis zu 20 Zeilen im PDM speichern, z. B. Telefonnummern, Adressen oder Verordnungsinformationen. Um diese Hinweise anzuzeigen, drücken Sie auf dem Bildschirm "Menü" die Taste "Info".

- 1. **Menü > Meine Daten > Meine Info**
- 2. Markieren Sie **[Meine Info]**, und drücken Sie auf "Ändern". Geben Sie die Informationen ein, die gespeichert werden sollen (siehe "Dateneingabe" auf Seite 6), und drücken Sie auf "Sichern".

# **Vibration und Tonoptionen**

Der PDM behandelt Alarme und Meldungen unterschiedlich. Aus Sicherheitsgründen sind Alarme immer hörbar und können nicht auf Vibrieren eingestellt werden. Sie können jedoch kontrollieren, ob bestimmte Meldungen Signaltöne abgeben oder vibrieren.

So ändern Sie die Art und Weise, wie der PDM BZ-Erinnerungshinweise, Erinnerungshinweise zu verpassten Boli, persönliche Erinnerungshinweise und Erinnerungshinweise für "Kein aktiver Pod" ausgibt:

- 1. **Menü > Einstellungen > Vibration**
- 2. Markieren Sie die gewünschte Option:

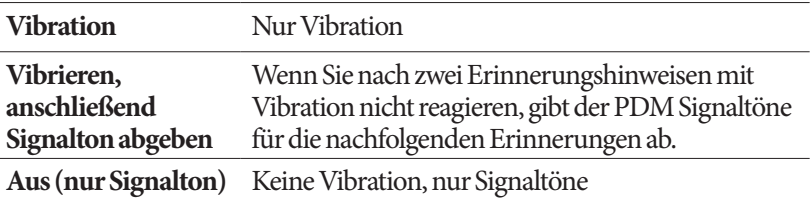

3. Drücken Sie auf "Wählen".

#### **Überprüfen von Alarmen und Vibration**

Vergewissern Sie sich, dass die Alarme und Vibrationsfunktionen des PDM und des Pods ordnungsgemäß funktionieren. Dies können Sie wie folgt testen:

- 1. Wenn Sie einen aktiven Pod haben, müssen Sie ihn zuerst unterbrechen: **Menü > Unterbrechen**
- 2. Navigieren Sie zu: **Menü > Einstellungen > Systemeinstellungen > Diagnose > Alarme prüfen**
- 3. Drücken Sie auf **"Wählen"** und anschließend auf **"OK"**, um die Alarmprüfung zu starten.
- 4. Überprüfen Sie nach Gehör und Gefühl: Der PDM gibt drei Signaltöne ab und vibriert dreimal. Wenn Sie einen Pod tragen, gibt dieser anschließend mehrere Signaltöne ab. Außerdem erklingt der Alarmton mehrere Sekunden lang.

**Warnung:** Wenn der PDM keinen Signalton abgibt, rufen Sie sofort den Kundendienst an. Wenn ein aktivierter Pod keinen Signalton abgibt, tauschen Sie den Pod sofort aus. Wenn Sie das Omnipod®-System unter den fehlerhaften Bedingungen weiterhin verwenden, können Risiken für Ihre Gesundheit und Sicherheit entstehen.

### **Sperren oder Entsperren der PDM-Tasten**

Sie können den PDM sperren und so versehentliche Änderungen des Basalratenprofils oder versehentliche Bolusabgaben verhindern. Wenn der PDM gesperrt ist, können Sie das integrierte BZ-Messgerät weiterhin benutzen, Ihre BZ-Speicherdaten prüfen und den PDM entsperren.

- 1. Navigieren Sie zu: "Menü > Einstellungen > Systemeinstellungen > **PDM‑Optionen > PDM-Sperre**
- 2. Wählen Sie "Ein", um den PDM zu sperren, oder "Aus", um ihn zu entsperren. Drücken Sie dann auf "Wählen".

# **Zeitlimit Bildschirm**

Um die Batterie zu schonen, schaltet sich der PDM-Bildschirm aus, wenn Sie in einem festgelegten Zeitintervall keine Taste gedrückt haben. So ändern Sie das Zeitintervall, nach dem sich der PDM-Bildschirm abschaltet:

- 1. **Einstellungen > Systemeinstellungen > PDM-Optionen > Zeitlimit Bildschirm**
- 2. Wählen Sie ein Zeitlimit-Intervall für den Bildschirm aus, und drücken Sie auf "Wählen".

**Tipp:** *Legen Sie dieses Zeitlimit-Intervall auf die niedrigste Einstellung fest, um die Batterie zu schonen.*

# **Zeitlimit Hintergrundbel.**

Bevor sich der Bildschirm des PDM ausschaltet, kann er sich abdunkeln. So ändern Sie das Zeitintervall, nach dem sich der PDM-Bildschirm abdunkelt:

- 1. **Einstellungen > Systemeinstellungen > PDM-Optionen > Zeitlimit Hintergrundbel.**
- 2. Wählen Sie ein Zeitlimit-Intervall für die Hintergrundbel., und drücken Sie auf "**Wählen"**.

**Tipp:** *Legen Sie dieses Zeitlimit-Intervall auf die niedrigste Einstellung fest, um die Batterie zu schonen.*

# **Werkseitige Standardeinstellungen**

**Das Zurücksetzen des PDM** ist eine selten verwendete Funktion, mit der alle PDM-Einstellungen auf die werkseitigen Standardeinstellungen zurückgesetzt werden.

**Vorsicht:**Wird der PDM zurückgesetzt, werden Ihre Basalratenprofile, die Vorgabewerte für die temporären Basalraten, die Bolus-Vorgabewerte, die KH-Vorgabewerte und alle Einstellungen des Bolusrechners gelöscht. Bevor Sie diese Funktion verwenden, müssen Sie alle Informationen, die Sie für die erneute Programmierung des PDM benötigen, schriftlich festhalten. Außerdem müssen Sie einen neuen Pod aktivieren, nachdem Sie Ihren PDM zurückgesetzt haben.

So setzen Sie den PDM zurück:

1. Bereiten Sie eine Liste Ihrer persönlichen Einstellungen vor, damit Sie diese nach dem Zurücksetzen des PDM wieder eingeben können. Besprechen Sie sich mit Ihrem medizinischen Betreuer, um sicherzustellen, dass die Einstellungen für Sie geeignet sind.

**Tipp:** *Auf den Seiten am Ende dieses Benutzerhandbuchs können Sie sich Ihre Einstellungen notieren.*

- 2. Wenn Sie einen aktiven Pod haben, müssen Sie ihn deaktivieren: **Menü > Weitere Aktivitäten > Pod auswechseln**.
- 3. Navigieren Sie zu: **Menü > Einstellungen > Systemeinstellungen > Diagnose > PDM zurücksetzen**
- 4. Drücken Sie auf "Bestätigen", um die aktuellen Benutzereinstellungen zu löschen und alle Benutzereinstellungen auf die werkseitigen Standardeinstellungen zurückzusetzen.

**Hinweis:** Daten im BZ-Speicher und AI-Daten werden nicht gelöscht.

5. Folgen Sie den Einstellungsanweisungen für den PDM. Geben Sie Ihre persönlichen Informationen wie unter "Benutzername und Bildschirmfarbe" auf Seite 15 beschrieben erneut ein.

# **Einstellungen für Basalraten und temporäre Basalraten**

In den folgenden Kapiteln wird beschrieben, wie Sie die Einstellungen zur Steuerung der Basalinsulinabgabe – die maximale Basalrate, das Basalratenprofil und die temporären Basalraten – ändern können.

# **Maximale Basalrate**

Die maximale Basalrate legt einen oberen Grenzwert für alle Basalraten in den Basalratenprofilen und den temporären Basalraten fest. Besprechen Sie sich mit Ihrem medizinischen Betreuer, bevor Sie diese Einstellung ändern.

So ändern Sie die maximale Basalrate:

- 1. **Menü** > **Einstellungen** > **Systemeinstellungen > Bolus/Basal/ Berechnungen > Max. Basal**
- 2. Geben Sie mithilfe der Taste "Auf/Ab" Ihre maximale Basalrate an, und drücken Sie dann auf "Eingabe".

**Hinweis:** Sie können keine maximale Basalrate angeben, die unter der höchsten Basalrate eines vorhandenen Basalratenprofils, dem Vorgabewert für die temporäre Basalrate oder der aktuell laufenden temporären Basalrate liegt.

# **Basalratenprofile**

Sie können zwischen einem und sieben Basalratenprofile festlegen. Jedes Basalratenprofil kann 1–24 Basalraten enthalten.

**Vorsicht:**Konsultieren Sie Ihren medizinischen Betreuer, bevor Sie diese Einstellungen anpassen.

Die vorhandenen Basalratenprofile werden auf dem Bildschirm **Basalratenprofile** angezeigt. Neben dem aktiven Basalratenprofil wird eine Raute  $(\blacklozenge)$  angezeigt.

### **Erstellen eines neuen Basalratenprofils**

**Tipp:** *Wenn das neue Basalratenprofil einem vorhandenen Basalratenprofil ähnelt, können Sie Zeit sparen, indem Sie die Funktion "Kopieren" verwenden und das kopierte Profil verändern (siehe "Erstellen eines neuen Basalratenprofils aus einem vorhandenen Basalratenprofil" auf Seite 70).*

So erstellen Sie ein neues Basalratenprofil:

1. **Menü** > **Einstellungen** > **Basalratenprofile** > **[Neu hinzufügen]**

**Hinweis:** Wenn Sie bereits sieben Basalratenprofile haben, ist die Option **[Neues hinzufügen]** nicht

Zurück verfügbar. In diesem Fall müssen Sie zuerst ein

vorhandenes Basalratenprofil löschen und können dann ein neues erstellen (siehe "Löschen eines Basalratenprofils" auf Seite 71).

- 2. Drücken Sie auf "**Neu"**.
- 3. Geben Sie einen aussagekräftigen Namen ein (siehe "Eingeben von Text" auf Seite 6). Drücken Sie auf "**Weiter"**.

Alternativ können Sie das Standardsystem für die Benennung verwenden. Dabei werden Namen in numerischer Reihenfolge vergeben, wie Basal 1, Basal 2, Basal 3.

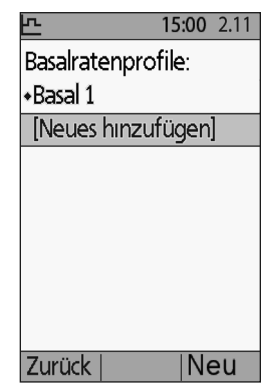

# **Anpassen von Einstellungen 7**

4. Die nächsten Schritte sind identisch mit den Schritten für die Einrichtung des ersten Basalratenprofils. Folgen Sie den Anweisungen auf dem Bildschirm, wenn Sie schrittweise Anweisungen "Ein Basalratenprofil festlegen" auf Seite 16.

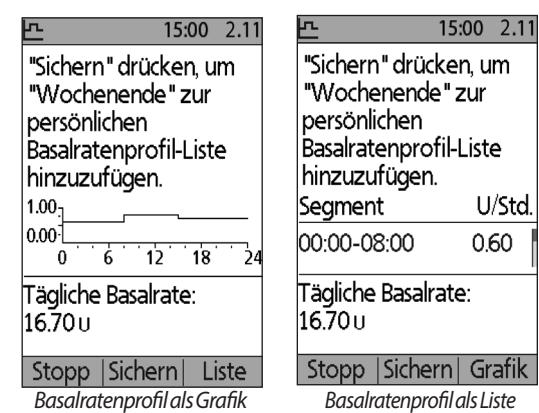

Wenn Sie das neue

Basalratenprofil bestätigt haben, wird es vom PDM zur späteren Verwendung gespeichert.

#### **Überprüfen eines Basalratenprofils**

So überprüfen Sie die Details eines Basalratenprofils:

- 1. **Menü** > **Einstellungen** > **Basalratenprofile**
- 2. Markieren Sie mithilfe der Taste "Auf/Ab" das Basalratenprofil, das Sie anzeigen möchten, und drücken Sie auf "Wählen".
- 3. Markieren Sie "Anzeigen", und drücken Sie auf **"Wählen"**.
- 4. Daraufhin wird ein unveränderlicher Bildschirm mit den Basalsegmenten für das gewählte Basalratenprofil angezeigt. Wenn Sie das Profil als Text oder Grafik anzeigen möchten, drücken Sie auf **"Liste"** bzw. **"Grafik"**.

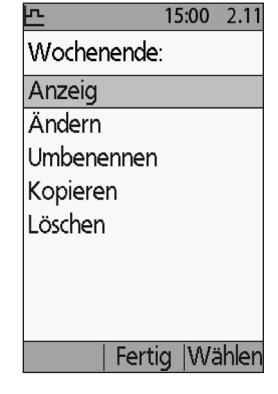

#### **Ändern eines Basalratenprofils**

So ändern Sie ein Basalratenprofil:

- 1. **Menü** > **Einstellungen** > **Basalratenprofile**
- 2. Markieren Sie das Basalratenprofil, das Sie ändern möchten, und drücken Sie auf **"Wählen"**.

**Hinweis:** Um das aktive Basalratenprofil zu ändern, müssen Sie entweder die Insulinabgabe unterbrechen (**Menü > Unterbrechen**) oder sie, wenn Sie während eines Pod-Austausches keinen aktiven Pod haben, ändern.

3. Markieren Sie **"Ändern"**, und drücken Sie auf **"Wählen"**. Daraufhin wird ein Bildschirm mit allen Basalsegmenten für das ausgewählte Basalratenprofil angezeigt.

# **7 Anpassen von Einstellungen**

- 4. Um Abschnitte hinzuzufügen oder zu bearbeiten, folgen Sie den Anweisungen auf dem Bildschirm. Wenn Sie schrittweise Anweisungen benötigen, lesen Sie den Abschnitt "Hinzufügen von Zeitsegmenten" auf Seite 20.
- 5. So löschen Sie ein Segment:
	- a. Wählen Sie ein benachbartes Segment, und drücken Sie auf "Ändern".
	- b. Ändern Sie die Start- oder Endzeit, sodass das benachbarte Segment das zu löschende Segment abdeckt.
	- c. Optional können Sie den Wert für das entstehende längere Segment ändern.
	- d. Drücken Sie auf "Sichern", dann "Sichern" dann "Fertig".

#### **Umbenennen eines Basalratenprofils**

So benennen ein Basalratenprofil um:

- 1. **Menü** > **Einstellungen** > **Basalratenprofile**
- 2. Markieren Sie das Basalratenprofil, das Sie umbenennen möchten, und drücken Sie auf **"Wählen"**.
- 3. Markieren Sie "Umbenennen", und drücken Sie auf "Wählen".
- 4. Geben Sie den neuen Namen ein (siehe "Eingeben von Text" auf Seite 6), und drücken Sie auf **"Sichern"**.

#### **Erstellen eines neuen Basalratenprofils aus einem vorhandenen Basalratenprofil**

So erstellen Sie ein neues Basalratenprofil aus einem vorhandenen Basalratenprofil:

- 1. **Menü** > **Einstellungen** > **Basalratenprofile**
- 2. Markieren Sie das Basalratenprofil, das Sie kopieren möchten, und drücken Sie auf "Wählen".
- 3. Markieren Sie "Kopieren", und drücken Sie auf "Wählen".

**Hinweis:** Wenn Sie bereits sieben Basalratenprofile haben, müssen Sie zuerst ein vorhandenes Basalratenprofil löschen, bevor Sie eine Kopie erstellen können (siehe "Löschen eines Basalratenprofils" auf Seite 71).

- 4. Geben Sie einen eindeutigen Namen für das neue Basalratenprofil ein (siehe "Eingeben von Text" auf Seite 6), und drücken Sie auf **"Weiter"**. Daraufhin wird ein Bildschirm mit dem umbenannten Basalratenprofil und den ursprünglichen Basalsegmenten angezeigt.
- 5. Wenn Sie neue Segmente ändern oder hinzufügen möchten, um ein neues Basalratenprofil zu erstellen, folgen Sie den Anweisungen am Bildschirm, oder lesen Sie den Abschnitt "Hinzufügen von Zeitsegmenten" auf Seite 20.

#### **Löschen eines Basalratenprofils**

Sie können nur ein Basalratenprofil löschen, das nicht aktiv ist. Das aktive Basalratenprofil kann nicht gelöscht werden. So löschen Sie ein Basalratenprofil:

- 1. **Menü** > **Einstellungen** > **Basalratenprofile**
- 2. Markieren Sie das Basalratenprofil, das Sie löschen möchten, und drücken Sie auf **"Wählen"**.
- 3. Markieren Sie **"Löschen"**, und drücken Sie dann auf **"Wählen"** und **"Löschen"**.

### **Konfiguration der temporären Basalrate**

So schalten Sie die Funktion temporäre Basalrate aus oder ändern die Konfiguration einer temporären Basalrate:

- 1. **Menü** > **Einstellungen** > **Systemeinstellungen > Bolus/Basal/ Berechnungen > Temporäre Basalrate**
- 2. Wählen Sie eine Konfiguration für die temporäre Basalrate:

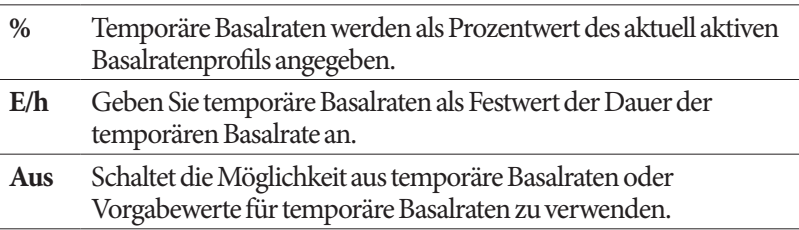

3. Drücken Sie auf **"Wählen"**.

Eine Beschreibung zu temporären Basalraten finden Sie unter "Temporäre Basalraten" auf Seite 147.

### **Vorgabewerte für temporäre Basalraten**

Wenn Sie eine temporäre Basalrate häufig verwenden, können Sie einen "Vorgabewert für temporäre Basalraten" erstellen, den Sie zukünftig schnell aktivieren können. Informationen zum Aktivieren eines Vorgabewerts für die temporäre Basalrate finden Sie im Abschnitt "Aktivieren eines Vorgabewerts für die temporäre Basalrate" auf Seite 59.

#### **Erstellen eines neuen Vorgabewerts für die temporäre Basalrate**

- 1. **Menü > Einstellungen > Vorgabewerte > Vorgabewerte für temporäre Basalraten**
- 2. Blättern Sie mithilfe der Taste "Auf/Ab" zu [Neues hinzufügen] unten auf der Liste. Drücken Sie auf "Neu".

# **7 Anpassen von Einstellungen**

**Hinweis:** Sie können maximal sieben Vorgabewerte für temporäre Basalraten festlegen. Wenn Sie bereits sieben Vorgabewerte haben, wird die Option **[Neues hinzufügen]** nicht angezeigt. Sie können aber bei Bedarf einen Vorgabewert löschen.

- 3. Geben Sie einen Namen für den Vorgabenwert der neuen temporären Basalrate ein (siehe "Eingeben von Text" auf Seite 6). Drücken Sie auf **"Weiter"**.
- 4. Wenn die temporären Basalraten als Prozentwert (%) konfiguriert sind, wählen Sie "Erhöhen" oder "Vermindern", um festzulegen, ob dieser Vorgabewert mehr oder weniger Insulin als das Basalratenprofil abgeben soll.
- 5. Stellen Sie die gewünschte temporäre Änderung der Insulinabgaberate mithilfe der Taste "Auf/Ab" ein. Drücken Sie auf "Weiter".
- 6. Stellen Sie mithilfe der Taste **"Auf/Ab"** die Dauer für den Vorgabewert der temporären Basalrate ein. Drücken Sie auf "Weiter".

**Hinweis:** Sie können die Dauer für einen Vorgabewert der temporären Basalrate ändern, wenn Sie ihn aufrufen.

7. Drücken Sie auf "**Sichern"**.

#### **Bearbeiten oder Umbenennen eines Vorgabewerts für die temporäre Basalrate**

**Hinweis:** Ein aktiver Vorgabewert für temporäre Basalrate kann nicht bearbeitet werden.

- 1. **Menü > Einstellungen > Vorgabewerte > Vorgabewerte für temporäre Basalraten**
- 2. Markieren Sie den Vorgabewert für die temporäre Basalrate, den Sie ändern möchten. Wenn die Liste der Vorgabewerte lang ist, müssen Sie dazu eventuell nach unten blättern. Drücken Sie auf **"Ändern"**.
- 3. Wenn Sie den Vorgabewert für die temporäre Basalrate umbenennen möchten, wählen Sie **"Umbenennen"** und geben den neuen Namen ein

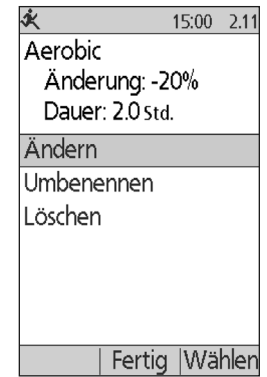

- - (siehe "Eingeben von Text" auf Seite 6). Drücken Sie auf "Sichern".
- 4. So bearbeiten Sie den Vorgabewert für die temporäre Basalrate:
	- a. Wählen Sie "Ändern".
	- b. Ändern Sie bei Bedarf die temporäre Basalrate. Drücken Sie auf "**Weiter"**.
	- c. Ändern Sie bei Bedarf die Dauer für die temporäre Basalrate. Drücken Sie auf "Sichern".

5. Drücken Sie auf "Fertig", um zum Bildschirm "Vorgabewert für die **temporäre Basalrate"** zurückzukehren.

#### **Löschen eines Vorgabewerts für die temporäre Basalrate**

**Hinweis:** Ein aktiver Vorgabewert für die temporäre Basalrate kann nicht gelöscht werden.

- 1. **Menü > Einstellungen > Vorgabewerte > Vorgabewerte für temporäre Basalraten**
- 2. Markieren Sie den Vorgabewert für die temporäre Basalrate, den Sie löschen möchten. Wenn die Liste der Vorgabewerte lang ist, müssen Sie dazu eventuell nach unten blättern. Drücken Sie auf **"Ändern"**.
- 3. Markieren Sie "Löschen", und drücken Sie auf "Wählen".
- 4. Drücken Sie auf "Löschen". Der Vorgabewert für die temporäre Basalrate wird gelöscht.

### **Einstellungen des Bolusrechners**

**Warnung:** Der Bolusrechner zeigt basierend auf den persönlichen Einstellungen, die Sie im PDM programmiert haben, eine Dosis für den Bolusvorschlag an. Besprechen Sie sich mit Ihrem medizinischen Betreuer, bevor Sie die Einstellungen des Bolusrechners anpassen.

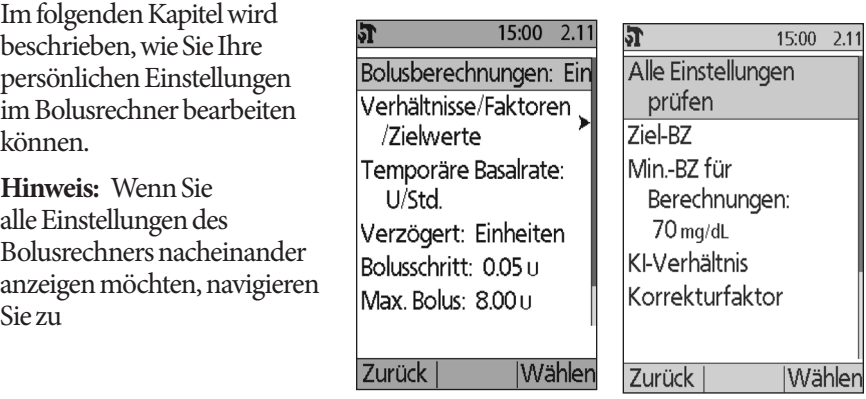

**Menü** > **Einstellungen** > **Systemeinstellung > Bolus/Basal/Berechnungen > Verhältnisse/Faktoren/Ziele > Alle Einstellungen überprüfen**

und folgen den Anweisungen auf dem Bildschirm.

### **Ein- oder Ausschalten des Bolusrechners**

So schalten Sie den Bolusrechner ein oder aus:

- 1. **Menü** > **Einstellungen** > **Systemeinstellung > Bolus/Basal/Berechnungen > Bolusberechnungen**
- 2. Um den Bolusrechner auszuschalten, wählen Sie "Aus" und drücken **"Fertig"**.
- 3. Um den Bolusrechner einzuschalten, wählen Sie "Ein" und drücken auf **"Weiter"**. Die folgenden Bildschirme leiten Sie durch die persönlichen Einstellungen des Bolusrechners. Detaillierte Anweisungen finden Sie auf den folgenden Seiten oder im Abschnitt "Ziel-BZ und Werte für "Korrigieren über"" auf Seite 18.

**Hinweis:** Wenn Sie den Bolusrechner noch nicht eingerichtet haben, finden Sie eine schrittweise Anweisung hierzu unter "Einstellungen des Bolusrechners" auf Seite 18.

# Wert für Ziel, BZ, und "Korrigieren über"

Der Bolusrechner soll Ihre Blutglukose auf den Ziel-BZ-Wert einstellen, wenn er einen Korrekturbolus berechnet. Der Bolusrechner berechnet jedoch nur dann einen Korrekturbolus, wenn Ihre Blutglukose über dem Wert "Korrigieren über" liegt. Ihr Ziel-BZ kann zwischen 70 und 200 mg/dl, und die Einstellung "Korrigieren über" kann zwischen Ihrem Ziel-BZ und 200 mg/dl liegen.

Sie können für Ziel-BZ und "Korrigieren über" verschiedene Werte für unterschiedliche Tageszeiten einstellen. So bearbeiten Sie den Segmente für "Ziel-BZ" und "Korrigieren über" oder fügen sie hinzu:

- 1. **Menü** > **Einstellungen** > **Systemeinstellungen > Bolus/Basal/ Berechnungen > Verhältnisse/Faktoren/Ziele > Ziel-BZ**
- 2. Folgen Sie den Anweisungen am Bildschirm oder lesen Sie die detaillierten Anweisungen in Abschnitt "Hinzufügen von Zeitsegmenten" auf Seite 20.
- 3. Wenn Sie Zeitsegmente fertig bearbeitet haben, drücken Sie auf "**Fertig"** und "Sichern".

# **Mindest-BZ für Berechnungen**

Der minimale BZ für Berechnungen ist ein von Ihnen eingestellter Grenzwert. Wenn Ihr Blutzuckerwert unter dem Mindest-BZ für Berechnungen liegt, wird der Bolusrechner deaktiviert und berechnet keinen Bolus. Dieser Wert kann zwischen 50 und 70 mg/dl liegen und ist ein für den ganzen Tag festgelegter Wert.

- 1. **Menü** > **Einstellungen** > **Systemeinstellungen > Bolus/Basal/ Berechnungen > Verhältnisse/Faktoren/Ziele > Mind.-BZ für Berechnungen**
- 2. Geben Sie mithilfe der Taste "Auf/Ab" die minimale Blutglukose an, die vom Bolusrechner verwendet werden soll, und drücken Sie dann auf "Weiter".

# **KI-Verhältnis**

Das KI-Verhältnis (Insulin-zu-Kohlhydrate-Verhältnis) legt fest, wie viele Gramm Kohlehydrate von einer Insulineinheit bewältigt werden können. Der Bolusrechner verwendet das KI-Verhältnis zur Berechnung eines Mahlzeitbolus, bevor Sie essen. Das KI-Verhältnis kann zwischen 1 und 150 Einheiten liegen.

Sie können bis zu acht verschiedene KI-Verhältnisse für unterschiedliche Tageszeiten einstellen. So ändern Sie vorhandene Zeitsegmente oder fügen Segmente hinzu:

- 1. **Menü** > **Einstellungen** > **Systemeinstellungen > Bolus/Basal/ Berechnungen > Verhältnisse/Faktoren/Ziele > KI-Verhältnis**
- 2. Folgen Sie den Anweisungen am Bildschirm oder lesen Sie die detaillierten Anweisungen in Abschnitt "Hinzufügen von Zeitsegmenten" auf Seite 20.
- 3. Wenn Sie Zeitsegmente fertig bearbeitet haben, drücken Sie auf "Fertig" und **"Sichern"**.

### **Korrekturfaktor**

Der Bolusrechner berechnet anhand des Korrekturfaktors einen Korrekturbolus, wenn Ihr Blutglukosewert über der Einstellung für "Korrigieren über" liegt (siehe "Der Bolusrechner" auf Seite 152). Der Korrekturfaktor kann zwischen 1 und 300 mg/dl liegen.

Sie können bis zu acht verschiedene Korrekturfaktoren für unterschiedliche Tageszeiten einstellen. So ändern Sie vorhandene Zeitsegmente oder fügen Segmente hinzu:

- 1. **Menü** > **Einstellungen** > **Systemeinstellungen > Bolus/Basal/ Berechnungen > Verhältnisse/Faktoren/Ziele > Korrekturfaktor**
- 2. Folgen Sie den Anweisungen am Bildschirm oder lesen Sie die detaillierten Anweisungen in Abschnitt "Hinzufügen von Zeitsegmenten" auf Seite 20.
- 3. Wenn Sie Zeitsegmente fertig bearbeitet haben, drücken Sie auf "**Fertig"** und "Sichern".

## **Gegenläufige Korrektur**

Die Einstellung "Gegenläufige Korrektur" bestimmt, wie der Bolusrechner Mahlzeitboli berechnet, wenn Ihr Blutglukosewert unter Ihrem Ziel-BZ liegt (weitere Details finden Sie unter "Gegenläufige Korrektur" auf Seite 155).

- 1. **Menü** > **Einstellungen** > **Systemeinstellungen > Bolus/Basal/ Berechnungen > Verhältnisse/Faktoren/Ziele > Gegenläufige Korrektur**
- 2. Wählen Sie "Ein" oder "Aus", und drücken Sie auf "Weiter".

# **Dauer der Insulinaktivität**

Anhand Ihrer Einstellung der Dauer der Insulinaktivität berechnet der Bolusrechner die Menge des aktiven Insulins (AI) aus einem vorherigen Bolus (weitere Details finden Sie unter "Aktives Insulin" auf Seite 155). Die Dauer der Insulinaktivität kann in 30-Minuten-Schritten zwischen 2 und 6 Stunden liegen und ist ein für den ganzen Tag festgelegter Festwert.

- 1. **Menü** > **Einstellungen** > **Systemeinstellungen > Bolus/Basal/ Berechnungen > Verhältnisse/Faktoren/Ziele > Insulinaktivität**
- 2. Verwenden Sie die Taste "Auf/Ab", um die Dauer der Insulinaktivität anzugeben, und drücken Sie anschließend auf "Fertig".
- 3. Wenn Sie alle Einstellungen des Bolusrechners überprüft haben, wird auf dem Bildschirm angezeigt, dass die Einrichtung abgeschlossen und der Bolusrechner eingeschaltet ist. Drücken Sie auf "OK".

### **KH-Vorgabewerte**

In den KH-Vorgabewerten werden die in häufig von Ihnen verzehrte Snacks oder Mahlzeiten vorhandenen Kohlehydrate gespeichert. Wenn der Bolusrechner fragt, wie viele Kohlehydrate Sie zu sich nehmen möchten, können Sie schnell einen KH-Vorgabewert auswählen. Sie können bis zu 36 KH-Vorgabewerte erstellen.

#### **Erstellen eines neuen KH-Vorgabewertes**

So sichern Sie den KH-Vorgabewert für eine häufig verzehrte Mahlzeit:

- 1. **Menü** > **Einstellungen > Vorgabewerte > KH-Vorgabewerte**
- 2. Wählen Sie entweder "Favoriten", "Snacks" oder "Mahlzeiten" als Kategorie für den KH-Vorgabewert, und drücken Sie dann auf "**Wählen"**.
- 3. Wählen Sie **[Neues hinzufügen]**, und drücken Sie auf "Neu".

4. Geben Sie einen eindeutigen Namen ein, anhand dessen Sie den KH-Vorgabewert zukünftig erkennen (siehe "Eingeben von Text" auf Seite 6), und drücken Sie auf **"Weiter"**.

Alternativ können Sie einen Standardnamen verwenden, indem Sie **Weiter** drücken.

- 5. Geben Sie (in Gramm) die Kohlehydrate ein, die in dem Lebensmittel enthalten sind, und drücken Sie dann auf "Weiter".
- 6. Im nächsten Schritt können Sie optional die Ballaststoffe (in Gramm) angeben, die in der Mahlzeit enthalten sind. Fragen Sie Ihren medizinischen Betreuer, ob Sie Informationen zu den Ballaststoffen eingeben sollen.

**Hinweis:** Wenn Sie die Ballaststoffe (in Gramm) im KH-Vorgabewert eingeben, zieht der Bolusrechner diese Grammzahl von der Grammzahl der Kohlehydrate ab. Alternativ können Sie im obigen Schritt 5 selbst die Gesamtanzahl der KH (in Gramm) abzüglich der Ballaststoffe eingeben.

- 7. Drücken Sie auf "Weiter".
- 8. Sie können bei Bedarf die Grammzahl von Fetten und Proteinen sowie die Gesamtzahl der Kalorien der Mahlzeit eingeben. Drücken Sie nach jeder Eingabe auf "Weiter". Die Eingabe dieser zusätzlichen Zahlen ist optional. Siewerden vom Bolusrechner nicht verwendet.
- 9. Drücken Sie auf "Sichern", um den neuen KH-Vorgabewert zur ausgewählten Kategorie hinzuzufügen.

#### **Ändern einer Kategorie für einen KH-Vorgabewert**

- 1. **Menü** > **Einstellungen > Vorgabewerte > KH-Vorgabewerte**
- 2. Wählen Sie die Kategorie, die den KH-Vorgabewert enthält, den Sie ändern möchten, und drücken Sie dann auf "Wählen".
- 3. Markieren Sie den KH-Vorgabewert, den Sie verschieben möchten, und drücken Sie dann auf "Marker".
- 4. Wählen Sie die neue Kategorie, und drücken Sie auf "Wählen".

#### **Bearbeiten oder Umbenennen eines KH-Vorgabewerts**

- 1. **Menü** > **Einstellungen > Vorgabewerte > KH-Vorgabewerte**
- 2. Wählen Sie die Kategorie aus, die den Vorgabewert enthält, den Sie ändern möchten, und drücken Sie dann auf "Wählen".
- 3. Markieren Sie den KH-Vorgabewert, den Sie ändern möchten, und drücken Sie dann auf "Ändern".
- 4. Drücken Sie auf dem nächsten Bildschirm erneut auf "Ändern".
- 5. Um den Vorgabewert umzubenennen, geben Sie einen neuen Namen ein (siehe "Eingeben von Text" auf Seite 6).

# **7 Anpassen von Einstellungen**

- 6. Geben Sie (in Gramm) die Kohlehydrate ein, die in dem Lebensmittel enthalten sind, und drücken Sie dann auf "Weiter".
- 7. Im nächsten Schritt können Sie optional die Ballaststoffe (in Gramm) angeben, die in der Mahlzeit enthalten sind. Fragen Sie Ihren medizinischen Betreuer, ob Sie Informationen zu den Ballaststoffen eingeben sollen.

**Hinweis:** Wenn Sie die Ballaststoffe (in Gramm) im KH-Vorgabewert eingeben, zieht der Bolusrechner diese Grammzahl von der Grammzahl der Kohlehydrate ab. Alternativ können Sie im obigen Schritt 6 selbst die Gesamtanzahl der Kohlehydrate (in Gramm) abzüglich der Ballaststoffe eingeben.

- 8. Drücken Sie auf "Weiter".
- 9. Sie können bei Bedarf auf die Grammzahl von Fetten und Proteinen sowie die Gesamtzahl der Kalorien der Mahlzeit eingeben. Drücken Sie nach jeder Eingabe auf "Weiter". Die Eingabe dieser zusätzlichen Zahlen ist optional.
- 10. Drücken Sie **Fertig**, um die Änderungen zu sichern.

#### **Löschen eines KH-Vorgabewerts**

- 1. **Menü** > **Einstellungen > Vorgabewerte > KH-Vorgabewerte**
- 2. Wählen Sie die Kategorie aus, die den Vorgabewert enthält, den Sie ändern möchten, und drücken Sie dann auf "Wählen".
- 3. Markieren Sie den KH-Vorgabewert, den Sie ändern möchten, und drücken Sie dann auf "Ändern".
- 4. Drücken Sie auf "**Löschen"**.
- 5. Drücken Sie erneut auf "Löschen", um den KH-Vorgabewert dauerhaft zu löschen.

# **Einstellungen für die Bolusabgabe**

### **Konfiguration des verzögerten Bolus**

Ein verzögerter Bolus wird über eine längere Zeitdauer abgegeben. Dabei kann nur der Mahlzeitanteil des Bolus verzögert werden. Ein Korrekturbolus kann nicht verzögert werden. So schalten Sie die Funktion für den verzögerten Bolus aus oder ändern seine Konfiguration:

1. **Menü > Einstellungen > Systemeinstellungen > Bolus/Basal/ Berechnungen > Verzögert**

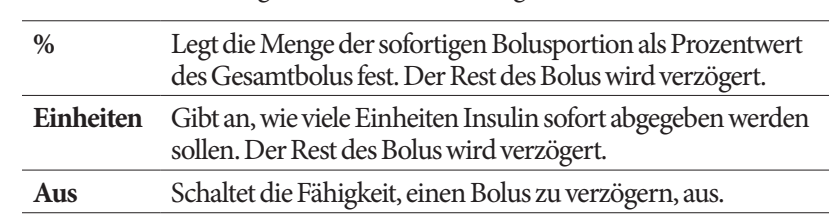

2. Wählen Sie eine Konfiguration für Ihren verzögerten Bolus:

3. Drücken Sie auf **"Wählen"** 

### **Maximaler Bolus**

Der maximale Bolus legt den oberen Grenzwert für einen manuell berechneten Bolus fest. Wenn ein Bolus berechnet wird, der über diesem Grenzwert liegt, gibt der Bolusrechner eine Warnung aus. Der höchste zulässige Wert für den maximalen Bolus beträgt 30 Einheiten.

**Vorsicht:**Der Standardwert für den maximalen Bolus beträgt 10 Einheiten. Besprechen Sie sich mit Ihrem medizinischen Betreuer, bevor Sie diese Einstellung anpassen.

- 1. **Menü > Einstellungen > Systemeinstellungen > Bolus/Basal/ Berechnungen > Max. Bolus**
- 2. Geben Sie mithilfe der Taste "Auf/Ab" den maximalen Bolus an, und drücken Sie dann auf "Eingabe".

# **Bolusschritt**

Die Einstellung Bolusschritt legt fest, um wie viel die auf dem Bildschirm aufgeführte Bolusmenge durch einmaliges Drücken auf die Taste "Auf/Ab" nach unten oder oben geändert wird. Damit wird festgelegt, wie genau Sie die angegeben Bolusmenge einstellen können. Die Einstellungsoptionen sind: 0,05, 0,1, 0,5 oder 1,0 E. Wenn Sie z. B. 1,0 E festlegen, bedeutet dies, dass Sie einen Bolus von 2 E oder 3 E anfordern können, aber keinen Bolus von 2,5 E.

- 1. **Menü > Einstellungen > Systemeinstellungen > Bolus/Basal/ Berechnungen > Bolusschritt**
- 2. Markieren Sie den gewünschten Bolusschritt, und drücken Sie auf "Wählen".

### **Bolus-Vorgabewerte**

Mithilfe von Bolus-Vorgabewerten können Sie häufig verwendete Bolusmengen speichern und in Zukunft schnell abrufen. Bolus-Vorgabewerte werden nur verwendet, wenn der Bolusrechner ausgeschaltet ist.

In einem Bolus-Vorgabewert wird nur die Gesamtzahl der Insulineinheiten in einem Bolus gespeichert. Wenn Sie den Bolus aktivieren, geben Sie an, ob er verzögert oder sofort abgegeben werden soll.

Sie können bis zu sieben Bolus-Vorgabewerte erstellen. Ein Bolus-Vorgabewert darf den maximalen Bolus nicht überschreiten.

#### **Erstellen eines neuen Bolus-Vorgabewertes**

- 1. **Menü** > **Einstellungen > Vorgabewerte > Bolus-Vorgabewerte**
- 2. Markieren Sie **[Neues hinzufügen]**, und drücken Sie auf "**Neu"**.
- 3. Geben Sie einen Namen für den neuen Bolus-Vorgabewert ein (siehe "Eingeben von Text" auf Seite 6), und drücken Sie auf "Weiter".
- 4. Geben Sie mithilfe der Taste "Auf/Ab" die Bolusmenge ein, und drücken Sie auf **Weiter**".
- 5. Drücken Sie auf "Sichern"

#### **Ändern oder Umbenennen eines Bolus-Vorgabewerts**

- 1. **Menü** > **Einstellungen > Vorgabewerte > Bolus-Vorgabewerte**
- 2. Markieren Sie den Bolus-Vorgabewert, den Sie bearbeiten möchten, und drücken Sie dann auf "Ändern".
- 3. Zum Umbenennen des Vorgabewertes, markieren Sie **Umbenennen** und drücken auf **Wählen**. Geben Sie dann einen neuen Namen ein (siehe "Eingeben von Text" auf Seite 6), und drücken Sie auf "Weiter".
- 4. Zum Ändern des Vorgabewertes markieren Sie **Ändern** und drücken **Wählen**.
- 5. Geben Sie mithilfe der Taste "Auf/Ab" den neuen Wert für den Bolus ein, und drücken Sie auf "Sichern".

#### **Löschen eines Bolus-Vorgabewertes**

- 1. **Menü** > **Einstellungen > Vorgabewerte > Bolus-Vorgabewerte**
- 2. Markieren Sie den Bolus-Vorgabewert, den Sie löschen möchten, und drücken Sie dann auf "Ändern".
- 3. Markieren Sie "Löschen", und drücken Sie auf "Wählen".
- 4. Drücken Sie auf "Löschen".

# **Einstellungen für Erinnerungshinweise und Meldungen**

Mit Erinnerungshinweisen und Meldungen werden Sie auf bestimmte Aspekte der Systemfunktion aufmerksam gemacht (siehe "Meldungen" auf Seite 104 und "Informations-Signaltöne" auf Seite 106).

# **BZ-Erinnerungshinweise**

Wenn die Option "BZ-Erinnerungshinweise" aktiviert ist, wird beim Bolusfluss ein Bildschirm mit der Frage angezeigt, ob Sie einen Erinnerungshinweis für die Messung der Blutglukose einstellen möchten. Hier können Sie mit "Ja" oder "Nein" antworten.

So legen Sie einen BZ-Erinnerungshinweis fest:

- 1. **Menü > Einstellungen > Systemeinstellungen > Warn-/ Erinnerungshinweise > BZ-Erinnerungshinweis**
- 2. Wählen Sie "Ein", um die Abfrage eines BZ-Erinnerungshinweises in den Bolusfluss zu integrieren. Wählen Sie "Aus", um den BZ-Erinnerungshinweis zu überspringen.
- 3. Drücken Sie auf **"Wählen"**.

### **Pod-Ende überschritten**

In der Meldung "Pod-Ende überschritten" wird Ihnen mitgeteilt, dass der Pod in Kürze sein Ende erreicht. So können Sie den Pod-Austausch zu einer für Sie passenden Zeit planen. Diese Meldung kann 1 bis 24 Stunden bevor der Alarm Hinweis Pod-Ende ertönt ausgegeben werden. Der Pod und der PDM geben zu einem ausgewählten Zeitpunkt einen Signalton ab, und der PDM generiert eine Meldung.

So legen Sie den Zeitpunkt für die Meldung "Pod-Ende überschritten" fest:

- 1. **Menü > Einstellungen > Systemeinstellungen > Warn-/ Erinnerungshinweise > Pod-Ende**
- 2. Geben Sie mithilfe der Taste "Auf/Ab" an, wie lange vor dem Pod-Ende Sie eine Meldung erhalten möchten. Drücken Sie dann auf "Eingabe".

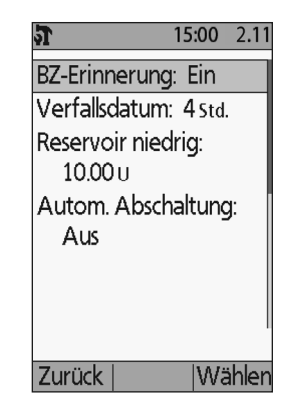

## **Niedriger Reservoirfüllstand**

Der Pod und der PDM geben einen Hinweisalarm aus, wenn der Insulinfüllstand im Pod die Einstellung "Reservoir niedrig" erreicht. Diese Einstellung kann zwischen 10 und 50 Einheiten liegen.

- 1. **Menü > Einstellungen > Systemeinstellungen > Warn-/ Erinnerungshinweise > Reservoir niedrig**
- 2. Geben Sie mithilfe der Taste **"Auf/Ab"** den Insulinfüllstand im Pod an, bei dem Sie eine Meldung erhalten möchten. Drücken Sie dann auf "Eingabe".

# **Automatische Abschaltung des Pods**

Besprechen Sie sich mit Ihrem medizinischen Betreuer, bevor Sie diese Einstellung für die automatische Abschaltung ändern. Diese Funktion erfordert Ihre aktive Mitarbeit. Im Abschnitt "Autom. Abschaltung" auf Seite 145 können Sie sich mit dieser Funktion vertraut machen.

So aktivieren oder deaktivieren Sie die automatische Abschaltung:

- 1. **Menü > Einstellungen > Systemeinstellungen > Warn-/ Erinnerungshinweise > Autom. Abschaltung**
- 2. Zum Deaktivieren der automatischen Abschaltung, wählen Sie "Aus" und drücken auf "Eingabe".
- 3. Zum Aktivieren der automatischen Abschaltung geben Sie mithilfe der Taste **"Auf/Ab"** die Dauer für den Countdown-Zähler ein. Diese Einstellung kann zwischen 1 und 24 Stunden liegen.

Beispiel: Wenn Sie drei Stunden auswählen, müssen Sie den PDM – bei Tag und in der Nacht – einmal in drei Stunden aktivieren, um den Alarm "Autom. Abschaltung" zu vermeiden.

4. Drücken Sie auf "**Eingabe"**.

**Warnung:** Nachdem der Hinweisalarm für die automatische Abschaltung ertönt ist, müssen Sie den PDM innerhalb von 15 Minuten aktivieren. Geschieht dies nicht, geben der PDM und der Pod einen Gefahrenalarm aus, und der Pod beendet die Insulinabgabe.

# **Bolus-Erinnerungshinweise**

Bolus-Erinnerungshinweise fordern Sie zum Essen auf. Wenn Bolus-Erinnerungshinweise aktiviert sind und der PDM in einem bestimmten Zeitintervall keinen Bolus abgegeben hat, erklingt ein Signalton auf dem PDM, und es wird eine Meldung angezeigt. Dieses Zeitintervall kann zwischen 1 und 4 Stunden liegen, und Sie können bis zu sechs einzelne Zeitintervalle für Bolus-Erinnerungshinweise einrichten.

#### **Aktivieren oder Deaktivieren von Bolus-Erinnerungshinweisen**

- 1. **Menü > Einstellungen > Systemeinstellungen > Warn-/ Erinnerungshinweise > Bolus-Erinnerungshinweise**
- 2. Um alle Bolus-Erinnerungshinweise zu aktivieren, wählen Sie "Ein" und drücken auf **Weiter**".
- 3. Um alle Bolus-Erinnerungshinweise zu deaktivieren, wählen Sie "Aus" und drücken auf "Weiter". Der PDM speichert alle zuvor festgelegten Bolus-Erinnerungshinweise für eine spätere Verwendung.

#### **Hinzufügen eines neuen Bolus-Erinnerungshinweises**

- 1. **Menü > Einstellungen > Systemeinstellungen > Warn-/ Erinnerungshinweise > Bolus-Erinnerungshinweise**
- 2. Markieren Sie "Ein", und drücken Sie auf "Wählen".
- 3. Markieren Sie **[Neues hinzufügen]**, und drücken Sie auf "Neu".
- 4. Geben Sie mithilfe der Taste "Auf/Ab" die Startzeit für das Intervall ein, und drücken Sie auf **Weiter**".
- 5. Geben Sie mithilfe der Taste "Auf/Ab" die Endzeit für das Intervall ein, und drücken Sie auf "Sichern".
- 6. Drücken Sie auf "Fertig" und dann auf "Sichern".

#### **Bearbeiten eines Bolus-Erinnerungshinweises**

- 1. **Menü > Einstellungen > Systemeinstellungen > Warn-/ Erinnerungshinweise > Bolus-Erinnerungshinweise**
- 2. Markieren Sie "Ein", und drücken Sie auf "Wählen".
- 3. Markieren Sie das Zeitintervall, das Sie bearbeiten möchten, und drücken Sie auf **"Ändern"**.
- 4. Markieren Sie "Ändern", und drücken Sie auf "Wählen".
- 5. Geben Sie mithilfe der Taste "Auf/Ab" die Startzeit für das Intervall ein, und drücken Sie auf **Weiter**".
- 6. Geben Sie mithilfe der Taste "Auf/Ab" die Endzeit für das Intervall ein, und drücken Sie auf **"Sichern"**.
- 7. Drücken Sie auf "Fertig" und dann auf "Sichern".

#### **Löschen eines Bolus-Erinnerungshinweises**

- 1. **Menü > Einstellungen > Systemeinstellungen > Warn-/ Erinnerungshinweise > Bolus-Erinnerungshinweise**
- 2. Markieren Sie "Ein", und drücken Sie auf "Wählen".
- 3. Markieren Sie das Zeitintervall, das Sie löschen möchten, und drücken Sie auf "Ändern".
- 4. Markieren Sie "Löschen", und drücken Sie auf "Wählen".
- 5. Drücken Sie auf "Löschen" dann auf "Fertig" und anschließend auf **"Sichern"**.

# **Programm-Erinnerungshinweise**

Wenn Programm-Erinnerungshinweise aktiviert sind, gibt der Pod während einer laufenden temporären Basalrate oder während eines laufenden verzögerten Bolus alle 60 Minuten einen Signalton ab. Weitere Informationen zu Programm-Erinnerungshinweisen finden Sie unter Seite 106.

- 1. **Menü > Einstellungen > Systemeinstellungen > Warn-/ Erinnerungshinweise > Programm-Erinnerungshinweise**
- 2. Um Programm-Erinnerungshinweise zu aktivieren, wählen Sie "Ein" und drücken auf "Weiter".
- 3. Um Programm-Erinnerungshinweise zu deaktivieren, wählen Sie "Aus" und drücken auf **"Weiter"**.

Ausnahme: Sie können Signaltöne, die während einer laufenden temporären Basalratenabgabe ertönen, damit kein (null) Insulin abgegeben wird, nicht ausschalten.

# **Bestätigungs-Erinnerungshinweise**

Aktivieren Sie Bestätigungs-Erinnerungshinweise, damit der Pod bei Start und Ende eines Bolus, eines verzögerten Bolus und einer temporären Basalrate einen Signalton abgibt. Bestätigungs-Meldungen sind besonders nützlich, wenn Sie sich anfangs mit dem PDM und dem Pod vertraut machen. Weitere Informationen zu Bestätigungs-Erinnerungshinweisen finden Sie unter Seite 106.

- 1. **Menü > Einstellungen > Systemeinstellungen > Warn-/ Erinnerungshinweise > Bestätigungs-Erinnerungshinweise**
- 2. Um Bestätigungs-Erinnerungshinweise zu aktivieren, wählen Sie "Ein", und drücken auf **"Weiter"**.

3. Um alle Bestätigungs-Erinnerungshinweise zu deaktivieren, wählen Sie **, Aus**", und drücken auf **, Weiter**".

Ausnahme: Sie können Signaltöne, die beim Start einer temporären Basalratenabgabe ertönen, damit kein (null) Insulin abgegeben wird, nicht ausschalten.

### **Personalisierte Erinnerungshinweise**

Ein persönlicher Erinnerungshinweis besteht aus einem Namen und einer Tageszeit. Sie können einen einmaligen persönlichen Erinnerungshinweis oder einen Erinnerungshinweis, der täglich wiederholt wird, einstellen. Persönliche Erinnerungshinweise werden so lange alle 15 Minuten wiederholt, bis sie bestätigt werden. Sie können bis zu vier persönliche Erinnerungshinweise einstellen. Weitere Informationen zu persönlichen Erinnerungshinweisen finden Sie unter Seite 106.

#### **Hinzufügen eines neuen persönlichen Erinnerungshinweises**

- 1. **Menü > Einstellungen > Systemeinstellungen > Warn-/ Erinnerungshinweise > Persönliche Erinnerungshinweise**
- 2. Markieren Sie **[Neues hinzufügen]**, und drücken Sie auf "Neu".
- 3. Geben Sie, falls gewünscht, einen eindeutigen Namen für den persönlichen Erinnerungshinweis ein (siehe "Eingeben von Text" auf Seite 6). Drücken Sie auf "Weiter".
- 4. Geben Sie mithilfe der Taste "Auf/Ab" die Uhrzeit ein, zu welcher der Erinnerungshinweis angezeigt werden soll, und drücken Sie auf "Weiter".
- 5. Wählen Sie "Täglich" oder "Nur einmal", um festzulegen, ob der Erinnerungshinweis wiederholt werden soll. Danach drücken Sie auf "Wählen".

#### **Anzeigen, Bearbeiten oder Deaktivieren eines persönlichen Erinnerungshinweises**

- 1. **Menü > Einstellungen > Systemeinstellungen > Warn-/ Erinnerungshinweise > Persönliche Erinnerungshinweise**
- 2. Markieren Sie den gewünschten Erinnerungshinweis, und drücken Sie auf "Ändern".
- 3. Auf dem nächsten Bildschirm werden die Details zu diesem Erinnerungshinweis angezeigt.
	- a. Wenn Sie keine Änderungen vornehmen möchten, drücken Sie auf<sub>y</sub>Fertig".
- b. Zum Umbenennen des Hinweises markieren Sie **Umbenennen** und drücken auf **Wählen**. Geben Sie den neuen Namen oder die neue Uhrzeit für den Erinnerungshinweis ein (siehe "Eingeben von Text" auf Seite 6), und drücken Sie auf **"Weiter"**.
- c. Um die Uhrzeit oder Häufigkeit eines Erinnerungshinweises zu ändern oder ihn zu aktivieren bzw. zu deaktivieren, markieren Sie **Ändern** und drücken auf **Wählen**. Geben Sie die Uhrzeit für den Erinnerungshinweis ein, und drücken Sie auf "Weiter". Wählen Sie eine Häufigkeit oder stellen Sie die Option "Aus" ein, und drücken Sie dann auf "Wählen".
- 4. Drücken Sie auf "Fertig".

#### **Löschen eines persönlichen Erinnerungshinweises**

- 1. **Menü > Einstellungen > Systemeinstellungen > Warn-/ Erinnerungshinweise > Persönliche Erinnerungshinweise**
- 2. Markieren Sie den Erinnerungshinweis, den Sie löschen möchten, und drücken Sie auf **"Ändern"**. Auf dem nächsten Bildschirm werden die Details zu diesem Erinnerungshinweis angezeigt.
- 3. Markieren Sie "Löschen", und drücken Sie auf "Wählen".
- 4. Drücken Sie auf "Löschen".

### **Einstellungen für BZ-Messwerte**

### **Oberer und unterer Grenzwert für den BZ-Zielbereich**

Anhand des oberen und unteren Grenzwertes des BZ-Zielbereichs wird in den Speichergrafiken und -statistiken bestimmt, welche Blutglukosemesswerte innerhalb bzw. außerhalb des Zielbereichs liegen.

**Vorsicht:**Konsultieren Sie Ihren medizinischen Betreuer, bevor Sie diese Einstellungen anpassen.

- 1. **Menü > Einstellungen > Systemeinstellungen > BZ-Messgerät**
- 2. Markieren Sie "BZ-Ziel", drücken Sie auf **Wählen"** und dann auf **, Ändern"**.

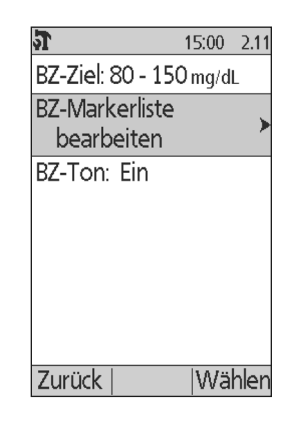

- 3. Geben Sie den gewünschten unteren Grenzwert für den BZ-Zielbereich ein, und drücken Sie auf **"Weiter"**.
- 4. Geben Sie den gewünschten oberen Grenzwert für den BZ-Zielbereich ein, und drücken Sie auf "Weiter".
- 5. Drücken Sie auf "Sichern".

### **BZ-Marker**

Mit BZ-Markern können Sie nützliche Informationen zu Ihren Blutglukosemesswerten übermitteln. Sie können bis zu 15 personalisierte Marker (die unten in der Markerliste angezeigt werden) erstellen und die Standardmarker, die Sie nicht verwenden möchten, ausblenden.

- 1. **Menü > Einstellungen > Systemeinstellungen > BZ-Messgerät**
- 2. Markieren Sie "BZ-Marker-Liste verwalten", und drücken Sie auf **"Wählen"**.
- 3. Um einen Standardmarker der Liste "Standard-**BZ-Marker"** anzuzeigen oder auszublenden, markieren Sie den gewünschten Marker, und drücken Sie auf "Anzeig" oder "Ausbl". Eventuell müssen Sie weiter nach unten blättern, um den gewünschten Marker zu finden. Wenn Sie fertig sind, drücken Sie auf "Fertig".

Ein Häkchen zeigt an, dass der Marker in der Markerliste für die Markierung von BZ-Messwerten angezeigt wird.

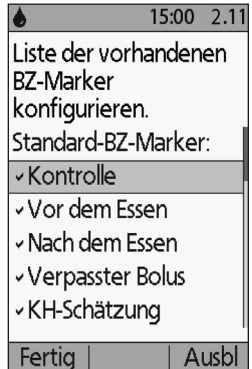

- 4. Um einen personalisierten BZ-Marker hinzuzufügen, blättern Sie mithilfe der Taste "Auf/ **Ab"** nach unten zum Kapitel **"Personalisierte BZ-Marker"**, markieren [Neues hinzufügen] und drücken auf "Neu". Geben Sie einen Namen ein (siehe "Eingeben von Text" auf Seite 6), und drücken Sie auf "Sichern". Drücken Sie dann auf "Fertig".
- 5. Um einen personalisierten BZ-Marker zu löschen, blättern Sie in der Liste zu dem entsprechenden Marker, markieren Sie ihn und drücken auf **Löschen**. Drücken Sie dann erneut auf "Löschen" und anschließend auf "Fertig".

# **Signalton für das integrierte BZ-Messgerät**

Sie können kontrollierten, ob das integrierte BZ-Messgerät einen Signalton abgibt, wenn ausreichend Blut oder Kontrolllösung auf dem Teststreifen aufgetragen ist.

- 1. **Menü > Einstellungen > Systemeinstellungen > BZ-Messgerät**
- 2. Markieren Sie "BZ-Signalton", und drücken Sie auf "Wählen".
- 3. Wählen Sie "Ein", um Signaltöne zu aktivieren oder "Aus", um sie zu deaktivieren. Drücken Sie dann auf "Wählen".

# **KAPITEL 8 Ihre Daten werden durchsucht**

Die PDM-Speicherdaten enthalten Informationen über Blutglukosemesswerte, Insulinabgabe, Kohlehydrat-Einträge und Alarmspeicher. Die Speicherdaten können über 90 Tage Informationen speichern. Wenn der Speicher voll ist, werden die ältesten Daten durch neue ersetzt. Sie können die Informationen in Ihren Daten durchsuchen, aber nicht ändern.

**Hinweis:** Die Daten im Speicher sind nicht gefährdet, wenn die PDM-Batterie zu Ende geht. Datum und Uhrzeit müssen möglicherweise zurückgesetzt werden, aber die Speicherdaten sind nicht betroffen.

# **Übersicht über die Datenbildschirme**

Das Kapitel beschreibt die Navigation durch Ihre Daten und die Bedeutung der Symbole auf den Speicherbildschirmen.

# **Das Datenmenü**

Um auf das Datenmenü zuzugreifen, navigieren Sie zu:

#### **Menü > Meine Daten**

Über das Datenmenü können Sie eine Speicherdatenkategorie zur Ansicht auswählen (Insulinabgabe, BZ-Messwerte, Alarme oder Kohlehydrate). Sie können auch alle Speicherdaten in einer einzigen, langen chronologischen Liste anzeigen.

Über das Datenmenü haben Sie auch Zugriff auf persönliche Hinweise, die Sie gespeichert haben.

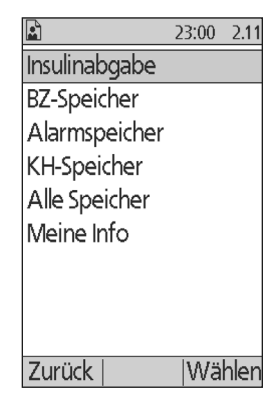

# **8 Ihre Daten werden durchsucht**

### **Auswahl von Listenelementen oder Daten**

Die mittlere Auswahltaste vieler Speicherbildschirme schaltet zwischen **"Ereignis"** und **"Tag" um**. Die Auswahl von **"Ereignis"** oder **"Tag"** bestimmt, was geschieht, wenn Sie die Taste "Auf/Ab" drücken, wie in den nachfolgenden Kapiteln erklärt.

#### **Ereignis auswählen**

Die Option "Ereignis" schaltet die Markierung vom Datum auf die Liste der Elemente um.

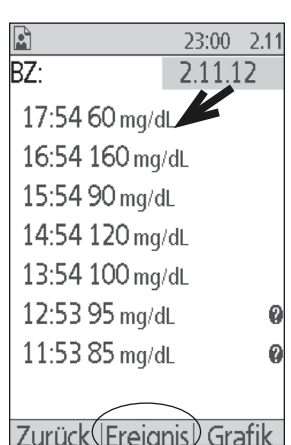

Wenn die Markierung in der Liste der Elemente ist, können Sie durch Drücken der Taste "Auf/Ab" Folgendes tun:

- Hinauf oder hinunterblättern, um Listenelemente anzuzeigen, die außerhalb des Bildschirms sind.
- Zu einem Listenelement blättern, neben dem sich ein Symbol "Weitere Informationen"  $\odot$ befindet. Sobald das Listenelement markiert ist, können Sie weitere Details über dieses Symbol sehen, indem Sie die Taste "Info" drücken:

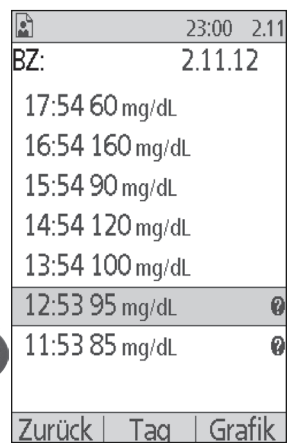

#### **Auswahl des Tages**

Die Option "Tag" schaltet die Markierung von der Liste auf das Datum um, das sich in der oberen rechten Ecke des Bildschirms befindet.

Wenn das Datum markiert ist, können Sie durch Drücken der Taste "Auf/Ab" das Datum auf das vorherige oder nachfolgende Datum ändern. Dies ermöglicht es Ihnen, auf alle täglichen Daten zuzugreifen, die in Ihrem Speicher sind.

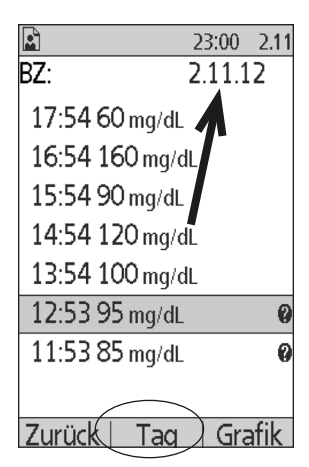

### **Bedeutung der Symbole, die auf Datenbildschirmen verwendet werden.**

Folgende Symbole werden neben einigen Daten in den Speicherbildschirmen angezeigt:

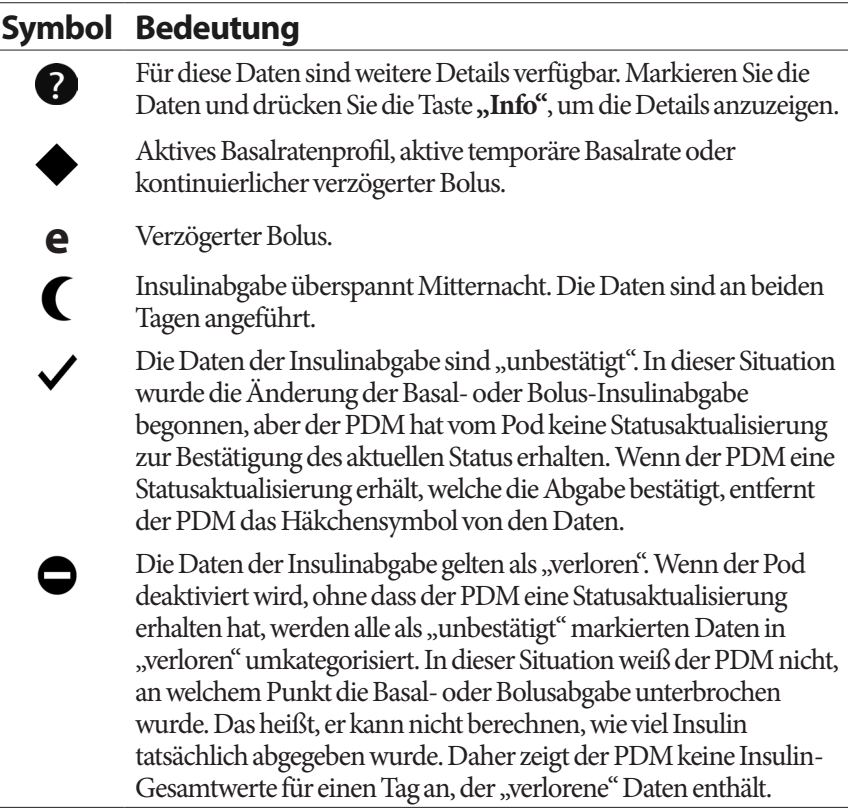

### **Daten der Insulinabgabe**

Sie können Basal- und Bolus-Insulinabgabedaten als (1) kombinierte Zusammenfassung oder (2) tägliche Liste von Einzelereignissen anzeigen.

### **Kombinierte Basal- und Boluszusammenfassung**

1. Um eine Zusammenfassung der täglichen Basalund Bolus-Insulinabgabe anzuzeigen, navigieren Sie zu:

#### **Menü > Meine Daten > Insulinabgabe**

Der Bildschirm zeigt die Gesamtanzahl an Insulineinheiten, die über Boli und die Basalrate abgegeben wurden. Der jeweilige Prozentsatz ist ebenfalls angeführt.

2. Um die Zusammenfassung für einen anderen Tag zu sehen, ändern Sie das in der oberen rechten Ecke des Bildschirms angeführte Datum mithilfe der Taste "Auf/Ab".

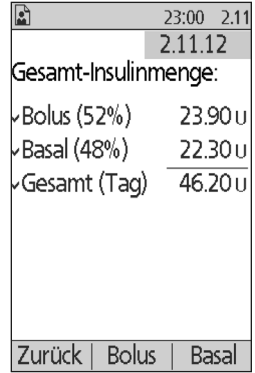

**Hinweis:** Der PDM zeigt keine Insulin-Gesamtwerte für einen Tag an, der "verlorene" Daten enthält. Der Grund ist, dass er nicht berechnen kann, wie viel Insulin tatsächlich an diesem Tag abgegeben wurde. (Siehe "Bedeutung der Symbole, die auf Datenbildschirmen verwendet werden." auf Seite 91.)

### **Bolusspeicher**

Der Bildschirm "Bolusspeicher" zeigt eine tägliche Liste der Zeiten und Insulineinheiten an, die für jeden Bolus abgegeben wurden. Wenn ein Teil eines Bolus verzögert wurde, werden der sofortige und der verzögerte Teil (mit "e" markiert) in zwei separaten Zeilen angezeigt. Ein Eintrag "Verzögerter Bolus" führt die Dauer sowie die Einheiten und die Startzeit an. Wenn ein Bolus abgebrochen wurde, wird nur die vor dem Abbruch abgegebene Menge angezeigt.

# **Ihre Daten werden durchsucht 8**

1. Um die Bolusdaten für einen einzelnen Tag zu sehen, navigieren Sie zu:

> **Menü > Meine Daten > Insulinabgabe > Bolus**

2. Verwenden Sie die Taste "Auf/Ab", um die Bolusdaten verschiedener Zeitpunkte anzuzeigen oder durch die Elemente zu blättern, die am Bildschirm angeführt sind (siehe "Auswahl von Listenelementen oder Daten" auf Seite 90).

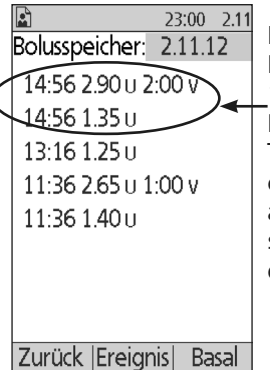

Ein einzelner Bolus, wurde um 14:56 gestartet. Der verzögerte Teil ist auf der oberen Zeile angeführt, der sofortige Teil darunter.

3. Um weitere Details über ein Listenelement zu sehen, neben dem sich ein  $\bullet$ Symbol befindet, verwenden Sie die Taste "Auf/Ab" im Ereignis-Modus, um das Listenelement zu markieren, und drücken Sie dann die Taste "Info".

**Hinweis:** Boli, die mit einer Füllspritze abgegeben wurden, sind in diesen Daten nicht enthalten.

Sowohl der Bildschirm "Bolus" als auch der Bildschirm "Basalspeicher" enthalten Informationen über die Unterbrechung oder Fortsetzung der Insulinabgabe und Pod-Änderungen.

# **Basalspeicher**

Der Bildschirm "Basalspeicher" zeigt die Basal-Insulinabgabe für den ausgewählten Tag an. Dies umfasst Informationen über temporäre Basalraten und alle Änderungen des aktiven Basalratenprofils. Das aktive Basalratenprofil oder die aktive temporäre Basalrate wird durch ein Rautensymbol (◆) angezeigt.

1. Um die Daten der Basal-Insulinabgabe für einen einzelnen Tag anzuzeigen, navigieren Sie zu:

#### **Menü > Meine Daten > Insulinabgabe > Basal**

2. Verwenden Sie die Taste "Auf/Ab", um die Basalratendaten verschiedener Zeitpunkte anzuzeigen oder durch die Elemente zu blättern, die auf dem Bildschirm angeführt sind (siehe "Auswahl von Listenelementen oder Daten" auf Seite 90).

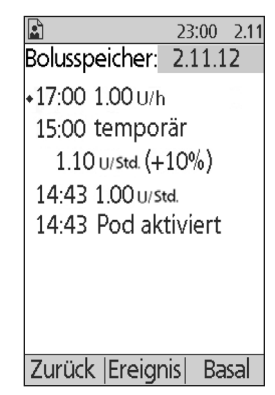
3. Um weitere Details über ein Listenelement zu sehen, neben dem sich ein Symbol befindet, verwenden Sie die Taste "Auf/Ab" im Ereignis-Modus, um das Listenelement zu markieren. Drücken Sie dann die Taste **"Info"**.

Temporäre Basalraten werden mit "temp" markiert. Wenn eine temporäre Basalrate als Prozentsatz (%) des aktiven Basalratenprofils definiert ist, ist die prozentuelle Erhöhung oder Verringerung angeführt. Wenn ein Eintrag z. B. "temp 1,10 E/h (+10%)" anzeigt, bedeutet dies, dass Sie eine temporäre Basalrate von 1,10 Einheiten pro Stunde abgegeben haben. Das entspricht über 10% der Basalrate des aktiven Basalratenprofils für diesen Zeitraum.

## **BZ-Speicherdaten**

Der PDM speichert die Blutglukose (BZ)-Daten der letzten 90 Tage. Sie können einzelne Messwerte, Zusammenfassungen einzelner Tage und mehrerer Tage anzeigen.

**Hinweis:** NIEDRIGE und HOHE BZ-Messwerte sind in der Anzahl der BZ-Messwerte enthalten, aber nicht in Berechnungen oder Durchschnittsmesswerten.

**Hinweis:** Messwerte, die Sie als Kontrolllösung markiert haben (siehe Seite 38), scheinen in der Liste der aktuellen Tagesmesswerte auf. Kontrolllösungs-Messwerte sind jedoch nicht in der Anzahl der BZ-Messwerte, Durchschnittswerte oder Berechnungen enthalten.

## **BZ-Daten eines Tages anzeigen**

Der BZ-Zielbereich definiert den gewünschten Bereich für die Blutglukose. So können Sie eine Zusammenfassung der Blutglukosedaten für einen einzelnen Tag anzeigen:

1. Navigieren Sie zu:

#### **Menü > Meine Daten > BZ-Speicher**

Der Bildschirm "Zusammenfassung" zeigt Folgendes an:

- Die Gesamtanzahl der Messwerte, angeführt als  $n = x$ <sup>"</sup>
- Den durchschnittlichen Blutglukosemesswert für den Tag
- Den maximalen und minimalen Blutglukosemesswert Bildschirm Tusine Bildschirm 2008

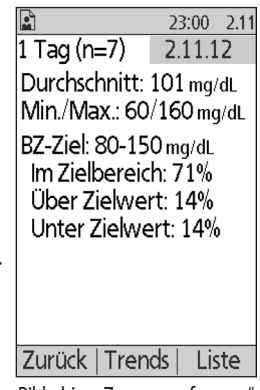

- Ihren BZ-Zielbereich und den Prozentsatz an BZ-Messwerten innerhalb, oberhalb und unterhalb des Bereichs.
- 2. Verwenden Sie die Taste "Auf/Ab", um das angezeigte Datum zu ändern (siehe "Auswahl von Listenelementen oder Daten" auf Seite 90).
- 3. Um eine Liste jedes BZ-Messwertes für den ausgewählten Tag zu sehen, drücken Sie auf "Liste" (oder navigieren Sie am Bildschirm "Status" zu **Menü > Meine Daten > BZ-Speicher > Liste**).
- 4. Um weitere Details über ein Listenelement zu sehen, neben dem sich ein  $\bullet$  Symbol befindet, drücken Sie auf "Ereignis", verwenden Sie die Taste **"Auf/Ab"**, um das Listenelement zu markieren, und drücken Sie dann die Taste **"Info"**. Drücken Sie auf **"Schließen"**, wenn Sie fertig sind.

12) 23:00 2.11 BZ: 2.11.12 17:54 60 mg/dL 16:54 160 mg/dL 15:54 90 mg/dL 14:54 120 mg/dL 13:54 100 mg/dL 12:53 95 mg/dL 11:53 85 mg/dL Zurück | Ereignis | Grafik

Der Bildschirm "Weitere Details" zeigt etwaige BZ-Marker an. Er enthält auch Informationen

darüber, welche BZ-Messwerte manuell eingegeben wurden und ob Probleme mit dem integrierten BZ-Messgerät aufgetreten sind.

5. Um eine Grafik aller BZ-Messwerte für den ausgewählten Tag anzuzeigen, drücken Sie auf **"Grafik"** (oder navigieren Sie vom Bildschirm "Status" zu: **Menü > Meine Daten >BZ-Speicher > Grafik**).

Die zwei waagrechten gestrichelten Linien der Grafik zeigen die Ober- und Untergrenze Ihres BZ-Zielbereichs an. Der Maximalwert der senkrechten Achse (Y-Achse) beträgt 300 mg/dl, wenn alle BZ-Messwerte unter 300 waren oder 500 mg/dl, wenn ein BZ-Messwert über 300 mg/dl war.

Die auf der Grafik verwendeten Datenmarker haben folgende Bedeutung:

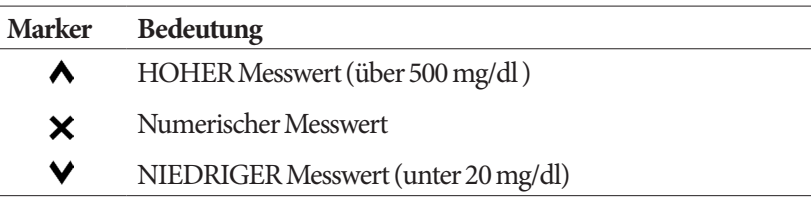

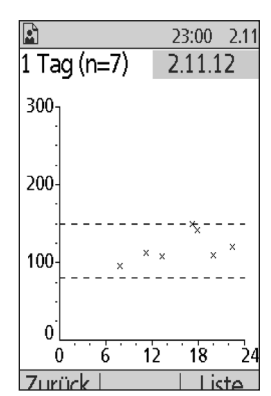

### **BZ-Daten mehrerer Tage anzeigen**

So können Sie eine siebentägige Zusammenfassung der Blutglukosedaten anzeigen:

1. Drücken Sie auf der Liste für einen Tag oder auf der Grafik "Trends" (oder navigieren Sie vom Bildschirm **"Status"** zu: **Menü > Meine Daten > BZ-Speicher > Trends**).

Der Bildschirm "Zusammenfassung für mehrere Tage" ist dem Bildschirm "Zusammenfassung für einen Tag" sehr ähnlich (siehe Bildschirm "Zusammenfassung" auf der vorherigen Seite). Der Bildschirm "Zusammenfassung" zeigt Folgendes an:

- Die Anzahl der Tage, die in der Zusammenfassung eingeschlossen sind
- Die Gesamtzahl der BZ-Messwerte für den Zeitraum von mehreren Tagen, angeführt als " $(n = x)$ "
- Die durchschnittliche Anzahl der BZ-Messwerte pro Tag
- Den durchschnittlichen Blutglukosewert für den Zeitraum von mehreren Tagen
- Die maximalen und minimalen Blutglukosemesswerte während des Zeitraums von mehreren Tagen
- Ihren BZ-Zielbereich und den Prozentsatz an BZ-Messwerten innerhalb, oberhalb und unterhalb des Bereichs.
- 2. Um einen größeren oder kleineren Zeitraum von mehreren Tagen zu sehen, drücken Sie die mittlere Auswahltaste. So können Sie zwischen einer Zusammenfassung von 7, 14, 30, 60 und 90 Tagen wechseln.
- 3. Um eine Grafik für den Zeitraum von mehreren Tagen anzuzeigen, drücken Sie auf **"Grafik"**. Grafiken für den Zeitraum von 60 und 90 Tagen sind nicht verfügbar.
- 4. Um eine Grafik für den Zeitraum von mehreren Tagen anzuzeigen, drücken Sie auf "Statistik".
- 5. Drücken Sie auf "Zurück", um zur Ansicht der Daten eines einzelnen Tages zurückzukehren.

## **Speicherdaten Alarm**

Der PDM führt den gesamten Alarmspeicher auf einem einzigen Bildschirm auf. Dieser Speicher kann Alarmdaten von über 90 Tage beinhalten.

1. Um den Alarmspeicher zu sehen, navigieren Sie zu:

#### **Menü > Meine Daten > Alarmspeicher**

- 2. Verwenden Sie die Taste "Auf/Ab", um in der Liste nach unten zu blättern.
- 3. Um weitere Details über ein Listenelement zu sehen, neben dem sich ein Ø Symbol befindet, drücken Sie auf **"Ereignis"**, verwenden Sie die Taste **"Auf/Ab"**, um das Listenelement zu markieren,

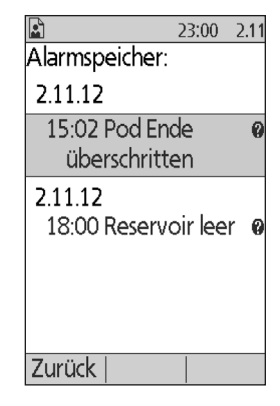

und drücken Sie dann die Taste "Info". Drücken Sie auf "Schließen", wenn Sie fertig sind.

## **Speicherdaten Kohlehydrate**

Die Kohlehydrat-Daten speichern Datum, Uhrzeit und Gramm der Kohlehydrate, die Sie eingegeben haben.

1. Um die täglichen Daten Ihrer Kohlehydrateiträge zu sehen, navigieren Sie zu:

#### **Menü > Meine Daten > KH-Speicher**

2. Verwenden Sie die Taste "Auf/Ab", um die Kohlehydrate-Einträge verschiedener Daten anzuzeigen oder durch Elemente der Liste zu blättern (siehe "Auswahl von Listenelementen oder Daten" auf Seite 90).

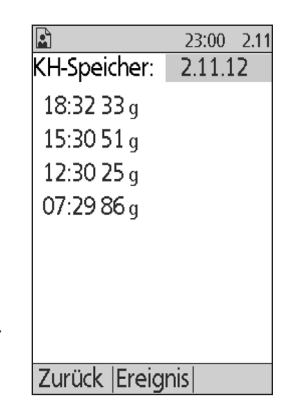

## **Kombinierte Auflistung aller Speicherdaten**

Der PDM kann Ihre gesamten Speicherdaten auf einem einzigen Bildschirm anzeigen.

1. Um die kombinierte Aufzeichnung aller Ihrer Speicherdaten anzuzeigen, navigieren Sie zu:

#### **Menü > Meine Daten > Alle Speicher**

2. Verwenden Sie die Taste "Auf/Ab", um Speicherdaten verschiedener Tage anzuzeigen oder durch die Elemente der Liste zu blättern (siehe "Auswahl von Listenelementen oder Daten" auf Seite 90).

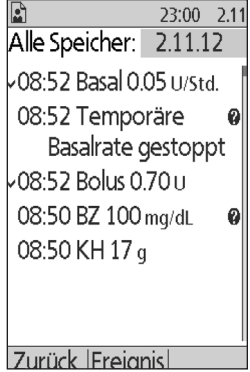

3. Um weitere Details über ein Listenelement zu sehen, neben dem sich ein  $\bullet$  Symbol befindet, verwenden Sie die Taste **"Auf/Ab"** im Ereignismodus, um das Listenelement zu markieren, und drücken Sie dann die Taste **"Info"**. Drücken Sie auf **"Schließen"**, wenn Sie fertig sind.

### **Meine Info**

So zeigen Sie kurze Hinweise an, die Sie mit der Funktion "Meine Info" eingegeben haben (siehe "Speichern von kurzen Hinweisen" auf Seite 64):

1. Navigieren Sie zu:

#### **Menü > Meine Daten > Meine Info**

2. Drücken Sie die Taste "Zurück" oder "Menü", wenn Sie fertig sind.

Hinweis: Sie können alle Hinweise unter "Meine Info" auch anzeigen, indem Sie auf die Taste "Menü/Ein/Aus" und dann auf "Info" drücken.

# **KAPITEL 9 Alarme, Meldungen und andere Nachrichten**

## **Übersicht**

#### **Warnungen:**

Reagieren Sie auf Gefahrenalarm so bald wie möglich. Pod Gefahrenalarme zeigen an, dass die Insulinabgabe unterbrochen wurde. Das Ignorieren eines Gefahrenalarms kann zu Hyperglykämie führen.

Wenn Sie den PDM für Ersatz zurückgeben müssen, wenden Sie sich an Ihren medizinischen Betreuer für Anweisungen über die Verwendung von Injektionen.

Das Omnipod®-System generiert folgende Alarme und Meldungen:

- **Gefahrenalarme** sind Alarme hoher Priorität, die anzeigen, dass ein schwerwiegendes Problem aufgetreten ist und der Pod entfernt werden muss.
- **Hinweisalarme** sind Alarme niedriger Priorität, die anzeigen, dass eine Situation besteht, die Ihre Aufmerksamkeit erfordert.
- **Meldungen** erinnern Sie an eine Aktion, die Sie ausführen sollten.
- **Informations-Signaltöne** dienen nur zu Informationszwecken; es ist keine Aktion erforderlich.
- **Kommunikationsfehler** treten auf, wenn der PDM nicht mit dem Pod kommunizieren kann.
- **BZ-Messgerätfehler** treten auf, wenn der integrierte BZ-Messer keinen genauen Test durchführen kann.

Um Sie auf einen Alarm, eine Meldung oder eine andere Nachricht aufmerksam zu machen, gibt der Pod einen Signalton ab, und der PDM kann einen Signalton abgeben oder vibrieren. Der PDM kann auch eine Meldung auf dem Bildschirm anzeigen. In diesem Kapitel werden diese Signaltöne und Meldungen erklärt.

Um zu überprüfen, ob Signaltöne und Vibrationen ordnungsgemäß funktionieren, lesen Sie auf Seite 65.

#### **Priorität von Alarmen, Meldungen und Informations-Signaltönen**

Gefahrenalarme haben Priorität gegenüber Hinweisalarmen. Hinweisalarme haben Priorität gegenüber Meldungen und Informations-Signaltönen. Wenn mehrere Hinweisalarm-Ereignisse auftreten, werden ihre Nachrichten in der Reihenfolge ihres Auftretens weitergegeben. Wenn mehrere Meldungen

auftreten, werden ihre Nachrichten ebenfalls in der Reihenfolge ihres Auftretens weitergegeben.

#### **Gefahrenalarme**

Gefahrenalarme machen Sie auf ernste Situationen aufmerksam. Bei Gefahrenalarmen, die im Pod entstehen, gibt der Pod einen ununterbrochenen Ton ab, der regelmäßig durch eine Reihe von Signaltönen unterbrochen wird, und der PDM gibt einen ununterbrochenen Ton ab. Bei Gefahrenalarmen, die im PDM entstehen, gibt der PDM einen ununterbrochenen Ton ab, und der Pod bleibt stumm.

Wenn Sie einen ununterbrochenen Ton hören, schalten Sie Ihren PDM ein, um die Alarmnachricht abzulesen.

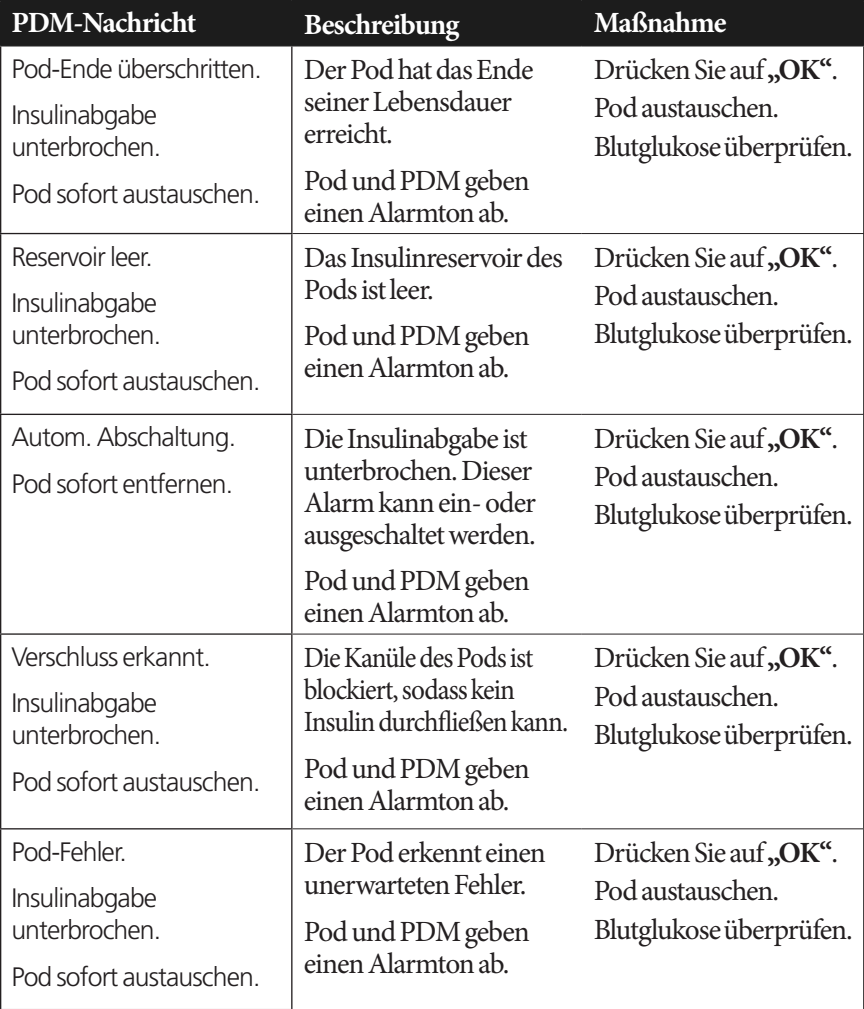

## **Alarme, Meldungen und andere Nachrichten 9**

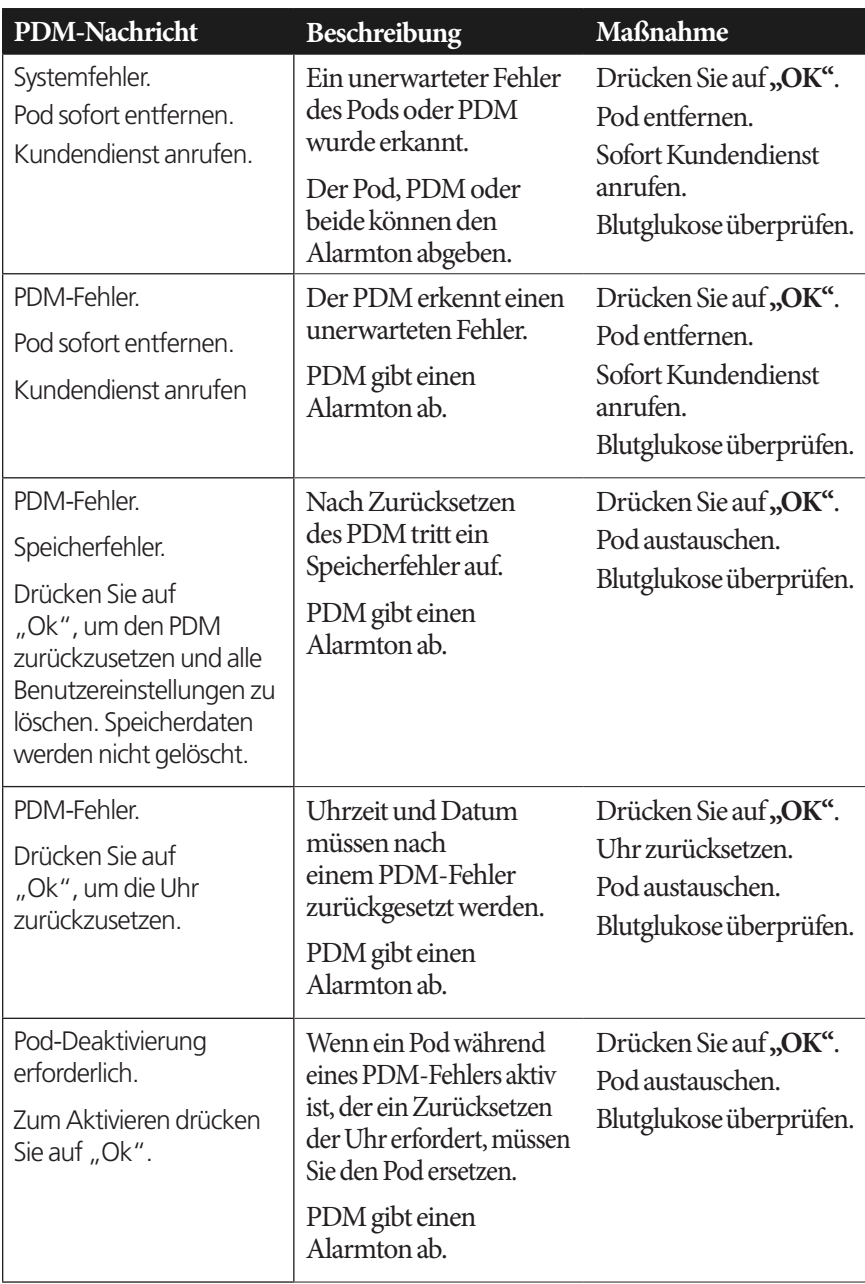

Wenn bei Auftreten des Alarms eine temporäre Basalrate oder ein verzögerter Bolus aktiv war, werden Sie vom PDM daran erinnert.

**Tipp:** *Wenn Sie die Anweisungen des PDM befolgen und den Alarm dennoch nicht abstellen können, gehen Sie zu Kapitel "Einen Alarm abstellen" auf Seite 114.*

#### **Hinweisalarme**

Hinweisalarme informieren Sie über eine Situation, die Ihre baldige Aufmerksamkeit erfordert.

#### **Warnungen:**

Drei Hinweisalarme ("Hinweis: Pod-Ende", "Reservoir niedrig" und "Autom. Abschaltung") steigern sich und führen zu einer Unterbrechung der Insulinabgabe, wenn sie ignoriert werden. Reagieren Sie auf alle Hinweisalarme, wenn sie auftreten.

Der Hinweisalarm "Reservoir niedrig" steigert sich zu einem Gefahrenalarm "Reservoir leer", wenn das Insulin aufgebraucht ist. Reagieren Sie auf den Hinweisalarm, wenn er auftritt.

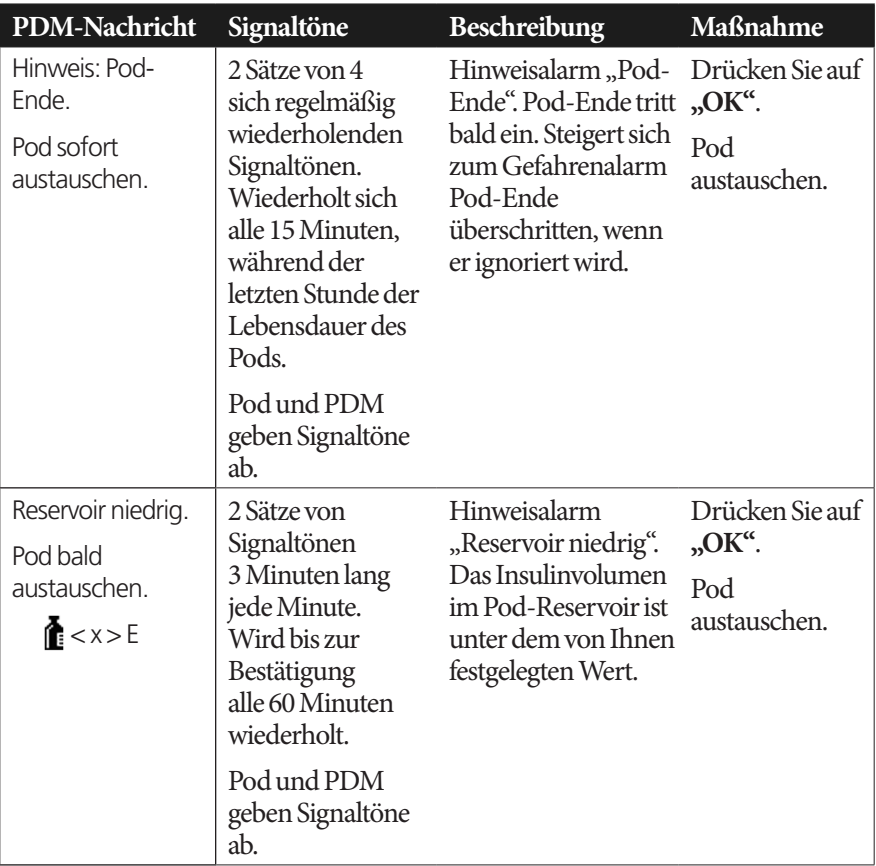

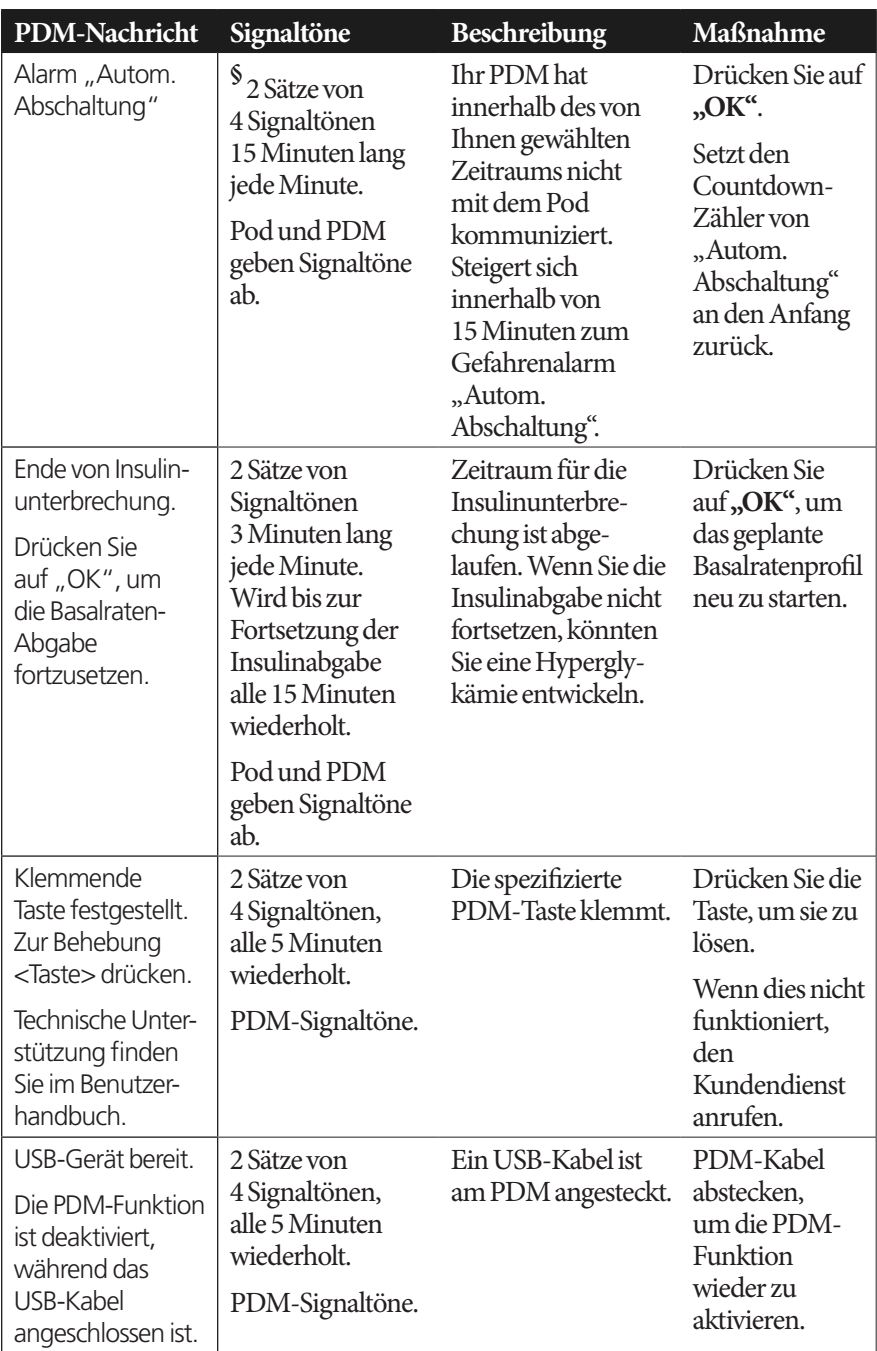

*§ Im Abschnitt "Automatische Abschaltung des Pods" auf Seite 82 finden Sie Informationen zum Abschalten.*

## **Meldungen**

Meldungen erinnern Sie an verschiedene Aktionen, die Sie ausführen sollten.

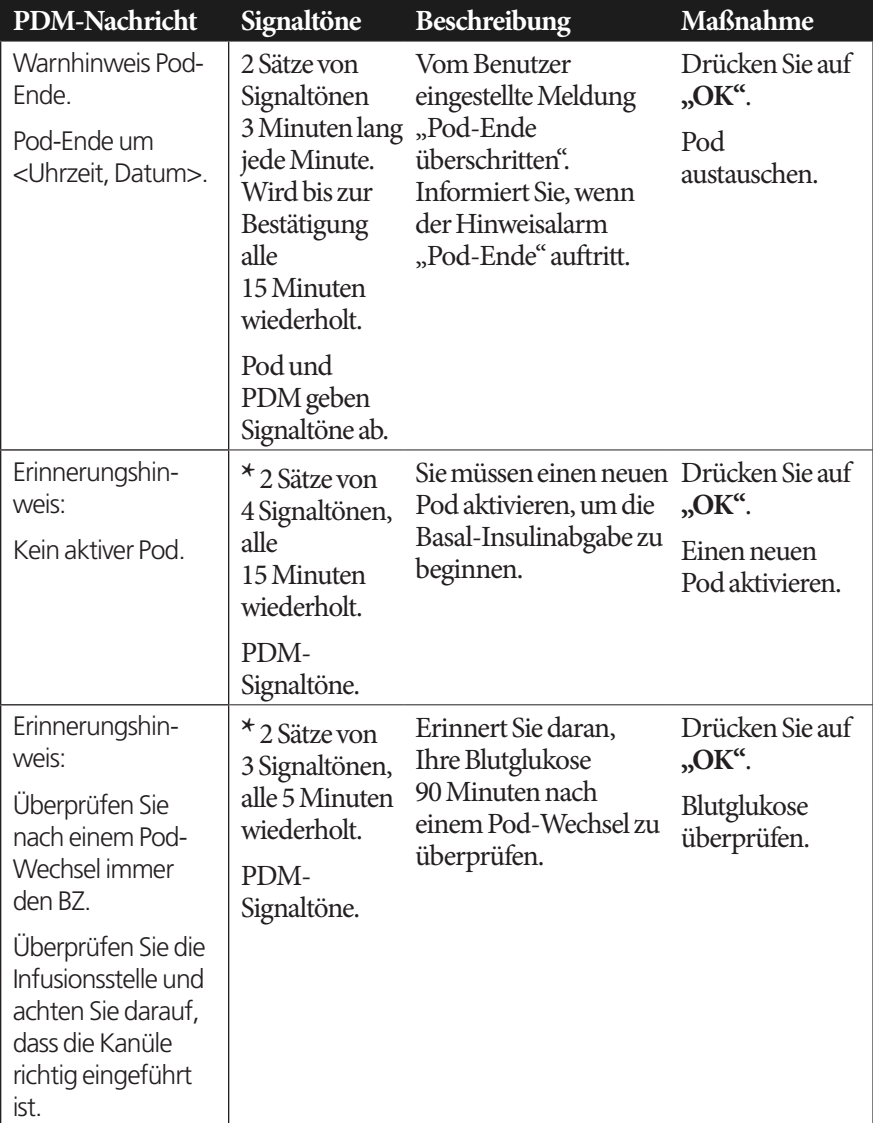

## **Alarme, Meldungen und andere Nachrichten 9**

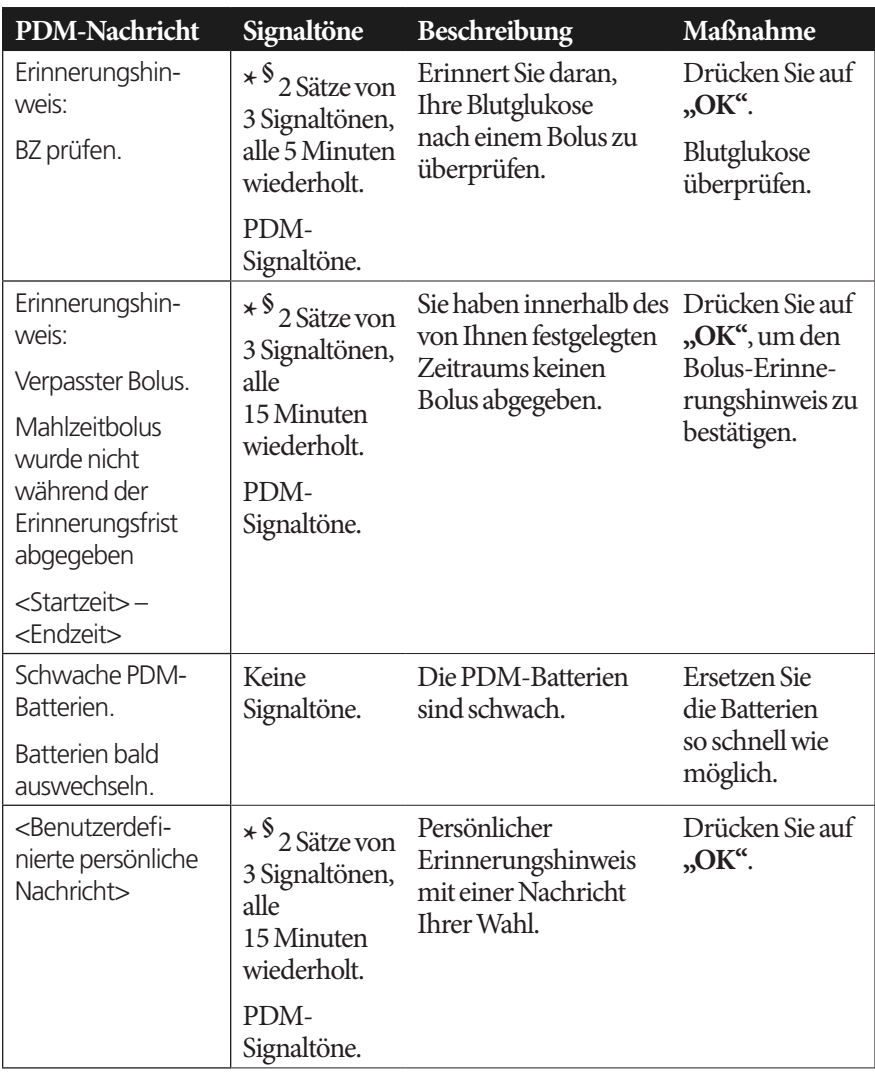

*\*Für die Einstellung auf Vibrieren und/oder Signalton lesen Sie Kapitel "Vibration und Tonoptionen" auf Seite 64.*

*§ Im Abschnitt"BZ-Erinnerungshinweise" auf Seite 81, "Bolus-Erinnerungshinweise" auf Seite 82, "Personalisierte Erinnerungshinweise" auf Seite 85 finden Sie Informationen zum Ein- oder Ausschalten..*

### **Informations-Signaltöne**

Informations-Signaltöne lassen Sie wissen, dass normale Ereignisse wie erwartet eintreten. Der PDM zeigt keine erklärende Nachricht an.

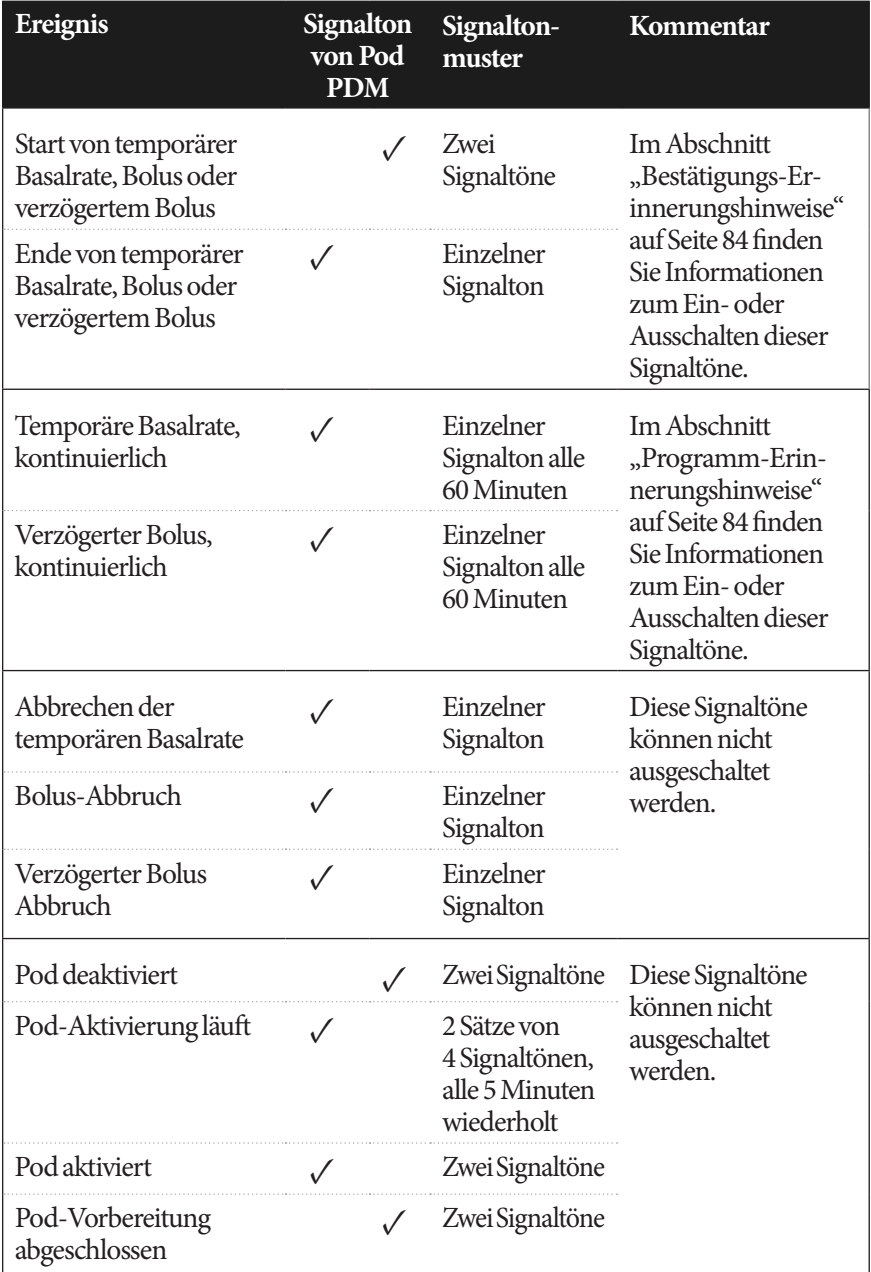

## **Alarme, Meldungen und andere Nachrichten 9**

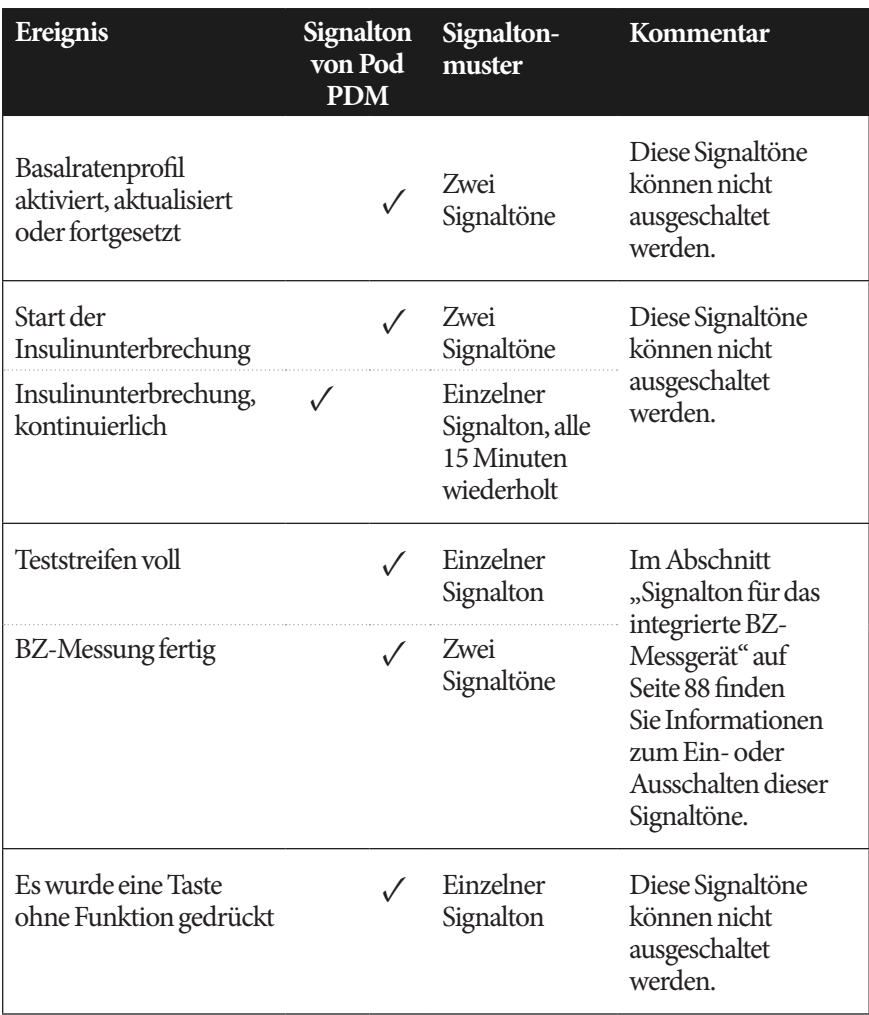

#### **Kommunikationsfehler des Pods**

Wenn Sie den PDM einschalten oder ihn verwenden, um einen Befehl an den Pod zu senden, zeichnet der PDM die Anfrage an den Pod auf. Wenn diese Kommunikationsanfrage fehlschlägt, versucht der PDM die Kommunikation wiederherzustellen.

In den nachfolgende Kapiteln werden Situationen beschrieben, die zu Kommunikationsfehlern führen können und die Maßnahmen, die Sie ergreifen müssen.

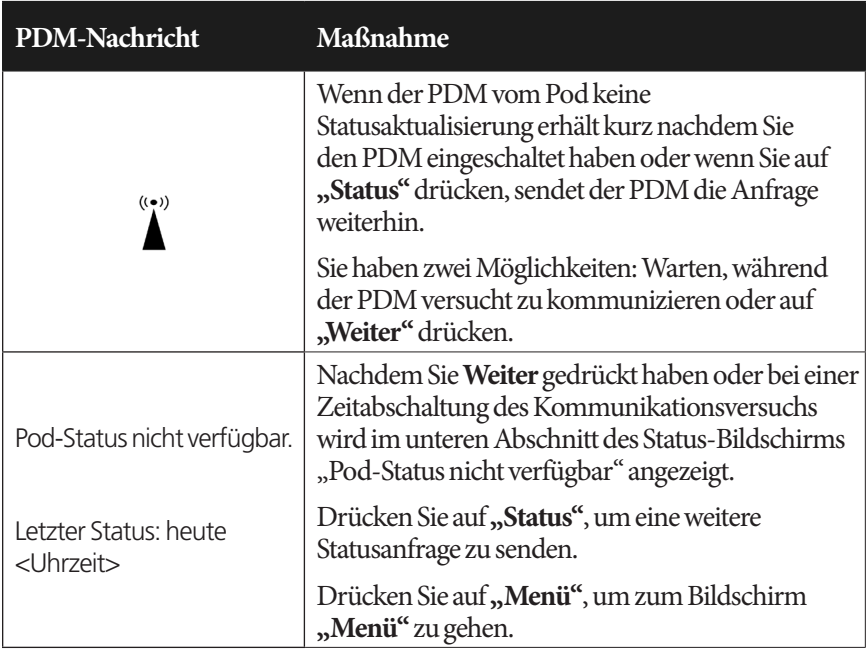

## **Empfang eines Pod-Status fehlgeschlagen**

#### **Fehler beim Aktivieren oder Senden eines Befehls an einen Pod**

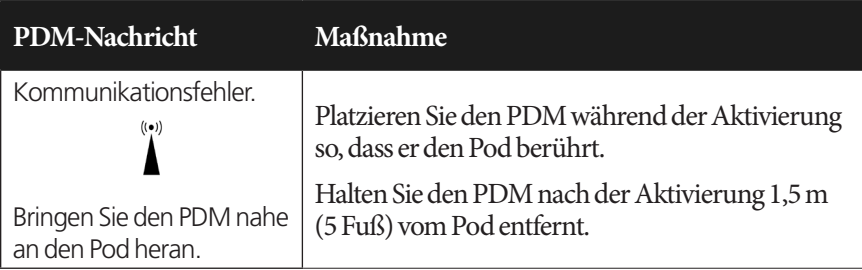

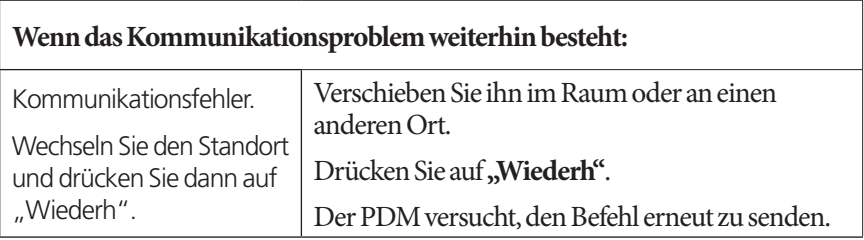

# **Alarme, Meldungen und andere Nachrichten 9**

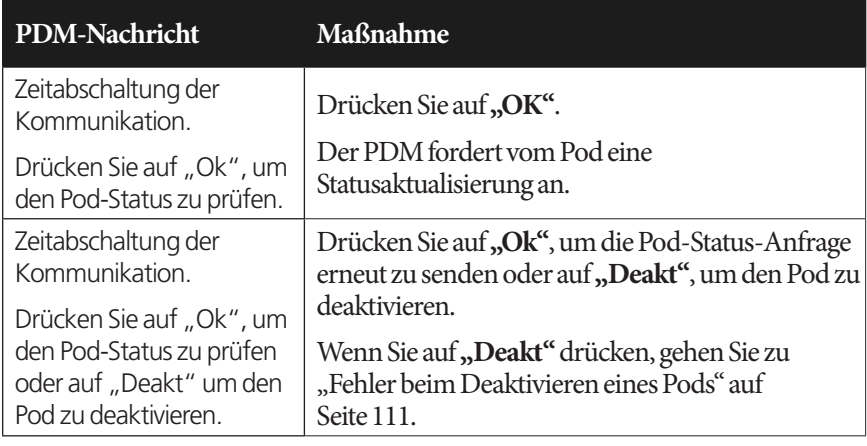

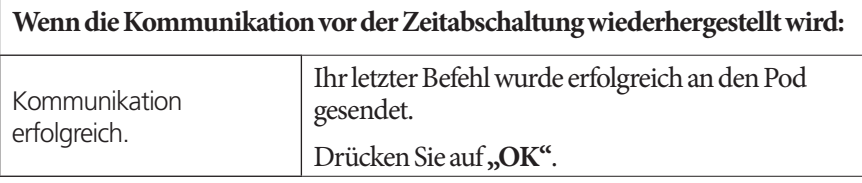

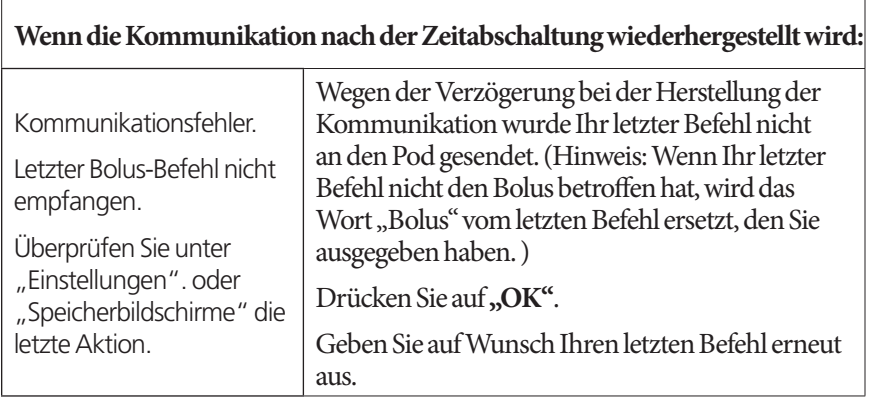

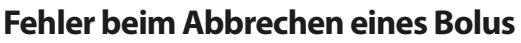

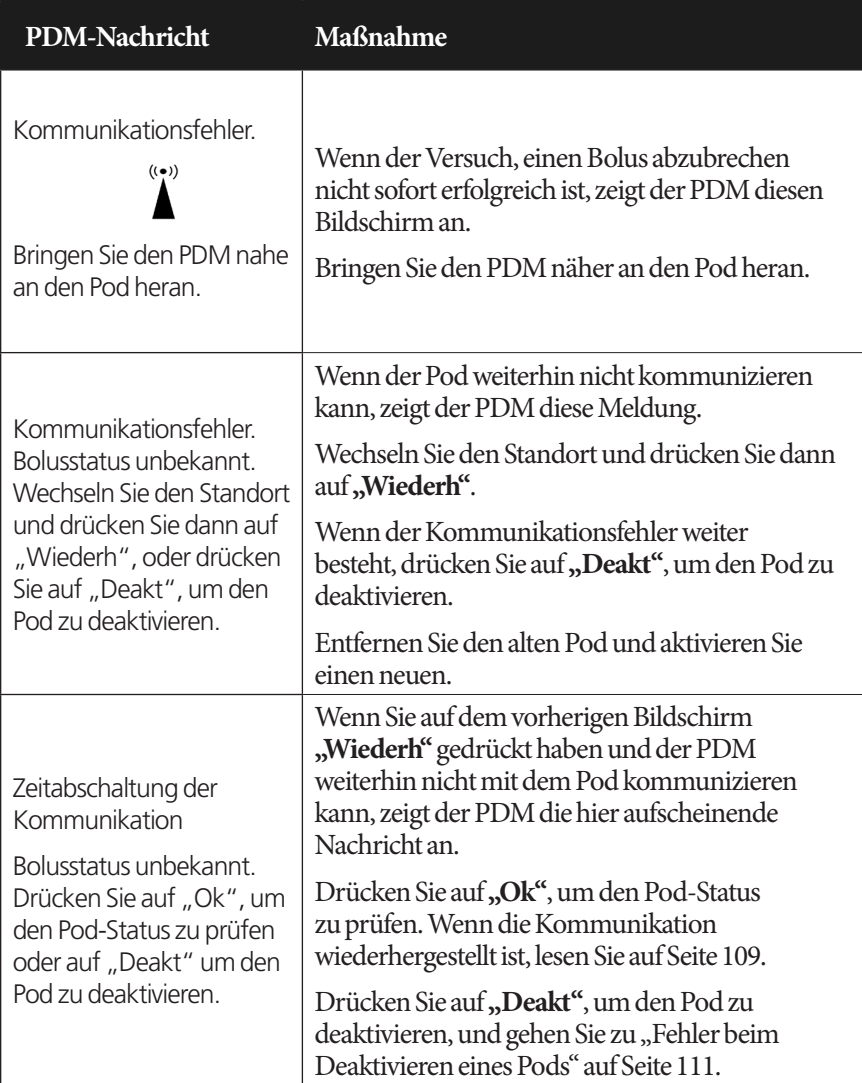

Wenn der PDM an einem Punkt in diesem Prozess wieder mit dem Pod kommunizieren kann wird die Nachricht "Kommunikation erfolgreich" angezeigt. Nachdem Sie **OK** gedrückt haben, teilt Ihnen der PDM mit, wie viel vom Bolus vor dem Abbruch abgegeben wurde.

**Warnung:** Wenn Ihr PDM beschädigt ist oder nicht wie erwartet funktioniert, wenden Sie sich für Unterstützung an den Kundendienst. Überprüfen Sie die Blutglukose häufig. Entfernen Sie den Pod und wenden Sie sich an ihren medizinischen Betreuer für Behandlungsrichtlinien.

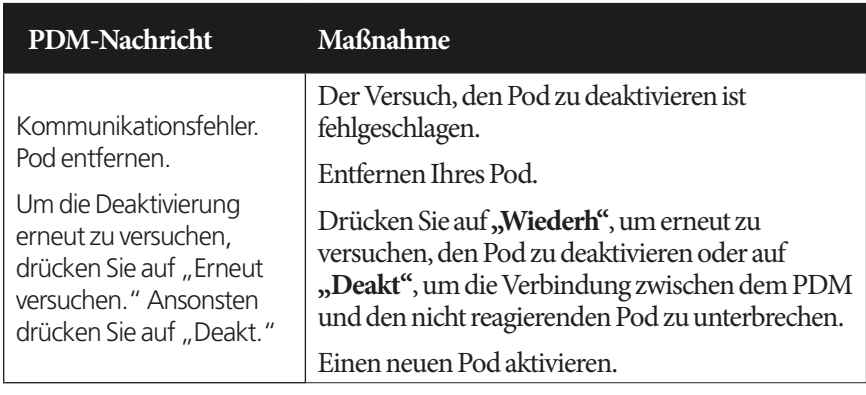

## **Fehler beim Deaktivieren eines Pods**

**Warnung:** Wenn Sie einen Pod nicht deaktivieren können, pumpt er weiter Insulin. Entfernen Sie den fehlerhaften Pod, bevor Sie einen neuen aktivieren, um Hypoglykämie zu verhindern.

#### **Besondere Situation**

Eine besondere Situation besteht, wenn die Kommunikation während einer Bolusabgabe verlorenging, da der PDM nicht weiß, wie viel Bolus abgegeben wurde. Dies verursacht eine vorübergehende Deaktivierung des Bolusrechners, da er kein gültiges AI (aktives Insulin) berechnen kann. Der Bolusrechner wird reaktiviert, wenn sich kein Insulin des alten Bolus mehr in Ihrem Köper befindet. Die Zeitspanne wird von der Dauer der Insulinaktivität bestimmt.

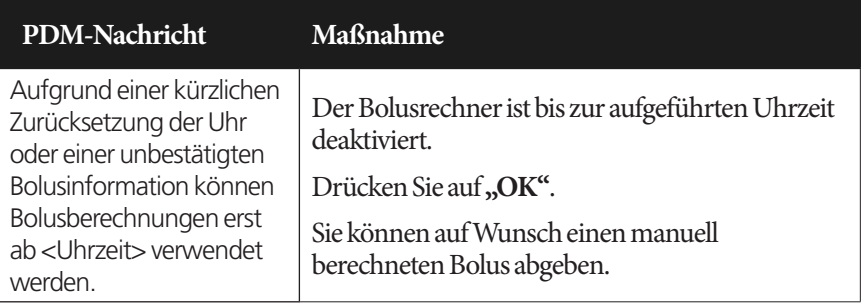

### **Fehler im integrierten BZ-Messgerät**

Wenn ein Problem mit dem Blutglukose-Messgerät, dem Teststreifen oder Ergebnissen vorliegt, gibt der PDM drei Signaltöne ab und zeigt eine Messgerät-Fehlerzahl an. Suchen Sie anhand der Messgerät-Fehlerzahl in der folgenden Tabelle nach Korrekturmaßnahmen.

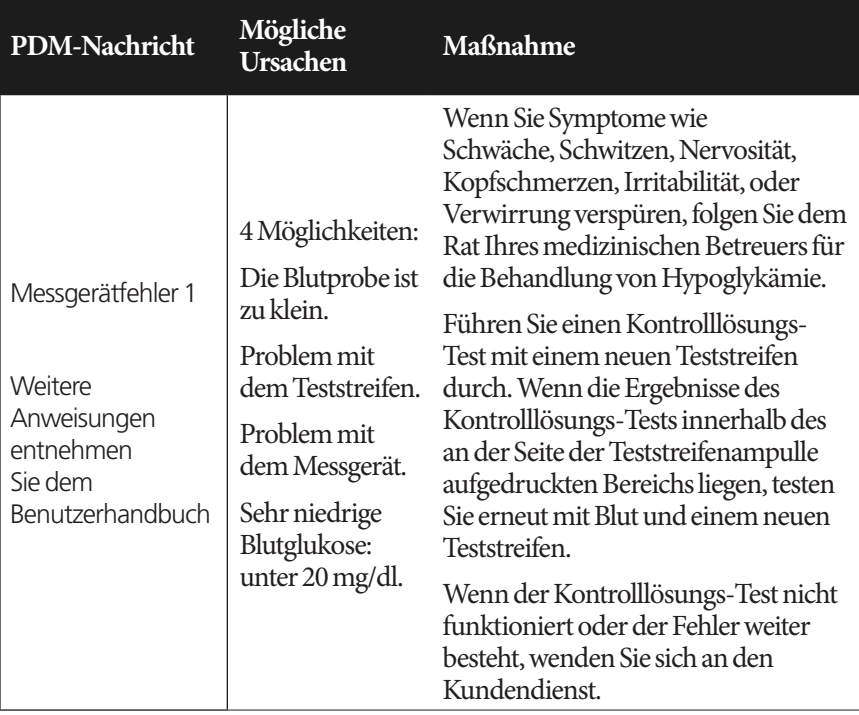

# **Alarme, Meldungen und andere Nachrichten 9**

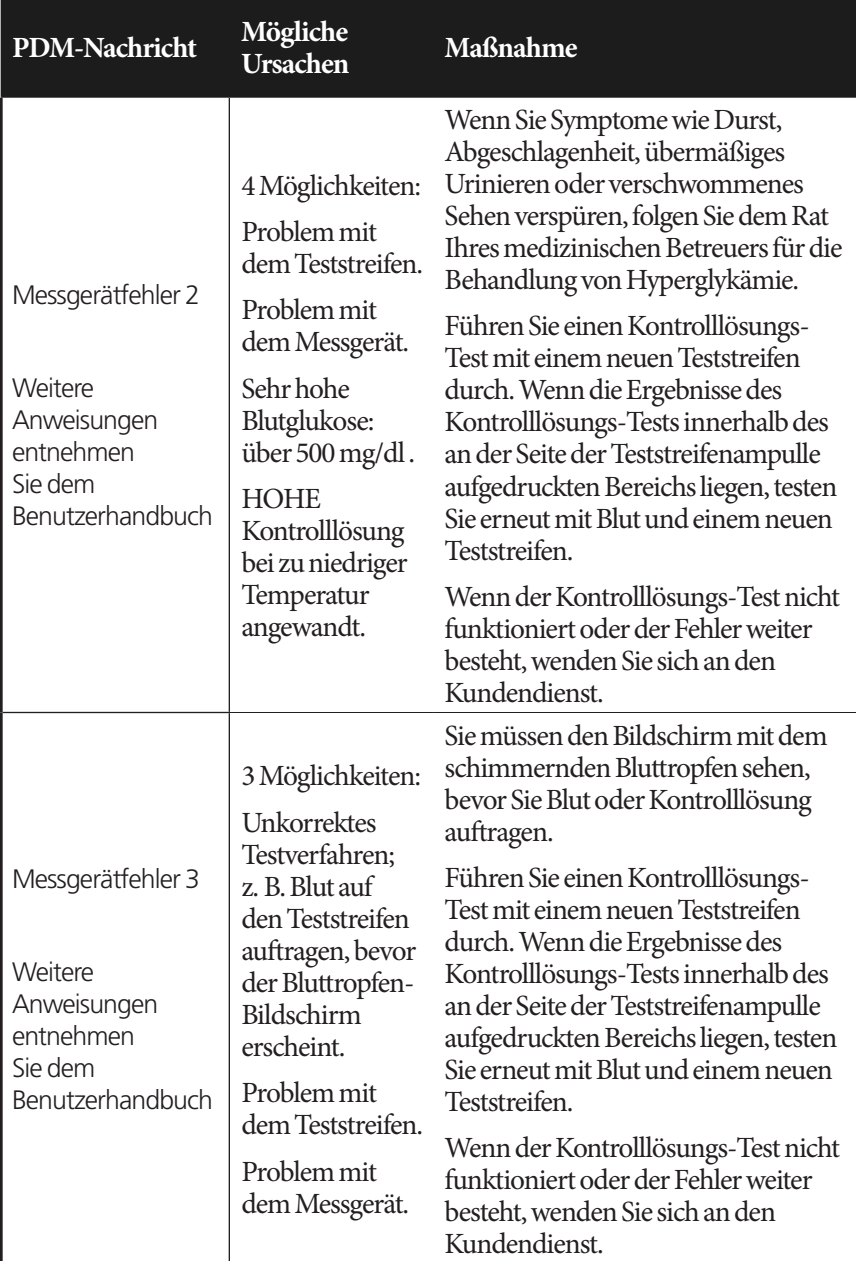

## **9 Alarme, Meldungen und andere Nachrichten**

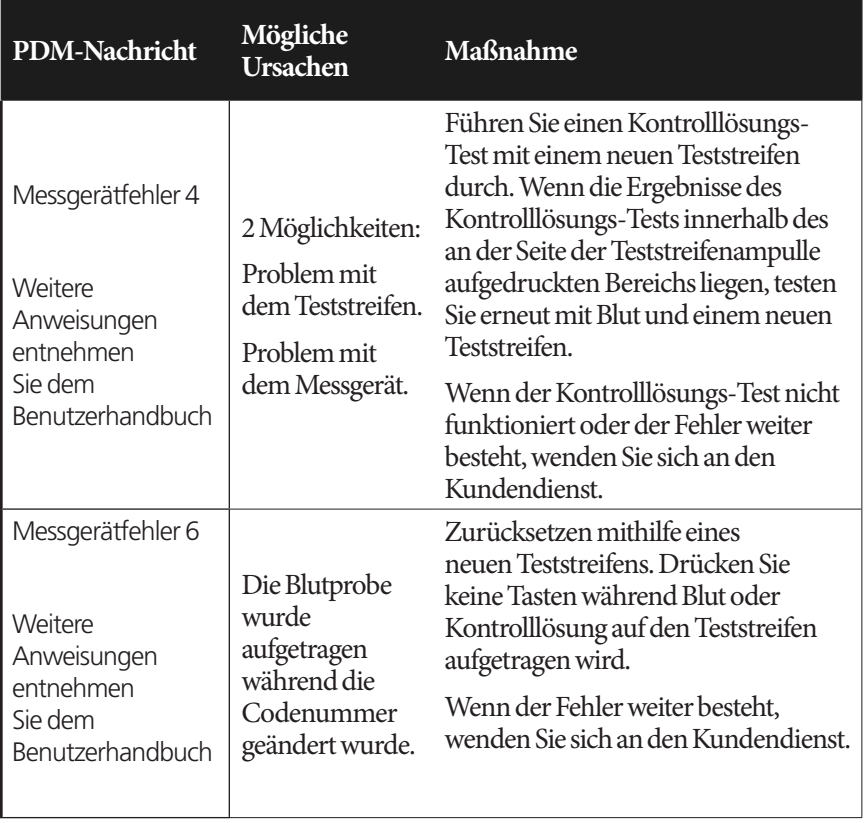

## **Einen Alarm abstellen**

**Pod-Alarm**: Wenn Sie auf einen Pod-Alarm reagieren, der PDM jedoch den Alarm nicht abschalten kann, besteht der Pod-Alarm weiter. So stellen Sie einen Pod-Alarm dauerhaft ab:

- 1. Entfernen Sie den Pod von Ihrem Körper.
- 2. Ziehen Sie ein Stück des Klebepolsters von der Unterseite des Pods an der Kante ab (siehe Abbildung).
- 3. Lokalisieren Sie den Alarm-Abschaltport rechts des goldenen Kreises. Der Alarm-Abschaltport ist mit dem Fingernagel oder einer Büroklammer als weicher Plastikteil zu spüren.
- 4. Drücken Sie eine Büroklammer oder etwas Ähnliches gerade nach unten in den Alarm-Abschaltport, bis der Alarm stoppt.

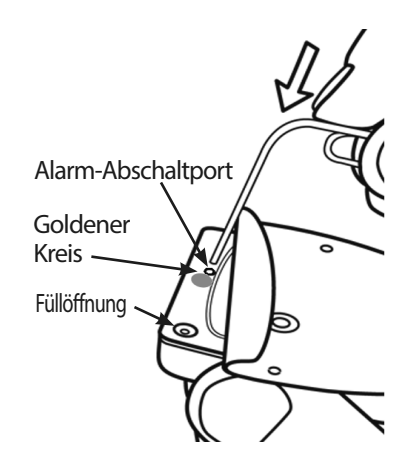

**Hinweis:** *Drücken Sie fest nach unten*. Die Büroklammer kann ein bisschen eindringen und dann stoppen. Sie müssen weiter sehr fest nach unten drücken, bis der Alarm stoppt. Sie müssen genug Kraft anwenden, um eine dünne Plastikschicht zu durchbrechen.

**PDM-Alarm**: Wenn Sie einen PDM-Alarm nicht mit den Auswahltasten des PDM abschalten können, können Sie den PDM wie folgt abstellen:

- 1. Drehen Sie den PDM um und entfernen Sie den Deckel des Batteriefachs.
- 2. Lassen Sie die Batterien an ihrem Platz, lokalisieren Sie das kleine, grün umrandete Loch für die Zurücksetzung des Alarms in der Ausnehmung unter den Batterien.
- 3. Drücken Sie vorsichtig eine Büroklammer oder etwas Ähnliches in das Loch, um den Alarm zu stoppen.

**Hinweis:** *Drücken Sie vorsichtig nach unten*. Sie drücken eine kleine Taste; Sie dürfen dabei nichts zerbrechen.

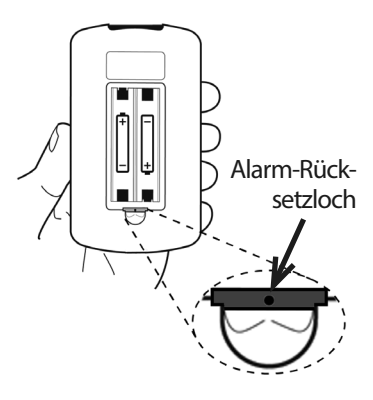

Diese Aktion stellt den Alarm des PDM ab. Ihre Speicher und personalisierten Einstellungen bleiben erhalten.

Diese Seite wurde absichtlich leer gelassen.

# **KAPITEL 10 Pflege von PDM und Pod**

Das Omnipod® Insulin-Managementsystem hat keine Teile, die vom Benutzer gewartet werden müssen. Wenn Sie bei Betrieb oder Wartung des Omnipod®- Systems Unterstützung benötigen, wenden Sie sich an den Kundendienst.

#### **Warnungen:**

Lagern Sie alle Produkte und sämtliches Zubehör des Omnipod®-Systems, einschließlich ungeöffneter Pod, an einem kühlen, trockenen Ort. Produkte oder Zubehörteile die extremen Temperaturen ausgesetzt wurden, funktionieren möglicherweise nicht ordnungsgemäß.

#### **Pod und Insulin Pflege**

Bestellen Sie alle Produkte und Zubehörteile des Omnipod®-Systems telefonisch über den Kundendienst.

## **Lagerung von Pod und Insulin**

Extreme Hitze oder Kälte kann Pods beschädigen und eine Fehlfunktion verursachen. Wenn Pods extremen Temperaturen ausgesetzt sind, überprüfen Sie sie vor der Verwendung sorgfältig.

Es ist besonders wichtig, das Insulin in einer gut kontrollieren Umgebung zu lagern. Überprüfen Sie das Insulin vor der Verwendung, verwenden Sie niemals Insulin, das trüb oder farblos aussieht. Trübes oder farbloses Insulin ist möglicherweise kontaminiert oder inaktiv. Lesen Sie die Anweisungen des Insulinherstellers bezüglich Verwendung und Verfalldatum.

### **Pods und die Umgebung**

#### **Vermeiden Sie extreme Temperaturen**

Die Betriebstemperatur des Pods liegt zwischen 4,4 °C und 40 °C (40 °F bis 104 °F). Unter normalen Umständen hält Ihre Körpertemperatur den Pod leicht innerhalb dieses Bereichs.

**Warnung:** Setzen Sie einen Pod nie über einen längeren Zeitraum direktem Sonnenlicht aus. Entfernen Sie den Pod, bevor Sie in den Whirlpool steigen oder in die Sauna gehen. Unter diesen Bedingungen kann der Pod extremen Temperaturen ausgesetzt sein und auch das Insulin im Pod kann davon beeinträchtigt werden.

Wenn Sie den Pod entfernen, um ihn nicht extremen Temperaturen auszusetzen, überprüfen Sie häufig Ihre Blutglukosewerte. Besprechen Sie Richtlinien für die Entfernung des Pods über einen längeren Zeitraum mit Ihrem medizinischen Betreuer.

#### **Wasser und der Pod**

Der Pod ist bis zu einer Tiefen von 7,6 Metern (25 Fuß) und bis zu 60 Minuten wasserdicht (IP28). Nach dem Schwimmen oder einer ähnlichen Exposition gegenüber Wasser spülen Sie den Pod mit sauberem Wasser und trocken ihn vorsichtig mit einem Handtuch ab.

**Warnung:** Setzten Sie den Pod NICHT Wasser in Tiefen über 7,6 Metern (25 Fuß) oder länger als 60 Minuten aus. Prüfen Sie die Infusionsstelle oft, um sich zu vergewissern, dass der Pod und die weiche Kanüle sicher an ihrem Ort angebracht sind. Wenn die Kanüle nicht ordnungsgemäß eingesetzt wurde, kann in der Folge Hyperglykämie auftreten. Überprüfen Sie auf Feuchtigkeit und Insulingeruch, die kann anzeigen, dass die Kanüle sich gelöst hat.

#### **Reinigung des Pods**

Pods sind wasserdicht. Wenn Sie einen Pod reinigen müssen, waschen Sie ihn vorsichtig mit einem sauberen, feuchten Tuch oder milder Seife und Wasser. Verwenden Sie jedoch keine starken Reinigungs- oder Lösungsmittel, da diese das Gehäuse des Pods beschädigen oder die Infusionsstelle irritieren können.

**Vorsicht:**Halten Sie den Pod sicher und lassen Sie beim Reinigen Vorsicht walten, damit die Kanüle nicht geknickt wird und der Pod sich nicht von der Haut löst.

#### **PDM Pflege**

In diesem Kapitel wird die ordnungsgemäße Pflege des PDM beschrieben.

## **PDM Lagerung**

Wenn Sie den PDM nicht verwenden, lagern Sie ihn an einem bequemen Ort in der Nähe, der kühl und trocken ist.

**Vorsicht:** Lagern oder lassen Sie den PDM nicht an einem Ort, an dem er extremen Temperaturen ausgesetzt ist, z.B. in einem Auto. Extreme Hitze oder Kälte kann eine Fehlfunktion des Gerätes verursachen.

Wenn der PDM nicht sicher vor Kindern oder anderen Personen ist, die versehentlich Tasten drücken können, verwenden Sie die Sicherheitsfunktion optionale PDM-Sperre, um unerwünschte Programmänderungen zu verhindern (siehe "Sperren oder Entsperren der PDM-Tasten" auf Seite 65).

## **PDM und die Umgebung**

#### **Vermeiden Sie extreme Temperaturen**

Extreme Betriebstemperaturen können die Batterie des PDM beeinträchtigen und den Betrieb des Omnipod®-Systems stören. Vermeiden Sie die Verwendung des PDM bei Temperaturen unter 4,4 °C (40 °F) oder über 40 °C (104 °F).

#### **Wasser und der PDM**

Der PDM ist nicht wasserdicht. Platzieren Sie ihn nicht in Wasser oder in der Nähe von Wasser, in das er versehentlich fallen kann. Wenn er nass wird, ergreifen Sie folgende Maßnahmen:

- 1. Trocknen Sie die Außenseite des PDM mit einem sauberen, flusenfreien Tuch.
- 2. Öffnen Sie das Batteriefach, entfernen und entsorgen Sie die Batterien.
- 3. Saugen Sie mit einen sauberen, flusenfreien Tuch vorsichtig das Wasser aus dem Batteriefach.

**Vorsicht:** Verwenden Sie nie einen Fön oder Heißluft, um den Pod oder PDM zu trocknen. Extreme Hitze kann die Elektronik beschädigen.

- 4. Lassen Sie den Deckel des Batteriefachs offen, bis der PDM gründlich getrocknet ist.
- 5. Setzen Sie keine neuen Batterien ein und verwenden Sie den PDM nicht, bevor er gründlich an der Luft getrocknet ist.
- 6. Wenn der PDM nach den oben angeführten Schritten nicht funktioniert, wenden Sie sich an den Kundendienst.

**Vorsicht:**Der PDM ist nicht wasserdicht. Platzieren Sie den PDM nicht in oder nahe bei Wasser.

## **10 Pflege von PDM und Pod**

#### **Elektrische Interferenz**

Der PDM widersteht normalen Funkstörungen und elektromagnetischen Feldern, einschließlich Flughafensicherheit und Mobiltelefonen. Wie bei jeder kabellosen Kommunikationstechnologie können bestimmte Betriebsbedingungen jedoch die Kommunikation unterbrechen. Elektrogeräte wie Mikrowellenherde und elektrische Maschinen in Herstellungsumgebungen können Interferenzen verursachen. In den meisten Fällen sind Unterbrechungen leicht zu beheben (siehe "Kommunikationsfehler des Pods" auf Seite 107).

#### **USB-Kabel**

Wenn Sie ein USB-Kabel verwenden, um Ihre Daten auf ein anderes Gerät hochzuladen, trennen Sie das USB-Kabel sobald Sie fertig sind.

**Warnung:** Schließen Sie nur ein USB-Kabel an den PDM an, wenn Sie Daten auf einen Computer herunterladen. Schließen Sie nie aus einem anderen Grund ein USB-Kabel an den PDM an. Andere PDM-Funktionen sind deaktiviert, während ein USB-Kabel angeschlossen ist, und der PDM kann nicht mit dem Pod kommunizieren.

**Vorsicht:**Wenn Sie ein USB-Kabel an den PDM anschließen, verwenden Sie nur ein Kabel, das höchstens 2,7 Meter ( 9 Fuß) lang ist.

**Vorsicht:**Testen Sie niemals die Blutglukose während der PDM über USB-Kabel an ein anderes Gerät angeschlossen ist. Dies kann zu einem Stromschlag führen.

## **Ersetzen der Batterien des PDM**

Der PDM benötigt zwei (2) AAA-Alkalibatterien. Diese sind in den meisten Geschäften, Hardware- oder Minimärkten erhältlich.

**Vorsicht:** Für die Energieversorgung des PDM werden AAA Alkalibatterien verwendet. Verwenden Sie keine anderen Batterien. Verwenden Sie niemals alte oder gebrauchte Batterien; ansonsten arbeitet der PDM möglicherweise nicht richtig. Die Verwendung einer anderen als einer Alkalibatterie kann die Batterielebensdauer reduzieren und den PDM beschädigen. Verwenden Sie keine wiederaufladbaren Batterien.

Bei normaler Verwendung versorgt ein Paar Batterien den PDM für mindestens drei Wochen mit Strom. DieAnzeige für die Batterielebensdauer auf dem PDM

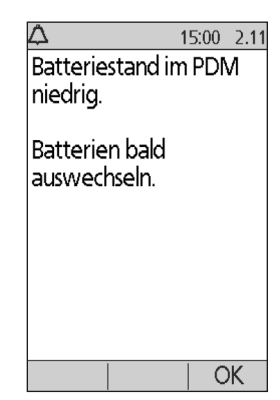

gibt den Batteriezustand wieder (siehe "Batterieladezustandsanzeige des PDM" auf Seite 7).

Der PDM warnt Sie automatisch, wenn die Batterieleistung zu niedrig wird. Wenn Sie die Nachricht "Schwache PDM-Batterie" erhalten, drücken Sie auf **"OK"**, um die Nachricht zu löschen. Ersetzen Sie die Batterien so schnell wie möglich.

Wenn Ihr PDM Sie warnt, dass Ihre Batterie schwach wird, maximiert der PDM die verbleibende Batterielebenszeit durch folgende Maßnahmen:

- Abschalten Ihres Vibrations-Warnhinweises (falls eingestellt)
- Deaktivieren des Helligkeitsmodus
- Deaktivieren der Teststreifenport-Beleuchtung

Sobald die Batterien ersetzt sind, werden diese Funktionen wieder aktiviert.

**Hinweis:** Die Daten im Speicher bleiben erhalten, auch wenn die Batterie zu Ende geht.

**Warnung:** Der PDM erinnert sich an Datum und Uhrzeit von bis zu zwei Stunden nachdem die Batterien zu Ende gegangen sind oder entfernt wurden. Danach müssen Datum und Uhrzeit möglicherweise zurückgesetzt werden. Wenn es einen aktiven Pod gibt, muss dieser ersetzt werden.

So ersetzen Sie die Batterien:

- 1. Drehen Sie den PDM um.
- 2. Öffnen Sie das Batteriefach an der Rückseite des PDM, indem Sie die Schließzunge des Batteriefachdeckels nach innen und dann nach oben schieben. Es sind keine Spezialwerkzeuge erforderlich.

 $\bigcirc$ 

Das Batteriefach befindet sich an der Rückseite des PDM.

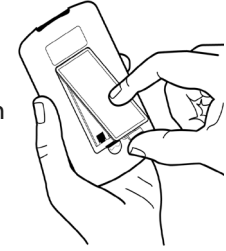

- 3. Setzen Sie zwei neue AAA-Alkalibatterien in das Batteriefach ein. Das Diagramm im Inneren des Batteriefachs zeigt die Richtung, in der die Batterien eingesetzt werden müssen.
- 4. Ersetzen Sie den Deckel des Batteriefachs.
- 5. Drehen Sie den PDM kopfüber. Der PDM wird automatisch eingeschaltet.

Der PDM ist jetzt gebrauchsfertig. Entsorgen Sie die alten Batterien gemäß den lokalen Bestimmungen für die Abfallentsorgung.

## **Reinigung und Desinfektion des PDM**

#### **Grundlagen**

Die Reinigung hält den PDM frei von Schmutz, Flecken oder Unreinheiten. Desinfektion ist der Prozess der Zerstörung oder des Neutralisierens von Erregerorganismen. Die nachstehenden validierten Richtlinien gelten für die Reinigung und Desinfektion des PDM.

Halten Sie den Teststreifen-Port des PDM und den USB-Anschluss immer frei von Schmutz und Flüssigkeiten. Schmutz, Staub, Blut und Kontrolllösung können die Funktionstüchtigkeit des PDM beeinträchtigen oder ihn zerstören.

**Vorsicht:** Verwenden Sie keine IV Prep Reinigungstücher, Alkohol-Reinigungstücher, Seife, Reinigungsmittel oder Lösungsmittel. Der PDM ist nicht wasserdicht. Tauchen Sie ihn nicht unter und platzieren Sie ihn nicht nahe bei Wasser.

**Vorsicht:**Wenn das integrierte BZ-Messgerät von einer zweiten Person bedient wird, die dem Benutzer beim Test assistiert, müssen BZ-Messgerät und Stechvorrichtung vor Verwendung durch die zweite Person desinfiziert werden.

**Hinweis:** Führen Sie nach der Reinigung oder Desinfektion Ihres PDM einen Kontrolllösungs-Test durch, um sicherzustellen, dass das Omnipod®-System ordnungsgemäß funktioniert (siehe "Testen der Blutglukose oder Kontrolllösung" auf Seite 41)

**Hinweis:** Waschen Sie nach Handhabung des BZ-Messgeräts, der Stechvorrichtung oder der Teststreifen die Hände gründlich mit Seife und Wasser.

#### **Reinigung des PDM**

Wenn das Batteriefach verschmutzt ist, schütteln Sie die Verunreinigungen vorsichtig heraus oder entfernen Sie sie mit einem trockenen, flusenfreien Tuch.

- 1. Schalten Sie den PDM vor der Reinigung oder Desinfektion aus.
- 2. Wischen Sie die Außenflächen des PDM mit einem Dispatch® Krankenhausreinigungstuch mit Desinfektionsmittel und Bleiche ab, um Schmutz oder verunreinigte Bereiche zu reinigen.

**Hinweis:** Dispatch® Krankenhausreinigungstücher mit Desinfektionsmittel und Bleiche sind bei Großhändlern wie Amazon (www.amazon.com) und Clorox Professional Products Co. (healthcare@clorox.com, 1-800-234-7700) erhältlich.

3. Lassen Sie die Oberfläche vor Verwendung eine Minute nass.

**Vorsicht:**Achten Sie während der Reinigung darauf, dass kein Schmutz und keine Flüssigkeiten in den Teststreifen-Port, den USB-Anschluss oder auf die Einschalttaste gelangen.

#### **Desinfektion des PDM**

Sie müssen den PDM einmal pro Woche wie folgt desinfizieren:

- 1. Führen Sie eine Reinigung wie im vorigen Kapitel beschrieben durch.
- 2. Desinfizieren Sie die Oberfläche des PDM mit einem frischen Dispatch® Krankenhausreinigungstuch mit Desinfektionsmittel und Bleiche.
- 3. Lassen Sie die Oberfläche vor Verwendung des Geräts eine Minute nass.

**Hinweis:** Die Reinigung und Desinfektion des PDM wurde nur mit einem Dispatch® Krankenhausreinigungstuch mit Desinfektionsmittel und Bleiche überprüft. Andere Reinigungsmittel bieten möglicherweise keine wirksame Reinigung oder Desinfektion oder können den PDM beschädigen.

Ein Zyklus besteht aus einer Reinigung plus einer Wischdesinfektion. Die Richtlinien für Reinigung und Desinfektion wurden überprüft, indem Test-PDM der Anzahl von Zyklen ausgesetzt wurden, die bei einem Zyklus pro Woche über die garantierte Produktlebensdauer den Gerätes (4 Jahre) zu erwarten sind.

Zusätzlich unterstützt der Test weitere zwei Reinigungen pro Woche innerhalb der Lebensdauer des Geräts von 4 Jahren:

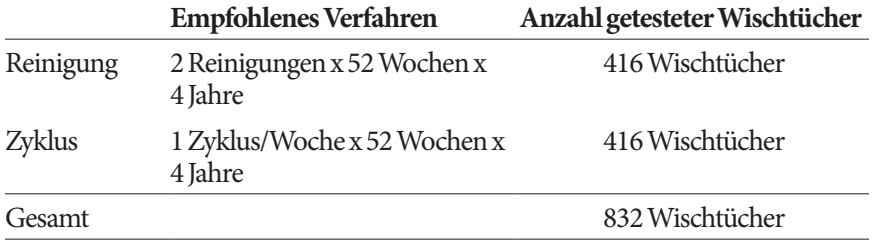

#### **Überprüfen des PDM auf Schäden**

Jedes Mal, wenn Sie Ihren PDM reinigen oder desinfizieren, müssen Sie den gesamten PDM auch auf Verfärbung, Brüche oder Ablösungen überprüfen. Überprüfen Sie auf Leistungsverschlechterung wie unleserliche Nachrichten, Tasten-Fehlfunktionen oder wiederholte Kommunikationsfehler. Wenn Sie Anzeichen von Verschleiß beobachten, verwenden Sie das Gerät nicht weiter und wenden Sie sich an den Kundendienst, wenn Sie Fragen haben oder Informationen zum Ersatz des Geräts benötigen.

#### **Referenzen**

Weitere Informationen finden Sie unter:

"FDA Public Health Notification: Use of Fingerstick Devices on More than One Person Poses Risk for Transmitting Bloodborne Pathogens: Initial Communication" (2010) http://www.fda.gov/MedicalDevices/Safety/ AlertsandNotices/ucm234889.htm

"CDC Clinical Reminder: Use of Fingerstick Devices on More than One Person Poses Risk for Transmitting Bloodborne Pathogens" (2010) http://www.cdc.gov/ injectionsafety/Fingerstick-DevicesBGM.html

## **Wenn Sie den PDM fallenlassen**

Der PDM ist so gebaut, dass er dem täglichen Verschleiß standhält, aber ein Stoß oder starker Schlag kann ihn beschädigen. Wenn Sie den PDM fallenlassen oder er anderweitig einem starken Schlag ausgesetzt wird:

- 1. Überprüfen Sie die Außenseite des PDM auf sichtbare Anzeichen einer Beschädigung.
- 2. Drücken und halten Sie die Taste **"Menü/Ein/Aus"**, um zu sehen, ob der PDM sich einschaltet und ob der LCD-Bildschirm beschädigt ist.
- 3. Überprüfen Sie das Innere des Batteriefachs auf sichtbare Anzeichen einer Beschädigung.

**Vorsicht:** Verwenden Sie den PDM nicht, wenn er beschädigt aussieht oder nicht richtig funktioniert.

Wenn Sie das integrierte BZ-Messgerät des PDM nicht verwenden können, überprüfen Sie Ihre Blutglukose mit einem Sicherungs-BZ-Messgerät.

**Warnung:** Wenn der PDM beschädigt ist oder nicht richtig funktioniert, wenden Sie sich zur Unterstützung an den Kundendienst. Überprüfen Sie die Blutglukose häufig. Entfernen Sie den Pod und wenden Sie sich an ihren medizinischen Betreuer für zu befolgende Behandlungsrichtlinien.

# **KAPITEL 11 Leben mit Diabetes**

**Warnung:** Wenn Sie das Omnipod®-System nicht gemäß den Anweisungen verwenden können gefährden Sie möglicherweise Ihre Gesundheit und Sicherheit. Reden Sie mit Ihrem medizinischen Betreuer, wenn Sie Bedenken hinsichtlich der Verwendung des Omnipod®-Systems haben.

Besprechen Sie mit Ihrem medizinischen Betreuer die Vorteile des Omnipod®- Systems und die Verpflichtungen, welche mit der Insulinpumpentherapie verbunden sind, bevor Sie eine Entscheidung über das Omnipod®-System treffen. Denken Sie daran: Sichere Verwendung beginnt und endet bei Ihnen. Wenn Sie zu irgendeinem Zeitpunkt Fragen oder Bedenken hinsichtlich der sicheren Verwendung des Omnipod®-Systems haben, wenden Sie sich sofort an Ihren medizinischen Betreuer.

### **Tägliche Aktivitäten**

Um das ordnungsgemäße Funktionieren des Omnipod®-Systems und ihre kontinuierliche gute Gesundheit sicherzustellen, überprüfen Sie Ihre Pod-Stelle, Ihre PDM-Mitteilungen und Ihre Blutglukose häufig.

## **Überprüfen der Infusionsstelle**

Überprüfen Sie mindestens einmal pro Tag mithilfe des Sichtfensters des Pods die Infusionsstelle. Prüfen Sie die Infusionsstelle auf:

- Leckage oder Insulingeruch; dies kann anzeigen, dass die Kanüle sich gelöst hat.
- Anzeichen einer Infektion, wie Schmerzen, Schwellung, Rötung, Ausfluss oder Erhitzung

#### **Warnungen:**

Wenn Sie eine Infektion vermuten, entfernen Sie sofort den Pod und bringen Sie einen neuen Pod an einer anderen Stelle an. Rufen Sie dann Ihren medizinischen Betreuer an.

Wenn Sie Blut in der Kanüle sehen, überprüfen Sie häufiger Ihre Blutglukose, um sicherzustellen, dass die Insulinabgabe nicht betroffen ist. Wenn Sie unerwartet hohe Blutglukosewerte haben, tauschen Sie den Pod aus.

**Tipp:** *Machen Sie die Überprüfung der Infusionsstelle Ihrer täglichen Routine, wie Duschen oder Zähneputzen.*

## **Überprüfen Sie die Blutglukose häufig**

Wenn Sie Ihre Blutglukose routinemäßig überprüfen, können Sie hohe Blutglukose erkennen und behandeln, bevor sie zum Problem wird.

Überprüfen Sie die Blutglukose zu folgenden Zeitpunkten:

- Mindestens 4- bis 6-mal pro Tag: beim Aufwachen, vor jeder Mahlzeit und vor dem Schlafengehen
- Immer wenn Sie sich unwohl oder krank fühlen
- Vor dem Autofahren
- Immer wenn Ihre Blutglukose ungewöhnlich hoch oder niedrig war oder Sie vermuten, dass Ihre Blutglukose hoch oder niedrig ist
- Vor, während und nach dem sportlicher Betätigung
- Gemäß den Anweisungen Ihres medizinischen Betreuers

#### **Vorbereitung auf Notfälle**

**Tipp:** *Bitten Sie Ihren medizinischen Betreuer, Sie bei der Entwicklung von Plänen für die Handhabung von Notsituationen zu unterstützen, einschließlich Maßnahmen für den Fall dass Sie Ihren medizinischen Berater nicht erreichen können.*

**Warnung:** Tragen Sie immer einNotfallkit bei sich, um schnell auf einen Diabetes-Notfall reagieren zu können.

Bereiten Sie ein Notfallkit vor, das Sie immer bei sich tragen. Das Kit sollte Folgendes beinhalten:

- Mehrere neue, versiegelte Pods
- Zusätzliche neue PDM-Batterien (mindestens zwei AAA Alkalibatterien; verwenden Sie keine wiederaufladbaren Batterien)
- Eine Ampulle schnell wirksames U-100 Insulin (für das Omnipod®-System zugelassene Insulinarten sind in der Einführung angegeben)
- Füllspritzen oder Pens für das Injizieren von Insulin
- Blutglukose-Teststreifen
- Zusätzliches Blutglukose-Messgerät
- Keton-Teststreifen
- Stechhilfe und Lanzetten
- Glukosetabletten oder eine andere schnell wirkende Kohlehydratquelle
- Alkoholtupfer
- Anweisungen Ihres medizinischen Betreuers über die zu injizierende Insulinmenge, falls die Insulinabgabe des Pods unterbrochen ist
- Ein unterzeichnetes Schreiben Ihres medizinischen Betreuers, in dem erklärt wird, dass Sie Insulinzubehör und Omnipod®-System-Ausrüstung benötigen
- Die Telefonnummer Ihres medizinischen Betreuers und/oder Arztes für den Notfall
- Ein Glucagonkit und schriftliche Anweisungen für die Verabreichung einer Injektion, falls Sie bewusstlos sind (siehe "Vermeiden von hohem oder niedrigem Blutzucker und DKA" auf Seite 130)

### **Reisen und Urlaub**

### **Plan für die Änderung von Zeitzonen**

Wenn Sie einen Urlaub oder eine Geschäftsreise in eine andere Zeitzone planen, müssen Sie möglicherweise Ihr Basalratenprofil anpassen. Für Änderungen von nur wenigen Stunden sind die Anpassungen der Basalrate gering und leicht zu berechnen. Für Reisen über lange Entfernungen kann die Feststellung des richtigen Basalratenprofils jedoch schwieriger sein. Ihr medizinischer Betreuer kann Ihnen mit diesen Einstellungen helfen.

### **Nehmen Sie ausreichend Zubehör mit**

Nehmen Sie Ihr Notfallkit mit auf Ihre Reisen oder in den Urlaub (siehe "Vorbereitung auf Notfälle" auf Seite 126). Es kann schwierig oder unmöglich sein, an einem nicht vertrauten Ort Insulin oder Zubehör zu erhalten. Packen Sie bei Flügen Ihr Zubehör in das Handgepäck. Wenn Sie für eine Reise packen, nehmen Sie mehr Zubehör mit als Sie voraussichtlich brauchen. Nehmen Sie ein zusätzliches Blutglukose-Messgerät und die Rezepte für alle Medikamente und sämtliches Zubehör mit. Generika sind außerhalb Ihres Landes möglicherweise leichter erhältlich als Markenmedikamente.

**Warnung:** Wenn Sie längere Zeit ins Ausland reisen nehmen Sie zusätzliches Pod-Zubehör mit. Rufen Sie vor der Abreise den Kundendienst an, um zusätzliches Omnipod®-System-Zubehör für Ihre Reise anzufordern.

## **Probleme am Flughafen**

Bei einem Flug müssen Sie sich mit den Sicherheitsmaßnahmen am Flughafen vertraut machen und Ihr Diabetes-Zubehör für das Sicherheitsverfahren vorbereiten.

So bereiten Sie sich auf die Reise vor:

- Flughafensicherheitskontrollen und -überprüfungsverfahren unterliegen Änderungen, suchen Sie daher auf der Flughafen-Webseite vor Ihrer Reise nach Aktualisierungen.
- Packen Sie Extra-Zubehör und Hypoglykämiebehandlungen ein.
- Tragen Sie die Kontaktdaten Ihres Arztes bei sich.
- Sie müssen 2-3 Stunden vor dem Abflug am Flughafen sein.

Damit die Flughafensicherheitskontrollen reibungslos ablaufen, müssen folgende Dinge griffbereit sein.

- Sämtliches Diabetes-Zubehör, das Sie in Ihrem Handgepäck tragen.
- Tragen Sie ein unterzeichnetes Schreiben Ihres medizinischen Betreuers bei sich, in dem erklärt wird, dass Sie Insulinzubehör und Omnipod®-System-Ausrüstung benötigen.
- Bringen Sie Rezepte für alle Medikamente und sämtliches Zubehör mit den Original-Rezeptetiketten mit.

Der Flughafen bietet möglicherweise die Option, eine Sichtinspektion Ihres medizinischen Zubehörs anzufordern anstatt einer Überprüfung mittels Röntgenstrahlen. Diese müssen Sie anfordern, bevor das Überprüfungsverfahren beginnt. Ihr medizinisches Zubehör muss sich in einer separaten Tasche befinden, wenn Sie sich dem Sicherheitsbeamten nähern.

Um Kontamination oder Beschädigung Ihres Zubehöres zu vermeiden, müssen Sie bei der Sicherheitskontrolle gebeten werden, Ihr Zubehör während der Sichtprüfung selbst vorzuzeigen, zu handhaben und wieder einzupacken. Medikamente und/oder Zubehör, das nicht visuell abgeklärt werden kann muss zur Röntgenuntersuchung geschickt werden.

Wenn Sie Bedenken haben, den Metalldetektor zu passieren, verständigen Sie den Sicherheitsbeamten, dass Sie eine Insulinpumpe tragen. Sie sollten den Sicherheitsbeamten darauf hinweisen, dass die Insulinpumpe nicht entfernt werden kann, da sie mit einem Katheter (Schlauch) unter die Haut eingesetzt wurde.

Lesen Sie auf der Webseite Ihres Flughafens nach, wenn Sie weitere Fragen oder Bedenken haben.

**Hinweis:** Pods und PDMs können die Röntgengeräte an Flughäfen sicher passieren (siehe "Omnipod® Systembenachrichtigung bezüglich Interferenz" auf Seite 173).

### **Halten Sie das Zubehör griffbereit**

Behalten Sie in Flugzeugen, Zügen und Bussen folgende Gegenstände bei sich, anstatt sie aufzugeben:

- Personal Diabetes Manager (PDM)
- Ein Notfallkit
- Insulinampullen (die Temperaturen im Laderaum können das Insulin beeinträchtigen)
- Ein unterzeichnetes Schreiben Ihres medizinischen Betreuers, in dem erklärt wird, dass Sie Insulinzubehör und Omnipod®-System-Ausrüstung benötigen.
- Rezepte für Insulin und Zubehör
- Snacks, falls kein Essen verfügbar ist
- Tafelwasser (besonders in Flugzeugen), um Dehydrierung zu vermeiden
- Den Namen und die Telefonnummer eines Arztes an Ihrem Zielort für den Notfall.
## **Vermeiden von hohem oder niedrigem Blutzucker und DKA**

Sie können die meisten mit der Verwendung des Omnipod®-Systems verbundenen Risiken vermeiden, indem Sie die richtigen Techniken anwenden und beim ersten Anzeichen einer Hypoglykämie, Hyperglykämie oder einer diabetischen Ketoazidose prompt reagieren. Am einfachsten und zuverlässigsten vermeiden Sie diese Bedingungen, indem Sie häufig die Blutglukose kontrollieren.

# **Allgemeine Vorkehrungen**

- Machen Sie genaue Aufzeichnungen und besprechen Sie Änderungen und Anpassungen mit Ihrem medizinischen Betreuer.
- Teilen Sie Ihrem medizinischen Betreuer mit, wenn Sie extrem hohen oder niedrigen Blutzucker haben oder dies öfter als normal auftritt.
- Wenn Sie technische Probleme mit Ihrem Omnipod®-System haben, die Sie nicht lösen können, wenden Sie sich ruhig an den Kundendienst.

# **Hypoglykämie (niedrige Blutglukose)**

Hypoglykämie kann auch auftreten, wenn ein Pod einwandfrei funktioniert. Ignorieren Sie niemals die Anzeichen von niedriger Blutglukose, egal wie schwach sie sind. Unbehandelt kann schwere Hypoglykämie Anfälle auslösen oder zu Bewusstlosigkeit führen. Wenn Sie vermuten, dass Ihr Blutglukosewert niedrig ist, überprüfen Sie ihn zur Bestätigung.

#### **Symptome von Hypoglykämie (niedriger Blutglukose)**

Ignorieren Sie niemals folgende Symptome, da sie Anzeichen einer Hypoglykämie sein können:

- Zittrigkeit
- Abgeschlagenheit
- Unerklärliches Schwitzen
- Kalte, feuchte Haut
- Schwäche
- Verschwommenes Sehen oder Kopfschmerzen
- Plötzlicher Hunger
- Beschleunigte Herzfrequenz
- Verwirrung
- Kribbeln auf Lippen oder Zunge
- Angstzustände
- **Irritabilität**

#### **Warnungen:**

Hypoglykämie-Wahrnehmungsstörung ist eine Erkrankung, bei der Sie nicht merken, wenn Ihr Blutglukosewert zu niedrig ist. Wenn Sie zu einer Hypoglykämie-Wahrnehmungsstörung neigen, sollten Sie den Blutglukose-Erinnerungshinweis des PDM verwenden und Ihre Blutglukose öfter überprüfen (siehe "BZ-Erinnerungshinweise" auf Seite 81)

Ihre Blutglukose muss mindestens 100 mg/dl betragen, wenn Sie fahren oder mit gefährlichen Maschinen oder Geräten arbeiten. Hypoglykämie kann dazu führen, dass Sie die Kontrolle über ein Auto oder ein gefährliches Gerät verlieren. Wenn Sie sich intensiv auf eine Aufgabe konzentrieren, können Sie ebenfalls die Symptome einer Hypoglykämie übersehen.

Warten Sie NICHT mit der Behandlung der Symptome von Hypoglykämie, auch wenn Sie Ihre Blutglukose nicht überprüfen können, besonders wenn Sie alleine sind. Eine Verzögerung der Behandlung der Symptome kann zu schwerer Hypoglykämie führen, die schnell Schock, Koma oder Tod nach sich ziehen kann.

Bringen Sie Menschen, denen Sie vertrauen (z. B. Familienmitgliedern und engen Freunden) bei, eine Glucagon-Injektion zu verabreichen. Sie müssen sich darauf verlassen können, dass sie Ihnen die Injektion verabreichen, wenn Sie eine schwere Hypoglykämie haben und bewusstlos werden. Legen Sie eine Kopie der Glucagon-Anweisungen zu Ihrem Notfallkit und überprüfen Sie das Verfahren regelmäßig mit Familienmitgliedern und Freunden.

#### **Vermeiden von Hypoglykämie (niedriger Blutglukose)**

- Legen Sie zusammen mit Ihrem medizinischen Betreuer personalisierte BZ-Ziele und -Richtlinien fest.
- Tragen Sie immer ein schnell wirkendes Kohlehydrat bei sich, um jederzeit schnell auf niedrige Blutglukose reagieren zu können. Schnell wirksame KH sind z.B. Glukosetabletten, Bonbons oder Fruchtsaft.
- Bringen Sie Freunden, Familienmitgliedern und Kollegen bei, die Anzeichen von Hypoglykämie zu erkennen, damit sie helfen können, wenn bei Ihnen eine Hypoglykämie-Wahrnehmungsstörung oder eine schwere unerwünschte Wirkung auftritt.
- Bewahren Sie in Ihrem Notfallzubehör ein Glucagon-Injektionskit auf. Bringen Sie Freunden und Familienmitgliedern bei, eine Glucagon-Injektion

zu verabreichen, falls Sie eine schwere Hypoglykämie haben und ohnmächtig werden.

Überprüfen Sie regelmäßig das Haltbarkeitsdatum Ihres Glucagonkits, um sicherzustellen, dass es nicht abgelaufen ist.

**Hinweis:** Tragen Sie immer eine medizinische Identifikation (z. B. einen Notfallausweis) bei sich und tragen Sie ein medizinisches Notfallhalsband oder -armband wie Medic Alert.

Wieder ist eine *häufige Prüfung der Blutglukose der Schlüssel zur Vermeidung potenzieller Probleme.* Durch Erkennen von niedriger Blutglukose können Sie diesen behandeln, bevor sie zum Problem wird.

Besprechen Sie mit Ihrem medizinischen Betreuer Richtlinien für alle oben aufgeführten Bereiche.

#### **Behandlung von Hypoglykämie (niedriger Blutglukose)**

Behandeln Sie niedrige Blutglukose immer sofort entsprechend den Anweisungen Ihres medizinischen Betreuers. Überprüfen Sie Ihre Blutglukose während der Behandlung alle 15 Minuten, damit Sie den Zustand nicht zu stark behandeln und die Blutglukosewerte zu sehr ansteigen lassen. Wenden Sie sich gegebenenfalls für eine Anleitung an Ihren medizinischen Betreuer.

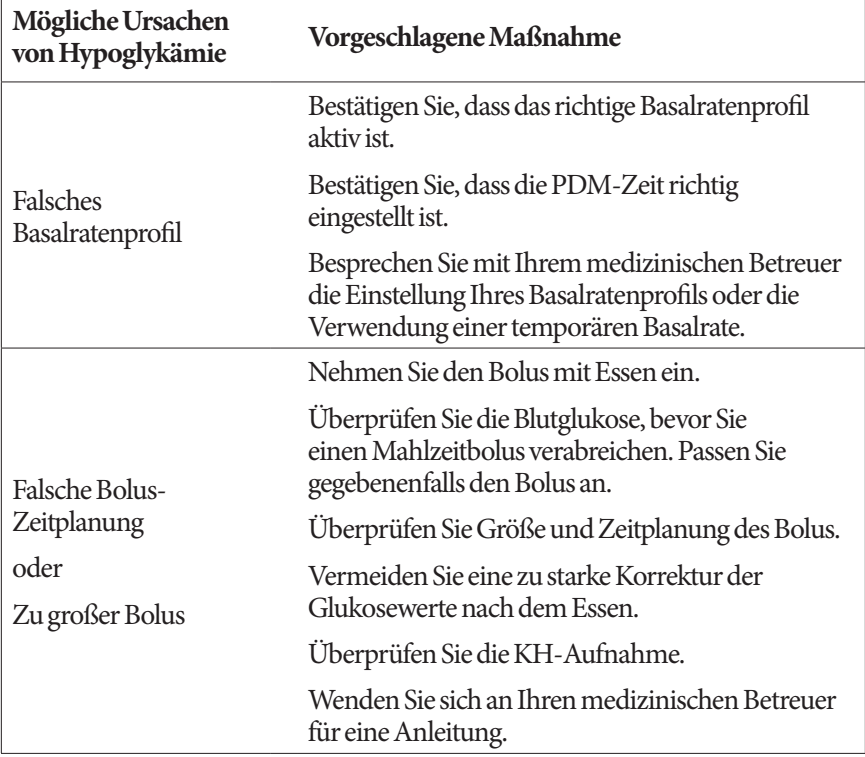

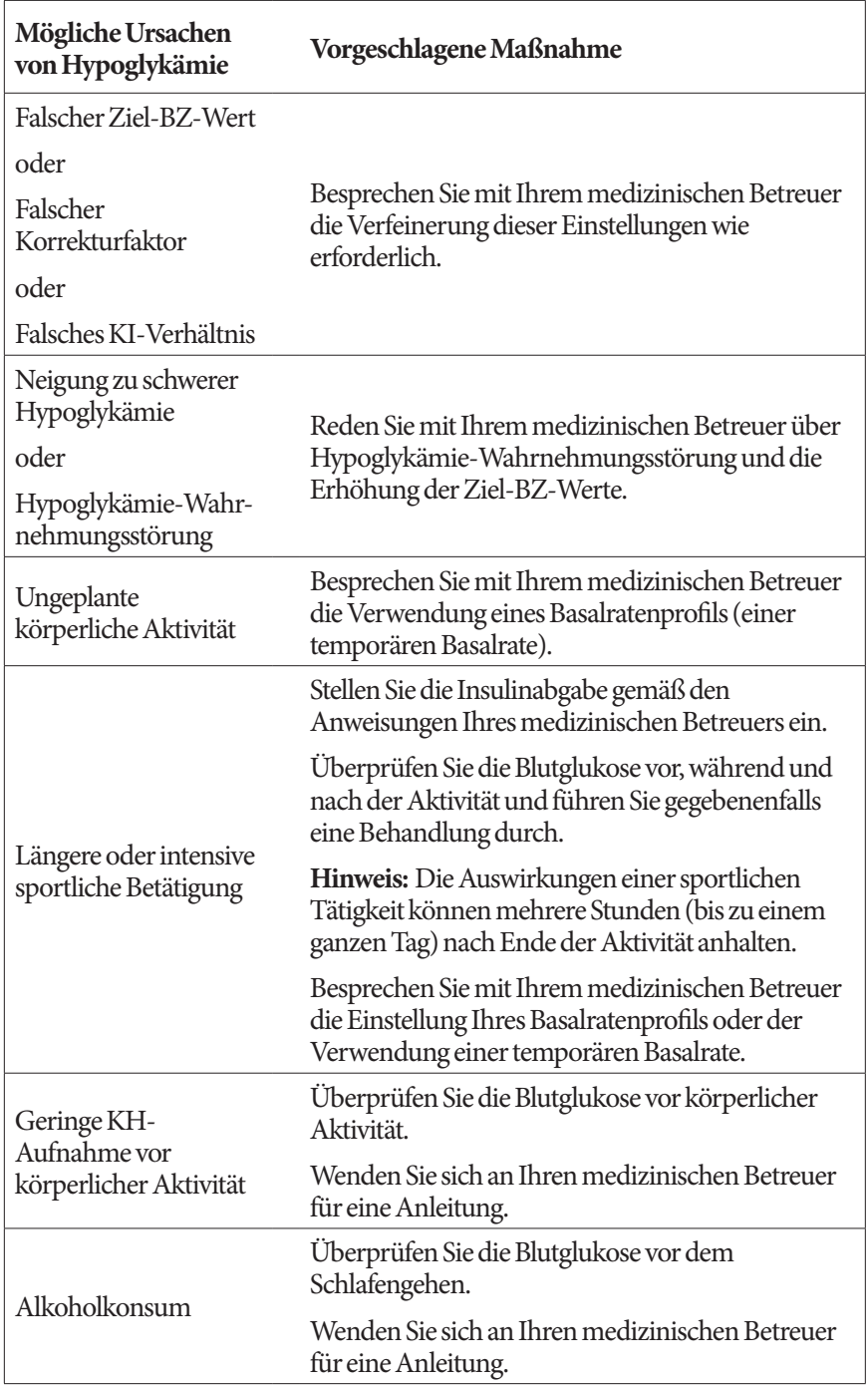

# **Hyperglykämie (hohe Blutglukose)**

Pods verwenden schnell wirksames Insulin, daher haben Sie kein langsam wirkendes Insulin im Körper. Wenn ein Verschluss (eine Unterbrechung der Insulinabgabe des Pods) auftritt, kann Ihre Blutglukose rapide ansteigen.

#### **Warnungen:**

Ein Verschluss kann die Folge einer Blockade, einer Fehlfunktion des Pods oder der Verwendung von altem oder inaktivem Insulin sein (siehe "Verschlusserkennung" auf Seite 169). Wenn die Insulinabgabe durch einen Verschluss unterbrochen ist, überprüfen Sie Ihren Blutglukosewert und folgen Sie den Behandlungsrichtlinien Ihres medizinischen Betreuers. Wenn keine entsprechenden Maßnahmen ergriffen werden, kann Hyperglykämie auftreten.

Hyperglykämiesymptome können verwirrend sein. Überprüfen Sie immer Ihre Blutglukose, bevor Sie auf Hyperglykämie behandeln.

#### **Symptome von Hyperglykämie (hoher Blutglukose)**

Ignorieren Sie niemals folgende Symptome, da sie Anzeichen einer Hyperglykämie sein können:

- Abgeschlagenheit
- Häufiges Urinieren, besonders in der Nacht
- Ungewöhnlicher Durst oder Hunger
- Unerklärlicher Gewichtsverlust
- Verschwommenes Sehen
- Langsames Heilen von Schnitten oder wunden Stellen

#### **Vermeiden von Hyperglykämie (hoher Blutglukose)**

Überprüfen Sie die Blutglukose

- Mindestens 4 bis 6-mal pro Tag (beim Aufwachen, vor jeder Mahlzeit und vor dem Schlafengehen)
- Wenn Sie sich unwohl oder krank fühlen
- Vor dem Autofahren
- Immer wenn Ihre Blutglukose ungewöhnlich hoch oder niedrig ist
- Wenn Sie vermuten, dass Ihre Blutglukose hoch oder niedrig ist
- Vor, während und nach sportlicher Betätigung
- Gemäß den Anweisungen Ihres medizinischen Betreuers

#### **Behandlung von Hyperglykämie (hoher Blutglukose)**

Überprüfen Sie Ihre Blutglukosewerte immer häufig, während Sie Hyperglykämie behandeln. Behandeln Sie den Zustand nicht zu stark, ansonsten fällt Ihr Blutglukosewert zu sehr ab.

- 1. Überprüfen Sie Ihren Blutglukosewert. Das Ergebnis hilft Ihnen zu ermitteln, wie viel Insulin erforderlich ist, damit Ihre Blutglukose wieder zu Ihrem Blutglukoseziel zurückkehrt.
- 2. Wenn Ihre Blutglukose 250 mg/dl oder darüber beträgt, prüfen Sie auf Ketone. Wenn Ketone vorhanden sind, befolgen Sie die Richtlinien Ihres medizinischen Betreuers.
- 3. Wenn keine Ketone vorhanden sind, nehmen Sie einen Korrekturbolus, wie von Ihrem medizinischen Betreuer verschrieben.
- 4. Überprüfen Sie die Blutglukose nach 2 Stunden erneut.
- 5. Wenn die Blutglukosewerte nicht zurückgegangen sind, nehmen Sie per Injektion einen zweiten Bolus mithilfe einer sterilen Füllspritze. Fragen Sie Ihren medizinischen Betreuer, ob Sie dieselbe Insulinmenge injizieren sollen wie in Schritt 3.
- 6. Wenn Sie sich zu irgendeinem Zeitpunkt unwohl fühlen, prüfen Sie auf Ketone und wenden Sie sich sofort an Ihren medizinischen Betreuer (siehe "Diabetische Ketoazidose (DKA)" auf Seite 137).
- 7. Wenn die Blutglukose nach weiteren 2 Stunden (insgesamt 4 Stunden) weiterhin hoch ist, ersetzen Sie den Pod. Verwenden Sie eine neue Insulinampulle zur Befüllung des neuen Pods. Wenden Sie sich dann an Ihren medizinischen Betreuer für eine Anleitung.

**Warnung:** Wenn Sie eine Notfallbetreuung brauchen, bitten Sie einen Freund oder ein Familienmitglied, Sie in die Notaufnahme zu bringen oder rufen Sie einen Krankenwagen. Fahren Sie NICHT selbst.

8. Forschen Sie nach möglichen Ursachen für die Hyperglykämie, um ähnliche Probleme in Zukunft zu vermeiden (siehe die nachfolgende Tabelle).

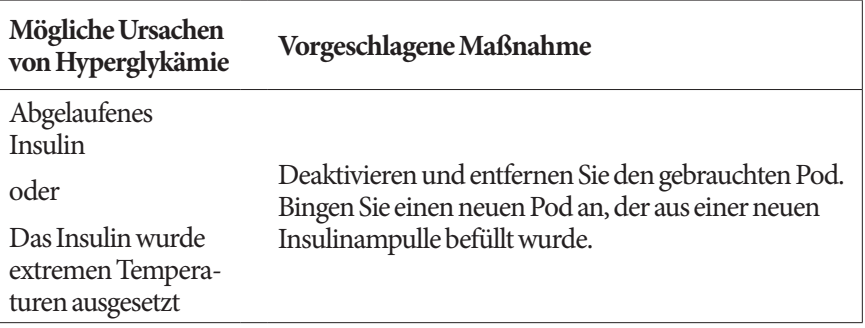

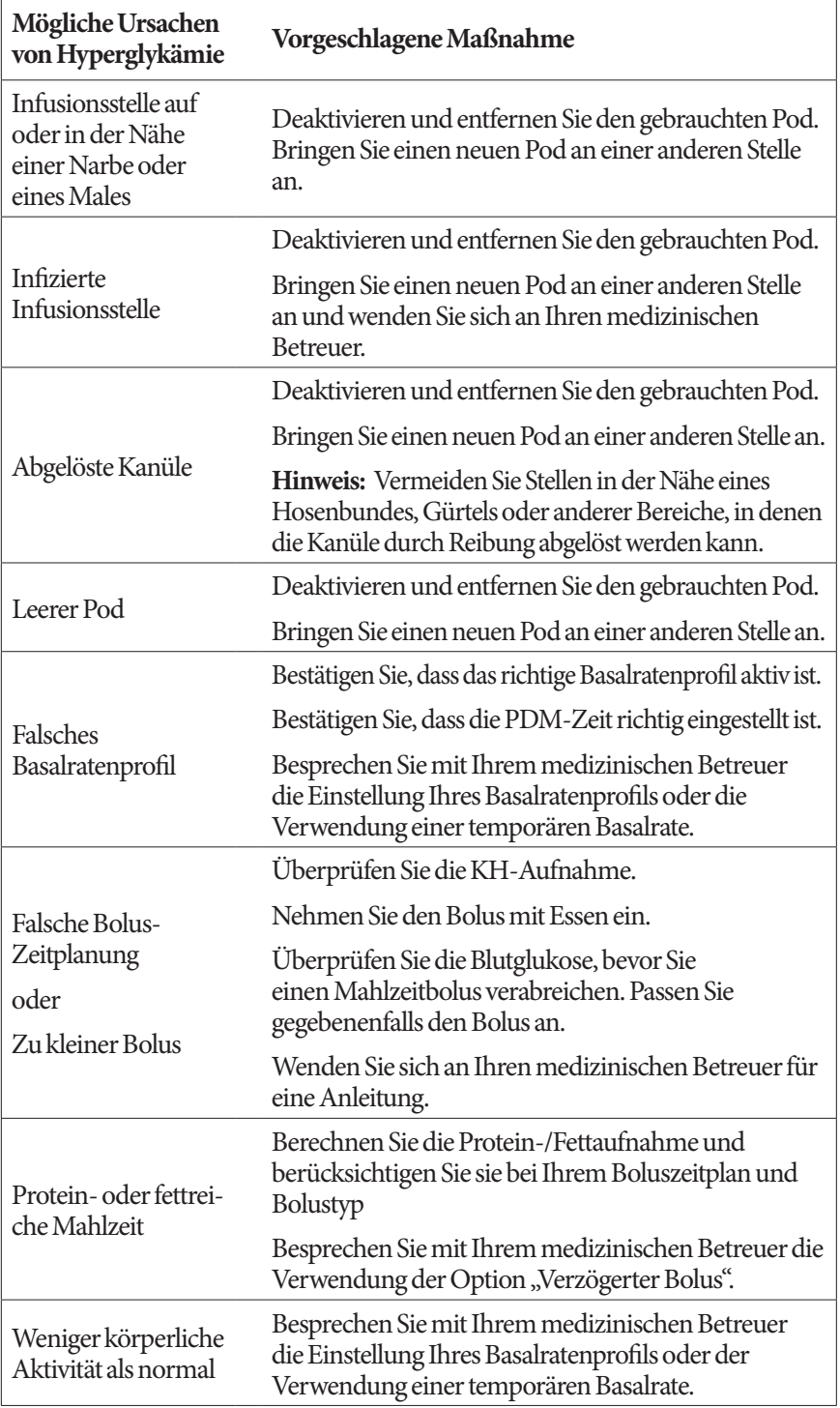

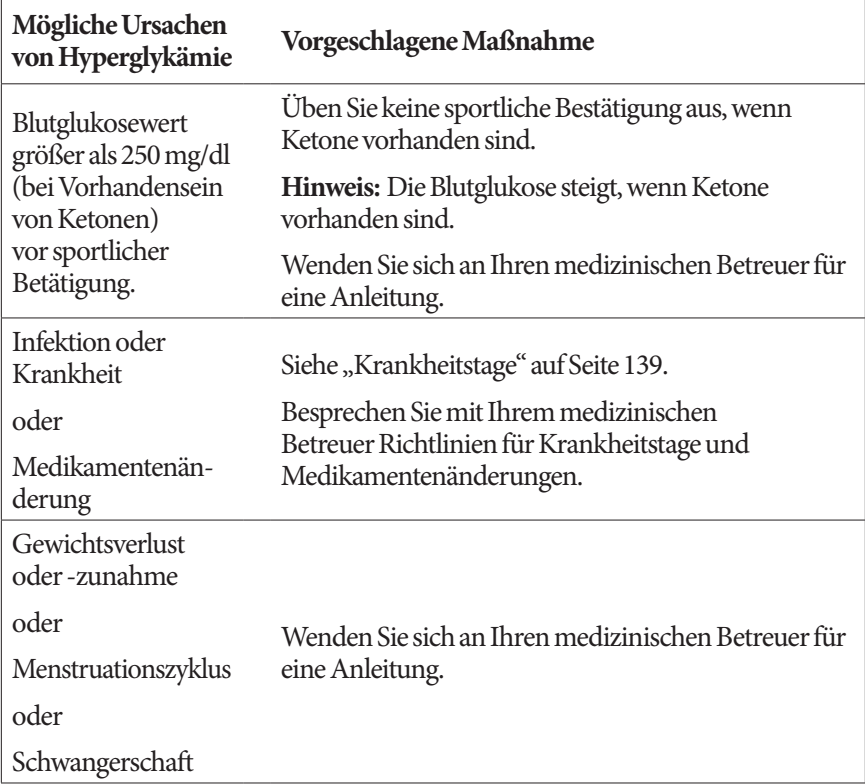

# **Diabetische Ketoazidose (DKA)**

Pods verwenden schnell wirksames Insulin, daher haben Sie kein langsam wirkendes Insulin im Körper. Wenn die Insulinabgabe des Pods unterbrochen ist (Verschluss), kann Ihre Blutglukose rapide ansteigen und zu diabetischer Ketoazidose (DKA) führen. DKA ist ein schwerwiegender, aber vermeidbarer Notfall, der eintritt, wenn Sie hohe Blutglukosewerte ignorieren.

#### **Warnungen:**

Unbehandelt kann DKA Symptome wie Atemprobleme, Schock, Koma und schließlich den Tod verursachen.

Wenn Sie eine Notfallbetreuung brauchen, bitten Sie einen Freund oder ein Familienmitglied, Sie in die Notaufnahme zu bringen oder rufen Sie einen Krankenwagen. Fahren Sie nicht selbst.

#### **Symptome von DKA**

• Übelkeit und Erbrechen

- Unterleibsschmerzen
- **Dehydration**
- Fruchtig riechender Atem
- Trockene Haut oder Zunge
- Benommenheit
- Schneller Puls
- Atemnot

Die Symptome von DKA sind denen einer Grippe sehr ähnlich. Bevor Sie annehmen, dass Sie eine Grippe haben, überprüfen Sie Ihre Blutglukose und suchen Sie nach Ketonen, um DKA auszuschließen.

#### **Vermeiden von DKA**

Am einfachsten und zuverlässigsten vermeiden Sie DKA, indem Sie die Blutglukose mindestens 4- bis 6-mal am Tag kontrollieren. Durch Routineüberprüfungen können Sie hohe Blutglukose erkennen und behandeln, bevor sich DKA entwickelt.

#### **Behandlung von DKA**

- Sobald Sie die Behandlung gegen hohe Blutglukose begonnen haben, prüfen Sie auf Ketone. Prüfen Sie immer auf Ketone, wenn Ihre Blutglukose 250 mg/ dl oder darüber beträgt.
- Wenn Ketone negativ oder in Spuren vorhanden sind, behandeln Sie weiterhin gegen hohe Blutglukose.
- Wenn Ketone vorhanden sind und Sie Übelkeit verspüren oder sich krank fühlen, wenden Sie sich sofort für eine Beratung an Ihren medizinischen Betreuer.
- Wenn Ketone positiv sind, Sie aber keine Übelkeit verspüren oder sich nicht krank fühlen, ersetzen Sie den Pod und verwenden Sie eine neue Insulinampulle.
- Überprüfen Sie die Blutglukose nach 2 Stunden erneut. Wenn sich der Blutglukosewert nicht gesenkt hat, wenden Sie sich sofort an Ihren medizinischen Betreuer für eine Beratung.

# **Handhabung besonderer Situationen**

# **Krankheitstage**

Jede körperliche Belastung kann eine Erhöhung Ihrer Blutglukose verursachen, und Krankheit ist eine körperliche Belastung. Ihr medizinischer Betreuer, kann Ihnen helfen, einen Plan für Ihre Krankentage zu erstellen. Das Nachfolgende gilt nur als allgemeine Richtlinie.

Wenn Sie krank sind, überprüfen Sie Ihre Blutglukose öfter, um DKA zu vermeiden. Die Symptome von DKA sind denen einer Grippe sehr ähnlich. Bevor Sie annehmen, dass Sie eine Grippe haben, überprüfen Sie Ihre Blutglukose, um DKA auszuschließen (siehe "Diabetische Ketoazidose (DKA)" auf Seite 137).

Handhabung von Krankentagen:

- Behandeln Sie die zugrundeliegende Krankheit, um eine schnellere Erholung zu fördern.
- Essen Sie so normal wie möglich.
- Passen Sie die Bolusdosis wie erforderlich an Änderungen bei Mahlzeiten und Snacks an.
- Nehmen Sie Ihr Basalinsulin immer weiter, wenn Sie nicht essen können. Wenden Sie sich für einen Vorschlag bezüglich Einstellungen der Basalrate während Krankentagen an Ihren medizinischen Betreuer.
- Überprüfen Sie die Blutglukose alle 2 Stunden und sammeln Sie genaue Daten über die Ergebnisse.
- Wenn Ihre Blutglukose 250 mg/dl oder darüber beträgt, prüfen Sie auf Ketone.
- Befolgen Sie den Rat Ihres medizinischen Betreuers für die Einnahme von zusätzlichem Insulin an Krankentagen.
- Trinken Sie viel Flüssigkeit, um Dehydration zu vermeiden.
- Wenden Sie sich dann an Ihren medizinischen Betreuer, wenn die Symptome weiter bestehen.

## **Körperliche Betätigung, Sport oder schwere Arbeit**

Überprüfen Sie Ihre Blutglukosewerte vor, während und nach körperlicher Betätigung, Sport oder ungewöhnlich schwerer körperlicher Arbeit.

Der Klebstoff des Pods hält diesen bis zu 3 Tage sicher an Ort und Stelle. Gegebenenfalls sind jedoch mehrere Produkte verfügbar, um die Haftung zu verbessern. Fragen Sie Ihren medizinischen Betreuer nach diesen Produkten. Vermeiden Sie Körperlotion, Cremen oder Öle in der Nähe der Infusionsstelle; diese Produkte können den Klebstoff lösen.

Bei einigen Kontaktsportarten müssen Sie den Pod möglicherweise entfernen.

Überprüfen Sie Ihre Blutglukosewerte vor dem Entfernen des Pods und nach Anbringen eines neuen. Pods sind für Einmalverwendung vorgesehen. Bringen Sie keinen Pod wieder an, der entfernt wurde.

**Tipp:** *Planen Sie, wenn möglich, die Zeiten für das Entfernen in Übereinstimmung mit einem geplanten Pod-Ersatz.*

Wenn Sie den Pod für mehr als eine Stunde entfernen müssen, fragen Sie Ihren medizinischen Betreuer nach den entsprechenden empfohlenen Richtlinien.

# **Röntgen, MRT und Computertomographie**

Der Pod und der PDM können normalen Funkstörungen und elektrostatischen Feldern widerstehen, einschließlich Flughafensicherheit und Mobiltelefonen.

**Warnung:** Der Pod und der PDM können durch starke Strahlung oder Magnetfelder beeinträchtigt werden. Vor Röntgen, MRT oder einer Computertomographie (oder einem ähnliche Untersuchungsverfahren) müssen Sie den Pod entfernen und entsorgen und den PDM außerhalb des Behandlungsbereichs platzieren. Besprechen Sie Richtlinien für die Entfernung des Pods mit Ihrem medizinischen Betreuer.

# **Operation oder Krankenhausaufenthalt**

Bei einer geplanten Operation oder einem Krankenhausaufenthalt müssen Sie den Arzt/Chirurgen oder das Krankenhauspersonal über Ihren Pod informieren. Es kann notwendig sein, ihn vor bestimmten Eingriffen oder Behandlungen zu entfernen. Ersetzen Sie das durch die Entfernung des Pods fehlende Basalinsulin. Ihr medizinischer Betreuer kann Ihnen helfen, sich auf diese Situationen vorzubereiten.

# **KAPITEL 12 Verständnis der Funktion von PDM und Pod**

# **Interaktionen von PDM und Pod**

In diesem Kapitel wird beschrieben, wie der PDM den Pod kontrolliert und was der Pod ohne Input vom PDM bewirken kann.

# **Vom PDM kontrollierte Pod-Aktionen**

Der Pod erfordert Input vom PDM, um folgende Funktionen zu erfüllen:

- Aktiviert oder deaktiviert zu werden
- Ein Basalratenprofil zu ändern
- Einen Bolus oder eine temporäre Basalrate zu starten
- Einen Bolus oder eine temporäre Basalrate abzubrechen
- Die Insulinabgabe zu unterbrechen oder fortzusetzen

#### **Aktivieren des Pods**

Pods sind im Ruhemodus, bis sie durch einen PDM aktiviert werden. Sobald sie aktiviert sind, sind der Pod und der PDM, der ihn aktiviert hat, miteinander verbunden. Das heißt, sie können nur miteinander kommunizieren, auch wenn andere Pods und PDM in Reichweite sind. Während der Pod-Aktivierung überträgt der PDM die Details des aktiven Basalratenprofils an den Pod.

Der Kommunikationsbereich des PDM ist während der Aktivierung eingeschränkt. Daher muss der PDM den Pod (in oder außerhalb der Ablage) während der Aktivierung des Pods berühren. Als zusätzliche Vorsichtsmaßnahme sollten Sie den Pod nicht im selben Bereich aktivieren, in dem jemand anderer einen Pod aktiviert.

#### **Wie nahe beisammen müssen PDM und Pod nach der Aktivierung sein?**

Nach der Aktivierung wird der Kommunikationsbereich des PDM auf 1,5 Meter (5 Fuß) erweitert. Wenn Sie einen Bolus abgeben, die Basalrate ändern oder Statusaktualisierungen vom Pod erhalten möchten, darf der PDM nicht weiter als 1,5 Meter (5 Fuß) vom Pod entfernt sein.

Wenn Sie den PDM nicht aktiv verwenden, lagern Sie Ihn an einem nahegelegenen Ort, z. B. in einer Hemdtasche, einer Schublade, Mappe oder Börse.

### **Statusüberprüfungen: So überprüft der PDM die Pod-Funktion**

Der PDM überprüft regelmäßig, ob der Pod ordnungsgemäß funktioniert. "Statusprüfungen" werden wie folgt durchgeführt:

• Wenn Sie den PDM einschalten und auf dem Bildschirm **"ID"** auf **"Bestätigen"** drücken.

**Hinweis:** Das Einschalten auf dem PDM durch Einführen eines Teststreifens in das integrierte BZ-Messgerät löst keine Statusprüfung aus.

- Wenn Sie zum Bildschirm "Status" navigieren
- Wenn der PDM eine Anweisung an den Pod sendet; z. B. Starten oder Abbrechen eines Bolus oder einer temporären Basalrate
- Nach 30 Minuten Inaktivität, auch wenn der PDM ausgeschaltet ist. Anders ausgedrückt, nach 30 Minuten Inaktivität aktiviert sich der PDM selbst und sendet eine Statusprüfungs-Anfrage an den Pod.

**Hinweis:** Wenn der Pod außer Reichweite ist, kehrt der PDM wieder in den Ruhezustand zurück. Es ertönt kein Alarm, auch wenn der Pod einen Alarm aussendet.

Hinweis: Wenn "Autom. Abschaltung" aktiviert ist, ist diese Statusprüfung mit 30 Minuten Inaktivität deaktiviert. Dies verhindert, dass die Statusprüfung den Countdown-Zähler von "Autom. Abschaltung" zurücksetzt (siehe "Autom. Abschaltung" auf Seite 145).

#### **Ergebnisse der Statusprüfung**

Während einer Statusprüfung sammelt der PDM vom Pod Informationen über Bolusabgaben, temporäre Basalraten, das aktive Basalratenprofil, das Reservoirvolumen, die Zeit bis zum Pod-Ende und alle Alarmsituationen.

Der PDM zeigt die Ergebnisse der Statusprüfung wie folgt an:

- Wenn der Pod einen Alarm von sich gibt, zeigt der PDM eine Alarmmeldung anstatt des Bildschirms "Status" an.
- Die Kopfzeile des Bildschirms **"Status"** zeigt den Batteriezustand des PDM und das aktuelle Reservoirvolumen des Pods an (siehe "Die Kopfleiste" auf Seite 7).
- Der Bildschirm **"Status"** zeigt Informationen über einen kontinuierlichen oder abgeschlossenen Bolus, wie viel Insulin zurzeit abgegeben wird (Basal und Bolus), Datum und Uhrzeit für das Pod-Ende und jede aktuelle Meldung an.
- Wenn der PDM nicht mit dem Pod kommunizieren kann, um eine Statusprüfung durchzuführen, zeigt der PDM eine Kommunikationsfehler-Nachricht an (siehe "Kommunikationsfehler des Pods" auf Seite 107).

#### **Zeitplanung für Alarme und Meldungen, die vom Pod stammen**

Wenn der Pod einen Alarm von sich gibt, sendet auch der PDM einen Alarm, sobald er diesen erkennt. Bevor der PDM einen Alarm ausgibt, der vom Pod stammt, kann es jedoch zu einer Verzögerung kommen.

# **Verständnis der Funktion von PDM und Pod 12**

- Wenn PDM und Pod sich in Reichweite voneinander befinden und:
	- Sie den PDM verwenden, überprüft der PDM den Status des Pods. Wenn der PDM erkennt, dass der Pod einen Alarm von sich gibt, sendet auch der PDM einen Alarm, sobald die Statusprüfung abgeschlossen ist.
	- Sie den PDM nicht verwenden, wird der Alarm des PDM verzögert, bis er sich selbst aktiviert, um eine Statusprüfung durchzuführen. Dies kann eine Verzögerung bis zu 30 Minuten bedeuten.
- Wenn der PDM außer Reichweite ist, gibt der PDM keinen Pod-Alarm von sich, auch wenn der Pod einen Alarm aussendet.

Bringen Sie daher Ihren PDM in Reichweite des Pods und schalten Sie den PDM ein, wenn Sie einen Pod-Alarm hören. Dies löst eine Statusprüfung aus, die zu einer Nachricht führt, welche den Alarm erklärt.

Wenn in Ihrem Pod eine Meldung entsteht, kann es wie bei Alarmen zu einer Verzögerung von bis zu 30 Minuten kommen, bevor ein PDM in Reichweite einen Signalton abgibt.

#### **Wenn der PDM nicht mit dem Pod kommunizieren kann**

Wenn Sie den PDM einschalten, versucht er, eine Kommunikation mit dem aktiven Pod aufzubauen. Gewöhnlich erfolgt die Kommunikation schnell. Gelegentlich braucht die Kommunikation länger und die Kopfzeile des PDM-Bildschirms zeigt während der Verzögerung das Kommunikations-Symbol an: Der PDM kann nicht mit dem Pod kommunizieren, wenn:

- Ein USB-Kabel an den USB-Anschluss des PDM angeschlossen ist.
- PDM und Pod mehr als 1,5 Meter (5 Fuß) voneinander entfernt sind.
- Die Batterien des PDM leer sind.
- Es zu viele Außeninterferenzen gibt (siehe "Omnipod® Systembenachrichtigung bezüglich Interferenz" auf Seite 173).

Anweisungen zur Handhabung von Kommunikationsproblemen finden Sie unter "Kommunikationsfehler des Pods" auf Seite 107.

#### **Deaktivieren des Pods**

"Deaktivieren" entkoppelt PDM und Pod voneinander. Eine Deaktivierung führt zu Folgendem:

- Stoppt die Insulinabgabe des aktuellen Pod.
- Stellt alle Alarme des Pods dauerhaft ab.
- Schaltet den PDM frei, um einen neuen Pod zu aktivieren.

**Hinweis:** Die Deaktivierung erfolgt nicht automatisch, wenn der Pod abläuft oder ihm das Insulin ausgeht. In diesen Situationen müssen Sie den PDM weiter verwenden, um den aktuellen Pod zu deaktivieren, bevor der PDM einen neuen Pod aktivieren kann.

#### **Deaktivieren eines Pods**

Wenn der PDM den Pod nicht "abschalten" kann, fragt er, ob Sie den Pod "deaktivieren" möchten. Durch "Deaktivieren" wird die Verbindung zwischen dem PDM und dem Pod unterbrochen, sodass der PDM einen neuen Pod aktivieren kann. Dadurch wird jedoch nicht die Abgabe von Insulin durch den Pod gestoppt.

Wenn Sie einen Pod "deaktivieren", entfernen Sie den alten Pod und werfen ihn weg, bevor Sie einen neuen aktivieren. Um zu verhindern, dass der "deaktivierte" Pod später einen Alarm von sich gibt, befolgen Sie die Anweisungen für das Ausschalten des Pod-Alarms auf Seite 114. Wenn ein "deaktivierter" Pod einen Alarm von sich gibt, stoppt dieser nach 15 Stunden.

# **Aktivitäten des Pods zwischen PDM-Anweisungen**

Sobald der Pod aktiviert ist, kann er Folgendes ohne Eingabe vom PDM durchführen:

- Insulin gemäß dem Zeitplan des aktiven Basalratenprofils abgeben. Der Pod hat eine integrierte Uhr, um den Zeitplan des Basalratenprofils zu verfolgen.
- Die Abgabe einer temporären Basalrate zum geplanten Zeitpunkt stoppen und die Abgabe des aktiven Basalratenprofils fortsetzen.
- Die Abgabe eins Bolus oder verzögerten Bolus durchführen.
- Die im Pod verbleibende Insulinmenge nachverfolgen.
- Den Zeitraum bis zum Pod-Ende nachverfolgen.
- Selbstüberprüfungen durchführen, um Fehlfunktionen wie Verschlüsse der Kanüle zu ermitteln. Wenn erforderlich einen Alarmton abgeben.
- Die Insulinabgabe stoppen, wenn die Funktion "Autom. Abschaltung" aktiviert ist und Sie den PDM nicht innerhalb des angegebenen Zeitraums verwendet haben (siehe "Autom. Abschaltung" auf Seite 145).

# **Selbstüberprüfungen des PDM**

Der PDM prüft sich selbst auf Fehler, immer wenn er betätigt wird. Der PDM aktiviert sich auch einmal am Tag und führt eine Reihe von Selbstdiagnosetests durch. Wenn die Selbstdiagnosetests einen Fehler erkennen, gibt der PDM einen Gefahrenalarm ab und zeigt eine erklärende Nachricht an (siehe "Gefahrenalarme" auf Seite 100).

# **Autom. Abschaltung**

Die optionale Funktion "Autom. Abschaltung" ist nützlich, wenn Sie zu Hypoglykämie-Wahrnehmungsstörung neigen. Wenn Sie die Funktion "Autom. Abschaltung" aktivieren, definieren Sie eine Zeitspanne für einen Countdown-Zähler von "Autom. Abschaltung", der einen Alarm von sich gibt, wenn Sie den PDM nicht innerhalb dieses Zeitraums verwenden. (Aktivieren oder Deaktivieren von "Autom. Abschaltung" siehe "Automatische Abschaltung des Pods" auf Seite 82.

#### Zurücksetzen des Countdown-Zählers von "Autom. Abschaltung"

Alles, was den PDM dazu bringt, mit dem Pod zu kommunizieren, setzt den Countdown-Zähler von "Autom. Abschaltung" an den Anfang zurück. Am einfachsten geschieht dies durch eine Statusprüfung. Eine Statusprüfung wird immer ausgelöst, wenn Sie den PDM einschalten und Ihren "ID"-Bildschirm bestätigen. Wenn "Autom. Abschaltung" aktiviert ist, stellen Sie immer sicher, dass der PDM in Reichweite des Pods ist. Dann schalten Sie den PDM ein und bestätigen den Bildschirm **"ID"** häufig, um den Zähler zurückzusetzen und zu verhindern, dass der Alarm ausgelöst wird.

**Tipp:** *Wenn "Autom. Abschaltung" aktiviert ist, beginnen Sie Ihre Blutglukosetests, indem Sie den PDM einschalten, nicht durch Einführung eines Teststreifens in den Teststreifen-Port. Die Aktivierung Ihres PDM durch Einführen eines Teststreifens in die Teststreifen-Ports setzt den Countdown-Zähler von "Autom. Abschaltung" nicht zurück und verhindert nicht, dass der Alarm für "Autom. Abschaltung" ertönt.*

#### **Hinweisalarm, Autom. Abschaltung"**

Wenn Sie den PDM nicht innerhalb des vom Countdown-Zähler für "Autom. Abschaltung" festgelegten Zeitraums verwenden, geben Pod und PDM 15 Minuten lang jede Minute einen Hinweisalarm ab. Der PDM zeigt auch eine Meldung auf dem Bildschirm an.

Warnung: Der Hinweisalarm "Autom. Abschaltung" steigert zu einem Gefahrenalarm "Autom. Abschaltung" und führt zur Deaktivierung des Pods, wenn er ignoriert wird. Reagieren Sie auf den Hinweisalarm, wenn er auftritt.

#### **Gefahrenalarm "Autom. Abschaltung"**

Wenn Sie den PDM nicht innerhalb von 15 Minuten nach Einsetzen des Hinweisalarms "Autom. Abschaltung" verwenden, stoppt der Pod die Insulinabgabe und gibt einen Gefahrenalarm ab. Drücken Sie auf **"OK"**, um den Alarm abzustellen und den Pod zu deaktivieren.

# **Basalinsulinabgabe**

Auch ohne zu essen braucht unser Körper eine kleine, ständige Insulinzufuhr für das tägliche Leben, die als "Basalinsulin" bezeichnet wird. Bei Menschen ohne Diabetes liefert die Bauchspeicheldrüse kontinuierlich dieses Basalinsulin. Bei Menschen, die das Omnipod® Insulin-Managementsystem verwenden, ahmt der Pod eine gesunde Bauchspeicheldrüse nach, indem er Basalinsulin zu der Rate abgibt, die Sie in den PDM einprogrammieren.

Ungefähr 50 % der täglichen Insulin-Gesamtdosis eines Menschen stammen aus Basalinsulinabgabe; die restlichen 50 % stammen aus Bolusdosen.

In diesem Kapitel werden die beiden Modi des Omnipod® Insulin-Managementsystems für die Abgabe von kontinuierlichem Basalinsulin beschrieben: Basalratenprofil und temporäre Basalraten.

# **Basalratenprofile**

Eine Basalrate ist die Anzahl an Insulineinheiten, die pro Stunde abgegeben werden.

Ein Basalsegment legt die Tageszeit fest, zu der eine bestimmte Basalrate abgegeben wird.

Eine Sammlung von Basalsegmenten, die einen Zeitraum von Mitternacht zu Mitternacht erfassen, wird als "Basalratenprofil" bezeichnet. Anders ausgedrückt, ein Basalratenprofil beschreibt die Rate der Insulinabgabe in einem ganzen 24-Stunden-Zeitraum.

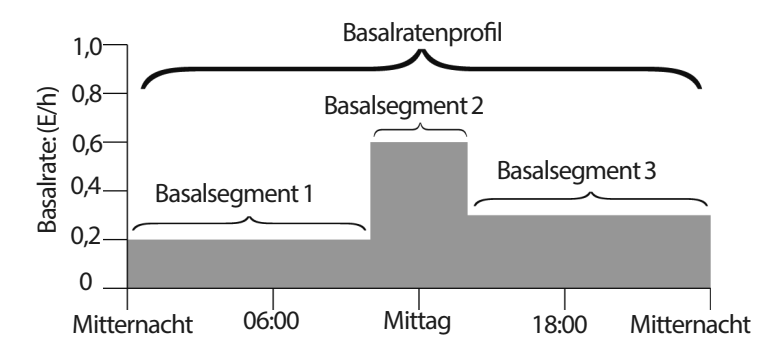

Die Insulinabgabe muss während des Tages variieren. Daher stellen die meisten Menschen ihre Basalraten so ein, dass zu gewissen Tageszeiten mehr oder weniger Insulin abgegeben wird. Sie können zum Beispiel nachts eine niedrigere Insulinrate und tagsüber eine höhere einstellen. Diese Abbildung zeigt ein Basalratenprofil mit drei Basalsegmenten.

Um das Basalratenprofil der vorhergehenden Abbildung zu erstellen, werden folgende Basalsemente in den PDM einprogrammiert:

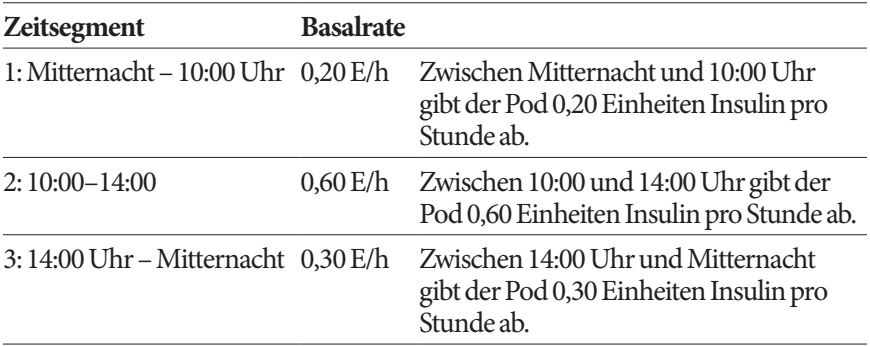

Sie haben möglicherweise an verschiedenen Wochentagen eine andere Routine; Ihre Wochenendroutine kann sich z. B von Ihrer Wochentagroutine unterscheiden. Um diese vorhersehbaren Änderungen Ihrer Routine zu handhaben, können Sie bis zu sieben verschiedene Basalratenprofile erstellen (siehe "Basalratenprofile" auf Seite 68). Diese Abbildung zeigt zwei mögliche Basalratenprofile: eines für Wochentage, das andere für Wochenenden.

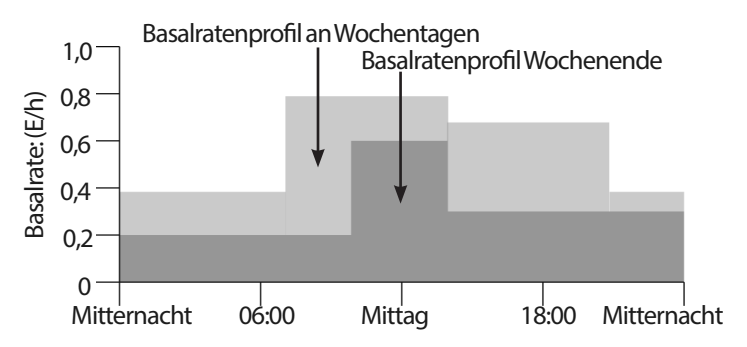

# **Temporäre Basalraten**

Die Möglichkeit, temporäre Basalraten einzustellen ist eine wichtige Funktion des Omnipod® Insulin-Managementsystems. Mit einer temporären Basalrate können Sie das aktuelle Basalratenprofil überschreiben, indem Sie für einen vorher festgelegten Zeitraum eine andere Basalrate einstellen.

Wenn Sie zum Beispiel für mehrere Stunden langlaufen gehen, können Sie eine temporäre Basalrate einstellen, um Ihre Basalrate während und nach Ihrer sportlichen Betätigung zu senken (siehe "Verwenden von temporären Basalraten" auf Seite 57).

Temporäre Basalraten können 30 Minuten bis 12 Stunden andauern. Am Ende des festgelegten Zeitraumes kehrt der Pod automatisch zum aktiven Basalratenprofil zurück.

#### **Einstellungen der temporären Basalrate: Einheiten pro Stunde (E/h) oder Prozent (%)**

Die temporäre Basalrate kann mithilfe von Prozent (%) oder Einheiten pro Stunde (E/h) eingestellt werden.

Die Einstellung von temporären Basalraten auf Einheiten pro Stunde (E/h) bedeutet, dass der Pod für die Dauer der temporären Basalrate Insulin zu einer Pauschalrate abgibt. Anders ausgedrückt, die Details des aktuell geplanten Basalratenprofils werden während dieser temporären Basalraten ignoriert (siehe die oberen beiden Grafiken der folgenden Abbildung).

Das Einstellen temporärer Basalraten auf Prozent (%), bedeutet, die Insulinabgabe folgt dem durch das aktuell eingestellte Basalratenprofil festgelegten Muster, erhöht oder verringert jedoch die Insulinabgabe um den angegebenen Prozentsatz. Die folgende Abbildung zeigt zum Beispiel, dass ein Anstieg um 50 % die Insulinabgabe des Basalratenprofils um 50 % erhöht, während eine Senkung um 50 % die Insulinabgabe des Basalratenprofils um 50 % verringert.

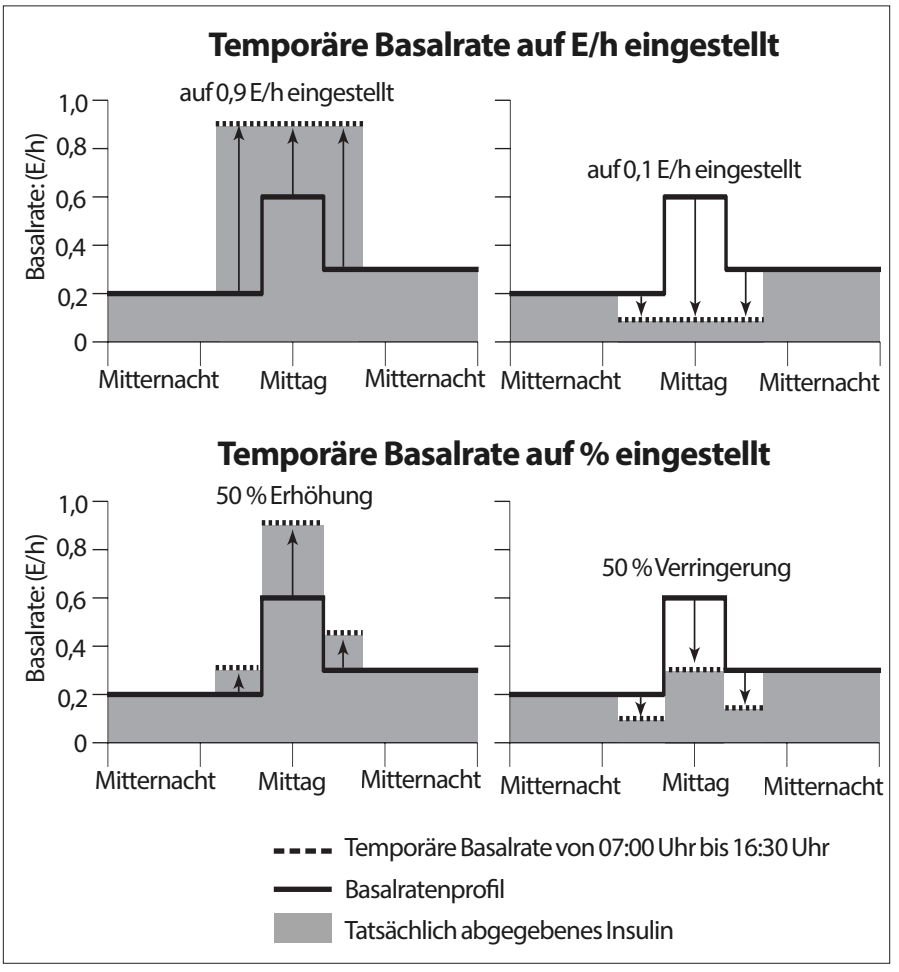

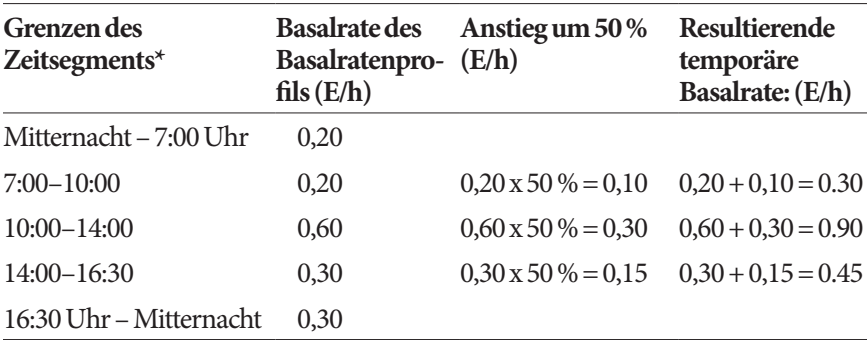

Der Anstieg der temporären Basalrate um 50 % in der vorherigen Abbildung wird wie folgt berechnet:

\* Zeitsegmente sind durch das aktuell geplante Basalratenprofil definiert.

#### **Einschränkungen der temporären Basalrate**

**Verbotene temporäre Basalraten (%)**: Wenn Sie (%) verwenden, können Sie keine temporäre Basalrate einstellen, die zu einem Fluss von weniger als 0,05 E/h führt. Wenn die Flussrate für ein Basalsegment zum Beispiel 0,10 E/h beträgt, können Sie keine temporäre Basalrate einstellen, die 60 % darunter liegt, da dies zu einem Fluss von 0,04 E/h führt.

Sie können auch keine temporäre Basalrate von 0 % einstellen, da hierdurch das aktive Basalratenprofil nicht verändert wird.

**Maximale temporäre Basalrate (%):** Wenn Sie (%) verwenden, können Sie die temporäre Basalrate auf bis zu 95 % über der Rate Ihres aktiven Basalratenprofils einstellen, aber mit folgender Ausnahme: Sie können während eines Zeitsegments, das durch die Dauer der temporären Basaltrate erfasst ist, keine temporäre Basalrate einstellen, die über Ihre maximale Basalrate hinausgeht.

**Maximale temporäre Basalrate (E/h)**: Wenn Sie eine Pauschalrate (E/h) verwenden, können Sie keine temporäre Basalrate über Ihrer maximalen Basalrate einstellen.

**Abschalten der Basalinsulinabgabe mithilfe von temporären Basalraten:** Sie können eine temporäre Basalrate so einstellen, dass die Basalinsulinabgabe für eine bestimmte Zeit abgeschaltet wird. Dies tritt auf, wenn Sie die Menge der temporären Basalrate verringern, bis auf dem Bildschirm "Aus" angezeigt wird. Der Pod gibt am Start und am Ende eines temporären Basalraten-Zeitraums ohne Basalinsulin einen Signalton von sich. Sie können weiterhin Boli abgeben, wenn Sie eine temporäre Basalrate verwenden, um die Basalinsulinabgabe abzuschalten.

**Tipp:** *Eine Basalinsulinabgabe auf diese Weise auszuschalten anstatt die Funktionen "Unterbrechen" und "Fortsetzen" zu verwenden ist nützlich, wenn Sie Ihr Basalratenprofil automatisch fortsetzen möchten, wenn die temporäre Basalrate endet (siehe "Methoden für das vorübergehende Stoppen der Insulinabgabe" auf Seite 150).*

#### **Vorgabewerte für temporäre Basalraten**

Einige vorübergehende Änderungen Ihrer täglichen Routine sind leicht vorherzusagen und Sie wissen vielleicht aus Erfahrung, wie sie sich auf Ihren Insulinbedarf auswirken. Sie können zum Beispiel ein Sommerfußball-Camp oder gelegentlich einen Gymnastikkurs besuchen. Bei Frauen können die monatlichen hormonellen Schwankungen die Blutglukose auf vorhersehbare Weisen beeinflussen.

Um vorhersehbare, kurzfristige Änderungen zu kontrollieren, können Sie Vorgabewerte für temporäre Basalraten festlegen (siehe "Vorgabewerte für temporäre Basalraten" auf Seite 71). Sobald der Vorgabewert einer temporären Basalrate gespeichert ist, kann er zu einem späteren Zeitpunkt schnell aktiviert werden (siehe "Aktivieren eines Vorgabewerts für die temporäre Basalrate" auf Seite 59).

## **Methoden für das vorübergehende Stoppen der Insulinabgabe**

Manchmal möchten Sie vielleicht die gesamte Insulinabgabe oder zumindest die gesamte Basalinsulinabgabe für eine bestimmte Zeit stoppen. Wenn Sie Ihren aktuellen Pod nicht deaktivieren möchten, können Sie auf zwei Arten ein vorübergehendes Anhalten der Insulinabgabe anfordern:

- Unterbrechen der Insulinabgabe (über Menü > Unterbrechen)
- Auswählen einer Verringerung der temporären Basalrate oder von Aus (über Menü > temporäre Basalrate)

In der folgenden Tabelle werden diese beiden Optionen für ein Pausieren der Insulinabgabe verglichen.

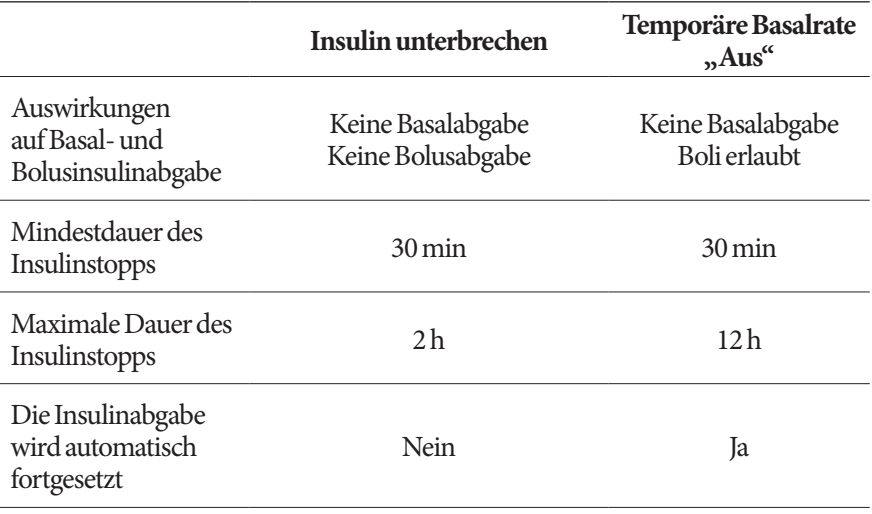

# **Verständnis der Funktion von PDM und Pod 12**

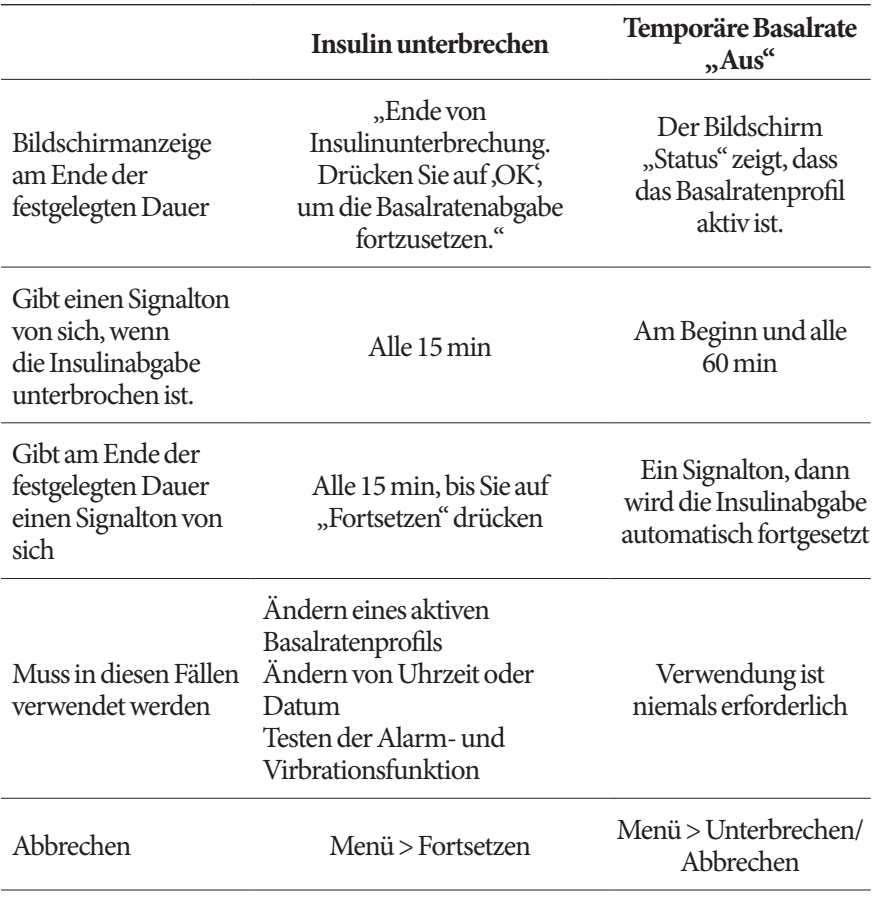

# **Sofortige und verzögerte Boli**

Ein Bolus ist eine extra Dosis Insulin, die zusätzlich zur kontinuierlichen Basalrate der Insulinabgabe abgegeben wird. Boli werden verwendet, um hohe Blutglukosewerte zu senken und die Kohlehydrate (KH) einer Mahlzeit zu kontrollieren.

Sie haben die Option, den gesamten Bolus auf einmal abzugeben, als "sofortiger Bolus"oder einfach als "Bolus" bezeichnet. Alternativ können Sie die vollständige oder teilweise Abgabe eines Mahlzeitbolus über einen festgelegten Zeitraum verteilen. Dies wird als "verzögerter Bolus" bezeichnet.

# **12 Verständnis der Funktion von PDM und Pod**

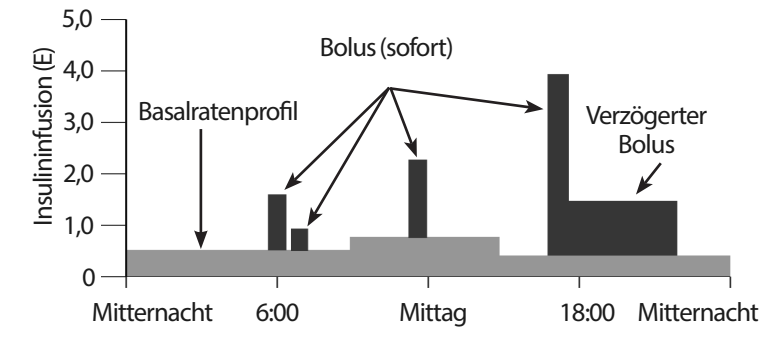

Sie können einen Bolus verzögern, wenn Ihre Mahlzeit reich an Fetten und Proteinen ist, da diese Nahrungsmittel die Verdauung und damit den Anstieg der Blutglukose nach dem Essen verlangsamen.

Warnung: Wenn Sie die Funktion "Verzögerter Bolus" verwenden, überprüfen Sie Ihre Blutglukosewerte häufiger, um Hypoglykämie oder Hyperglykämie zu vermeiden.

## **Manuell berechnete Boli**

Ein manuell berechneter Bolus ist ein Bolus, den Sie selbst ohne Hilfe des Bolusrechners berechnet haben. Manuell berechnete Boli können verwendet werden, wenn der Bolusrechner ausgeschaltet oder deaktiviert ist (siehe "Maximaler Bolus" auf Seite 153). Besprechen Sie mit Ihrem medizinischen Betreuer Anweisungen für die Berechnung eines Bolus.

Sie können einige oder alle manuell berechneten Boli verzögern.

Wenn es eine Bolusmenge gibt, die Sie häufig abgeben, können Sie Bolus-Vorgabewerte erstellen (siehe "Bolus-Vorgabewerte" auf Seite 79), die zu einem späteren Zeitpunkt schnell aktiviert werden können.

**Hinweis:** Sie können Bolus-Vorgabewerte nur verwenden, wenn der Bolusrechner ausgeschaltet ist.

# **Der Bolusrechner**

Der Bolusrechner des PDM kann Ihnen bei der Berechnung eines Bolus viel Arbeit abnehmen. Der Bolusrechner verwendet Ihre persönlichen Einstellungen und berücksichtigt auch Rest-Insulin von früheren Boli (als aktives Insulin oder AI bezeichnet).

# **Bolusrechner-Boli**

Beim Berechnen eines Bolus berücksichtigt der Bolusrechner, dass ein Bolus aus folgenden zwei Komponenten bestehen muss:

- **Korrekturbolus**: Wird verwendet, um zu hohe Blutglukose zu senken.
- **Mahlzeitbolus**: Wird verwendet, um Kohlehydrate (KH) in einer Mahlzeit zu kontrollieren.

### **Verzögerte Boli**

Wenn Sie den Bolusrechner verwenden, können Sie einen Mahlzeitbolus ganz oder teilweise verzögern, aber ein Korrekturbolus kann nicht verzögert werden. Ein Korrekturbolus wird immer zuerst abgegeben. Im folgenden Beispiel sind drei Insulineinheiten verzögert:

Gesamtbolus = 5 Einheiten (1 Einheit Korrekturbolus + 4 Einheiten Mahlzeitbolus)

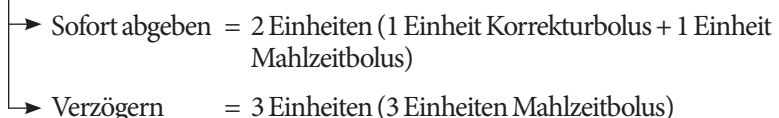

#### **Maximaler Bolus**

Der PDM erlaubt es Ihnen nicht, einen Bolus über Ihre maximale Boluseinstellung hinaus zu erhöhen. Wenn es jedoch erforderlich ist, Ihre Mahlzeit-KH und Ihren Blutglukosewert auszugleichen, kann der Bolusrechner einen Bolus vorschlagen, der über Ihrem maximalen Bolus liegt. In diesem Fall zeigt der Bildschirm eine Nachricht an, die Sie darüber informiert, dass der Bolusvorschlag größer als Ihre maximale Boluseinstellung ist.

#### **Kontrolle der Bolusmenge**

Der Bolusrechner ist ein nützliches Hilfsmittel, aber die letztendliche Kontrolle über die Menge eines abzugebenden Bolus obliegt Ihnen. Nachdem der Bolusrechner eine Bolusmenge vorgeschlagen hat, können Sie den Bolusvorschlag bestätigen, erhöhen oder verringern.

# **Wenn der Bolusrechner nicht funktioniert:**

Der Bolusrechner funktioniert nicht, wenn er "deaktiviert" oder "ausgeschaltet" ist. Sie kontrollieren, ob der Bolusrechner ein- oder ausgeschaltet ist, aber der PDM hat die Kontrolle, wenn er deaktiviert ist. Er kann nur deaktiviert werden, wenn er eingeschaltet ist.

Wenn Sie den Bolusrechner ausschalten, verfolgt der PDM das AI nicht und schlägt keinen Bolus vor.

Wenn Sie den Bolusrechner einschalten, kann der PDM ihn in einigen Situationen deaktivieren. Deaktiviert bedeutet , dass der Bolusrechner vorübergehende keinen Bolusvorschlag berechnen kann. Er kann jedoch im deaktivierten Zustand das AI verfolgen.

Der Bolusrechner ist deaktiviert, wenn:

- Ihr Blutglukosewert unter Ihrem Min.-BZ für Berechnungen liegt oder "HOCH" ist. Der Bolusrechner bleibt deaktiviert, bis Ihr Blutglukosewert innerhalb dieser Grenzen liegt oder zehn Minuten lang, je nachdem, was zuerst eintritt.
- Es einen unbestätigten Bolus gibt, wenn der PDM einen Pod deaktiviert. Der Bolusrechner bleibt deaktiviert, bis ein kompletter Zeitraum für die Dauer der Insulinaktivität vergangen ist.
- Sie Uhrzeit oder Datum ändern oder die interne Uhr zurückgesetzt wird. Der Bolusrechner bleibt deaktiviert, bis ein kompletter Zeitraum für die Dauer der Insulinaktivität vergangen ist.
- Ein USB-Kabel angeschlossen ist. Der Bolusrechner bleibt deaktiviert, bis Sie das USB-Kabel trennen.

Der Bolusrechner ist *teilweise* deaktiviert, wenn:

• Das integrierte BZ-Messgerät während eines BZ-Tests zu heiß oder zu kalt ist. In diesem Fall berechnet der Bolusrechner keinen Korrekturbolus, bis der PDM wieder seine normale Betriebstemperatur hat. Er kann jedoch einen Mahlzeitbolus berechnen.

## **Faktoren, die bei den Berechnungen des Bolusrechners verwendet werden.**

Der Bolusrechner berechnet einen Gesamtbolus aus folgenden Faktoren:

- Ihrem aktuellen Blutglukosewert, Ziel-BZ, "Korrigieren über"-Schwellenwert und Korrekturfaktor
- Den Kohlehydraten, die Sie essen wollen und Ihrem KI-Verhältnis
- Der Dauer der Insulinaktivität und dem aktiven Insulin (AI)
- Ihrem Mindest-BZ für Berechnungen
- Der gegenläufigen Korrektur, falls aktiviert

#### **Ziel-BZ**

Bei der Berechnung eines Korrekturbolus zielt der Bolusrechner darauf ab, Ihre Blutglukose auf den Ziel-BZ einzustellen.

#### **"Korrigieren über"-Schwellenwert**

Der Bolusrechner schlägt nur einen Korrekturbolus vor, wenn Ihr Blutglukosewert über Ihrer "Korrigieren-über"-Einstellung liegt. Diese Funktion kann Korrekturen von Blutglukosewerten verhindern, die nur leicht über Ihrem Ziel-BZ liegen.

#### **Aktives Insulin**

Aktives Insulin (AI) ist die Menge an Insulin des vorherigen Bolus, die noch in Ihrem Körper aktiv ist. AI von früheren Korrekturboli wird als Korrektur-AI bezeichnet. AI von früheren Mahlzeitboli wird als Mahlzeit-AI bezeichnet.

Der Bolusrechner kann bei der Berechnung eines neuen Bolus den Bolusvorschlag basierend auf dem AI reduzieren.

Die Zeitspanne, in der das Insulin "aktiv" bleibt, hängt von Ihrer Einstellung der Dauer der Insulinaktivität ab.

**Hinweis:** Der Bolusrechner zieht das AI nur von einem Bolusvorschlag ab, wenn Ihre aktuelle Blutglukose bekannt ist. Sie müssen Ihre Blutglukose immer vor Abgabe eines Bolus testen.

#### **Dauer der Insulinaktivität**

Anhand Ihrer Einstellung der Dauer der Insulinaktivität berechnet der Bolusrechner das aktive Insulin von früheren Boli.

#### **Mindest-BZ für Berechnungen**

Der Bolusrechner schlägt keinen Bolus vor, wenn Ihr Blutglukosewert unter Ihrem Mindest-BZ für Berechnungen liegt.

#### **Gegenläufige Korrektur**

Wenn die Einstellung "Gegenläufige Korrektur" eingeschaltet ist und Ihr Blutglukosewert unter Ihrem Ziel-BZ liegt, zieht der Bolusrechner vom Mahlzeitteil des Bolus einen Korrekturbetrag ab. Diese Funktion ermöglicht es, einen Teil der bevorstehenden Mahlzeit für die Erhöhung eines niedrigen Blutglukosewertes bereitzustellen.

Wenn die Einstellung "Gegenläufige Korrektur" ausgeschaltet ist schlägt der Bolusrechner den vollen Mahlzeitbolus vor, auch wenn Ihr Blutglukosewert unter Ihrem Ziel-BZ liegt.

#### **Grenzen der Bolusvorschläge**

Die folgende Abbildung zeigt die Grenzen zwischen den Arten der Berechnung, die vom Bolusrechner durchgeführt werden. Der Bolusrechner schlägt zum Beispiel einen Mahlzeitbolus vor, nicht aber einen Korrekturbolus, wenn Ihr Blutglukosewert zwischen Ihrem Ziel-BZ und Ihren "Korrigieren über"-Einstellungen liegt. Wenn Ihre Blutglukose über 500 mg/dl liegt, wird der Wert als "HOCH" gespeichert und der Bolusrechner kann keinen Bolus berechnen.

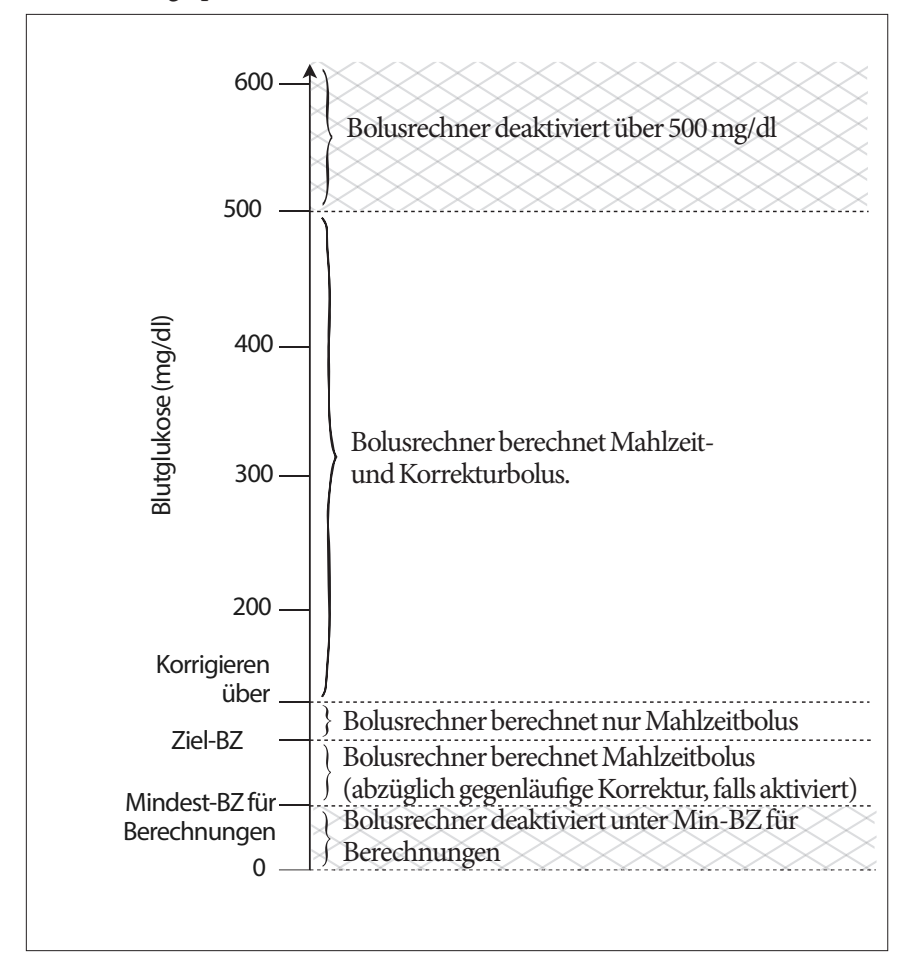

# **Gleichungen des Bolusrechners**

Der Bolusrechner berechnet zuerst einen vorläufigen Korrektur- und Mahlzeitbolus. Dann stellt er diese vorläufigen Werte für das AI ein, falls zutreffend. Der endgültige Bolusvorschlag entspricht der Summe des daraus resultierenden Korrekturbolus und Mahlzeitbolus.

#### **Berechnungen für vorläufigen Bolus**

**Vorläufiger Korrekturbolus** = Aktueller BZ - Ziel-BZ Korrekturfaktor

**Beispiel**: Ziel-BZ: 100 mg/dl, aktueller BZ: 200 mg/dl, Korrekturfaktor (KF): 50

200 mg/dl [aktuell] – 100 mg/dl [Ziel]= 2 E vorläufiger Korrekturbolus 50 [KF]

**Vorläufiger Mahlzeitbolus** = <br>
Insulin-zu-Kohlehydrat- (KI)-Verhältnis

**Beispiel**: KH-Aufnahme: 45 Gramm KH, KI-Verhältnis: 15

 $\frac{45 \text{ (KH)}}{15 \text{ (KI-Verhältnis)}}$  = 3 E vorläufiger Mahlzeitbolus

Berechnung für gegenläufige Korrektur: Wenn die Einstellung "Gegenläufige Korrektur" eingeschaltet ist und Ihre aktuelle Blutglukose unter Ihrem Ziel-BZ, aber über Ihrem Mind.-BZ für Berechnungen liegt, zieht der Bolusrechner vom vorläufigen Mahlzeitbolus einen Korrekturbetrag ab.

**Mahlzeitbolus mit gegenläufiger Korrektur** = gegenläufige Korrektur + vorl. Mahlzeitbolus

**Beispiel**: Ziel-BZ: 100 mg/dl, aktueller BZ: 75 mg/dl, Korrekturfaktor: 50, vorläufiger Mahlzeitbolus: 1,5 E

 $\frac{75 \text{ mg/dl} \text{[aktuell]} - 100 \text{ mg/dl} \text{[Ziel]}}{50 \text{ [KF]}} = -0.5 \text{ E gegenläufige Korrektur}}$ 

- 0,5 E (gegenläufige Korrektur) + 1,5 E (vorl. Mahlzeitbolus) = 1,0 E Mahlzeitbolus

Eine gegenläufige Korrektur wird nur beim Mahlzeitbolus angewandt. Der Mahlzeitbolus wird um -0,5 Einheiten reduziert.

#### **Berechnungen für aktives Insulin (AI)**

Dauer der Insulinaktivität – Zeit seit dem vorherigen Bolus x vorheriger Bolus Dauer der Insulinaktivität

AI von einem früheren Korrekturbolus wird als "Korrektur-AI" bezeichnet.

AI von einem früheren Mahlzeitbolus wird als "Mahlzeit-AI" bezeichnet.

#### **Beispiel Korrektur-AI**

Dauer der Insulinaktivität: 3 Stunden Zeit seit dem ersten Korrekturbolus: 1 Stunde Vorheriger Korrekturbolus: 3 E

 $3$  Stunden – 1 Stunde  $x$  3 E = 2 E Korrektur-AI 3 Stunden

Anders ausgedrückt, eine Stunde nach Ihrem vorherigen Korrekturbolus hat Ihr Körper nur 1 Einheit des Korrekturbolus verbraucht. Die restlichen zwei Insulineinheiten sind noch in Ihrem Körper aktiv, um Ihren Blutglukosewert zu korrigieren. Die Erfassung des AI in Bolusberechnungen verhindert die Abgabe einer zu großen Menge Insulin bei der Korrektur eines hohen BZ oder beim Essen.

#### **Beispiel Mahlzeit-AI**

Dauer der Insulinaktivität: 3 Stunden Zeit seit dem ersten Mahlzeitbolus: 2 Stunden Vorheriger Mahlzeitbolus: 4,5 E

 $\frac{3 \text{ Stunden} - 2 \text{ Stunden}}{3 \text{ Stunden}}$  x 4,5 E = 1,5 E Mahlzeit-AI

Anders ausgedrückt, zwei Stunden nach Ihrem vorherigen Mahlzeitbolus hat Ihr Körper 3 Insulineinheiten des Mahlzeitbolus verbraucht. Die restlichen 1,5 Insulineinheiten sind noch in Ihrem Körper aktiv, um Ihre Mahlzeit auszugleichen.

Das Mahlzeit-AI wird nur verwendet, um einen Korrekturbolus zu reduzieren, es reduziert nicht einen neuen Mahlzeitbolus. Der Korrekturbolus wird nur bis 0 Einheiten reduziert.

#### **Berechnungen des endgültigen Bolusvorschlags**

**Korrekturbolus** = (vorläufiger Korrekturbolus - Mahlzeit-AI) - Korrektur-AI

**Hinweis:** Der Korrekturbolus wird nie unter 0 E reduziert. Korrektur AI, das in der Berechnung oben nicht verwendet wurde, wird zur Verwendung in die folgende Berechnung übertragen.

**Mahlzeitbolus** = vorläufiger Mahlzeitbolus - nicht verwendetes Korrektur-AI

**Bolusvorschlag** = Korrekturbolus + Mahlzeitbolus

# **Beispiele für den Bolusrechner**

#### **Beispiel 1: Essen, BZ über Ziel, kein AI**

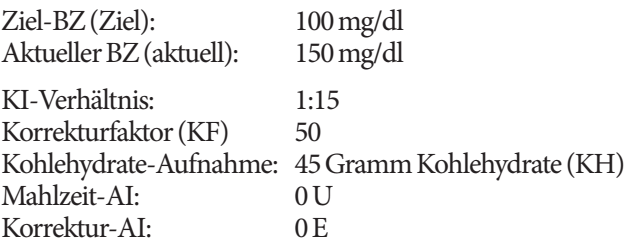

#### **Korrekturbolus**

 $\frac{150 \text{ mg/dl [aktuell]} - 100 \text{ mg/dl [Ziel]}}{50 \text{ [KF]}} = 1 \text{ E vorläufiger Korrekturbolus}}$ 

#### **Mahlzeitbolus**

45 (KH) = 3 E vorläufiger Mahlzeitbolus 15 (KI-Verhältnis)

**Hinweis:** Es gibt kein AI, daher werden die vorläufigen Korrektur- und Mahlzeitboli nicht reduziert.

#### **Dosis Bolusvorschlag**

 $= 1 E$  Korrekturbolus + 3 E Mahlzeitbolus = 4 E Insulin

#### **Beispiel 2: Kein Essen, BZ über Ziel, 1 E Mahlzeit-AI, 1 E Korrektur-AI**

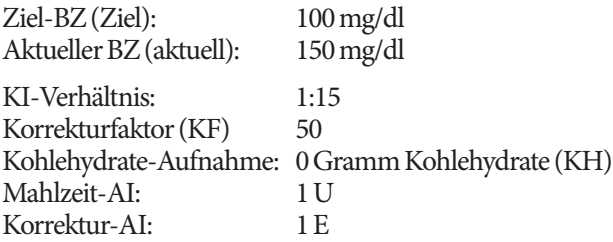

#### **Vorläufiger Korrekturbolus**

150 mg/dl [aktuell] – 100 mg/dl [Ziel] = 1 E vorläufiger Korrekturbolus 50 [KF]

#### **Vorläufiger Mahlzeitbolus**

 $\frac{U[X]U}{15$  [KI-Verhältnis] = 0 E vorläufiger Mahlzeitbolus

#### **Korrekturbolus**

= 1 E vorläufiger Korrekturbolus - 1 E Mahlzeit-AI - 1 E Korrektur-AI  $= 0 E$ 

**Hinweis:** Ein Bolus kann niemals kleiner als null sein, daher ist der Korrekturbolus null (und nicht -1). Es gibt jedoch ein nicht verwendetes (verbleibendes) Korrektur AI.

#### **Mahlzeitbolus**

= 0 E vorläufiger Mahlzeitbolus – 1 E nicht verwendetes Korrektur-AI = 0 E (da ein Bolus niemals kleiner als null sein kann)

#### **Dosis Bolusvorschlag**

= 1 E Korrekturbolus – 0 E Mahlzeitbolus

 $= 0$  E Insulin

# **Verständnis der Funktion von PDM und Pod 12**

#### **Beispiel 3: Essen, BZ bei Ziel, 1 E Mahlzeit-AI**

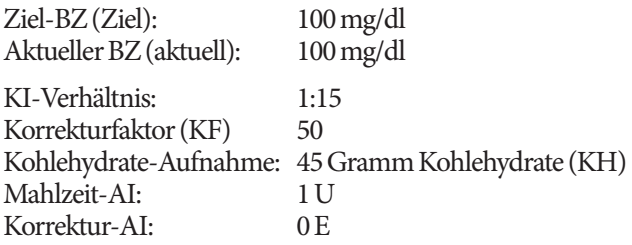

#### **Vorläufiger Korrekturbolus**

100 mg/dl [aktuell] – 100 mg/dl [Ziel] = 0 E vorläufiger Korrekturbolus 50 [KF]

# **Vorläufiger Mahlzeitbolus**

 $\frac{45 \text{ [KH]}}{45 \text{ [KH]}} = 3 \text{ E}$ 15 [KI-Verhältnis]

#### **Korrekturbolus**

= 0 E vorläufige Korrektur – 1 E Mahlzeit-AI – 0 E Korrektur-AI = 0 E (da ein Bolus niemals kleiner als null sein kann)

#### **Mahlzeitbolus**

= 3 E vorläufiger Mahlzeitbolus - 0 E nicht verwendetes Korrektur-AI  $= 3 E$ 

**Hinweis:** Ein Mahlzeit-AI wird nie von einem Mahlzeitbolus abgezogen. Er wird nur von einem Korrekturbolus abgezogen.

#### **Dosis Bolusvorschlag**

= 1 E Korrekturbolus + 3 E Mahlzeitbolus  $= 3$  E Insulin

#### **Beispiel 4: Essen, BZ über Ziel, 1 E Korrektur-AI**

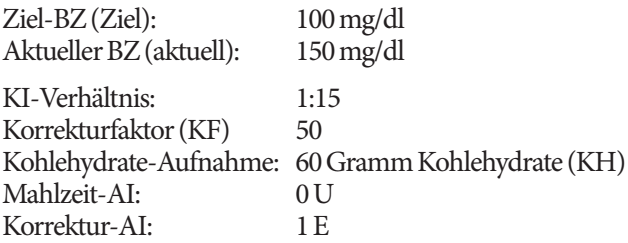

#### **Vorläufiger Korrekturbolus**

 $150$  mg/dl [aktuell] –  $100$  mg/dl [Ziel] = 1 E Korrekturbolus 50 [KF]

**Vorläufiger Mahlzeitbolus**  $\frac{60 \text{ [KH}]}{15 \text{ [KI-Verhältnis]}} = 4 \text{ E}$ 

#### **Korrekturbolus**

= 1 E vorläufiger Korrekturbolus - 0 E Mahlzeit-AI - 1 E Korrektur-AI  $= 0 E$ 

#### **Mahlzeitbolus**

= 4 E vorläufiger Mahlzeitbolus - 0 E nicht verwendetes Korrektur-AI  $= 4 E$ 

#### **Dosis Bolusvorschlag:**

= 1 E Korrekturbolus + 4 E Mahlzeitbolus

 $= 4$  E Insulin

# **Regeln für den Bolusrechner**

Der Bolusrechner verwendet folgende Regeln für die Dosen des Bolusvorschlags:

- Dosen des Bolusvorschlags werden auf die nächsten 0,05 E abgerundet.
- Wenn die Gesamtsumme der Bolusvorschlag-Berechnung (Korrekturbolus und Mahlzeitbolus) weniger als null ist, beträgt die Dosis des Bolusvorschlags 0,00 E.
- Der Bolusrechner schlägt keine Bolusdosis vor, wenn der aktuelle Wert Ihrer Blutglukose (BZ) unter Ihrem Mindest-BZ für Berechnungen liegt.
- Der Bolusrechner schlägt nur einen Korrekturbolus vor, wenn Ihr BZ-Wert über Ihrem "Korrigieren-über"-Schwellenwert liegt.
- Mahlzeit-AI, das aktives Insulin eines früheren Mahlzeitbolus ist, wird zuerst vom aktuellen Korrekturbolus (falls vorhanden) abgezogen, bis der Korrekturbolus null ist. Das restliche Mahlzeit-AI wird *nie* vom aktuellen Mahlzeitbolus abgezogen.
- Korrektur-AI, das aktives Insulin eines früheren Korrekturbolus ist, wird dann von dem aktuellen Korrekturbolus (falls vorhanden) abgezogen, bis der Korrekturbolus null ist. An diesem Punkt wird das restliche Korrektur-AI vom aktuellen Mahlzeitbolus abgezogen.
- Das berechnete aktive Insulin wird auf die nächsten 0,05 E aufgerundet.
- Eine gegenläufige Korrektur tritt nur auf, wenn der Mahlzeitbolus größer als 0,00 E ist.
- Wenn Ihr Blutglukosewert unter Ihrem Ziel-BZ-Wert liegt und "Gegenläufige Korrektur" aktiviert ist wird der Bolus der gegenläufigen Korrektur vom vorgeschlagenen Mahlzeitbolus abgezogen. Wenn die gegenläufige Korrektur ausgeschaltet ist**,** zieht der Bolusrechner kein Insulin von der Dosis des vorgeschlagenen Mahlzeitbolus ab.

Wenn Sie den Bolusvorschlag manuell erhöhen oder verringern, gelten folgende Regeln:

- Wenn Sie einen Bolusvorschlag erhöhen, wird die Erhöhung auf den Mahlzeitbolus angewandt, außer es gibt keinen Mahlzeitbolus. In diesem Fall wird er auf den Korrekturbolus angewandt.
- Wenn Sie einen Bolusvorschlag verringern, wird die Verringerung auf den Mahlzeitbolus angewandt, bis er null erreicht; dann wird er auf den Korrekturbolus angewandt. Wenn es keinen Mahlzeitbolus gibt, wird die Senkung auf den Korrekturbolus angewandt.

Diese Seite wurde absichtlich leer gelassen.

# **Anhang**

# **Zusammenfassung von Einstellungen und Optionen**

Die Optionen für die verschiedenen Einstellungen des Omnipod® Insulin-Managementsystems sind:

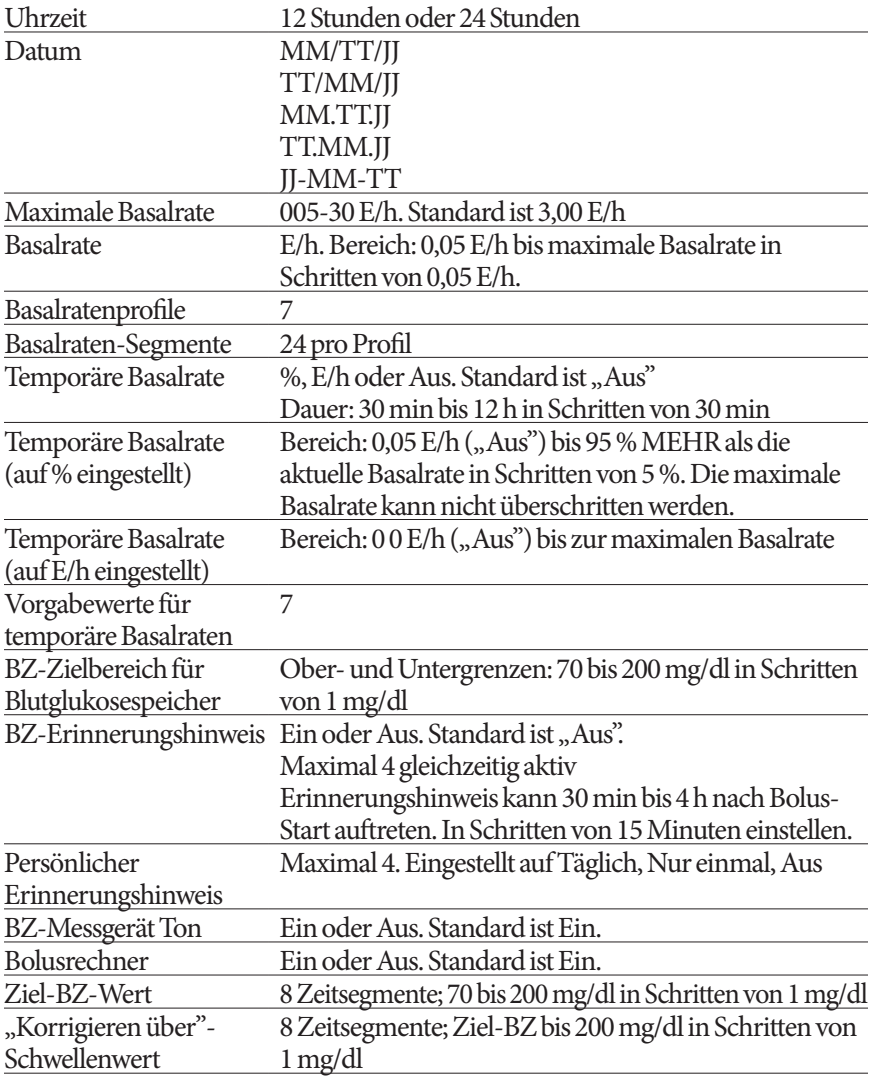
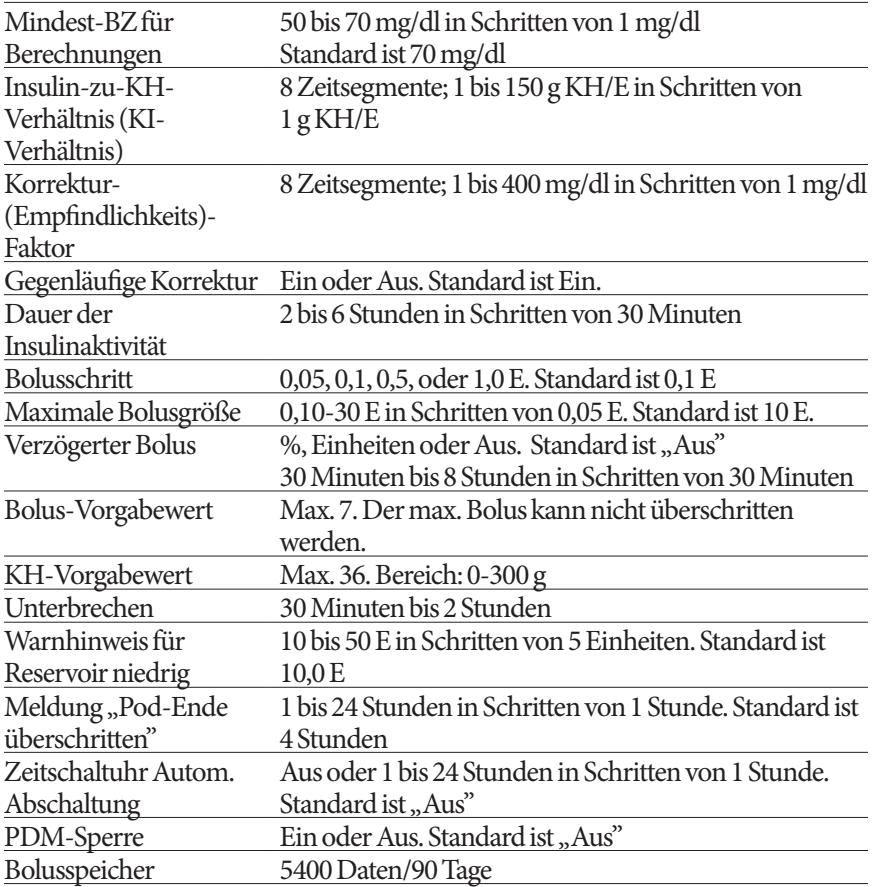

# **Pod-Spezifikationen**

- **Größe**: 3,9 cm x 5,2 cm x 1,45 cm (1,53" x 2,05" x 0,57" ) (B x L x H)
- **Gewicht (ohne Insulin)**: 25 Gramm (0,88 Unzen)
- **Betriebstemperatur** : Pod-Betriebsumgebung 4,4 °C bis 40 °C (40 °F bis 104 °F). **Hinweis:** Die Pod-Temperatur erreicht 22,7 °C bis 37 °C (73 °F bis 98,6 °F), wenn der Pod am Körper getragen wird.
- **Starttemperatur**: über 10 °C (50 °F)
- **Lagerungstemperatur**: 0 °C bis 30 °C (32 °F bis 86 °F)
- **Reservoirvolumen (lieferbar)**: 200 E
- **Einführtiefe der Kanüle**: 4–7 mm (0,16–0,28 Zoll)
- **Tiefe der Insulininfusion:** ≥ 4 mm (0,16 Zoll)

# **Anhang**

**Wasserdichtigkeits-Bewertung**: IP28 (7,6 Meter (25 Fuß) für bis zu 60 Minuten) **Insulinkonzentration**: E-100

**Alarmtyp:** Akustisch. Leistung: ≥ 45 db(A) bei 1 Meter

**Relative Betriebsfeuchtigkeit**: 20 bis 85 %, nicht kondensierend

**Relative Lagerungsfeuchtigkeit**: 20 bis 85 %, nicht kondensierend

**Atmosphärischer Arbeitsdruck**: 696 hPA bis 1060 hPA

**Atmosphärischer Lagerungsdruck**: 696 hPA bis 1060 hPA

**Nicht pyrogen**: Nur Flüssigkeitspfad

**Anwendungsteil Typ BF**: Schutz vor Stromschlag

**Maximaler Infusionsdruck**: 35 psi

**Maximales Infusionsvolumen unter Erstfehlerbedingungen**: 0,0 E

#### **Flussleistung**:

Basal: Vom Benutzer in Schritten von 0,05 E bis zu 30,0 E pro Stunde programmierbar Bolus: Rate: 1,5 E pro Minute. Dosisbereich von 0,05 bis 30,0 E

**Abgabegenauigkeit**(geprüft gemäß IEC 60601-2-24):

Basal:  $\pm$  5 % bei Raten  $\geq$  0,05 E/h

Bolus:  $\pm$  5 % für Mengen  $\geq$  1,0 Einheiten ± 0,05 Einheiten für Mengen < 1,0 Einheiten

Bei jeder Konfiguration wurde ein Pod geprüft.

**Genauigkeit der Prüfergebnisse:** Die folgende Lücke zeigt die Flussgenauigkeit des Pods gegenüber vorgegebenen Zeiträumen. Die Messungen wurden mithilfe eines Pods mit einer Basalrate von 0,05 E/h bei hohen Betriebstemperaturen durchgeführt. Der durchschnittliche Gesamt-Prozentsatz des Durchflussfehlers betrug 1,40 %.

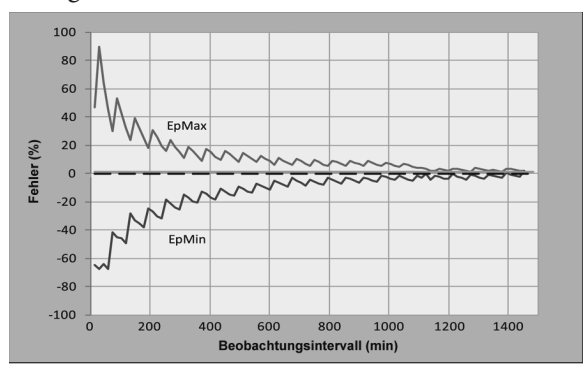

# **PDM-Spezifikationen**

**Größe**: 6,21 cm x 11,25 cm x 2,5 cm (2,4" x 4,4" x 0,98") (B x L x H) **Gewicht**: 125 Gramm (4,41 Unzen) **Bildschirm**: 3,6 cm x 4,8 cm (1,4" x 1,9") (B x L); 6,1 cm Durchmesser (2,4"), LCD **Batterie**: Angetrieben von 2 AAA Batterien **Batterie-Lebensdauer**: Ungefähr 3 Wochen **Betriebstemperaturbereich**: 4,4 °C bis 40 °C (40 °F bis 104 °F) **Lagerungstemperatur**: -29 °C bis 60 °C (-20,2 °F bis 140 °F) **Relative Betriebsfeuchtigkeit**: 15 % bis 90 %, nicht kondensierend **Relative Lagerungsfeuchtigkeit**: 10 % bis 90 %, nicht kondensierend **Atmosphärischer Arbeitsdruck**: 696 hPA bis 1062 hPA **Atmosphärischer Lagerungsdruck**: 703 hPA bis 1062 hPA **Kommunikationsdistanz**: PDM und Pod sollten • Beim Start: Nebeneinander und sich berührend in oder außerhalb der

- Ablage, um eine gute Kommunikation während der Vorbereitung zu ermöglichen.
- Bei Normalbetrieb: Höchstens 1,5 m (5 Fuß) voneinander entfernt.

**Wasserfestigkeits-Bewertung: IP22** (Flüssigkeiten vermeiden)

**Alarmtyp:** Akustisch. Leistung: ≥ 50 db(A) bei 1 Meter

**Meldungstyp**: Akustisch und Vibration

## **Integriertes BZ-Messgerät Spezifikationen**

**Prüfmethode**: Coulometrisch-elektrochemischer Sensor **Kalibrierung**: Plasma-Äquivalent **Hämatokrit**: 15 % bis 65 % **Messeinheiten**: mg/dl **Ergebnisbereich**: 20 bis 500 mg/dl **Probe**: Vollblut, kapillar **Probengröße**: 300 Nanoliter (0,3 Mikroliter) **Prüfzeit**: Ergebnisse in 7 Sekunden oder weniger erhalten

# **Schutz vor Über- oder Unter-Infusion**

Die Pod-Software überwacht die Infusionsrate. Wenn ein Fehler erkannt wird, der zu einer Über- oder Unter-Infusion führt und nicht korrigiert werden kann, wird die Insulinabgabe gestoppt und ein Alarm ertönt.

#### **Verschlusserkennung**

Ein Verschluss ist eine Blockade oder Unterbrechung der Insulinabgabe. Wenn das Omnipod®-System einen Verschluss erkennt, wird ein Gefahrenalarm ausgelöst und Sie werden aufgefordert, Ihren Pod zu deaktivieren und auszutauschen.

Ein Gefahrenalarm ertönt bei durchschnittlich 3 E bis 5 E fehlendem Insulin. In der folgenden Tabelle ist die Verschlusserkennung für drei verschiedene Situationen bei Verwendung von U-100 Insulin dargestellt. Wenn die Pod-Kanüle z.B. bei Abgabe eines 5 E Bolus verschlossen wird, können 153 Sekunden und 35 Minuten vergehen, bis der Pod einen Gefahrenalarm ausgibt.

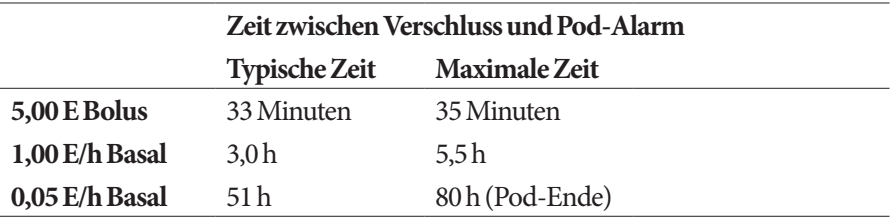

Wenn sich ein Verschluss spontan löst, kann ein Insulinvolumen freigesetzt werden. Dieses Volumen überschreitet nicht das Volumen des für die Abgabe programmierten Insulins.

Wenn während eines Bolus ein Verschluss erkannt wird, gibt der Pod bei Verschluss des Bolus einen akustischen Gefahrenalarm ab.

**Warnung:** Bei sehr niedrigen Flussraten erhalten Sie durch häufiges Überprüfen der Blutglukose die frühzeitige Anzeige eines Verschlusses.

## **Systemgenauigkeit gemäß der internationalen Norm ISO 15197:2013**

Kapillarblutglukose-Ergebnisse wurden mit Ergebnissen des YSI Glukose Analysers verglichen.

Systemgenauigkeit für Fingerproben mit YSI-Glukoseergebnissen unter 100 mg/dl

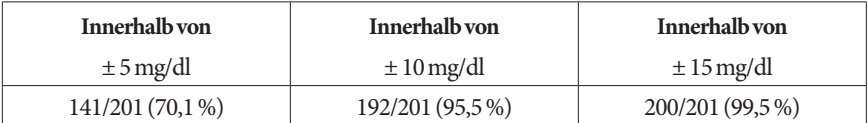

Systemgenauigkeit für Fingerproben mit YSI-Glukoseergebnissen von 100 mg/dl oder höher.

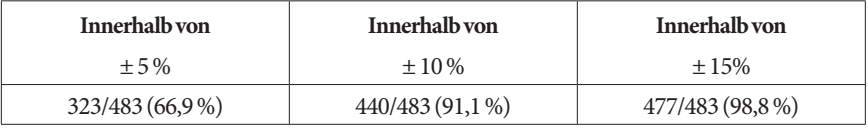

Systemgenauigkeit für Glukosekonzentrationen zwischen 40 mg/dl und 500 mg/dl.

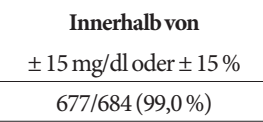

Eine Studie\* zur Bewertung von Glukosewerten aus Fingerspitzen Kapillarblutproben, die von 590 Laien genommen wurden, zeigte folgende Ergebnisse:

98,1 % innerhalb von ±15 mg/dl der YSI-Referenz bei Glukosekonzentrationen unter 100 mg/dl und 98,4 % innerhalb von ±15 % der YSI-Referenz bei Glukosekonzentrationen von 100 mg/dl oder darüber.

\*Daten bei Insulet Corporation eingereicht

# **PDM-Symbole**

In diesem Kapitel werden die Abbildungen auf den PDM-Bildschirmen definiert.

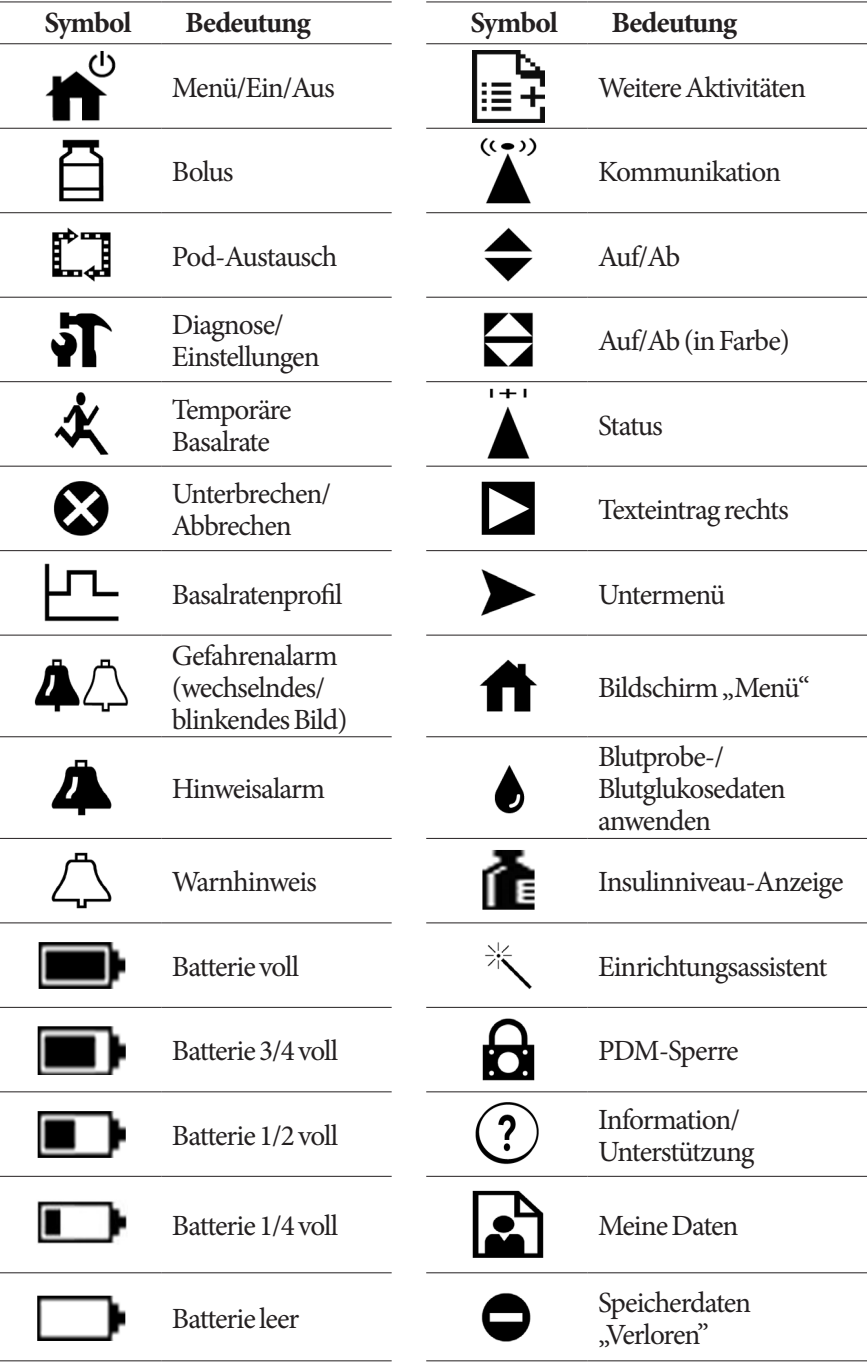

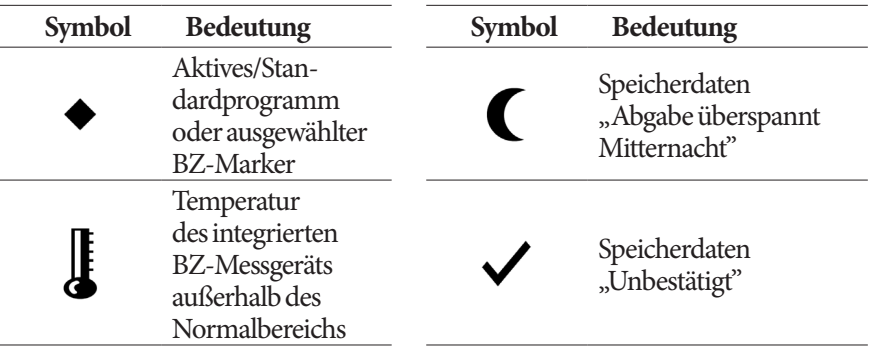

# **Omnipod®-System Aufkleber Symbole**

Auf dem Omnipod®-System oder seiner Verpackung befinden sich folgende Symbole:

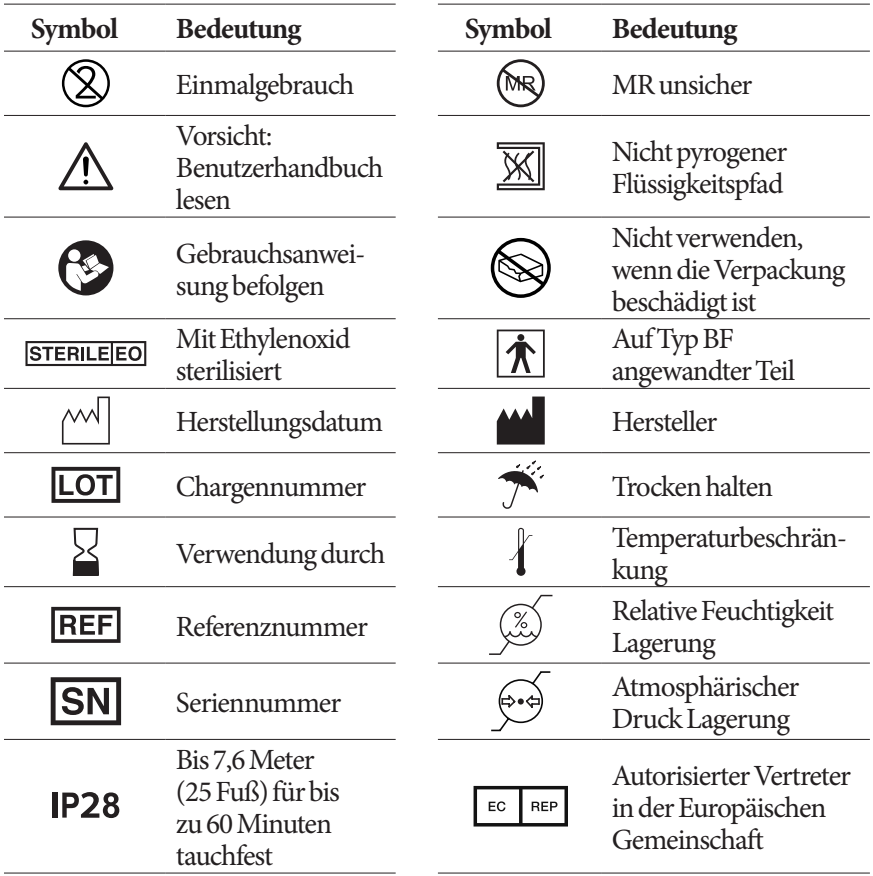

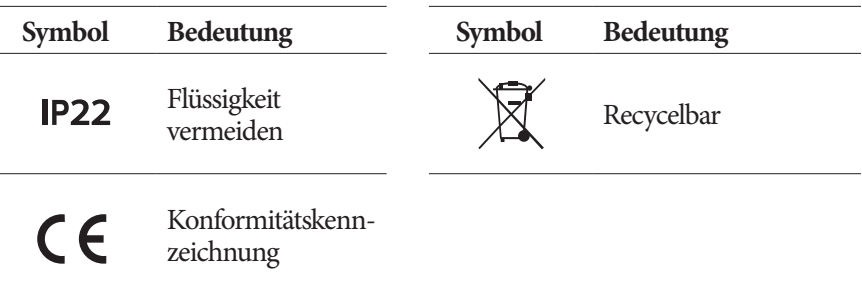

## **Medizinprodukterichtlinie**

Dieses Gerät erfüllt die Medizinprodukterichtlinie 93/42/EWG.

**Kontaktperson**: Der Beschwerdebeauftragte

**Adresse:**Insulet Netherlands B.V.,WTC Utrecht Stadsplateau 7, Suite 7.06, 3521 AZ Utrecht, Niederlande

**TEL.:**+31 308 990 670

**E-Mail:**ECRep@insulet.com

Insulet Corporation erfüllt die EU-Richtlinie zum Datenschutz, HIPAA, sowie die zutreffenden Bestimmungen des PIPEDA.

## **Omnipod® Systembenachrichtigung bezüglich Interferenz**

Das Omnipod® Insulin-Managementsystem (sowohl Pod als auch PDM) erfüllt Abschnitt 15 der Bestimmungen der Federal Communications Commission (FCC). Der Betrieb unterliegt folgenden zwei Bedingungen:

- 1. Diese Geräte dürfen keine schädlichen Interferenzen verursachen.
- 2. Diese Geräte müssen jede empfangene Interferenz akzeptieren, einschließlich Interferenzen, die einen unerwünschten Betrieb verursachen können.

Änderungen oder Modifikationen, die nicht ausdrücklich von Insulet Corporation genehmigt sind, können zu einem Erlöschen der Genehmigung des Benutzers für den Betrieb des Gerätes führen.

Sowohl Pod als auch PDM erzeugen und verwenden Hochfrequenzenergie. Sie können diese auch ausstrahlen und bei anderen Geräten schädliche Interferenzen des Funkverkehrs verursachen. Es gibt keine Gewährleistung für das Nichtauftreten von Störungen bei einer bestimmten Installation. Das Omnipod®

System verursacht schädliche Interferenzen bei Radio- und Fernsehempfang. Diese können durch folgende Maßnahmen korrigiert werden:

- Das Omnipod®-System verschieben oder neu platzieren.
- Die Entfernung zwischen dem Omnipod®-System und dem anderen Gerät, das Interferenzen ausstrahlt oder empfängt, vergrößern.

Insulet Corporation erklärt, dass das Omnipod®-System die wichtigsten Anforderungen und andere relevante Bestimmungen der Richtlinie für Funkgeräte (2014/53/EU) erfüllt. Die vollständige Konformitätserklärung befindet sich unter folgender Internetadresse: http://omnipod.com/ Red\_Doc Dieses ISM-Gerät erfüllt die kanadischen Normen ICES-003 und IC-RSS-210.

# **Elektromagnetische Verträglichkeit**

Die Informationen in diesem Kapitel (z. B. Trennungsabstände) wurden im Allgemeinen speziell im Hinblick auf das Omnipod® System verfasst. Die bereitgestellten Zahlen sind keine Garantie für fehlerfreies Funktionieren, bieten jedoch eine vernünftige Absicherung. Diese Informationen gelten möglicherweise nicht für andere medizinische elektrische Geräte; ältere Geräte sind möglicherweise besonders empfindlich auf Interferenzen.

#### **Allgemeine Hinweise**

Medizinische elektrische Geräte erfordern besondere Vorsichtsmaßnahmen hinsichtlich Kompatibilität (EMV) und müssen gemäß den in diesem Dokument und den Gebrauchsanweisungen bereitgestellten EMV-Informationen installiert werden. Wenn das Omnipod®-System aufgrund von elektromagnetischen Störungen ausfällt, müssen Sie es vielleicht ersetzen.

Tragbare und mobile Hochfrequenz (HF)-Kommunikationsgeräte können die Funktion medizinischer elektrischer Geräte beeinträchtigen.

Insulet Corporation erklärt, dass das Omnipod®Insulin-Managementsystem die wichtigsten Anforderungen und andere relevante Bestimmungen der Richtlinie für Funkgeräte (2014/53/EU) erfüllt. Die vollständige Konformitätserklärung befindet sich unter folgender Internetadresse:

http://omnipod.com/Red\_Doc

**Warnung:** Kabel und Zubehör, die in den Gebrauchsanweisungen nicht spezifiziert sind, sind für die Verwendung nicht zugelassen. Die Verwendung anderer Kabel oder von anderem Zubehör kann sich negativ auf Sicherheit, Leistung und die elektromagnetische Verträglichkeit auswirken (erhöhte Emissionen und verringerte Störfestigkeit).

Wenn das Omnipod®-System angrenzend an andere elektrische Geräte verwendet wird, ist Vorsicht geboten; ist eine angrenzende Verwendung unvermeidlich, z. B. in Arbeitsumgebungen, muss das Omnipod® System beobachtet werden, um den Normalbetrieb in diesem Umfeld zu überwachen.

Das Omnipod®-System benutzt schwache HF-Energie zur Kommunikation. Wie bei allen HF-Empfängern besteht immer die Möglichkeit von Störungen, auch bei Geräten, welche die FCC- und CISPR-Emissionsanforderungen erfüllen.

Das Omnipod®-System kommuniziert mit folgenden Merkmalen:

Frequenz: 433 MHz, FSK-Modulation mit einer effektiven Strahlungsleistung von 13 mW

Das Omnipod®-System erfüllt die Störfestigkeitsanforderungen der allgemeinen Norm für elektromagnetische Verträglichkeit, IEC 60601-1-2.

**Warnung:** Tragbare HF-Kommunikationsgeräte (einschließlich Peripheriegeräte wie Antennenkabel und Außenantennen) sollten in einer Entfernung von mindestens 30 cm (12 Zoll) zu jedem Teil des Systems verwendet werden. Ansonsten kann es zu einer Leistungsverschlechterung dieses Geräts kommen.

## **Elektromagnetische Emissionen**

Dieses Gerät ist für die Verwendung in der unten spezifizierten elektromagnetischen Umgebung vorgesehen. Der Benutzer dieses Geräts muss sicherstellen, dass es in einer solchen Umgebung verwendet wird.

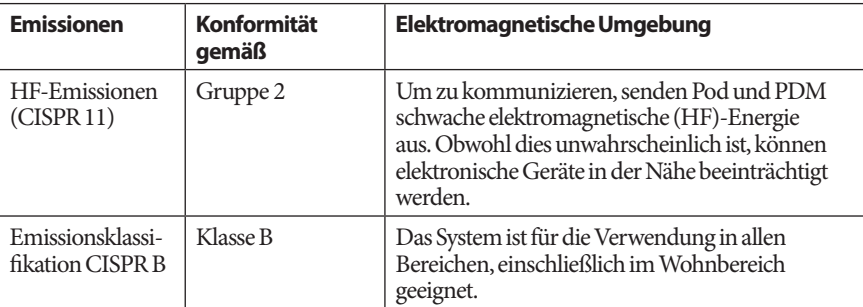

# **Elektromagnetische Störfestigkeit**

Das System ist für die Verwendung in der unten spezifizierten elektromagnetischen Umgebung vorgesehen. Sie müssen diese Anforderungen bei der Verwendung des Systems einhalten.

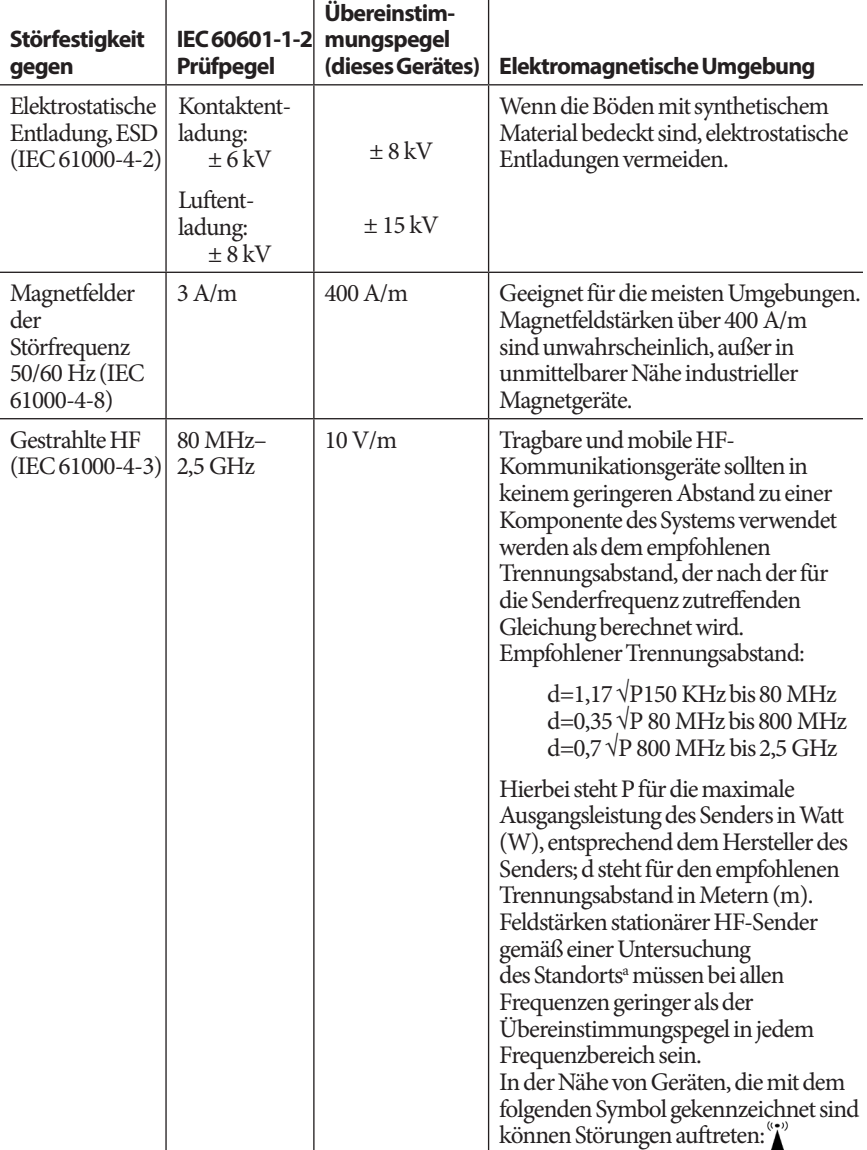

Hinweis 1: Bei 80 MHz und 800 MHz gilt der höhere Frequenzbereich.

Hinweis 2: Diese Richtlinien gelten möglicherweise nicht für alle Situationen. Die Ausbreitung elektromagnetischer Wellen wird durch Absorptionen und Reflexionen von Gebäuden, Gegenständen und Menschen beeinflusst.

## **Elektromagnetische Störfestigkeit**

a Die Feldstärke von festen Sendeanlagen wie Basisstationen für (mobile/schnurlose) Telefone und mobilen Landfunk, Amateurfunk, MW- und UKW-Radiosender und Fernsehsender kann in der Theorie nicht mit Genauigkeit vorhergesehen werden. Um die elektromagnetische Umgebung aufgrund der festen HF-Sender zu bestimmen, wird eine elektromagnetische Standortüberwachung empfohlen. Wenn die gemessene Feldstärke an dem Standort, an welchem das Gerät verwendet wird, den geltenden HF-Übereinstimmungspegel überschreitet, muss das Gerät beobachtet werden, um den Normalbetrieb zu überwachen. Wenn ungewöhnliche Leistungsmerkmale beobachtet werden, kann es notwendig sein, zusätzliche Maßnahmen zu ergreifen, wie z. B. die Neuorientierung oder Umsetzung des Systems.

#### **Empfohlene Trennungsabstände zwischen tragbaren und mobilen HF-Kommunikationsgeräten und dem System**

Sie können dazu beitragen, elektromagnetische Störungen durch Einhalten eines Mindestabstandes zwischen den tragbaren und mobilen HF-Kommunikationsgeräten (Sendern) und dem System entsprechend der maximalen Ausgangsleistung der Kommunikationsgeräte zu vermeiden, wie weiter unten empfohlen wird.

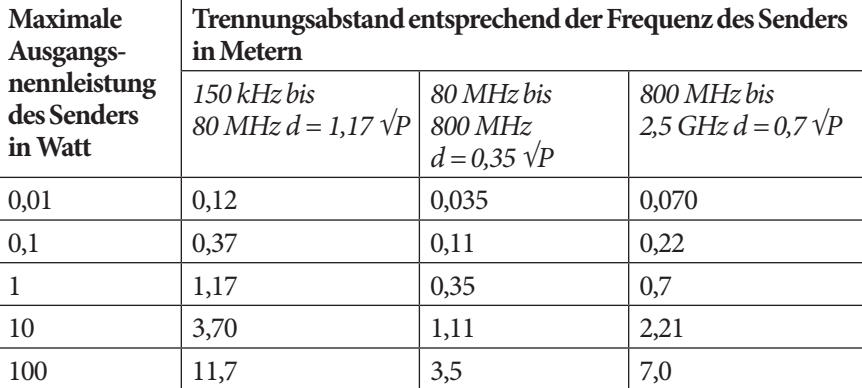

Bei Sendern, deren maximale Ausgangsleistung nicht oben aufgeführt ist, kann der empfohlene Trennungsabstand in Metern (m) unter Verwendung der für die Frequenz des Senders anwendbaren Gleichung geschätzt werden. P steht dabei für die maximale Ausgangsnennleistung des Senders in Watt (W) gemäß dem Hersteller des Senders.

HINWEIS 1: Bei 80 MHz und 800 MHz gilt der Trennungsabstand für den höheren Frequenzbereich.

HINWEIS 2: Diese Richtlinien gelten möglicherweise nicht für alle Situationen. Die Ausbreitung elektromagnetischer Wellen wird durch Absorption und Reflexion von Gebäuden, Gegenständen und Menschen beeinflusst.

# **Gewährleistung für PDM und Pods**

## **GEWÄHRLEISTUNG FÜR DEN PERSONAL DIABETES MANAGER UND DIE PODS DES OMNIPOD® INSULIN-MANAGEMENTSYSTEMS (Österreich)**

# **GEWÄHRLEISTUNG**

Gewährleistung für den Personal Diabetes Manager des Omnipod®-Systems.

Gemäß den nachstehenden Geschäftsbedingungen gewährleistet Insulet International Limited ("Insulet") Ihnen, dem ursprünglichen Empfänger des Omnipod® Insulin Managementsystems ("Omnipod®-System"), dass, wenn Insulet feststellt, dass Ihr Personal Diabetes Manager ("PDM") bezüglich Material oder Verarbeitung bei Verwendung unter normalen Bedingungen im Zeitraum von vier (4) Jahren ab dem Datum des Kaufs (oder des Erhalts bei Kauf in Ihrem Namen) einen Defekt aufweist, Insulet den PDM nach eigenem Ermessen repariert oder ersetzt.

Dieser Gewährleistungszeitraum von vier (4) Jahren gilt nur für neue PDM, und im Fall eines Ersatzes oder einer Reparatur des PDM wird der Gewährleistungszeitraum nicht erweitert oder zurückgesetzt.

Gewährleistungsabdeckung für die Omnipod®-System Pods

Gemäß den nachstehenden Geschäftsbedingungen gewährleistet Insulet Ihnen, dem ursprünglichen Empfänger des Omnipod® Insulin Managementsystems, dass Insulet, wenn Insulet feststellt, dass ein Omnipod®-System Pod ("Pod"), den Sie erhalten haben, bezüglich Material oder Verarbeitung bei Verwendung unter normalen Bedingungen im Zeitraum von achtzehn (18) Monaten ab dem Herstellungsdatum und zweiundsiebzig (72) Stunden nach der Aktivierung einen Defekt aufweist, diesen Pod nach eigenem Ermessen repariert oder ersetzt. Um Anspruch auf Ersatz zu haben, muss die Aktivierung des Pods in beide Zeiträume fallen (z. B. am oder vor dem auf dem Etikett angegebenen Ablaufdatum stattfinden, wobei das Herstellungsdatum nicht mehr als achtzehn (18) Monate vorher und an oder vor einem Zeitpunkt höchstens zweiundsiebzig (72) Stunden vor Ihrer Verständigung an Insulet über die Forderung liegen darf).

Dieser Gewährleistungszeitraum von achtzehn (18) Monaten und zweiundsiebzig (72) Stunden gilt nur für neue Pods und im Fall einer Reparatur oder eines Ersatzes eines Pods wird der Gewährleistungszeitraum nicht erweitert oder zurückgesetzt.

#### **GESCHÄFTSBEDINGUNGEN DER GEWÄHRLEISTUNG**

Diese Gewährleistung gilt nur für PDM und Pods, die ursprünglich für die Verwendung in Österreich ("Territorium)" verkauft wurden. Insulet versendet nur im Territorium reparierte oder ersetzte PDM und Pods und stellt Gewährleistungen nur innerhalb des Territoriums bereit.

#### Reklamationsverfahren

Um zu einer Forderung gemäß dieser Gewährleistung berechtigt zu sein, müssen Sie Insulet über den beanstandeten Defekt des PDM oder Pod innerhalb des geltenden Gewährleistungszeitraums in Kenntnis setzen, indem Sie den Kundendienst unter 0800 281 248 | Omnipod-AT@insulet.com kontaktieren.

Für eine Forderung bezüglich PDM müssen Sie die Seriennummer des PDM und eine Beschreibung des beanstandeten Defekts bereitstellen. Für eine Forderung bezüglich eines Pods müssen Sie die Chargennummer des Pods und eine Beschreibung des beanstandeten Defekts bereitstellen. Es kann auch erforderlich sein, dass Sie die Daten des Kaufs (oder des Empfangs bei Kauf in Ihrem Namen) des PDM und/oder Pods und den Zeitpunkt zu dem Sie den Pod aktiviert haben, überprüfen.

Nichtbefolgen eines der oben angeführten Schritte kann zu einer Verweigerung der Abdeckung gemäß dieser Gewährleistung führen.

Vor der Rückgabe des Pods oder PDM an Insulet müssen Sie die Genehmigung von Insulet einholen, außer Insulet entscheidet sich, den Pod oder PDM zu reparieren (dies kann unter anderem ein Reparaturkit oder einen oder mehrere Ersatzteile umfassen, die Insulet bereitstellt) oder verweist Sie zur Reparatur an einen Drittanbieter. Der Pod oder PDM muss ordnungsgemäß verpackt und gemäß den Anweisungen der Warenrücksendegenehmigung (RMA), einem Kit, das von Insulet an Sie gesendet wird, zurückgesendet werden. Mit vorheriger Genehmigung bezahlt Insulet gegebenenfalls alle vernünftigen Verpackungsund Versandgebühren, die für den Versand des Pods oder PDM an Insulet gemäß dieser Gewährleistung gelten. Um Unklarheiten zu vermeiden, muss angemerkt werden, dass diese Gewährleistung keine Reparaturen oder Ersetzungen abdeckt, die von einer anderen Person oder einem anderen Unternehmen als Insulet vorgenommen wurden, ausgenommen Reparaturen oder Ersetzungen durch Dritte, die Ihnen von Insulet ausdrücklich empfohlen wurden.

#### Beleg über Kauf, Erhalt und Aktivierung

Um das Kaufdatum (oder bei Kauf in Ihrem Namen den Beleg) oder bei einem Pod die Aktivierungszeit zu überprüfen und festzustellen ob die Forderung gemäß dieser Gewährleistung innerhalb der Gewährleistungsfrist liegt, kann Insulet fordern, dass Sie einen gültigen Nachweis über Kauf, Erhalt und Aktivierung bereitstellen. Ihre Weigerung, einen gültigen Nachweis wie von Insulet festgelegt bereitzustellen, kann zu einer Verweigerung der Abdeckung gemäß dieser Gewährleistung führen.

#### Ausschlüsse

Diese Gewährleistung deckt nur den ursprünglichen Empfänger ab und kann von Ihnen nicht durch Kauf, Vermietung oder eine andere Übertragung des PDM oder des Pods an eine andere Person oder ein anderes Unternehmen übertragen oder zugewiesen werden.

Diese Gewährleistung gilt nur wenn der fragliche PDM oder Pod in Übereinstimmung mit dem Benutzerhandbuch des Omnipod®-Systems oder mit schriftliche Anweisungen von Insulet verwendet wurde. Diese Gewährleistung ist nicht gültig, wenn der PDM oder die Pods:

- Von einer anderen Person oder einem anderen Unternehmen als Insulet oder einer nicht von Insulet zugelassenen dritten Partei geändert, ausgetauscht oder modifiziert wurden;
- Von einer anderen Person oder einem anderen Unternehmen als Insulet oder einer nicht von Insulet zugelassenen dritten Partei geöffnet, gewartet oder repariert wurden;
- Durch ein Ereignis höherer Gewalt beschädigt wurden;
- Durch Missbrauch, Fahrlässigkeit, Unfall, unvernünftige oder unsachgemäße Verwendung oder mangelhafte Pflege oder Lagerung beschädigt wurden;
- Durch Abnutzung, die durch nicht zugehörige oder defekte Materialien oder Verarbeitung verursacht wurde (einschließlich unter anderem ungeeignete oder fehlerhafte Batterien) oder andere Umstände außerhalb der Kontrolle von Insulet beschädigt wurden.

Diese Gewährleistung gilt nicht für Teststreifen, Batterien und anderes Zubehör oder damit verbundene Produkte von Drittanbietern (z. B. Datenmanagementwerkzeuge, CGMs).

Diese Gewährleistung erstreckt sich nicht auf Konstruktionsfehler (z. B. Forderungen, dass der PDM und die Pods anders konstruiert hätten werden müssen).

#### **Ausschluss implizierter Gewährleistungen und Begrenzung von Rechtsmitteln**

**In dem in im Land Ihres Wohnsitzes zulässigen Umfang gilt Folgendes:**

- **Diese Gewährleistung und die darin aufgeführten Rechtsmittel sind die einzigen Gewährleistungen und Rechtsmittel, die Ihnen bezüglich PDM und Pods von Insulet bereitgestellt werden, und alle implizierten Gewährleistungen sind im größtmöglichen gesetzlichen Umfang ausgeschlossen.**
- **Insulet, seine Lieferanten, Händler, Dienstleistungsanbieter und/ oder Vertreter haften nicht für indirekte, bestimmte, zufällige oder Folgeschäden durch einen Defekt des PDM oder eines Pods oder**

**durch einen Verstoß gegen diese Gewährleistung, egal ob diese Forderung auf der Gewährleistung, einem Vertrag oder etwas anderem basiert.** 

**Keine Angabe in dieser Gewährleistung schließt unsere Haftung für Tod oder körperliche Verletzung infolge unserer Fahrlässigkeit, bei Betrug oder arglistiger Täuschung oder bei einem Verstoß gegen Ihre gesetzlichen Rechte bezüglich des PDM oder der Pods aus.**

#### Wichtige zusätzliche Bestimmungen

Diese Gewährleistung verleiht Ihnen bestimmte Rechtsansprüche. Möglicherweise haben Sie weitere gesetzliche Ansprüche, die je nach Rechtsprechung unterschiedlich sind.

#### **Ihre Rechte werden durch diese Gewährleistung nicht beeinträchtigt.**

Insulet übernimmt keine Gewährleistung für die Eignung des PDM oder der Pods oder des Omnipod® Systems für eine bestimmte Person, da Gesundheitsversorgung und Behandlung komplexe Themen sind, welche die Dienste qualifizierter Gesundheitsdienstleister erfordern.

Diese Gewährleistung besteht zwischen Ihnen und Insulet. Keine andere Partei ist berechtigt, einen der Punkte durchzusetzen. Insulet kann seine Rechte und Verpflichtungen gemäß dieser Gewährleistung ohne Ihr Einverständnis an eine andere Partei übertragen.

Wenn eine Bestimmung dieser Gewährleistung von einer Gerichtsbarkeit für ungültig befunden wird, gilt sie als von dieser Gewährleistung gestrichen, wobei die Gültigkeit der restlichen Bestimmungen nicht betroffen ist.

Keine andere Gewährleistung oder Vereinbarung

Sofern keine schriftliche und von Insulet sowie Ihnen unterzeichnete Änderung vorliegt, stellen die Bedingungen dieser Gewährleistung die komplette und ausschließliche Vereinbarung zwischen Insulet und Ihnen dar und ersetzen alle vorherigen mündlichen oder schriftlichen Gewährleistungen und Vereinbarungen und alle anderen Mitteilungen bezüglich eines Defekts, eines Fehlers oder einer anderen Fehlfunktion in einem PDM, Pod oder Omnipod®- System. Kein Mitarbeiter, Beauftragter oder anderer Vertreter von Insulet ist berechtigt, eine Produktgarantie oder Vereinbarung für einen PDM, einen Pod oder ein Omnipod®-System zusätzlich zu den vorstehend getroffenen Vereinbarungen abzuschließen.

Einverständnis mit dem Haftungs- und Gewährleistungsausschluss und der Begrenzung von Rechtsmitteln

Wenn Sie nicht einverstanden sind und den Haftungs- und Gewährleistungsausschluss und die Beschränkung von Rechtsmitteln, die im Omnipod® System enthalten sind, zurückweisen möchten geben Sie bitte alle Omnipod®-System Produkte (einschließlich aller PDM und Pods) an Insulet gegen eine vollständige Rückerstattung zurück. Werden diese Produkte nicht

zurückgegeben, so stellt dies ein Einverständnis mit dem Haftungs- und Gewährleistungsausschluss und der Begrenzung von Rechtsmitteln dar.

Anwendbares Recht und Gerichtsbarkeit

Diese Gewährleistung (und alle nichtvertraglichen Verpflichtungen, die daraus oder in Verbindung damit entstehen) untersteht der Gesetzgebung des Territoriums. Jedes zuständige Gericht des Territoriums hat die ausschließliche Rechtsprechung und den Gesichtsstand für jegliche Streitigkeiten, die aus oder in Verbindung mit dieser Gewährleistung entstehen.

Insulet International Limited

Rev: 07/2018

# **Glossar**

#### **A1c (siehe Hämoglobin A1c)**

**Aktives Insulin (AI)**: die Menge an Insulin, die noch von einem vorherigen Bolus in Ihrem Körper aktiv ist. Der Bolusrechner verfolgt das AI für Sie. Die Zeitspanne, in der Insulin "aktiv" bleibt, hängt von Ihrer Einstellung der Dauer der Insulinaktivität ab.

**Aktivierung:** Prozess der Verbindung des PDM mit einem Pod, sodass der Pod nur auf Befehle dieses bestimmten PDM reagiert.

**Aseptische Techniken**: Methode zur Bewahrung der Sterilisierung und Verhinderung von Kontamination.

**Auswahltaste:** eine Taste auf dem PDM, deren Aufschrift oder Funktion auf dem Bildschirm direkt über der Taste erscheint. Die Aufschrift ändert sich je nach Bildschirm.

**Ballaststoffe**: der unverdauliche Teil von pflanzlichen Lebensmitteln. Ballaststoffreiche Lebensmittel sind Broccoli, Bohnen, Himbeeren, Kürbis, Vollkornbrot und Kleie. Ballaststoffe sind eine Art Kohlehydrate, aber sie erhöhen die Blutglukosewerte nicht wie andere Kohlehydrate.

**Basalrate**: eine kleine Menge Insulin, die kontinuierlich über einen Zeitraum hinweg abgegeben wird. Basalraten werden in Einheiten pro Stunde (E/h) angegeben.

**Basalratenprofil**: ein täglicher Zeitplan für kontinuierliche Insulinabgabe. Es besteht aus einem oder mehreren Zeitsegmenten (Basalsegmente genannt), von denen jedes eine Basalrate festlegt, die zusammen eine Zeitspanne von 24 Stunden (von Mitternacht zu Mitternacht) abdecken.

**Basalsegment**: Zeitraum, während dem eine bestimmte Basalrate abgegeben wird.

**Blutglukose / Blutglukosewert**: die Menge an Glukose oder Zucker im Blut.

**Blutglukose-Messgerät**: Gerät, um den Glukosegehalt des Blutes zu messen.

**Bolusdosis**: eine Insulindosis, die eingenommen wird, um einen erhöhten Blutglukosewert zu korrigieren (Korrekturbolus) oder um Kohlehydrate in einer Mahlzeit oder einem Snack auszugleichen (Mahlzeitbolus).

**Bolusrechner**: Eine Funktion, die eine Mahlzeit und Korrekturbolusdosen basierend auf Ihrer aktuellen Blutglukose, der Menge an Kohlehydraten, die Sie essen möchten, aktivem Insulin und verschiedenen benutzerspezifischen Einstellungen vorschlägt.

**Bolus-Vorgabewert**: eine festgelegte Bolusdosis Insulin, die einem benutzerdefinierten Namen zugeordnet ist und vom PDM zur späteren Wiederverwendung gespeichert wird.

**BZ-Zielbereich**: ein benutzerdefinierter Bereich für gewünschte Blutglukosewerte. Dieser Bereich wird im Speicher verwendet, um anzuzeigen, welche Blutglukosewerte in diesen Bereich fallen.

**Dauer der Insulinaktivität**: Zeitspanne, in der das Insulin im Körper nach einem Bolus aktiv und verfügbar bleibt. Diese Zeitspanne kann sehr unterschiedlich sein, je nach dem Insulintyp, den Sie einnehmen.

**Deaktivieren**: Bevorzugte Methode zum Trennen des PDM vom aktiven Pod. Die Deaktivierung schaltet die Insulinabgabe im Pod ab und trennt anschließend den PDM von diesem Pod.

**Diabetes, Diabetes mellitus**: eine Erkrankung, die durch Hyperglykämie (hohe Blutglukose) gekennzeichnet ist und durch welche die Unfähigkeit des Körpers, aus Blutglukose Energie zu gewinnen verursacht wird. Bei Diabetes Typ 1 erzeugt die Bauchspeicheldrüse kein Insulin mehr und daher kann der Blutglukose in viele Zelltypen nicht eindringen, um in Energie umgewandelt zu werden. Bei Diabetes Typ 2 erzeugt entweder die Bauchspeicheldrüse nicht genügend Insulin oder der Körper kann Insulin nicht richtig verarbeiten.

**Diabetische Ketoazidose (DKA)**: eine ernste Erkrankung, bei der extrem hohe Blutglukosewerte und ein schwerer Insulinmangel den Körper dazu bringen, Fett und Proteine in Energie umzuwandeln. Die Umwandlung von Fett oder Proteinen setzt Ketone in Blut und Urin frei. DKA kann Stunden oder Tage andauern und Symptome wie Magenschmerzen, Übelkeit, Erbrechen, fruchtigen Atem und schnelle Atmung umfassen.

**Fett**: eine der drei Hauptenergiequellen in Lebensmitteln. (Die anderen beiden sind Kohlehydrate und Proteine.) Fett liefert 9 Kalorien pro Gramm. Fettreiche Lebensmittel sind Öl, Margarine, Salatdressings, rotes Fleisch und Vollmilchprodukte.

**Gefahrenalarm**: kontinuierlicher Ton und Bildschirmnachricht vom PDM oder Pod, die anzeigt, dass ein Fehler aufgetreten ist oder die Insulinabgabe gestoppt wurde. Alarme erfordern Ihre sofortige Aufmerksamkeit.

**Gegenläufige Korrektur**: wenn Ihr Blutglukosewert unter Ihrem Ziel-BZ liegt, reduziert der Bolusrechner mithilfe Ihres Korrekturfaktors einen Teil der Dosis eines Mahlzeitbolus. Dies ist eine optionale Funktion, die gemäß dem Rat Ihres medizinischen Betreuers ein- und ausgeschaltet werden sollte.

**Glukose**: ein einfacher Zucker (Dextrose), der vom Körper zur Energiegewinnung verwendet wird. Ohne Insulin können viele Zellen im Körper Glukose nicht in Energie umwandeln.

**Hämoglobin A1c (HbA1c)***:* ein Test, der den durchschnittlichen Blutglukosewert einer Person in den letzten zwei oder drei Monaten misst. Der Test wird auch als glykosyliertes Hämoglobin bezeichnet und misst die Menge an Glukose, die am Hämoglobin roter Blutkörperchen haftet. Diese Menge ist proportional zur durchschnittlichen Glukosemenge im Blut über einen längeren Zeitraum hinweg.

Hinweisalarm: Serie von Signaltönen und Mitteilungen auf dem Bildschirm, die Sie auf eine Maßnahme hinweisen, die Sie ergreifen sollten, um ein ernstes Problem abzuwenden.

**Hyperglykämie (hoher Blutglukose)**: ein höherer Glukosespiegel im Blut als normal; gewöhnlich über 250 mg/dl.

**Hypoglykämie (niedrige Blutglukose)**: ein niedrigerer Glukosespiegel im Blut als normal; gewöhnlich unter 70 mg/dl.

**Hypoglykämie-Wahrnehmungsstörung: eine** Erkrankung, bei der eine Person die Symptome von Hypoglykämie nicht spürt oder erkennt.

In vitro: Wörtlich "im Glas". Bezieht sich auf einen biologischen Prozess, der außerhalb des Körpers stattfindet und nicht in einem lebenden Organismus.

**Infundieren**: Einführen einer flüssigen Substanz unter die Haut in den Körper.

**Infusionsstelle**: eine Stelle am Körper, an der die Kanüle des Pods eingeführt wird.

**Insulin**: Hormon, das dem Körper hilft, Glukose in Energie umzuwandeln. Die Betazellen einer gesunden Bauchspeicheldrüse produzieren Insulin.

**Kalorie**: Maßeinheit, die verwendet wird, um den Energiewert eines Lebensmittels auszudrücken. Kalorien stammen von Kohlehydrat, Protein und Fett in Lebensmitteln und Getränken.

**Kanüle**: ein kleiner, dünner Schlauch, der unter die Haut eingesetzt wird und dazu dient, dem Körper ein flüssiges Medikament zu verabreichen.

#### **Ketoazidose (siehe diabetische Ketoazidose)**

**Ketone**: saure Nebenprodukte beim Abbau von Fett als Energiequelle. Das Vorhandensein von Ketonen zeigt an, dass der Körper zur Energiegewinnung Fettreserven und Muskelgewebe (anstatt Glukose) verwendet.

**KH-Vorgabewert**: Anzahl der in einem bevorzugten Lebensmittel, einem Snack oder einer ganzen Mahlzeit enthaltenen Kohlehydrate, die einem benutzerdefinierten Namen zugeordnet ist und vom PDM zur späteren Wiederverwendung gespeichert wird. Sie können optional auch Fett, Proteine, Ballaststoffe und die Gesamtkalorien für jeden KH-Vorgabewert einstellen.

**KI-Verhältnis (Insulin-zu-Kohlhydrate-Verhältnis)**: Anzahl der Gramm Kohlehydrate, die für eine Insulineinheit ausreichend ist. Wenn Ihr KI-Verhältnis zum Beispiel 1:15 beträgt, müssen Sie eine Einheit Insulin abgeben, um jeweils fünfzehn Gramm Kohlehydrate auszugleichen, die Sie essen.

#### **Kohlehydratbolus:** (siehe Mahlzeitbolus)

**Kohlehydrate (KH)**: Eine der drei Hauptenergiequellen in Lebensmitteln. (Die anderen beiden sind Proteine und Fett.) Lebensmittel, die Kohlehydrate enthalten sind Stärke, Zucker, Gemüse, Obst und Milchprodukte.

**Korrekturbolus**: Insulinmenge, die eingenommen wird, um hohe Blutglukosewerte zu korrigieren.

**Korrekturfaktor (auch als Sensibilitätsfaktor bezeichnet)**: ein Wert, der anzeigt, um wie viel eine Insulineinheit Ihre Blutglukose senken wird. Wenn Ihr Korrekturfaktor zum Beispiel 50 ist, senkt eine Insulineinheit Ihre Blutglukose um 50 mg/dl.

**Korrigieren über Schwellenwert**: der Blutglukosewert, über dem Sie Insulin einnehmen möchten, um erhöhte Blutglukose zu kompensieren.

**Mahlzeitbolus (auch als Kohlehydratbolus bezeichnet)**: eine Insulinmenge, die vor einer Mahlzeit oder einem Snack verabreicht wird, um sicherzustellen, dass die Blutglukosewerte nach einer Mahlzeit innerhalb des gewünschten BZ-Zielbereichs bleiben.

**Manuell berechneter Bolus**: eine Bolusmenge an Insulin, die von Ihnen ausgewählt (und nicht vom Bolusrechner berechnet) wird.

**Maximaler Bolus**: der größte Bolus, den Sie vom PDM anfordern können. Wenn Bolus berechnet wird, der über diesem Grenzwert liegt, gibt der Bolusrechner eine Warnung aus.

**Maximales Basalratenprofil**: Obergrenze für Basalraten in einem Basalratenprofil oder einer temporären Basalrate.

**Medizinischer Betreuer***:* eine Fachkraft, die Medizin praktiziert oder Personen darin unterrichtet, ihre Gesundheit zu kontrollieren.

**Meldung**: ein Erinnerungshinweis auf dem Bildschirm für eine informative Nachricht.

**Min.-BZ für Berechnungen**: Mindest-Blutglukosewert, bei dem der Bolusrechner einen Mahlzeitbolus vorschlägt. Der Bolusrechner ist unter diesem Wert deaktiviert: "Für Berechnungen" bedeutet "zur Verwendung bei den Berechnungen des Bolusrechners."

**Neugeborenes**: ein Baby, das weniger als vier Wochen alt ist.

**Protein**: eine der drei Hauptenergiequellen in Lebensmitteln. (Die anderen beiden sind Kohlehydrate und Fett.) Protein enthält 4 Kalorien pro Gramm. Proteinreiche Nahrungsmittel sind Fleisch, Fisch, Hülsenfrüchte und Milchprodukte.

#### **Sensibilitätsfaktor (siehe Korrekturfaktor)**

**Temporäre Basalrate**: eine temporäre Basalrate, die verwendet wird, um vorhersehbare, kurzfristige Änderungen des Bedarfs an Basalinsulin abzudecken. Temporäre Basalraten werden oft während sportlicher Betätigung und für Insulinanpassungen während Krankentagen verwendet.

**Verschluss**: Blockade oder Unterbrechung der Insulinabgabe.

**Verzögerter Bolus**: eine Funktion des Omnipod®-Systems, die es ermöglicht, eine Mahlzeitbolus-Dosis über einen verlängerten Zeitraum abzugeben.

**Vorgabewert der temporären Basalrate**: eine Anpassung der Basalrate entweder in % oder in E/h, die einem benutzerdefinierten Namen zugeordnet und vom PDM zur späteren Wiederverwendung gespeichert werden kann.

**Vorgabewert**: definiert einen Wert, den Sie schnell und häufig eingeben möchten.

**Zeitsegment**: eine festgelegte Zeitspanne während eines 24-Stunden-Tags. Zeitsegmente werden verwendet, um Basalsegmente in einem Basalratenprofil und auch Ziel-BZ-Segmente, KI-Verhältnisse, und Korrekturfaktorsegmente festzulegen.

**Ziel-BZ**: Blutglukosewert, den der Bolusrechner zu erreichen versucht. Sie können verschiedene Ziel-BZ für unterschiedliche Zeiträume festlegen. Sie können zum Beispiel einen Ziel-BZ vor Mahlzeiten einen anderen danach und einen weiteren nachts einstellen.

Diese Seite wurde absichtlich leer gelassen.

#### **A**

Abbrechen Bolus 54, 55 Temporäre Basalrate 59 Abstellen Alarme 114 Signaltöne 64, 105 Aktives Insulin. *Siehe* Aktives Insulin (AI) Aktives Insulin (AI) 155, 158–161, 183 Aktivieren Basalratenprofil 60 Kommunikationsbereich 27, 141 Pod 27, 141, 183 Temporäre Basalrate 57 Alarm abschalten 114 Alarme 184 Abstellen 114 Gefahr 100–101 Hinweis 102–103, 183 Speicherdaten 97 Überprüfungsfunktion 64 Zeitplanung 142 Alarm "Reservoir leer" 100 Allergie gegen Acrylkleber 23 Ändern des laufenden Bolus 54 Anzeige "Fragezeichen" 7 Anzeige "Weitere Informationen" 7 Aseptische Techniken 24, 183 Ausrichtung, Pod 31 Austauschen Basalratenprofil 60 Pod 23 Auswahltasten 4, 183 Autom. Abschaltung 82, 103, 145

#### **B**

Ballaststoffe in Nahrungsmitteln 183

Basaldaten 92, 93 Basalrate 146, 183 Fluss 167 Maximum 67 Temporär 57–60, 147 Basalratenprofil 183 Erstellen, Bearbeiten, Prüfen, Löschen 68 Grafik 69 Über 146 Umschalten 60 Unterbrechen oder Fortsetzen 61 Basalsegment 20, 146, 183 Batterien Eingeben 14 Erhalten 66 Ersetzen 120 Insulinstandanzeige 7 Niedrig 105, 121 Typ 120 Benutzername 8, 64 Bereich BZ-Ziel 86 Bereich, BZ-Ziel 184 Beschädigter PDM 124 Bestätigungs-Erinnerungshinweise Einstellung 84 Betriebstemperatur 119, 166, 168 Bildschirm AI 12 Farbe 64 Helligkeitsmodus 5 ID 8 Menü 9 Sperren oder entsperren 65, 119 Status 10 Weitere Aktivitäten 9 Zeitlimit 66 Bildschirm "ID" 8 Bildschirm "Menü" 9 Bildschirm "Status" 10

Blockade. *Siehe* Verschluss Blutglukose BZ-Zielbereich 86, 184 Daten 94 Hoch und niedrig 45–46 Manuell eingeben 47 Marker 47, 87, 95 Teststreifen 37, 39 Überprüfen 39–46 Ziel-BZ 74, 155–164, 187 Blutzucker Messgerät. *Siehe* Integriertes BZ-Messegerät Bolus Abbrechen 54, 55 Daten 92 Dosis 151, 183 Erinnerungshinweise 82, 105 Flussrate 167 Manuell berechnet 52, 186 Mit dem Bolusrechner 49–52 Schritt 79 Sofort 151 Verzögert 78, 151, 187 Manuell berechneter Bolus 53 Mit dem Bolusrechner 51 Bolusrechner 152–164, 183 Bolusabgabe mit 49 Deaktiviert 52, 154 Einstellungen 73–75 Bolus-Vorgabewerte 152, 184 Erstellen, Bearbeiten, Löschen 79 mithilfe von 53 Bolusvorschlagsrechner. *Siehe* Bolusrechner BZ-Erinnerungshinweise Einstellung 81 BZ-Messgerät, separat 47 BZ-Zielbereich 86, 184

#### **C**

Codenummer, Teststreifenbehälter 40 Computertomographien 140 CSII. *Siehe* Kontinuierliche subkutane Insulininfusion

#### **D**

Daten 89–98 Alarme 97 Alle Daten 98 Basal 93 Basal-, Boluszusammenfassung 92 Blutglukose 94 Bolus 92 Daten oder Listenelemente werden ausgewählt 90 Insulinabgabe 92 Kohlehydrat 97 Kombinierte Liste 98 Menübildschirm 89 Persönlicher Kontakt 98 Symbole 91 Verlorene Daten 91 Daten, Ansicht. *Siehe* Daten Datenbildschirme werden durchsucht 90 Dateneingabe 6 Datum und Uhrzeit 63 Dauer der Insulinaktivität 76, 155, 158–159, 184 Desinfektionstücher 122 Diabetes 184 Diabetes-Notfallkit 126 Diabetische Ketoazidose. *Siehe* DKA Diagnosefunktionen Alarme prüfen 65 PDM zurücksetzen 66 DKA 23, 137, 184

#### **E**

Ein-/Ausschalten des PDM 4 Eingeben BZ-Wert 44, 47 Marker 47 Text 6 Zahlen 6 Eingeben von Text und Zahlen 6 Einstellungen 63–88 Autom. Abschaltung 82 Basalratenprofil 68–71 Benutzername 64

Bestätigungs-Erinnerungshinweise 84 Bildschirmfarbe 64 Bolus-Erinnerungshinweise 82 Bolusrechner 73–88 Bolusschritt 79 Bolus-Vorgabewert 79 BZ-Erinnerungshinweise 81 BZ-Messgerät, Ton 88 BZ-Zielbereich 86 Datum 63 Dauer der Insulinaktivität 76 Gegenläufige Korrektur 76 KH-Vorgabewerte 76 KI-Verhältnis 75 Konfiguration der temporären Basalrate 71 Konfiguration des verzögerten Bolus 78 Korrekturfaktor 75 Korrigieren über 74 Maximale Basalrate 67 Maximaler Bolus 79 Mindest-BZ für Berechnungen 74, 155 PDM zurücksetzen 66 Persönliche Erinnerungshinweise 85 Pod-Ende überschritten 81 Programm-Erinnerungshinweise 84 Reservoir niedrig 82 Sperren oder Entsperren des Bildschirms 65 Uhrzeit 63 Vorgabewert für temporäre Basalrate 71 Vormitt., Nachmitt. oder 24-h-Anzeige 63 Zeitlimit Bildschirm 66 Zeitlimit Hintergrundbel. 66 Ziel-BZ 74 Zusammenfassung 165 Einstellung Pauschalrate (E/h) Temporäre Basalrate 71, 148 Verzögerter Bolus 78 Einstellung PDM 14–22 Elektrische Interferenz 120 Elektrische Sicherheit 174

Elektromagnetische Verträglichkeit 174 Empfindlichkeitsfaktor. *Siehe* Korrekturfaktor Ende überschritten, Pod 81, 102, 104 Entfernung zwischen Pod und PDM 27, 141–144 Entsperren des Bildschirms 65, 119 Erinnerungshinweise Bestätigung 84 Bolus 82 BZ 81, 105 Persönlich 85 Programm 84, 106 Erinnerungshinweis "Versäumter Bolus". *Siehe* Bolus: Erinnerungshinweise Ersetzen PDM 124 PDM-Batterien 120 Pod 23 Verzögerter Bolus 55

#### **F**

Fehler. *Siehe* Kommunikation: Fehler Fehlermeldung BZ-Messgerät 112 Fett in Nahrungsmitteln 184 Flughafensicherheit 128 Fluss Genauigkeit 167 Rate 167 Fortsetzen der Insulinabgabe 61 Füllspritze, Insulin 26 Luftblasen 27 Funktionsprüfung 142

## **G**

Gefahrenalarme 100 Gegenläufige Korrektur 76, 155, 157, 163, 184 Genauigkeit, Durchfluss 167 Glucagonkit 127, 131 Grafiken Basalratenprofil 69 Blutglukosespeicher 95

#### **H**

Hämoglobin A1c (HbA1c) 185 Handys 140 Helligkeitsmodus 5 Heruntergefallener PDM 124 Hinweisalarme 102, 185 Hinweise 64 Hoher BZ-Messwert 45 Hoher, niedriger Blutzucker und DKA 130 Hyperglykämie 134–137, 185 Behandlung 135 Symptome 134 und BZ-Messwert 45 Vermeiden 134 Hypoglykämie 130–134, 185 Behandlung 132 Symptome 130 und BZ-Messwert 45 Vermeiden 131 Wahrnehmungsstörung 145, 185

#### **I**

Indikationen für die Verwendung x Infektion, Infusionsstelle 34, 125 Infusionsstelle 30, 33, 34, 125, 185 Insulin 24, 117, 127, 185 Füllspritze 26 Im Pod verbliebene Menge 7 Maximale Füllmenge 26 Minimale Füllmenge 26, 28 Schnell wirkend vs. langsam wirkend 137 Speicherdaten 92 Unterbrechen und fortsetzen 61, 150 Zeitplan. *Siehe* Basalratenprofil Zur Verwendung zugelassen xi Insulinaktivität. *Siehe* Dauer der Insulinaktivität Insulingeruch 34 Insulin-Kohlehydrat-Verhältnis. *Siehe* KI-Verhältnis Insulin planen. *Siehe* Basalratenprofil Integriertes BZ-Messegerät 183 Fehlermeldungen 112

Marker-Messwerte 47, 87 mithilfe von 39–46 Signaltöne 88 Spezifikationen 168 Werte 44, 45, 46 Interaktionen, PDM und Pod 141–145 IV Prep Wischtücher 122

#### **K**

Kalorie 185 Kanüle xiii, 2, 33, 166, 185 Ketoazidose. *Siehe* DKA Ketone 138, 185 KH-Insulin-Verhältnis. *Siehe* KI-Verhältnis KH-Vorgabewerte 185 Erstellen, Bearbeiten, Löschen 76–78 mithilfe von 50 KI-Verhältnis 75, 154, 185 Klebstoff 2, 23, 25, 32 Klemmende Taste 103 Kohlehydrat 186 Daten 97 Kohlehydratebolus. *Siehe* Mahlzeitbolus Kommunikation Bereich 27, 141–144 Fehler 107 Kontrolllösung 37, 38, 41, 43 Kopfleiste 7 Körperliche Anstrengung 139 Körperliche Betätigung 139 Korrektur-AI 155, 158 Korrekturbolus 153–164, 186 Korrekturfaktor 75, 154, 186 "Korrigieren über"-Schwellenwert 74, 155, 186 Krankenhausaufenthalt 140 Krankentage 139 Krankheit 139 Kundendienst i

#### **L**

Lagerbedingungen 117, 119, 166, 168 Langsam wirkendes Insulin 137

Laufender Bolus, Ändern 54 Lebensmittelbolus. *Siehe* Mahlzeitbolus Leckage 34 Licht Öffnung für Teststreifen 42 PDM-Bildschirm 66 Löschen Basalratenprofil 71 Bolus-Vorgabewerte 80 KH-Vorgabewerte 78 Vorgabewert für temporäre Basalrate 73 Luftblasen 27

#### **M**

Mahlzeit. *Siehe* Mahlzeitbolus Mahlzeit-AI 153, 158 Mahlzeitbolus 50, 157–160, 186 Manuell berechneter Bolus 53 Manuelle Alarmabschaltung 114 Marker, Blutglukose 47, 87, 95 Marker, Kontrolllösung 44 Maximale Basalrate 67, 186 Maximale Insulinmenge 26 Maximaler Bolus 79, 153, 186 Meldungen 104–105, 186 Menü Bildschirm "Menü" 9 Daten 89 Weitere Aktivitäten 9 Menü "Weitere Aktivitäten" 9 Mikrowellenherde 120 Mindest-BZ für Berechnungen 74, 155, 186 Minimale Insulinmenge 26 Modellnummer i, ix MRT 140

#### **N**

Neugeborenes x, 186 Niedriger BZ-Messwert 45 Niedriges Insulin 7, 102 Notfallkit 126, 128

#### **O**

Oberer Grenzwert, BZ-Zielbereich 86 Operation 140

### **P**

PDM Batterien 14, 120 Beschriftete Teile 3 Einstellung 14–22 Ersatz 123 Heruntergefallen oder beschädigt 124 In Wasser getaucht 119 Lagerung 119 Modellnummer i, ix Pflege 118 Seriennummer 5 Sperre 65 Sperren 119 Spezifikationen 168 Symbole 171 Zeitlimit Bildschirm 66 Zeitlimit Hintergrundbel. 66 Personalisieren des PDM 64 Persönlicher Erinnerungshinweis Einstellung 85 Verwendung 105 Persönlicher Kontakt 98 Pflege Infusionsstelle 34, 125 PDM 118 Pod 117 Platzierung, Pod 31 Pod Aktivierung 27, 141 Ausrichtung 31 Austauschen 23 Auswahl der Stelle 29, 31 Autom. Abschaltung 82, 145 Befüllen mit Insulin 27 Beschriftete Teile 2 Deaktivieren 143, 144 Deaktivierung 25 Ende überschritten 81, 102, 104 Entfernen 25 Flussgenauigkeit 167

Flussrate 167 Lagerung 117 Pflege 117 Reinigung 118 Sicherheitsprüfungen xiii, 29 Spezifikationen 166 Status überprüfen 142 Verschlussalarm 100 Warnhinweis Reservoir niedrig 82 Pod anbringen 30 Pod deaktivieren 25, 143, 144, 184 Pod-Stelle auswählen 29 Produktunterstützung. *Siehe* Kundendienst Programm-Erinnerungshinweise Einstellung 84 Protein 186 Prozenteinstellung Temporäre Basalrate 71, 148 Verzögerter Bolus 78

#### **R**

Reinigung PDM 122 Pod 118 Reisen 127–129 Reservoir Befüllen 27 Niedrig, Warnhinweis 82 Rezepte 128 Röntgen 128, 140

#### **S**

Schnellnavigation 5 Schnell wirkendes Insulin 137 Schritt, Bolus 79 Schwache Batterie 7, 105, 121 Schwimmen 118 Seriennummer 5 Sicherheit Automatische Prüfungen xiii, 29 Elektrisch 174–175 Signalton, BZ-Messgerät 88 Signalton oder Vibration 64, 105 Sofortiger Bolus 151 Speicher. *Siehe* Daten Speichern des BZ-Messwerts 44, 47 Sperren des Bildschirms 65, 119 Spezifikationen BZ-Messgerät 168 PDM 168 Pod 166 Sport 139 Spritze, Befüllen 26 Luftblasen 27 Standardeinstellungen 165 Statusprüfung 142 Stechen des Fingers 41 Stopp Alarm 114 Bolus 54, 55 Insulinabgabe 61, 150 Temporäre Basalrate 59 Symbole Auf dem Bildschirm 171 Datenbildschirme 91 In den Speicherdaten 91 PDM 171 Systembeschriftungen 172 Symptome DKA 137 Hyperglykämie 134 Hypoglykämie 130

#### **T**

Taste Auf/Ab 4 Auswahltasten 4 Info 5 Menü/Ein/Aus 4 Taste "Auf/Ab" 4 Taste "Info" 5 Taste "Menü/Ein/Aus" 4 Temperatur BZ-Messgerät 43 Insulin 24, 117 PDM 168 Pod 24, 166 Temporäre Basalrate 187 Abbrechen 59 Aktivieren 57 Auf null einstellen 150 Konfiguration 71 Über 147–151

Vorgabewerte 71, 187 Testalarme 65 Teststreifen x, 37, 39 Codenummer 40 Text eingeben 6

#### **U**

U-100 Insulin xi Überprüfungsfunktion Alarme 65 BZ-Messgerät 38 PDM 144 Pod 142 Uhr, /Vormittag/Nachmittag oder 24 Stunden 15, 63 Uhrzeit und Datum 63 Vormitt.-/Nachmitt.- oder 24-h-Anzeige 63 Umbenennen Basalratenprofil 70 Benutzername 64 Bolus-Vorgabewert 80 KH-Vorgabewert 77 Persönlicher Erinnerungshinweis 86 Vorgabewert für temporäre Basalrate 72 Umschalten des Basalratenprofils 60 Unterbrechen der Insulinabgabe 61, 150 Unterer Grenzwert, BZ-Zielbereich 86 Urlaub 127 USB-Kabel 103, 120

#### **V**

Verlorene Daten 91 Verschluss 32, 100, 134, 137, 169, 187 Verzögerter Bolus 78, 151, 186 Manuell berechneter Bolus 53, 152 Mit dem Bolusrechner 51, 153 Vibration oder Signalton 64, 105 vom Benutzer berechneter Bolus. *Siehe* Manuell berechneter Bolus Vorbereiten der Infusionsstelle 30 Vorgabewerte 187

Bolus 53, 79 KH 50, 76 Temporäre Basalrate 59, 71 Vormitt.-/Nachmitt.- oder 24-h-Anzeige 63

#### **W**

Warnhinweis Reservoir niedrig 82 Wasser 118, 119 Webseite i

#### **Z**

Zahlen, eingeben 6 Zeitlimit Bildschirm 66 Hintergrundbeleuchtung 66 Zeitlimit Hintergrundbel. 66 Zeitsegmente 20, 187 Zeitzonen 127 Ziel-BZ 74, 155–164 Zubehör PDM-Einstellung 13 Reisen 128 Zurücksetzen Datum oder Uhrzeit 63 PDM 66

Diese Seite wurde absichtlich leer gelassen.

Auf diesen Seiten können Sie Ihre wichtigen PDM-Einstellungen verfolgen. Vergessen Sie nicht, Ihre Informationen zu aktualisieren, wenn Sie Einstellungen ändern oder hinzufügen.

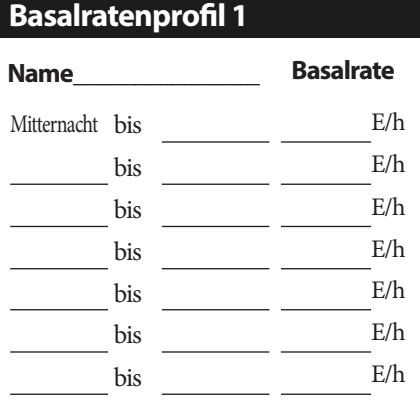

#### **Basalratenprofil 2**

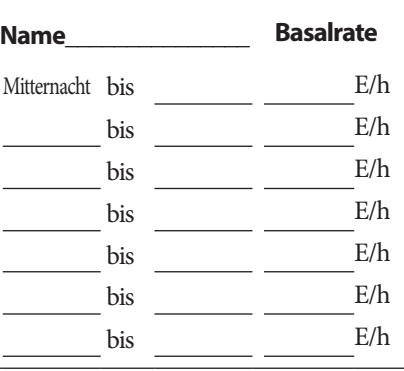

#### **Basalratenprofil 3**

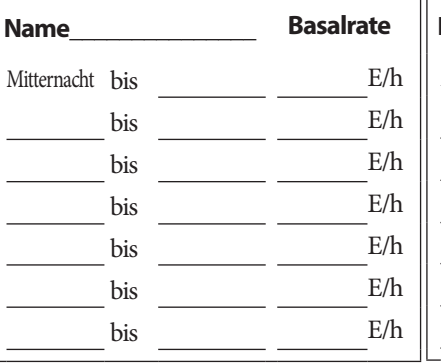

# **Basalratenprofil 4 Name\_\_\_\_\_\_\_\_\_\_\_\_\_\_\_ Basalrate** Mitternacht bis E/h bis E/h bis  $E/h$ bis E/h bis E/h bis E/h bis E/h

# **Ziel-BZ**

Mitternacht bis

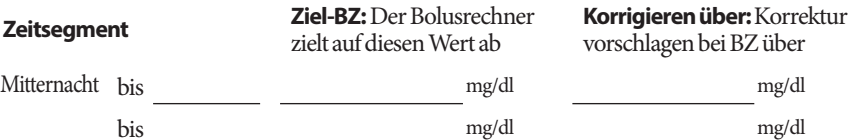

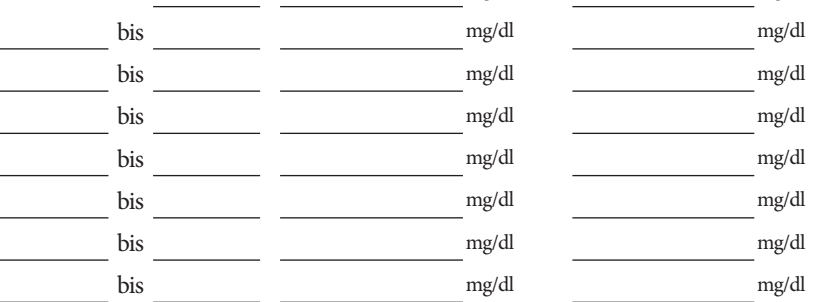

# **Meine PDM-Einstellungen**

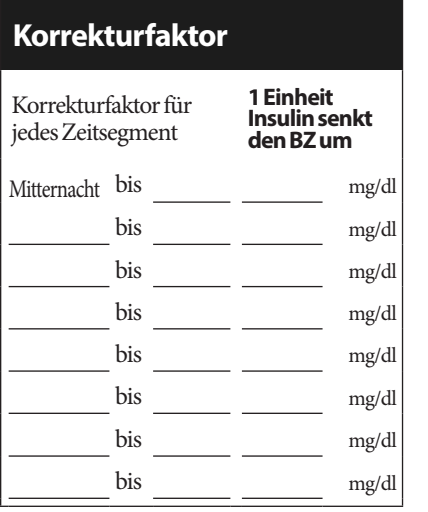

#### **Insulin-zu-Kohlehydrat-Verhältnis (KI-Verhältnis)**

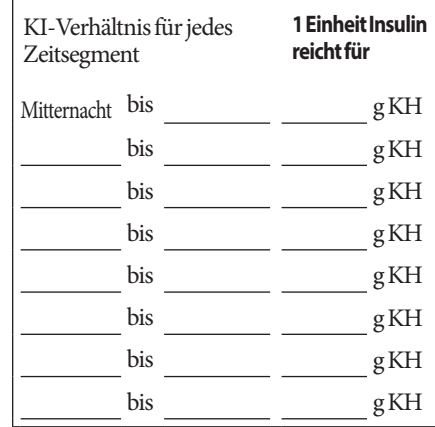

## **Dauer der Insulinaktivität**

Zeit, in der das Insulin nach einem Bolus im Körper "aktiv" bleibt h

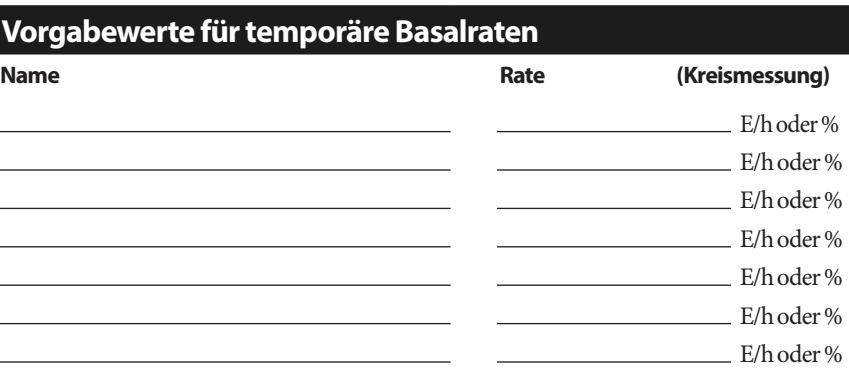

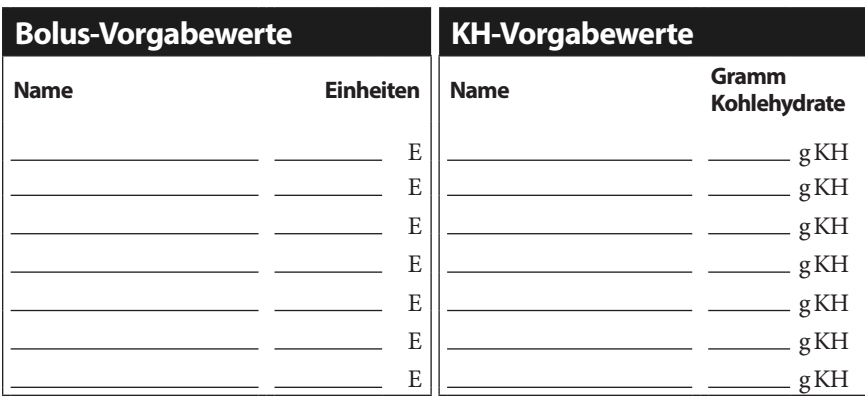

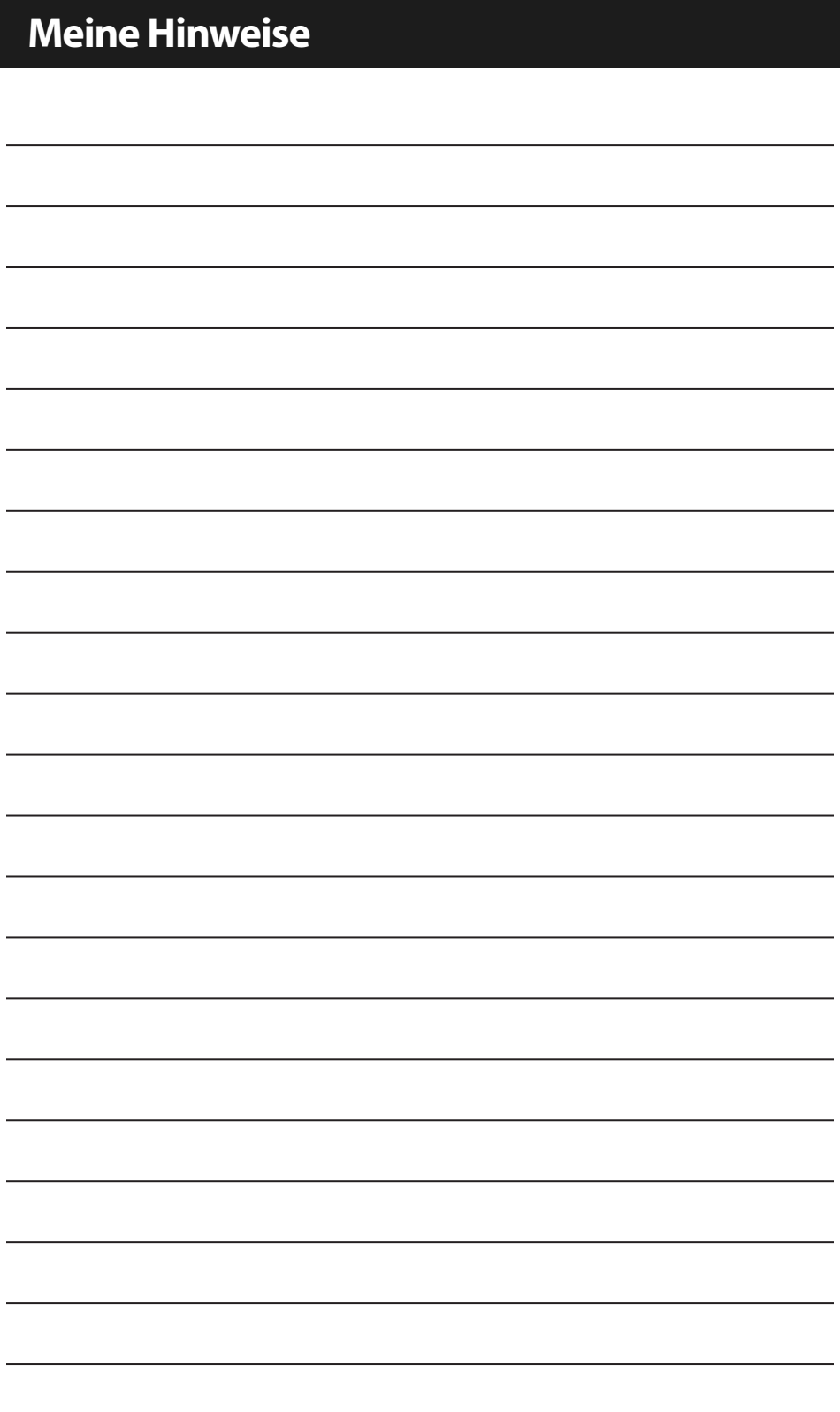

# **Meine Hinweise**

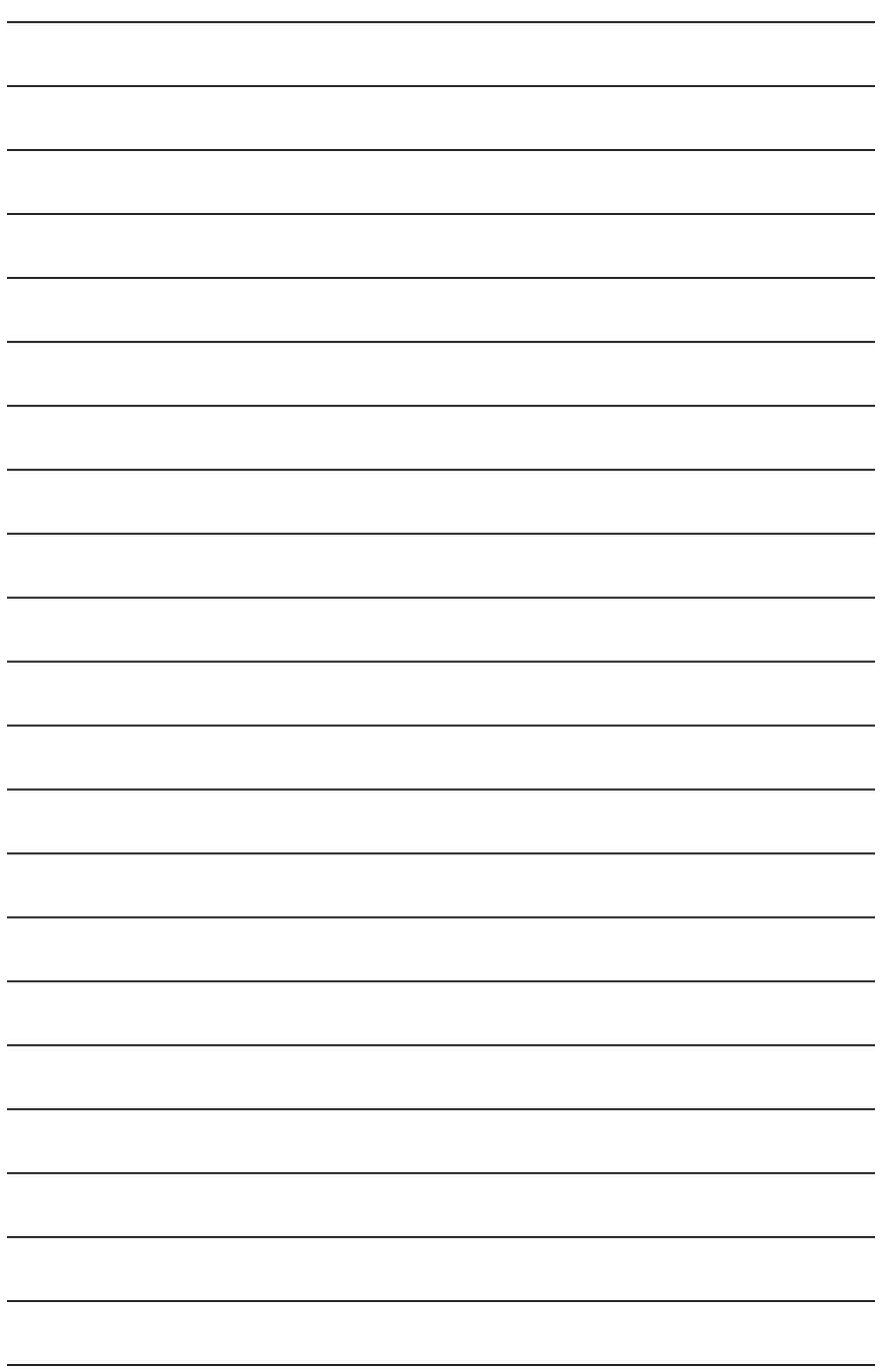

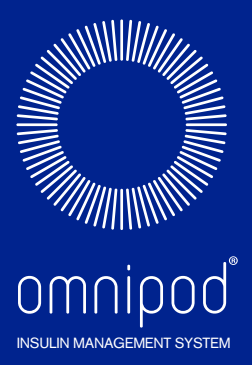

Insulet Corporation 100 Nagog Park Acton, MA 01720 USA

Unterstützung/Zubehör: 0800 281 248 | Omnipod-AT@insulet.com

**www.omnipod.com**

# Willkommen Podder™ !

© 2012-2020 Insulet Corporation. Omnipod und das Omnipod-Logo sind Marken oder eingetragene Marken von Insulet Corporation in den Vereinigten Staaten von Amerika und verschiedenen anderen Rechtssprechungen. Alle Rechte vorbehalten.

Patentinformationen unter www.insulet.com/patents.

Gedruckt in den USA.

Die PDM-Bilder dienen nur Anschauungszwecken. Die PDM-Bildschirme können je nach Modell oder Benutzereinstellungen variieren. Modell: ATT400 \*\*IP28 bis zu 7,62 Meter für 60 Minuten – PDM nicht wasserfest

17845-5S-AW Rev 003 12/20